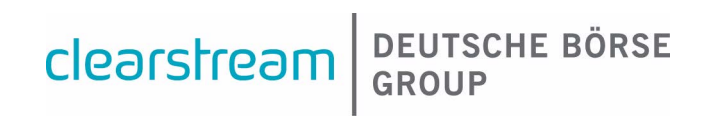

für Kunden der Clearstream Banking AG

(Effektiver Wertpapierbereich)

Clearstream Banking AG, Frankfurt

Dokument-Nummer: F-CON04

Juni 2024

Die im vorliegenden Dokument enthaltenen Informationen können ohne weitere Mitteilung geändert werden und stellen keine Zusage seitens Clearstream Banking AG, Frankfurt (nachfolgend als Clearstream Banking Frankfurt oder CBF bezeichnet) oder eines anderen zur Clearstream Holding AG gehörenden Unternehmens dar. Ohne die ausdrückliche schriftliche Zustimmung von Clearstream Banking Frankfurt darf kein Teil des vorliegenden Handbuches zu irgendeinem Zweck in irgendeiner Form oder auf irgendeine Weise, einschließlich der Erstellung von Fotokopien und Aufzeichnungen, reproduziert oder übertragen werden.

Vorbehaltlich gegenteiliger Angabe erfolgen alle Zeitangaben in Mitteleuropäischer Zeit (MEZ).

© Copyright Clearstream Banking AG, Frankfurt (2023). Alle Rechte vorbehalten.

## <span id="page-2-0"></span>**Vorwort**

Dieses Benutzerhandbuch informiert den Kunden von Clearstream Banking Frankfurt (nachfolgend CBF) über die Bedienung der Online-Anwendung CASCADE-Host der CASCADE-Abwicklungsplattform. Neben der Beschreibung der Online-Funktionalitäten liefert das Benutzerhandbuch auch Hintergrundinformationen zur Wertpapierabwicklung über CASCADE.

[Das Benutzerhandbuch untersteht den Allgemeinen Geschäftsbedingungen von CBF. Die im CASCADE-](http://www.clearstream.com)Benutzerhandbuch enthaltenen Informationen gelten in Verbindung mit anderen CBF-Publikationen (CBF Kundenhandbuch, CBF Connectivity Handbook, Market Link Guides), Kundeninformationen und sonstigen Benutzerhandbüchern, die weitere Details hinsichtlich der Nutzung der Serviceleistungen [von CBF beschreiben. Gültig ist jeweils die aktuelle Fassung auf der Website w](http://www.clearstream.com)ww.clearstream.com. Für Fragen zu Inhalten dieses Handbuchs wenden Sie sich bitte an Clearstream Banking Client Services oder Ihren Relationship Officer.

Das CASCADE-Benutzerhandbuch ist in drei Bände aufgeteilt. Die vorliegende Dokumentation ist der dritte Band und beinhaltet die CASCADE-Funktionalitäten, wie sie für den effektiven Wertpapierbereich genutzt werden können.

Band 1

- Allgemeine Informationen zur CASCADE-Plattform und Systeminformationen zur Online-**Schnittstelle**
- Abwicklung von Börsengeschäft für nicht CCP (Central Counterparty) Geschäfte
- Abwicklung von OTC-Geschäft
- Abwicklung von Lieferinstruktionen des CCP
- Geldregulierung

Band 2

- Bestandsführung und Depotumsätze
- Custody Services (Income und Non Income)
- Special Services zu Namensaktien
- Collateral Services
- Reporting (Listen und Auswertungen)
- Tabellen und Schlüsselverzeichnisse
- Glossar

Band 3

- eMISSION Service
- Allgemeine Informationsdienste (z. B. Umsatzinformationen)
- Auswertungen
- Depotdisposition und Depotbuchung für Ein- und Auslieferungen
- Autodispo-Service
- Euro-Umstellung für Wertpapiere
- Anhänge: Tabellen und Schlüsselverzeichnisse

# **Inhalt**

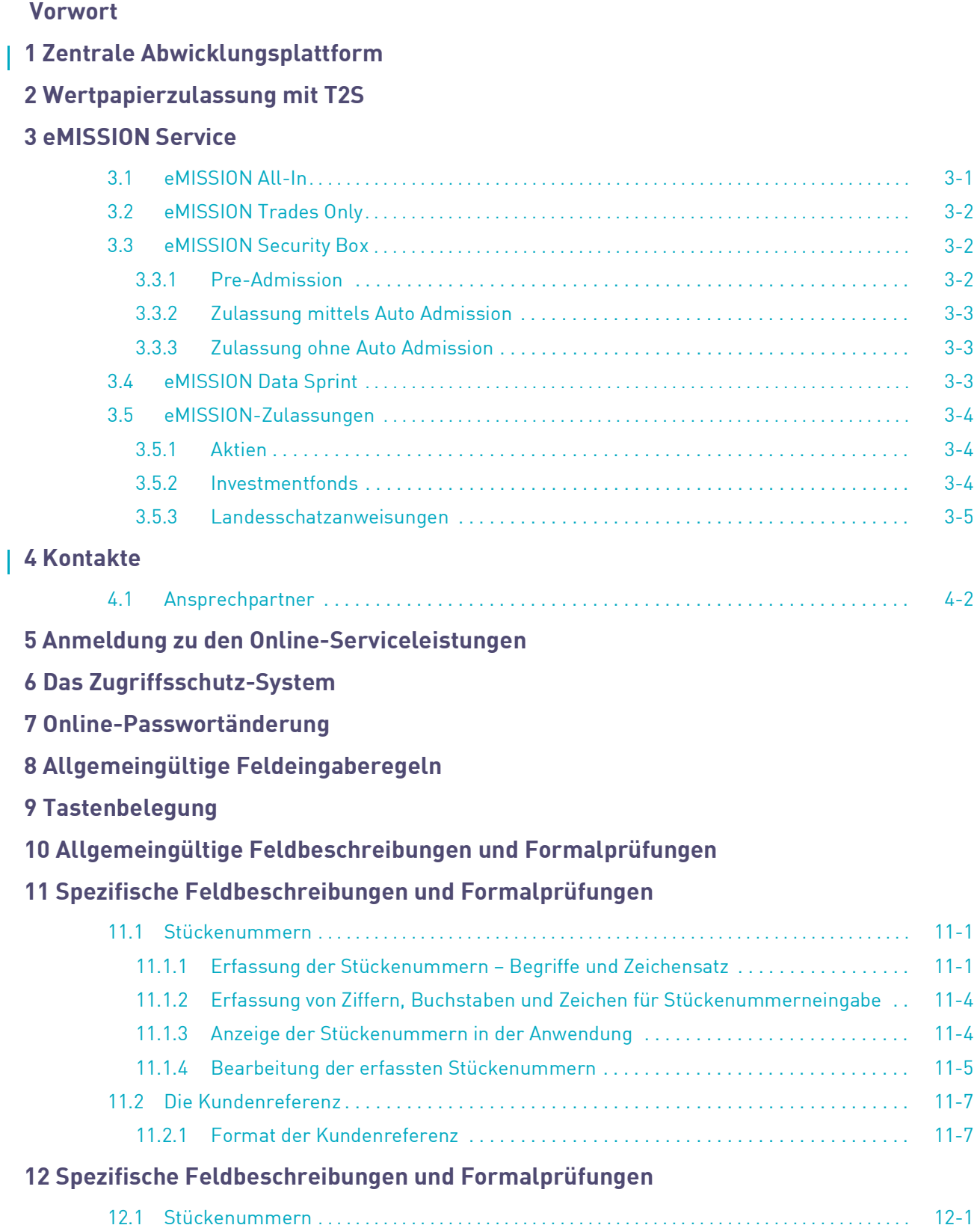

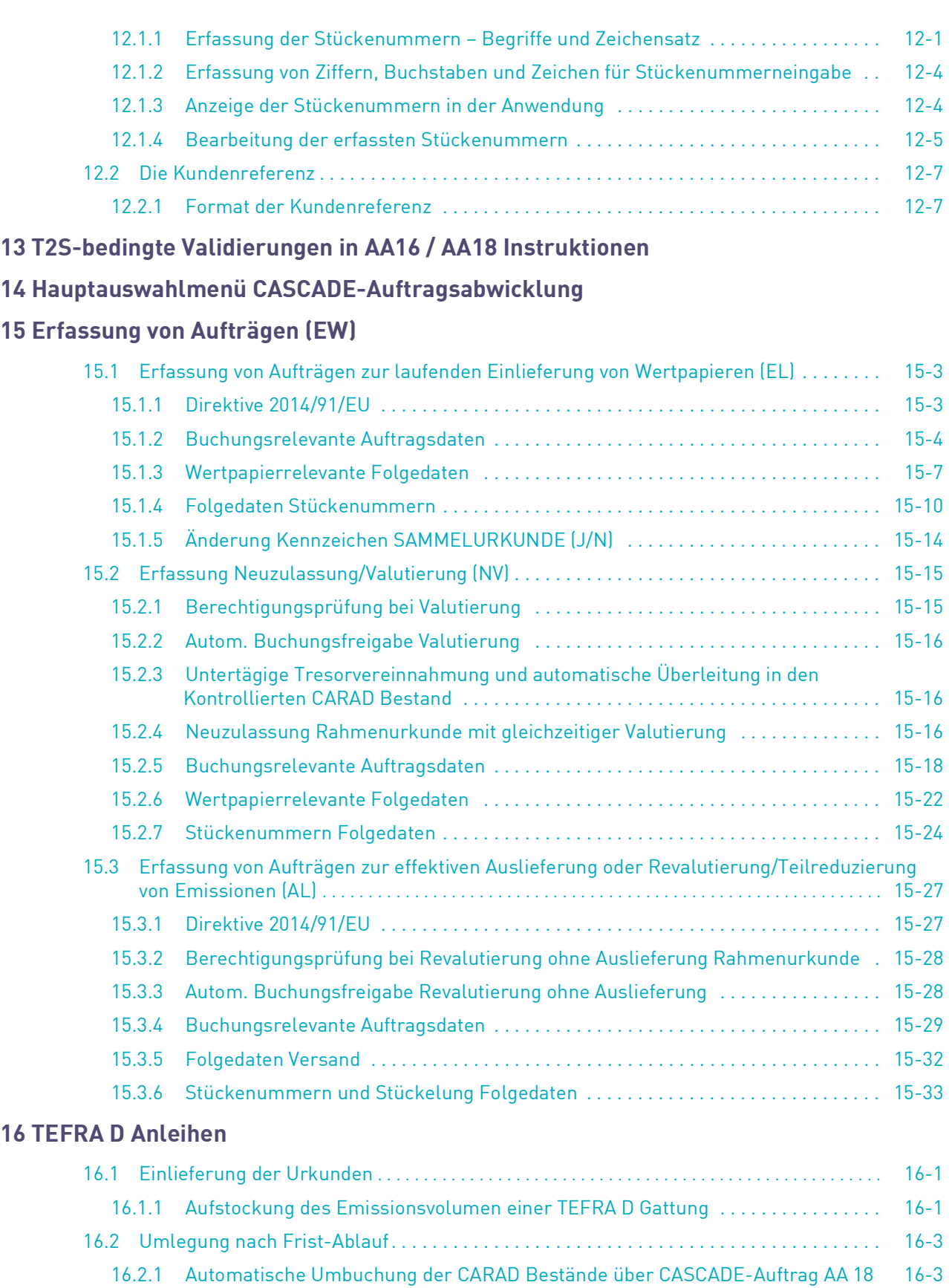

[16.2.2 Manuelle Umbuchung der CARAD Bestände über CASCADE-Auftrag AA 18 nach Ablauf](#page-104-2) 

#### Inhalt

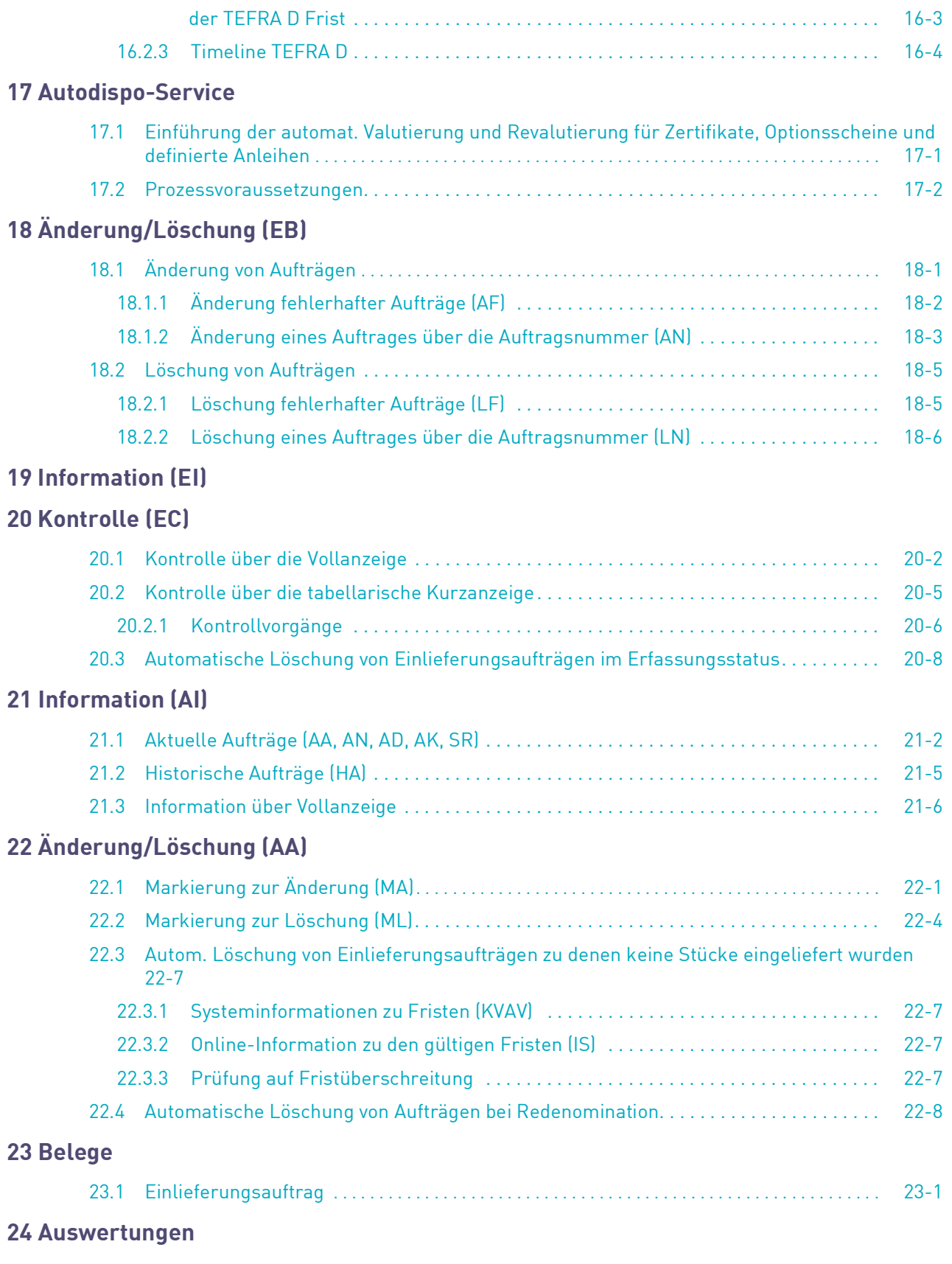

#### **[25 Listen aus CASCADE](#page-148-0)**

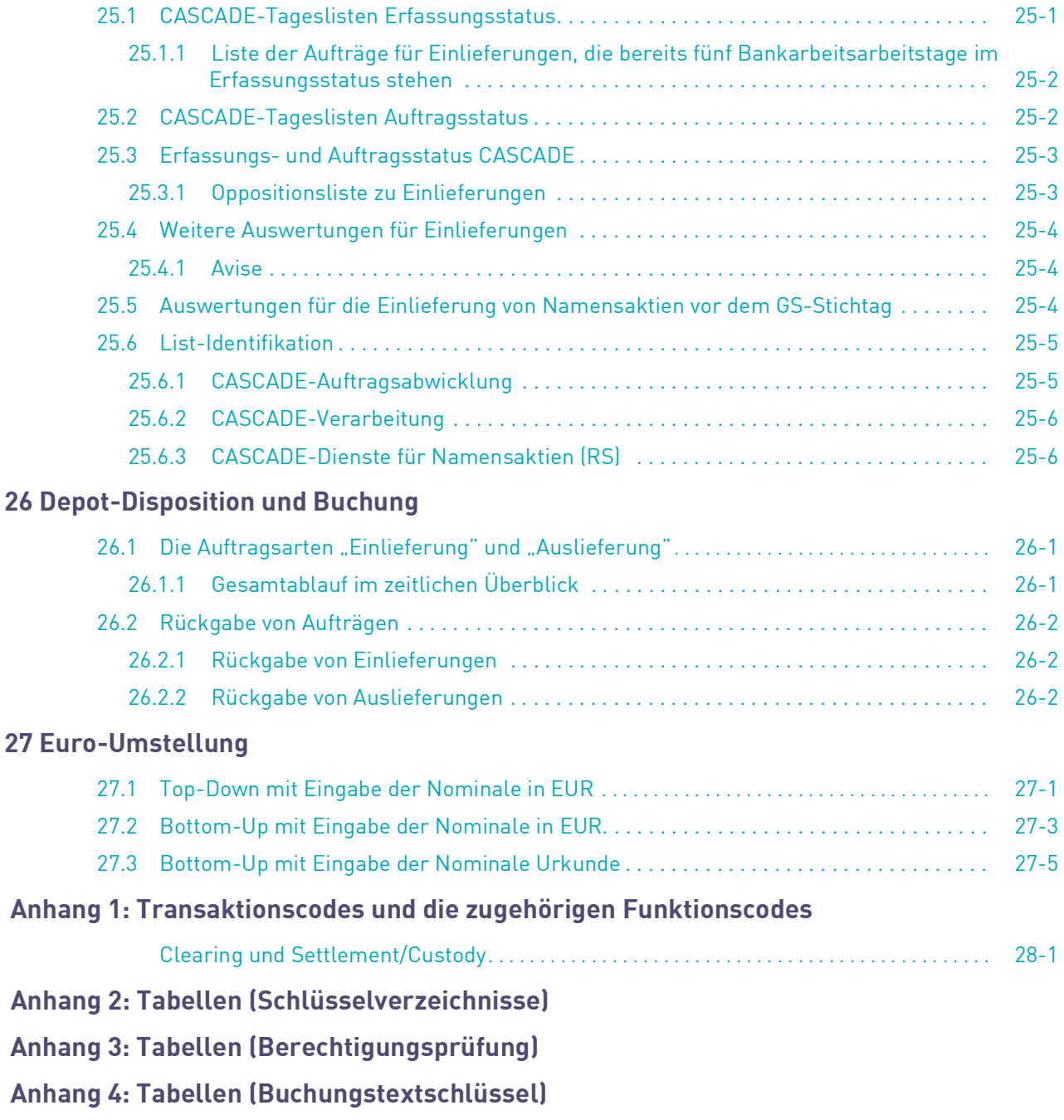

# <span id="page-8-0"></span>**1 Zentrale Abwicklungsplattform**

Der Wunsch nach schneller und benutzerfreundlicher Verfügbarkeit einer Vielzahl von Abwicklungs-Dienstleistungen war der Grund für die Entwicklung von CASCADE (Central Application for Settlement, Clearing and Depository Expansion). CASCADE umfasst die Dienstleistungen Auftragserteilung und Auftragsverwaltung für den Giro- und Effektivbereich. Die Abwicklung von Wertpapiertransaktionen in Zentralbankgeld leistet CBF unter Nutzung der TARGET2-Securities (T2S) Plattform des Eurosystems.

Zusätzlich zur Abwicklung von Wertpapieraufträgen im Effektivbereich während der Nachtverarbeitung (für Informationen zu Settlementzyklen siehe CBF Kundenhandbuch) ermöglicht T2S:

• Real-Time-Settlement – also die sofortige Buchung für Ein- und Auslieferung von effektiven Wertpapieren, insbesondere zur Abwicklung von Neu-Emissionen

Mit der Erfassung von Einlieferungsaufträgen wird auf die vorgegebenen Stückenummern eine realtime Prüfung zu den von WM gelieferten Oppositionsdaten vorgenommen. Gleichzeitig wird auch gegen den zu diesem Zeitpunkt vorhandenen Stückenummernbestand im CBF-System CARAD und aller im Auftragsstatus befindlichen Einlieferungen, eine real-time Prüfung durchgeführt. Nur nach erfolgreicher Prüfung können diese Aufträge zur Kontrolle bearbeitet werden.

Auslieferungen werden direkt auf möglichen Tresorbestand geprüft.

Die konsequente Anwendung des Vier-Augen-Prinzips bei der Online-Auftragserteilung vermeidet Erfassungsfehler und stellt ein wesentliches Kontrollinstrument für Qualität der erteilten Aufträge dar.

Für CASCADE Ein- und Auslieferung stehen zwei Kommunikationswege zur Verfügung:

- Online-Eingabe über Terminal
- Elektronischer Datenaustausch (File Transfer)

Standardisierte Datenformate nach ISO-Swift ermöglichen es dem Kunden, Auftragsdaten aus dem eigenen Inhouse-System automatisiert direkt in das CASCADE-System zu leiten bzw. von dort zu erhalten.

# <span id="page-10-0"></span>**2 Wertpapierzulassung mit T2S**

Mit der Nutzung der Abwicklungsplattform T2S erstreckt sich die Wertpapierzulassung für Papiere in Girosammelverwahrung, bei denen CBF der Issuer CSD ist, auch über diese Plattform. Nach einer Neuemission eines Wertpapiers durch den Emittenten in WM, folgt der CBF Zulassungsprozess im CBF Wertpapier Service System (WSS), wenn CBF der Issuer CSD ist. Der Zulassungsprozess beinhaltet das Aufsetzen von Wertpapieren in WSS. Im Anschluss daran werden T2S-fähige Gattungen auch in T2S aufgesetzt. Der T2S Prozess "Static Data" für Wertpapiere erfordert:

- das Einrichten des Wertpapiers in T2S
- die Zuordnung des CSDs
- die Zulassung in verschiedene Cross-Border Links

Sobald der T2S Prozess "Static Data" für Wertpapiere erfolgreich abgeschlossen ist, kann in T2S die Wertpapierabwicklung erfolgen.

## <span id="page-12-0"></span>**3 eMISSION Service**

In diesem Kapitel werden alle vorhandenen eMISSION-Services näher erläutert. Diese bieten den Kunden der CBF die Möglichkeit ihre Zulassungen auf elektronischem Wege einzureichen.

Voraussetzung dafür, dass CBF mit der Prüfung und dem Zulassungsprozess beginnen kann, ist die Übermittlung eines vollständigen Datenpaketes. Dieses besteht aus den Emissionsunterlagen in maschinenlesbarer elektronischer Form und den jeweils wertpapiergattungsabhängigen Unterlagen.

Da die Urkunden von CBF erzeugt werden und standardisiert sind, ist darauf zu achten, dass die Emissionsbedingungen keine Vorgaben zur Urkundengestaltung enthalten. Hier ist es zwingend notwendig, die Emissions-Bedingungen auf mögliche Aspekte hin, insbesondere die Angabe zu Unterschriften auf der Urkunde, zu überprüfen. Für einen möglichen Abgleich zwischen den Emissionsbedingungen und der CBF Urkunde, kann das CBF Urkunden-Template zur Verfügung gestellt werden.

Die Details zur Übertragung der Datensätze sind in separaten Dokumenten, den sogenannten Formatspezifikationen, definiert. Für die Services Trades Only und Security Box ist dort auch die Liste der zugelassenen Wertpapiergattungen vorhanden.

Der Standardprozess sieht vor, dass die Stammdaten aller Wertpapiergattungen nach abgeschlossener Zulassungsprüfung unverzüglich zur Freischaltung an das T2S Abwicklungssystem weitergeleitet werden. Zusätzlich wird der CASCADE-Einlieferungsauftrag erzeugt. Gleichzeitig wird von CBF die Globalurkunde erzeugt und mit den dazugehörigen Emissionsbedingungen in ausgedruckter Form zusammengeführt. Diese Unterlagen werden in den CBF-Tresor eingeliefert und es erfolgt eine entsprechende Gutschrift der Bestände auf dem CBF-Hauptkonto des Kunden.

Die Abläufe der Services Trades Only, Security Box und Datasprint weichen an bestimmten Punkten davon ab. Nähere Erläuterungen sind in den jeweiligen Kapiteln zu finden.

Zu jedem generierten und gebuchten Einlieferungs- und Begebungsauftrag erhält der Kunde ein Clearing & Settlement Statement über den von ihm gewählten Kommunikationsweg.

Sollte ein Handelsgeschäft in einem Wertpapier vor der Übermittlung der zugehörigen Emissionsunterlagen erfolgen, so wird CBF bei einer möglichen temporären technischen Ablehnung im Fall von Börsengeschäften die abgelehnten Abwicklungsaufträge am nächsten auf die jeweilige Ablehnung folgenden Geschäftstag erneut an das T2S Abwicklungssystem senden. Dies gilt nicht für außerbörslich abgeschlossene Handelsgeschäfte. Mögliche auf Grund dessen entstandene Fremdkosten trägt der Kunde.

Sofern der elektronische Zulassungsantrag vollständig und fristgerecht bei CBF eingeliefert wurde, sorgt CBF für die rechtzeitige Aufnahme in die Girosammelverwahrung, vorbehaltlich einer positiven Zulassungsprüfung.

Alle weiteren wertpapiergattungsabhängigen Details sind in den einzelnen Abschnitten aufgeführt.

### <span id="page-12-1"></span>**3.1 eMISSION All-In**

**All-In:** Elektronische Zulassung von Optionsscheinen, Zertifikaten und bestimmten Fixed Income-Produkten / Anleihen

Folgende Unterlagen sind bei diesem Service für die Zulassung notwendig:

- Allgemeine Emissionsbedingungen
- Endgültige Emissionsbedingungen
- eMISSION Upload Excel

Der Annahmeschluss unterscheidet je nach Wertpapiergattung:

- Fixed Income-Produkte / Anleihen:
	- Handelstag -1, 13:00 Uhr
- Optionsscheine und Zertifikate:

Handelstag -1, 15:00 Uhr

### <span id="page-13-0"></span>**3.2 eMISSION Trades Only**

**Trades Only:** Elektronische Zulassung bereits gehandelter Anleihen, Optionsscheine oder Zertifikate

Nachdem ein Wertpapier gehandelt wurde, erzeugt CBF mit unmittelbarer Wirkung für und gegen den Emittenten den Einlieferungs- und Begebungsauftrag pro emittierter Wertpapiergattung und leitet diesen an das T2S Abwicklungssystem weiter.

Die Nutzung von Trades Only ist nur für solche Wertpapiergattungen möglich, die als Anleihen, Optionsscheine oder Zertifikate eingestuft sind. Andere Wertpapiergattungen sind bei Trades Only nicht zulässig.

Gemäß den Einreichungsfristen zur Nutzung von Trades Only findet die Übermittlung der zugehörigen Emissionsunterlagen in der Regel nach einem oder mehreren bereits getätigten Handelsgeschäften statt. Die Einreichungsfrist ist am Handelstag +1 um 10:00 Uhr.

Zur Vermeidung etwaiger Fremdkosten durch abgelehnte Abwicklungsaufträge aufgrund der späten Datenbereitstellung auf dem T2S Abwicklungssystem empfiehlt CBF bei Nutzung von Trades Only, diese mit der Nutzung des eMISSION Data Sprint-Service zu kombinieren. Hierdurch kann die Freischaltung der Stammdaten auf T2S vor Einreichung der Emissionsunterlagen erfolgen. Näheres ist im Kapitel Data Sprint enthalten.

### <span id="page-13-1"></span>**3.3 eMISSION Security Box**

**Security Box:** Zweistufiger Prozess der elektronischen Zulassung für Anleihen, Optionsscheine oder Zertifikate

Die Nutzung der Security Box ist eingeschränkt auf das Einreichen von Wertpapiergattungen, die als Anleihen, Optionsscheine oder Zertifikate eingestuft sind. Andere Wertpapiergattungen sind in der Security Box nicht zulässig.

#### <span id="page-13-2"></span>**3.3.1 Pre-Admission**

Die Pre-Admission ist die erste Stufe des Security Box Prozesses. Hier wird für jede Wertpapiergattung, die am Kapitalmarkt zum Handel angeboten wird, vor Handelsbeginn die Zulassungsprüfung durchgeführt. Dieser Prozessschritt stellt zwar noch nicht die Aufnahme in der Girosammelverwahrung dar, sie gewährleistet aber die spätere Aufnahme in der Girosammelverwahrung, sofern die Wertpapiergattung gehandelt wurde.

CBF wird bereits in der "Pre-Admission" die Emissionsbedingungen erzeugen und im CBF-Tresor hinterlegen. Es existiert jedoch noch keine Globalurkunde.

Jede Wertpapiergattung in der "Pre-Admission" wird unverzüglich an das T2S Abwicklungssystem weitergeleitet, um die Freischaltung der Stammdaten für die betreffende ISIN zu gestatten.

Der Annahmeschluss in der Pre-Admission unterscheidet je nach Wertpapiergattung

- Anleihen:
	- Handelstag -1, 13:00 Uhr
- Optionsscheine und Zertifikate:

Handelstag -1, 15:00 Uhr

Nachdem eine Wertpapiergattung gehandelt wurde, kann diese aus der Pre-Admission in die Girosammelverwahrung überführt werden. Hierzu werden in der zweiten Stufe der Security Box zwei Optionen angeboten.

#### <span id="page-14-0"></span>**3.3.2 Zulassung mittels Auto Admission**

CBF überwacht alle eingereichten Wertpapiergattungen des Kunden in der "Pre-Admission" und nimmt im Falle eines Wertpapierhandels die entsprechende Gattung in die Girosammelverwahrung auf. Nun wird durch CBF die entsprechende Urkunde erstellt und zusammen mit den Emissionsbedingungen im Tresor eingelagert.

#### <span id="page-14-1"></span>**3.3.3 Zulassung ohne Auto Admission**

Beim Service Security Box ohne Auto Admission liegt die Verantwortung und die Überwachung aller eingereichten Wertpapiergattungen beim Kunden. Wurde eine Wertpapiergattung gehandelt, muss der Kunde rechtzeitig vor der Einreichungsfrist bei CBF die Aufnahme in der Girosammelverwahrung veranlassen.

Anleihen, Optionsscheinen und Zertifikate können bis zum Handelstag +1 bis 13:00 Uhr eingereicht werden.

#### <span id="page-14-2"></span>**3.4 eMISSION Data Sprint**

**Data Sprint:** Weiterleitung und Bekanntmachung von Wertpapiergattungen im T2S Abwicklungssystem

Dieser Service gilt für Anleihen, Optionsscheine und Zertifikate, welche mit dem Hinweis auf eine "beabsichtigte Girosammelverwahrung (GS)" versehen werden können.

Jede Wertpapiergattung, die über Data Sprint an CBF übermittelt wird, wird unverzüglich an das T2S Abwicklungssystem weitergeleitet, um die Freischaltung der Stammdaten für die betreffende ISIN zu gestatten. Nach Hinterlegung der Stammdaten im T2S Abwicklungssystem werden sowohl außerbörsliche als auch börsliche (LION) Aufträge zur Verarbeitung im Einklang mit dem T2S-Lebenszyklus angenommen.

Der Kunde ist allein für die CBF zur Verfügung gestellten Daten verantwortlich. CBF ist nur verantwortlich für die Weiterleitung der Daten. Eine Plausibilitätsprüfung durch CBF findet nicht statt.

**Hinweis:** Die Nutzung von Data Sprint ersetzt nicht das eMISSION-Zulassungsverfahren zur Girosammelverwahrung.

### <span id="page-15-0"></span>**3.5 eMISSION-Zulassungen**

#### <span id="page-15-1"></span>**3.5.1 Aktien**

Für die Zulassung von Aktien sind folgende Zulassungsdokumente erforderlich:

- Satzung des Emittenten
- Gesellschaftsbeschlüsse zur Ausgabe von Aktien
- Ggf. Zahlstellenerklärung
- Aktueller HR-Auszug (max. ein Monat alt)
- Ggf. Börsenbeschlüsse für Aufnahme Regulierter Markt

Für Namensaktien ist als zusätzliches Dokument der CASCADE-RS Eintragungsauftrag erforderlich, welcher durch das emissionsbegleitende Institut erstellt wird.

Der Annahmeschluss unterscheidet je nach Wertpapiergattung

• Inhaberaktien:

Handelstag -2, 14:00 Uhr

• Namensaktien:

Handelstag -3, 14:00 Uhr

**Hinweis:** Der Service ist derzeit nur für Aktien unter deutschem Recht verfügbar.

#### <span id="page-15-2"></span>**3.5.2 Investmentfonds**

Für die Zulassung von Fonds sind folgende Zulassungsdokumente erforderlich:

- Aktuelle "Allgemeine Anlagebedingungen" (AAB) in finaler Form
- "Besondere Anlagebedingungen" (BAB) in finaler Form
- Ggf. Zahlstellenerklärung
- Kopie der Genehmigung der zuständigen Aufsichtsbehörde (BaFin)

Für Spezial-Fonds ist als zusätzliches Dokument der Rahmenvertrag der Kapitalverwaltungsgesellschaft (KVG) mit CBF (einmalig) erforderlich.

Im Falle von Namenspapieren wird CBF ein Blankoindossament im Namen des Emissionsbegleitenden Instituts anbringen, damit die Wertpapiere girosammelverwahrfähig werden.

Für alle Fondsarten ist der Annahmeschluss am Handelstag -3 um14:00 Uhr.

#### **3.5.2.1 Pfandbriefe**

Für die Zulassung von Pfandbriefen sind folgende Zulassungsdokumente erforderlich:

- Allgemeine Emissionsbedingungen
- eMISSION Upload Excel
- Bestätigung vom Treuhänder über den Deckungsbetrag

Die Treuhänderbestätigung wird ebenfalls über das eMISSION-Portal eingereicht. Hierfür erhält der Treuhänder von der Pfandbriefbank einen Zugang mit eigener Nutzerkennung zum eMISSION-Portal. Bei der Anmeldung gilt es zu beachten, dass der Treuhänder die Kontonummer des Instituts einträgt, für welches er agiert und wodurch eine eindeutige Zuordnung entsteht.

Somit reicht das emissionsbegleitende Institut den Zulassungsantrag mit den allgemeinen Bedingungen bei CBF ein und der Treuhänder bestätigt in einem vom Treuhänder unterschriebenen Formular den Deckungsbestand gegenüber CBF.

Das Formular für die Treuhänderbestätigung kann bei CBF angefordert werden.

Erst nachdem alle erforderlichen Unterlagen durch das emissionsbegleitende Institut (Emissionsbedingungen, Upload Excel) und durch den Treuhänder (Formular zum Deckungsbestand) eingereicht wurden, wird CBF die Zulassungsprüfung durchführen.

CBF erzeugt die Globalurkunde und unterschreibt diese in Vollmacht des Emittenten. Als Anlage zur Globalurkunde druckt CBF das durch den Treuhänder unterschriebene Formular zum Deckungsbestand aus.

Die Globalurkunde, das vom Treuhänder unterschriebene Formular zum Deckungsbestand und die endgültigen Bedingungen werden im Tresor hinterlegt.

Der Annahmeschluss liegt bei Pfandbriefen am Handelstag -1 um 13:00 Uhr.

#### <span id="page-16-0"></span>**3.5.3 Landesschatzanweisungen**

Für die Zulassung von Landesschatzanweisungen sind folgende Dokumente erforderlich:

- Auszug aus dem Landesschuldenbuch
- Bedingungen
- eMISSION Excel Upload LSA

Der Annahmeschluss liegt bei Landesschatzanweisungen am Handelstag -1 um 13:00 Uhr.

**Hinweis:** Der Auszug aus dem Landesschuldenbuch muss spätestens am Valutatag vorliegen.

# <span id="page-18-0"></span>**4 Kontakte**

## <span id="page-18-1"></span>**4.1 Ansprechpartner**

Weitere Informationen erhalten Sie von Clearstream Banking Client Services oder Ihrem Relationship Officer.

# <span id="page-20-0"></span>**5 Anmeldung zu den Online-Serviceleistungen**

Die Einrichtung einer Dialogverbindung erfordert folgende Maßnahmen:

- Der Kunde der Clearstream Banking AG, Frankfurt (CBF) fordert einen Systemfragebogen von der Kundenbetreuung der CBF an. Dieser ist ausgefüllt an die vorgegebene Adresse zurückzusenden.
- Vom Kunden sind die gewünschten Anwendungen bei der CBF zu beantragen, d. h. aufgrund der Dialogverbindung besteht (nach Bedarf) die Möglichkeit einer universellen Nutzung aller Anwendungen (CASCADE, WSS).
- Die Betriebssicherheit IT der Gruppe Deutsche Börse wird davon in Kenntnis gesetzt und der Haupt-Security-Beauftragte sendet dem Kunden den Antrag "Berechtigung zur Nutzung von Anwendungen der Gruppe Deutsche Börse".

# <span id="page-22-0"></span>**6 Das Zugriffsschutz-System**

Mit Einführung der Datenbanksoftware "IMS", die auch Basis für CASCADE ist, wurde gleichzeitig ein Security-System installiert, das einen weitestgehenden Schutz der IMS-Online-Anwendungen vor Missbrauch ermöglicht.

Voraussetzung für das Security-System ist eine Security-Datenbank (Benutzer-Datenbank), in der jeder Benutzer mit seinem eindeutigen Identifizierungs-Kennzeichen (ID-KZ) und Passwort sowie seinen Transaktionsberechtigungen gespeichert ist. Diese Transaktionsberechtigungen werden von dem Kunden-Security-Beauftragten den verschiedenen Mitarbeitern zugeordnet.

In jeder Bank müssen zwei Security-Beauftragte benannt sein, die sich in ihren Aufgabenbereichen folgendermaßen unterscheiden:

• Der Bank Security-Beauftragte zur Pflege

Aufgaben: Pflegen der Berechtigungsdaten in der Security-Datenbank, d. h. Funktionscodeberechtigungen können erfasst, geändert, gelöscht sowie angezeigt werden.

• Der Bank Security-Beauftragte zur Freigabe

Aufgaben: Kontrolle und Freigabe der Anwendungsberechtigungen, die der Kunden-Security Beauftragte zur Pflege vergeben hat.

Im Folgenden wird der Aufbau des Mitarbeiter-Security-Daten-Formulars erläutert, das Sie von Ihrem "Security-Beauftragten" erhalten haben. Hier wird Ihnen mitgeteilt, für welche Transaktionen und Funktionen von CASCADE (oder von anderen IMS-Anwendungen der Gruppe Deutsche Börse) Ihnen eine Zugriffsberechtigung zugewiesen worden ist.

Im oberen Teil des Formulars wird neben dem User-Identifizierungskennzeichen, dem Namen und Vornamen der zugriffsberechtigten Person auch das Ersterfassungs-Passwort angegeben. Dieses Passwort wird beim Ersteinstieg in das System vom User im Online-Passwortänderungsdienst in ein eigenes Passwort umgeändert. Außerdem wird der Status "Ersterfassung", "Änderung" oder "Löschung" aufgeführt.

Im unteren Teil des Formulars können drei Transaktionscodes zugeteilt werden.

Für weitere Transaktionscodes müssen zusätzliche Blätter ausgefüllt werden. Insgesamt stehen pro Transaktionscode 100 Stellen zur Verfügung:

- Stelle 1-4: 4-stelliger Transaktionscode
- Stelle 9-10: Hier kann angegeben werden, ob der Mitarbeiter für einen Funktionscode zugelassen ist ("=" --> positiv Steuerung) oder nicht ("/=" bzw. "=/" --> negativ Steuerung)
- $\bullet$  Stelle 11-12 $\cdot$  Leer
- Stelle 13: Angabe des Tresors (CBF-intern)
- Stelle 14-100: Angabe von zweistelligen Funktionscodes zu einem Transaktionscode, die durch eine Leerstelle voneinander getrennt sein müssen.

#### **Beispiele:**

Für den Transaktionscode "KVEC" existieren folgende Funktionscodes:

- $\bullet$  .VA"
- $\bullet$  .  $VN''$
- "VP"
- $\mathsf{V} \mathsf{L}$ "
- $\bullet$   $\sqrt{G''}$

- $\bullet$  "TA"
- $\bullet$  "TN"
- $\bullet$  "TP"
- $\bullet$  ...TL"
- $\bullet$  "TG"
- 1. Der Anwender soll beim Transaktionscode "KVEC" die Zugriffsberechtigung für die Funktionscodes "VA", "VN", "VP", "VL" und "VG" erhalten.

 $\mathbf{1}$  $\overline{2}$  $1 2 3 4$ 901234567890123456789 KVEC  $\blacksquare$   $\blacksquare$ VA VN VP VL VG

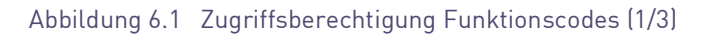

2. Der Anwender erhält beim Transaktionscode "KVEC" die Zugriffsberechtigung für alle Funktionscodes außer "VA" und "VP".

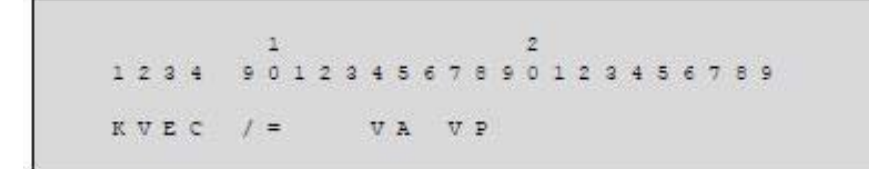

Abbildung 6.2 Zugriffsberechtigung Funktionscodes (2/3)

3. Der Anwender erhält beim Transaktionscode "KVEC" die Zugriffsberechtigung für alle Funktionscodes.

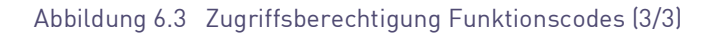

\* Keine Eingaben

## <span id="page-24-0"></span>**7 Online-Passwortänderung**

Mit Hilfe dieser Funktion kann die Änderung eines Passwortes durchgeführt werden: Transaktionscode "MENU" (1. Zeile) durch "PWAD" überschreiben.

Als Ergebnis erscheint das Passwortänderungs-Menü:

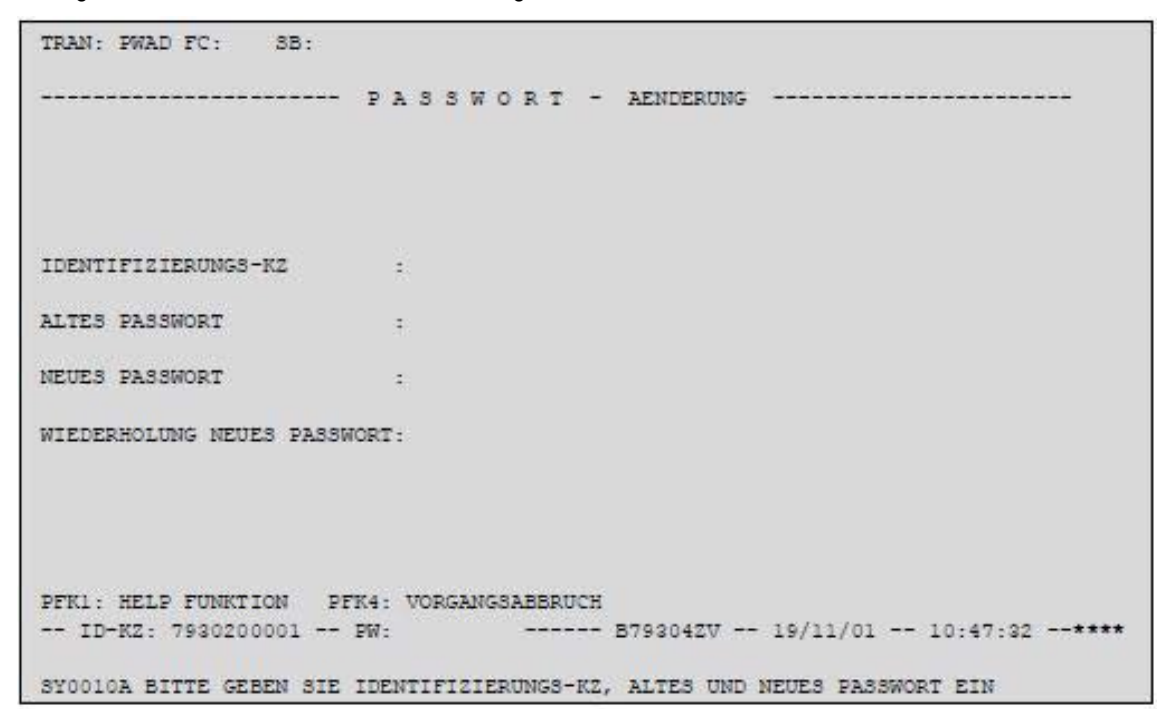

Abbildung 7.1 Passwortänderung

#### \*\*\*\* Nur Musterdaten

#### **Folgende Eingaben sind notwendig:**

- Identifizierungskennzeichen
- Altes Passwort
- Neues Passwort
- Wiederholung des neuen Passwortes

**Hinweis:** Ein Passwort muss 8-stellig sein und kann aus den Zeichen "A" bis "Z" bzw. "0" bis "9" bestehen.

Werden die Daten korrekt eingegeben, wird die Passwortänderung durch eine Bildschirm-Meldung bestätigt.

Grundsätzlich kann eine Passwortänderung zu jedem Zeitpunkt vorgenommen werden. Darüber hinaus wird in folgenden Fällen automatisch der Passwortänderungsdienst aufgerufen:

Zur Änderung des Ersterfassungs-Passwortes

• muss das vom Bank-Security-Beauftragten erhaltene Erst-Passwort vor Nutzung des Systems geändert werden.

Bei Ablauf des Passwort-Gültigkeitszeitraumes

• Der Gültigkeitszeitraum eines Passwortes beträgt drei Monate, d. h. im Abstand von drei Monaten muss das Passwort geändert werden.

Durch Drücken der PF4-Taste kann der Passwortänderungsdienst abgebrochen werden.

Informationen zur Passwortänderung können durch Betätigen der PF1-Taste abgerufen werden.

# <span id="page-26-0"></span>**8 Allgemeingültige Feldeingaberegeln**

#### **(A) Allgemeine Eingabeformen**

Falls eine Eingabe nicht die maximale Anzahl von Stellen umfasst, die für dieses Feld vom Programm zugelassen ist, kann die Eingabe wahlweise linksbündig, rechtsbündig oder in der Mitte des Feldes erfolgen. Jede Eingabeform wird vom Programm verarbeitungsgerecht aufbereitet (numerische Felder = rechtsbündig, alphanumerische Felder = linksbündig).

#### **(B) Numerische Eingaben**

Die Eingabe führender Nullen bei den Vorkommastellen und abschließender Nullen bei den Nachkommastellen ist möglich, aber nicht erforderlich. Die Eingabe des Kommas ist nur erforderlich, wenn Nachkommastellen eingegeben werden. Bei der Eingabe von Nachkommastellen ist die Eingabe mindestens einer Stelle vor dem Komma erforderlich, ggf. einer "0".

Beispiel:

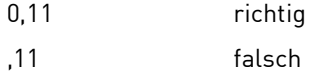

#### **(C) Datumseingaben**

Folgende Datumseingaben werden akzeptiert:

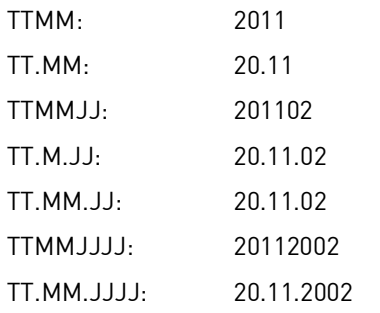

Von der Anwendung wird das eingegebene Datum in der Form "TT.MM.JJJJ" aufbereitet.

#### **(D) Änderung eines Feldinhaltes**

Die Änderung eines angezeigten Feldinhaltes ist durch Überschreiben möglich. Nicht überschriebene Stellen der Anzeige müssen gelöscht werden.

#### **(E) Löschung eines Feldinhaltes**

Zur Löschung eines angezeigten Feldinhaltes existieren folgende Möglichkeiten:

- Den Cursor an der ersten Stelle des Feldes positionieren und die Taste "ENDE" ("END") betätigen (Löschung des gesamten Feldes).
- Den Cursor an der ersten Stelle des Feldes positionieren und die Taste "ENTF" ("DEL") betätigen (Löschung Zeichen für Zeichen).

#### **(F) Anzeige Fehlermeldungen**

Bei fehlerhaften Feldeingaben werden in der Zeile 24 auf Ihrem Bildschirm Fehlermeldungen angezeigt.

# <span id="page-28-0"></span>**9 Tastenbelegung**

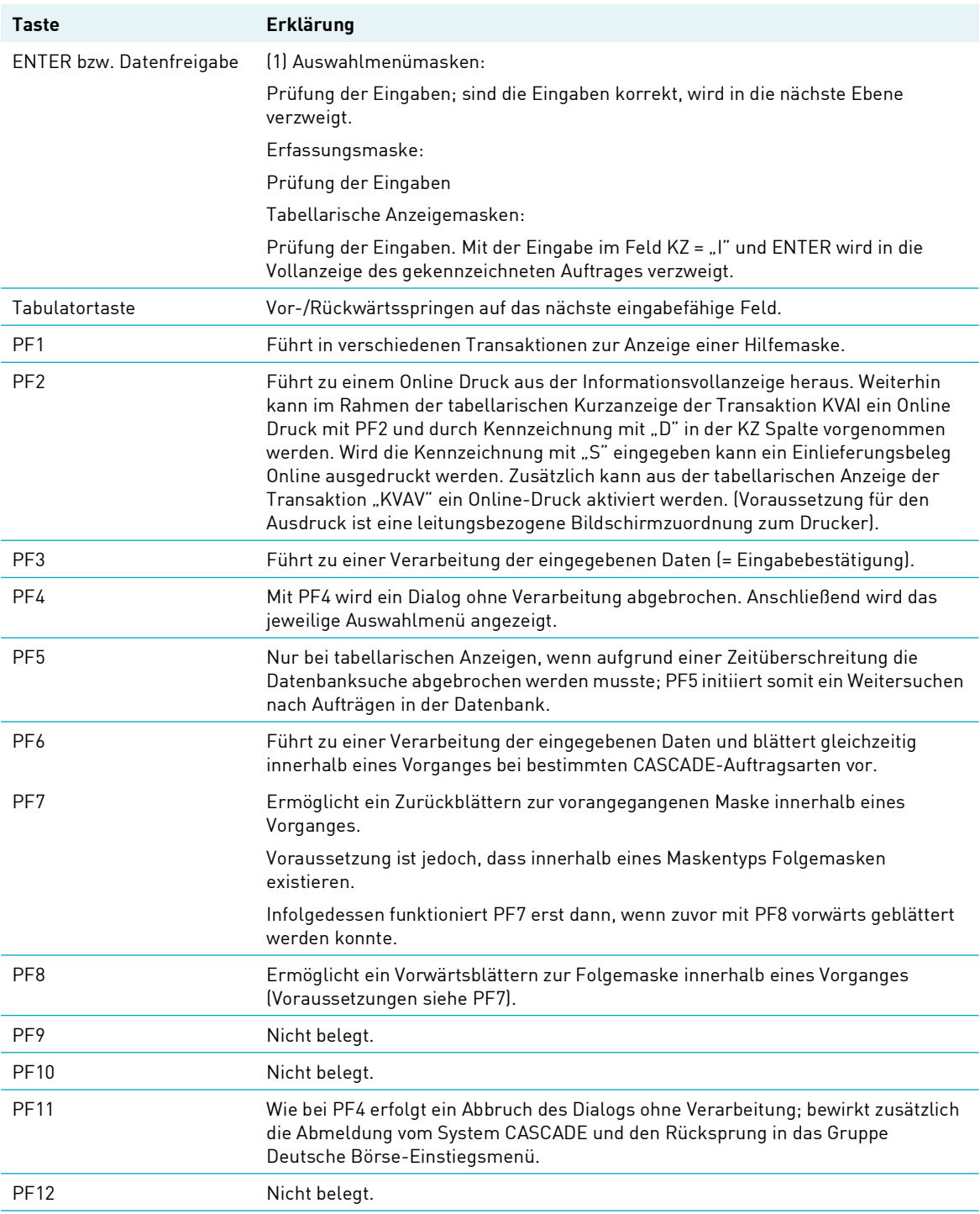

# <span id="page-30-0"></span>**10 Allgemeingültige Feldbeschreibungen und Formalprüfungen**

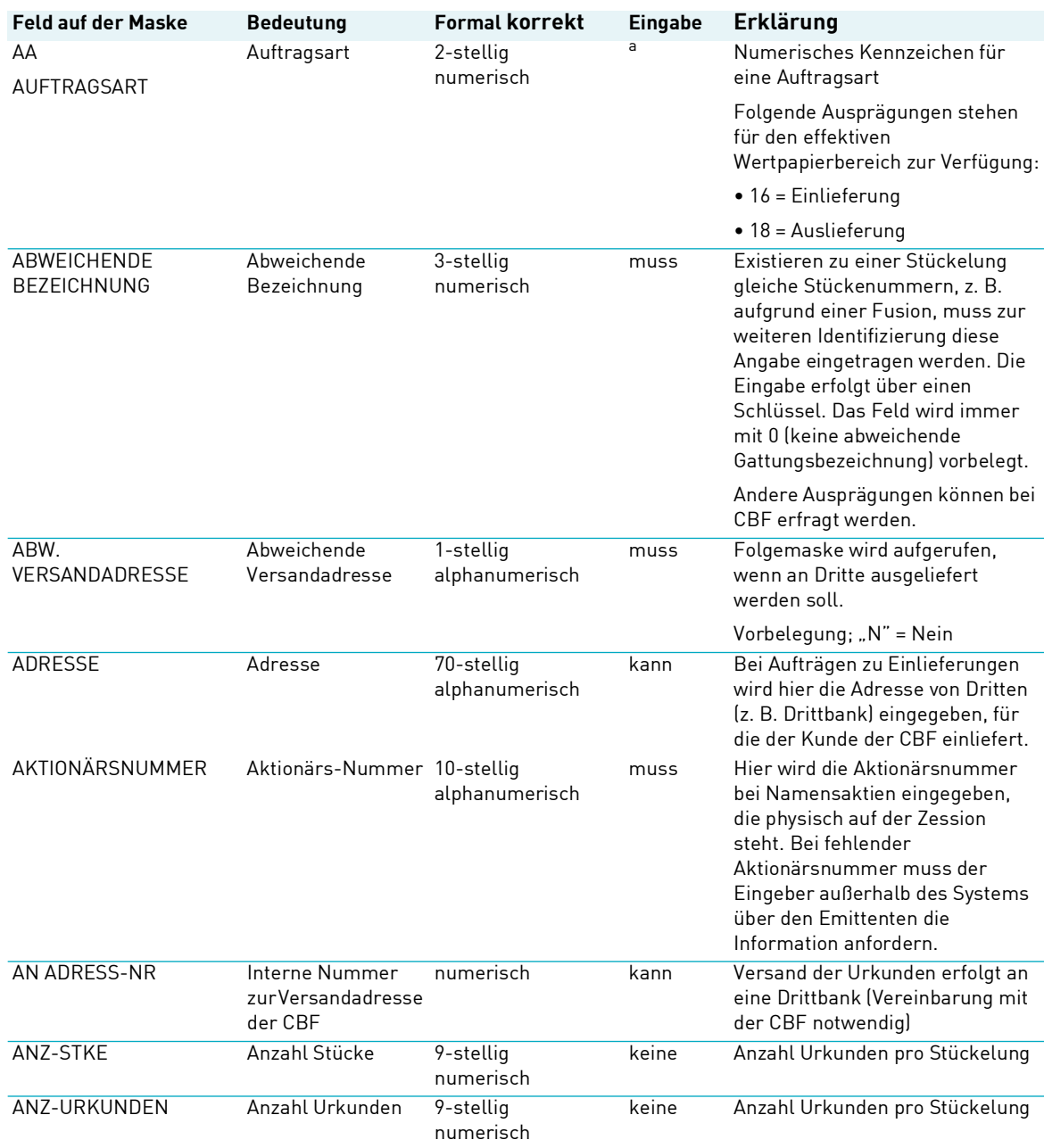

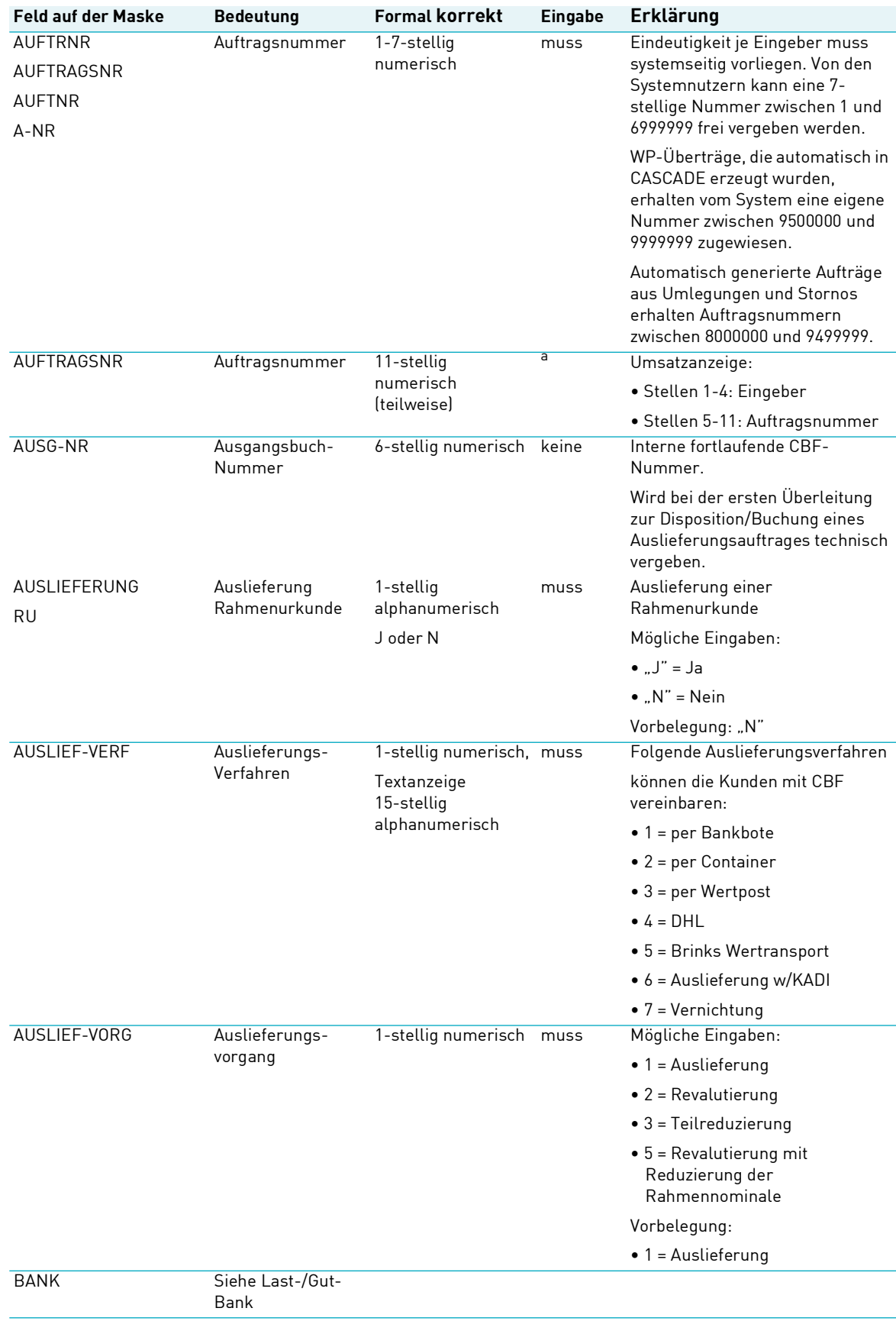

## Allgemeingültige Feldbeschreibungen und Formalprüfungen

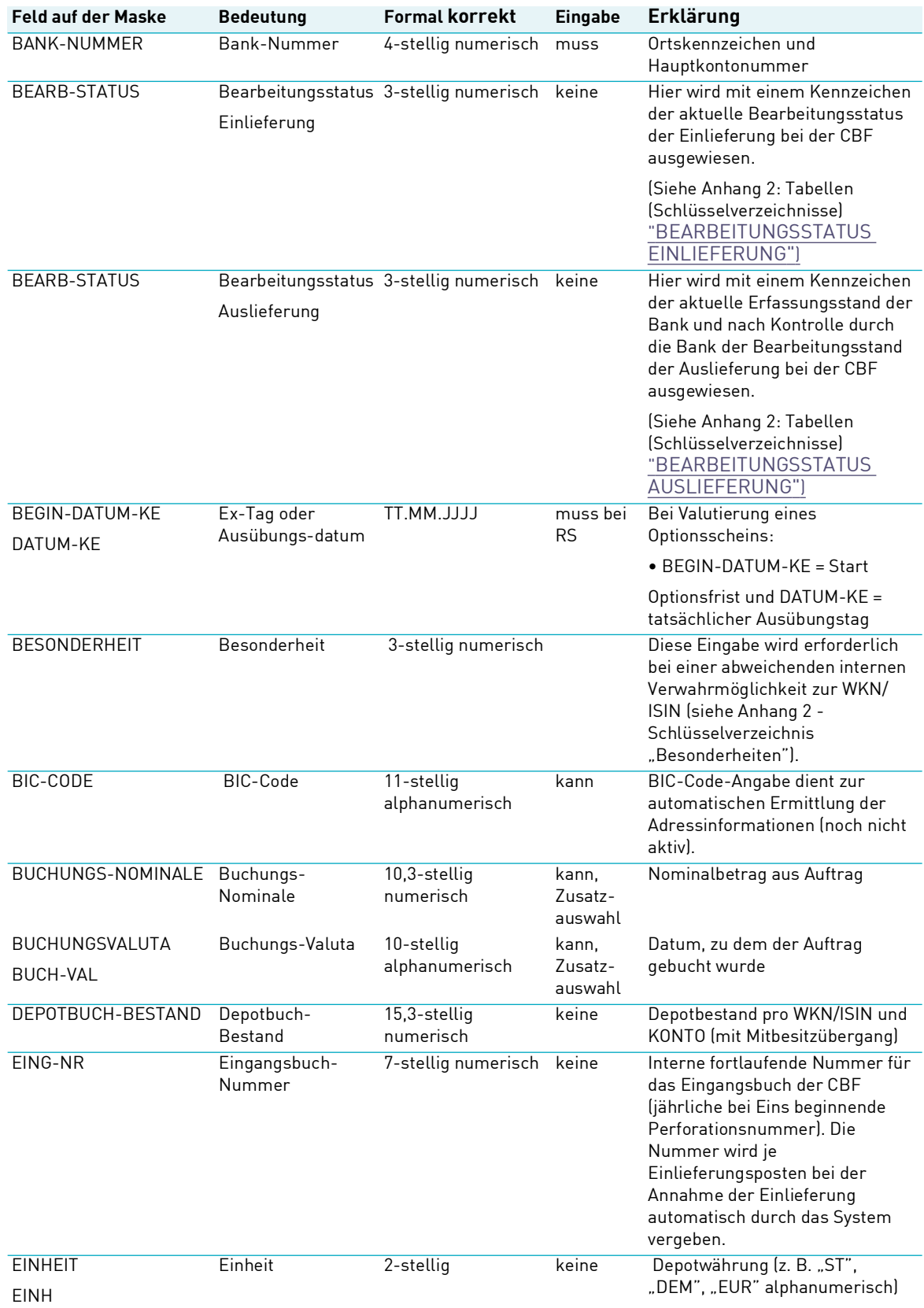

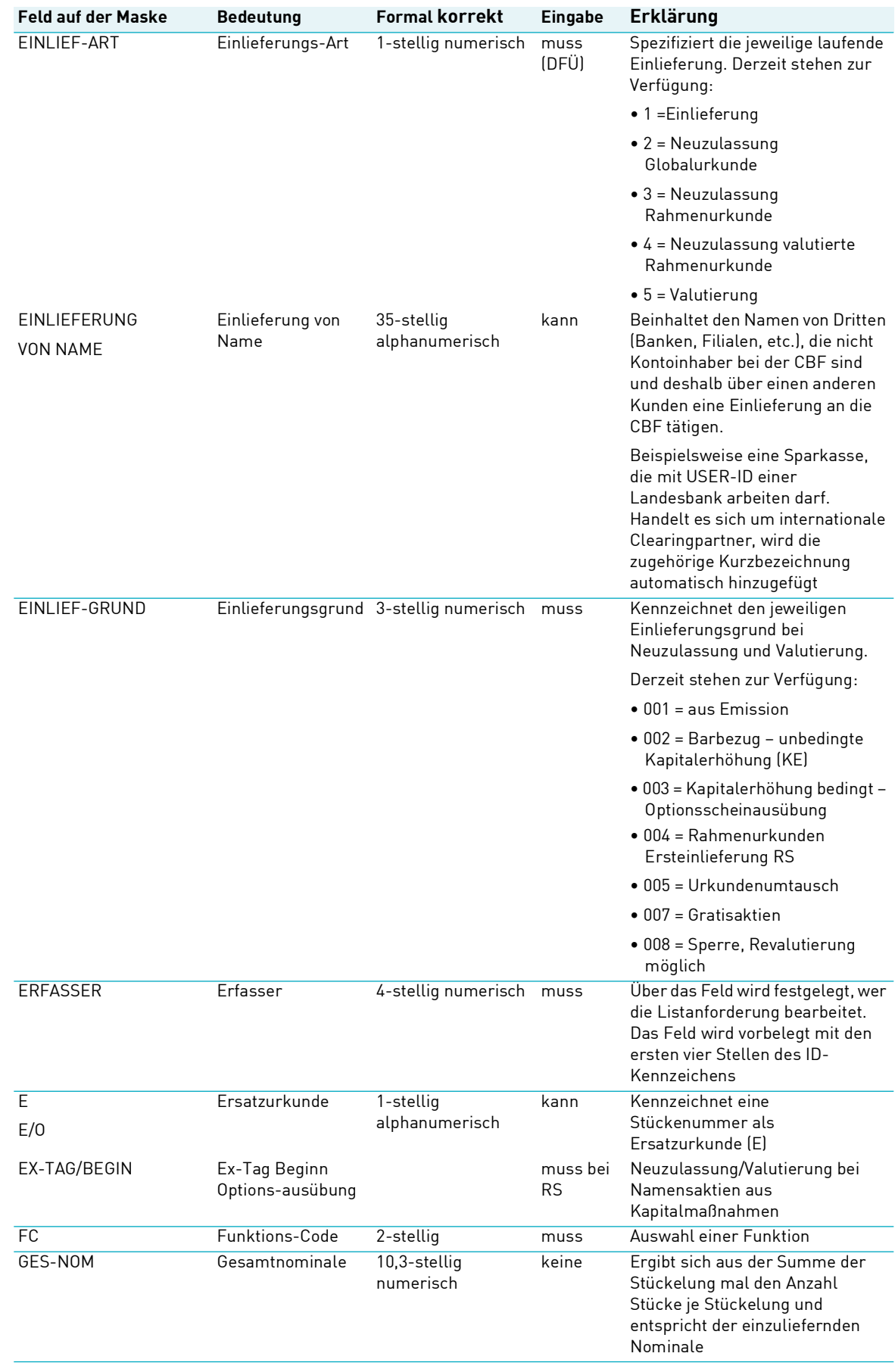

## Allgemeingültige Feldbeschreibungen und Formalprüfungen

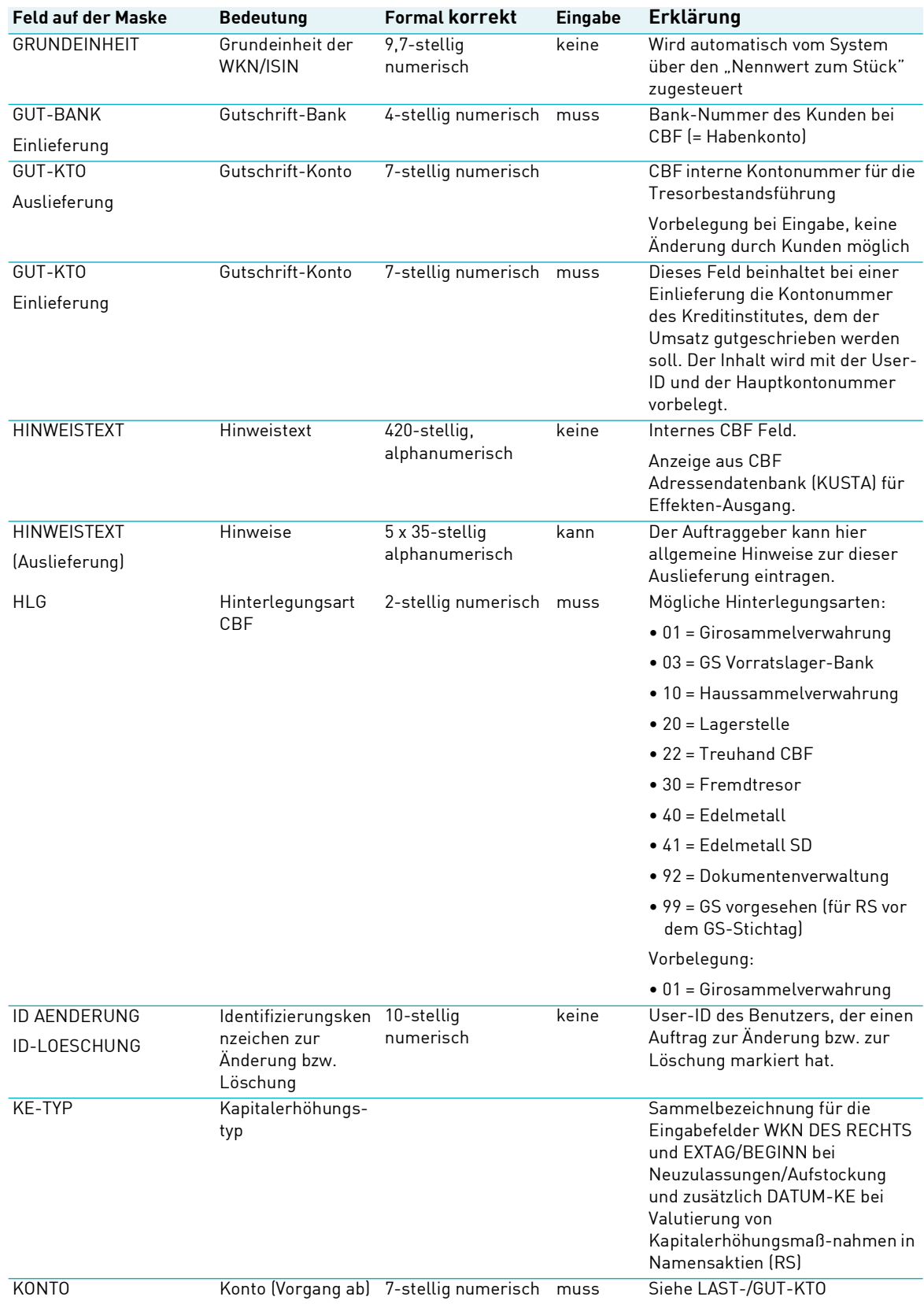

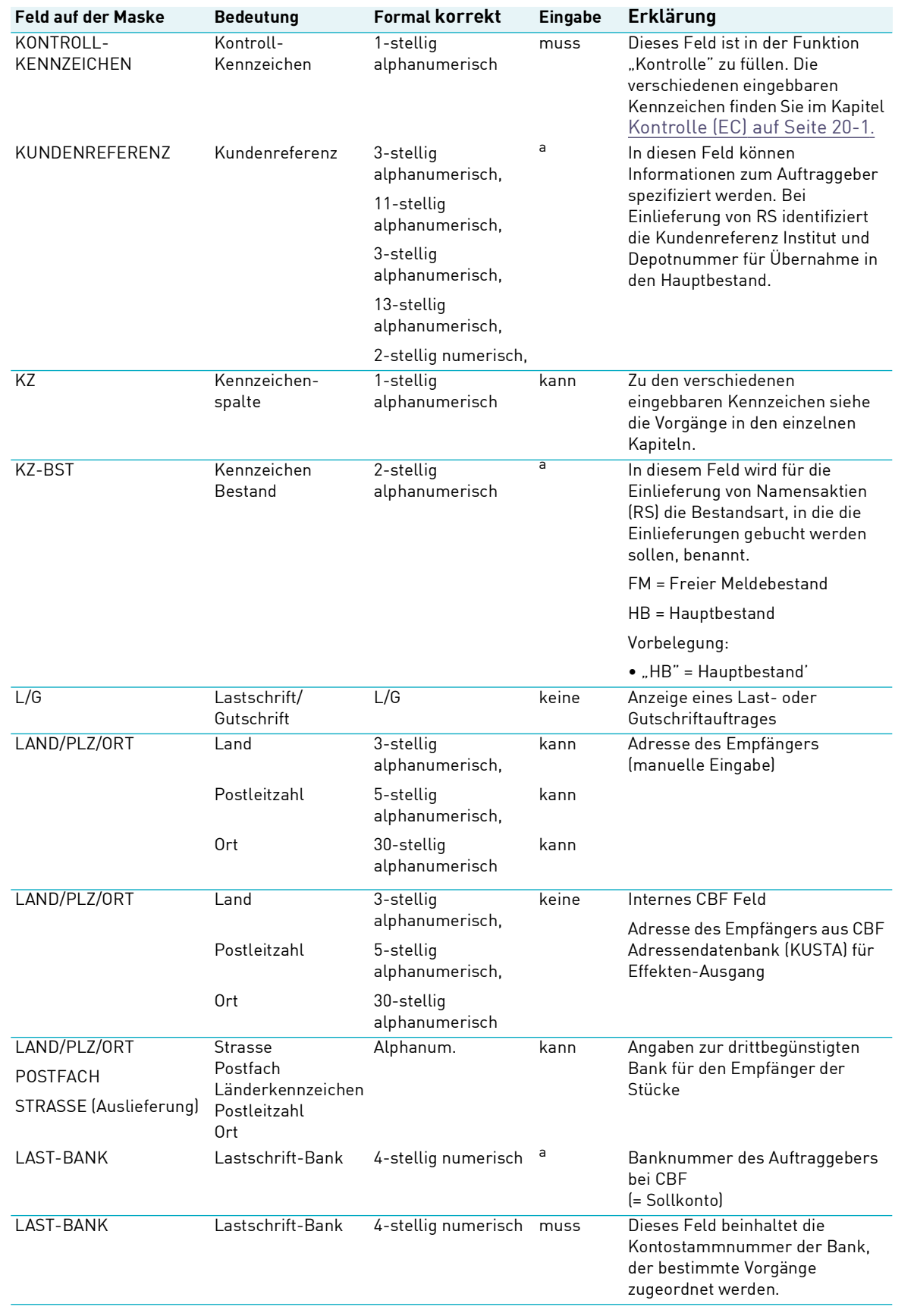
# Allgemeingültige Feldbeschreibungen und Formalprüfungen

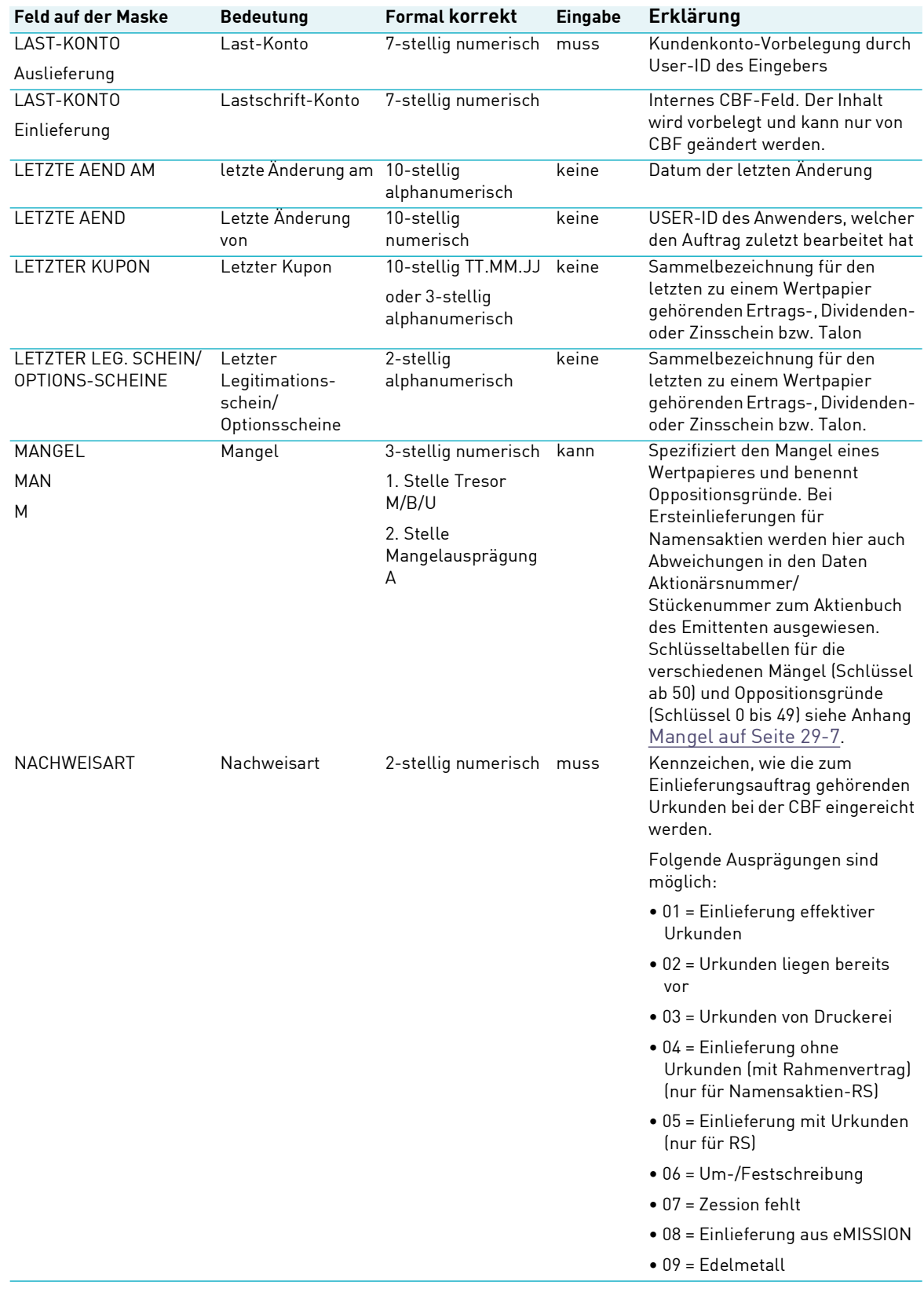

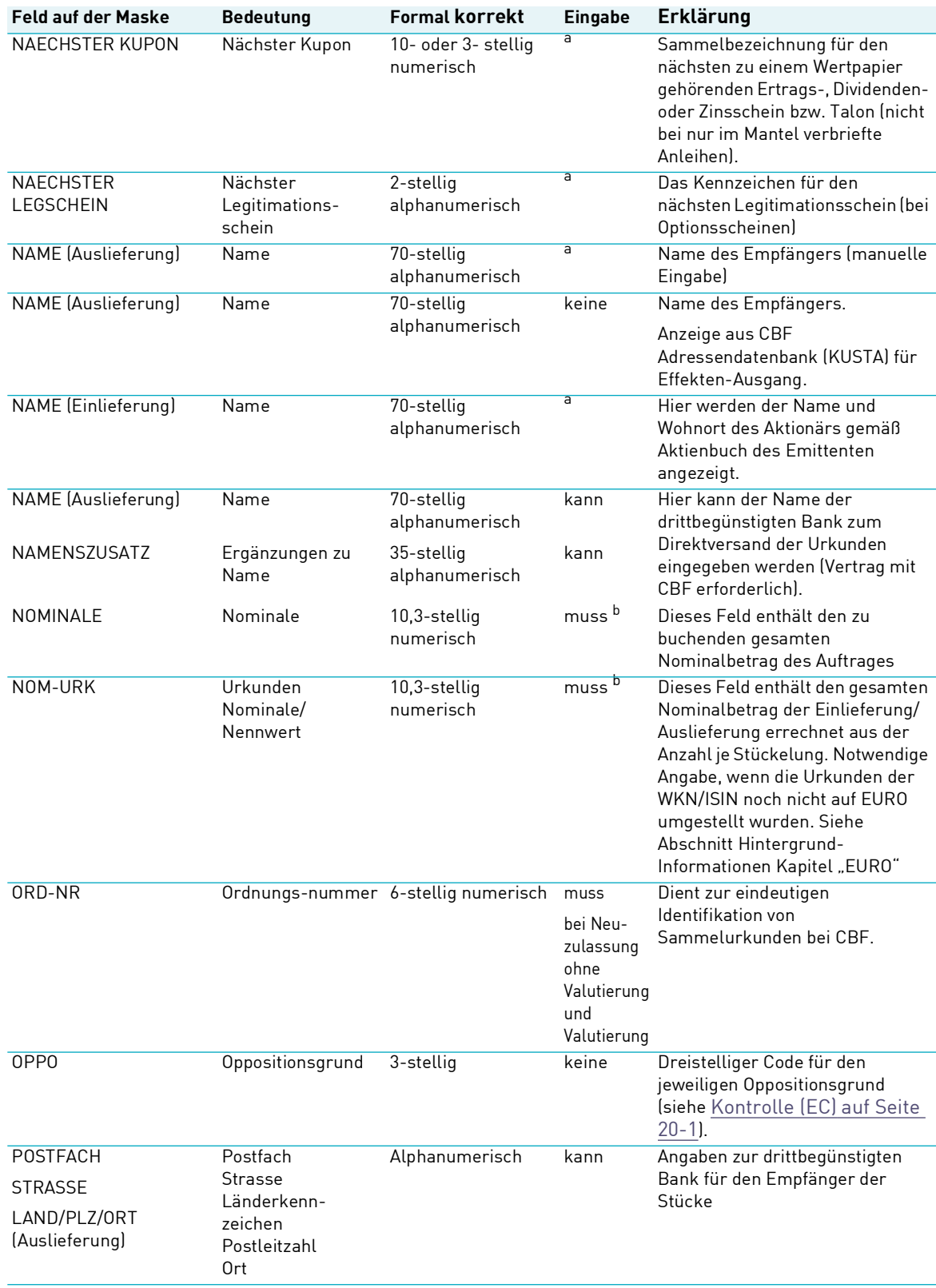

# Allgemeingültige Feldbeschreibungen und Formalprüfungen

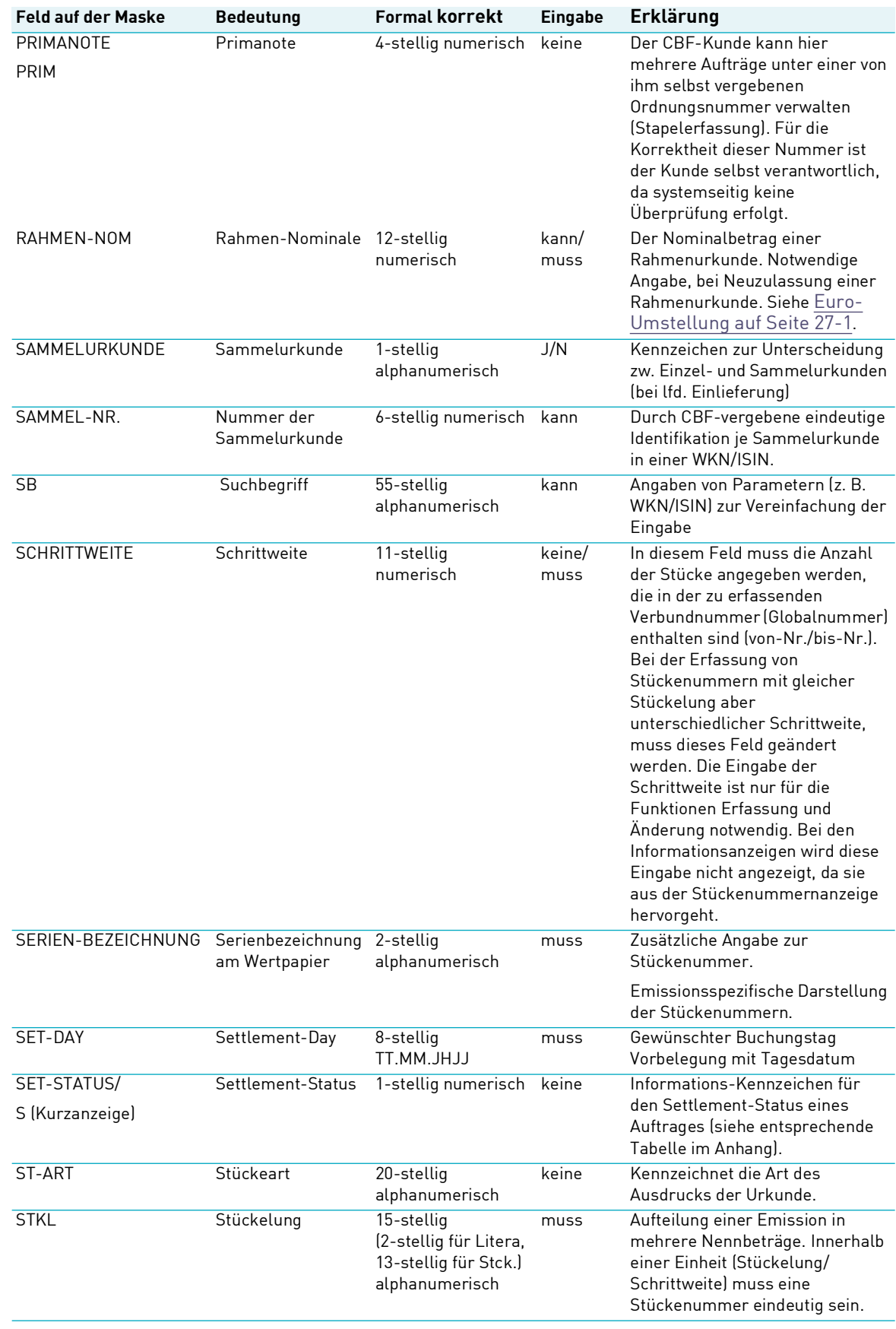

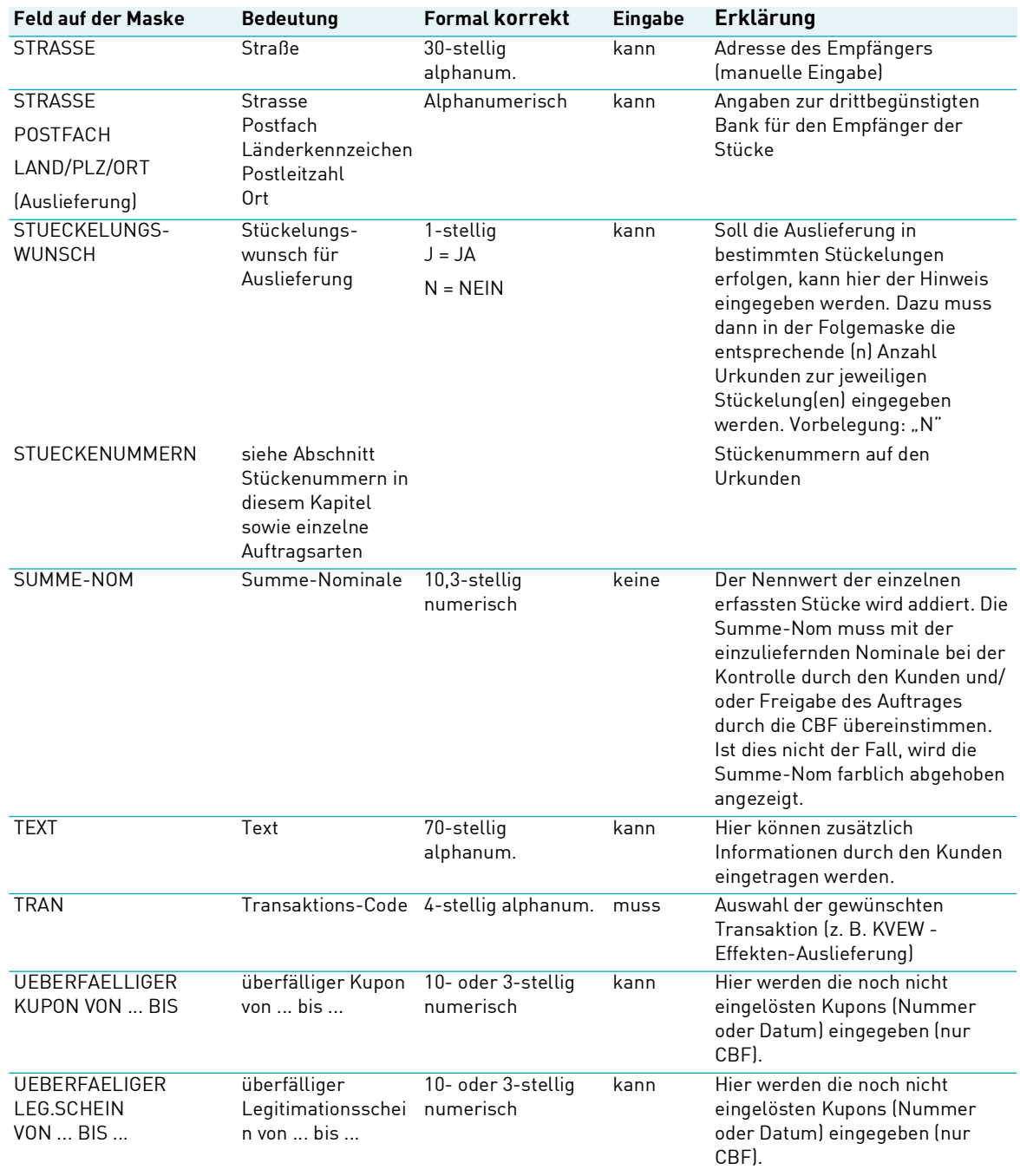

# Allgemeingültige Feldbeschreibungen und Formalprüfungen

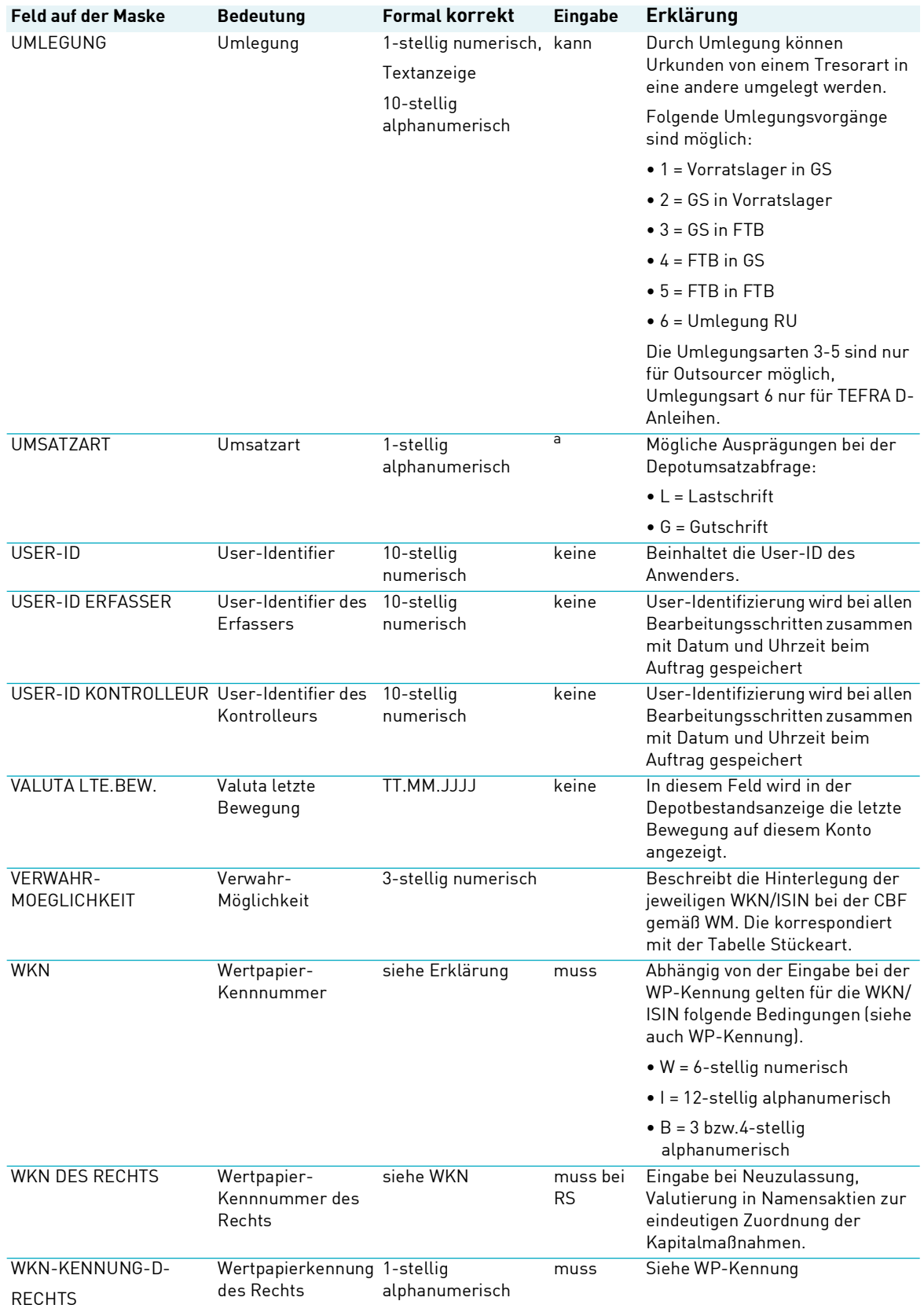

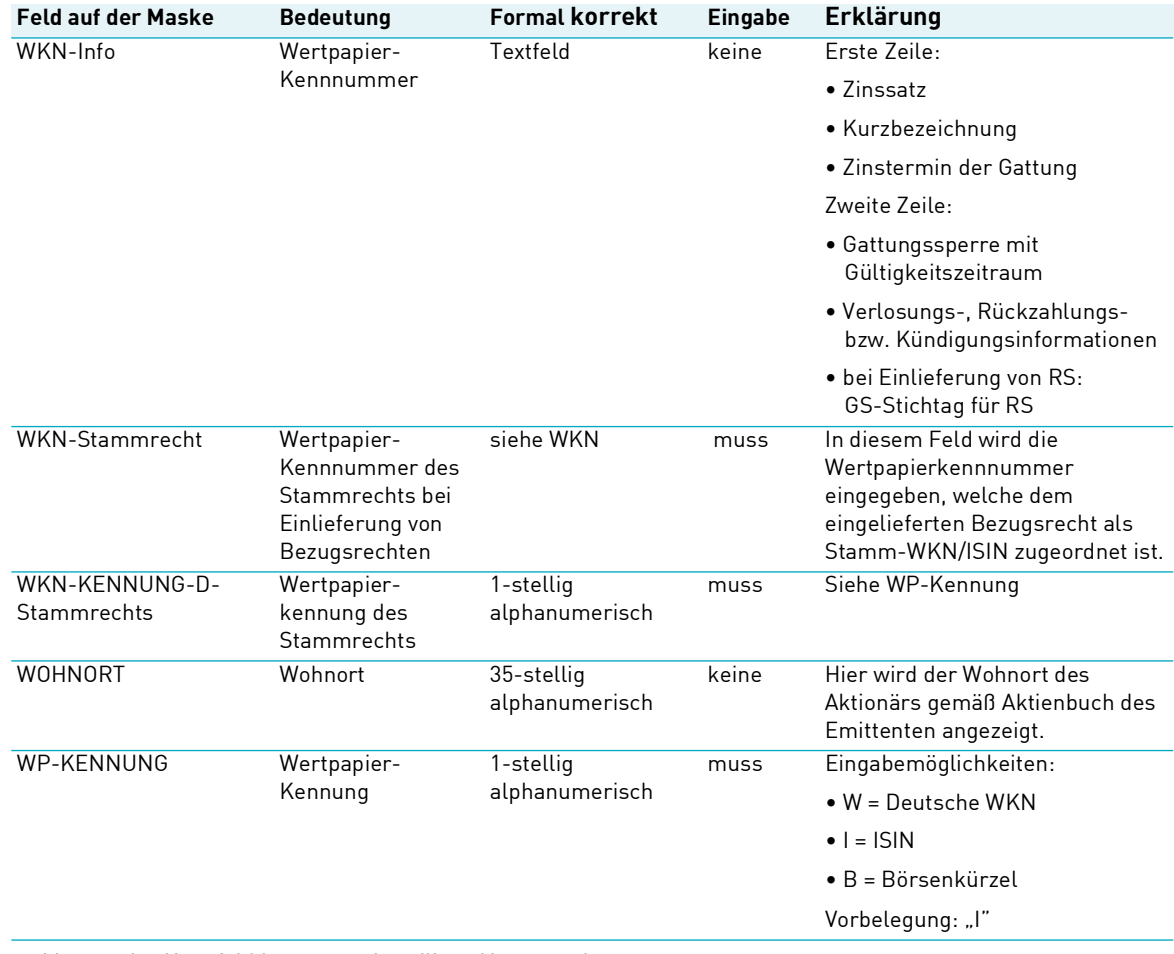

<span id="page-41-0"></span>a. Muss- oder Kannfeld hängt vom jeweiligen Vorgang ab.

<span id="page-41-1"></span>b. Eines der beiden Felder muss gefüllt sein.

Die Felder für den Börsenplatz (BOERSENPL) und den Abwicklungsplatz (CLRNG PL) werden im Bereich der effektiven Wertpapierabwicklung nicht benötigt. In der Kommunikation mit T2S wird an diesen Stellen ein Leerzeichen ("blank") gemeldet.

# **11 Spezifische Feldbeschreibungen und Formalprüfungen**

## **11.1 Stückenummern**

Die Stückenummern auf den Urkunden, die beim bzw. über die CBF effektiv bewegt werden sollen, sind Bestandteil der jeweiligen zugrundeliegenden Aufträge. Die Erfassung der Stückenummern richtet sich in Format und Inhalt weitestgehend nach der ISO-Norm. Bei der Eingabe jeder einzelnen Stückenummer findet ein Abgleich gegen alle bereits in den CBF-Anwendungen (CARAD oder Aufträge im Auftragsstatus) vorhandenen Stückenummern statt. Dadurch wird eine doppelte Nummernerfassung bzw. Hinterlegung bei CBF unmöglich.

Darüber hinaus prüft CASCADE mit der Verarbeitung der Stückenummern sofort gegen vorhandene Oppositionsangaben aus den aktuellen Daten der WM für die Wertpapiere.

Bei Einlieferungen von effektiven (vinkulierten) Namensaktien werden die Stückenummern zusätzlich gegen die Stückenummern des Aktionärs (Zession) aus dem Aktienbuch des Emittenten geprüft. Sind die Stückenummern nicht der eingegebenen Aktionärsnummer zuordenbar, wird die Eingabe abgelehnt.

### **11.1.1 Erfassung der Stückenummern – Begriffe und Zeichensatz**

### **Einzelne Stückenummern (Einzelurkunde)**

Eine einzelne (Stücke-) Nummer mit den Ziffern 0 bis 9 gemäß den Angaben auf der Urkunde identifiziert ausdrücklich einen einzelnen Titel. Einzelne Stückenummern bzw. einzelne, lückenlos aufeinanderfolgende Stückenummern werden durch Komma oder Blank getrennt.

Beispiel: Eingabe *einzelner* und *einzelner fortlaufender* Stückenummern je Stückelung in CASCADE: WKN/ISIN DE0007614401 Stückelung 100 Stückenummern auf den einzuliefernden Urkunden: 565001 565002 565003 565005 565007 565008 565001 - 3 , 565005 , 565007 - 8 letzte fortlaufende einzelne Stückenummer Trennzeichen Bindestrich erste fortlaufende einzelne Stückenummer Trennzeichen Komma einzelne Stückenummer Trennzeichen Komma letzte fortlaufende einzelne Stückenummer Trennzeichen Bindestrich erste fortlaufende einzelne Stückenummer

**Hinweis:** Die Schrittweite zur Eingabe einzelner Stückenummern beträgt immer 1, da die Urkunde eine Nummer beinhaltet. Bei der Eingabe von Stückenummern mit Schrittweite größer 1 (Verbundnummern) kann der Fließtext über zwei Zeilen gehen; dann muss das Zeichen "-" am Ende der Zeile erfasst werden.

#### **Verbund(global)nummern**

Verbundnummern charakterisieren lückenlos vergebene Wertpapiernummern, die einen Titel identifizieren, der keine eigene Nummer aufweist. Die kleinste Nummer (Von-Nr.) und die größte Nummer (Bis-Nr.) werden durch Schrägstrich verbunden.

### Spezifische Feldbeschreibungen und Formalprüfungen

#### **Beispiel:**

Eingabe von *Verbundnummern* je Stückelung in CASCADE: WKN/ISIN DE0007614401 Stückelung 200

Schrittweite 20

Verbundnummern auf den einzuliefernden Urkunden:

13760805/24 13760825/44 13902405/24

13760805/24 - 25/44 , 13902405/24

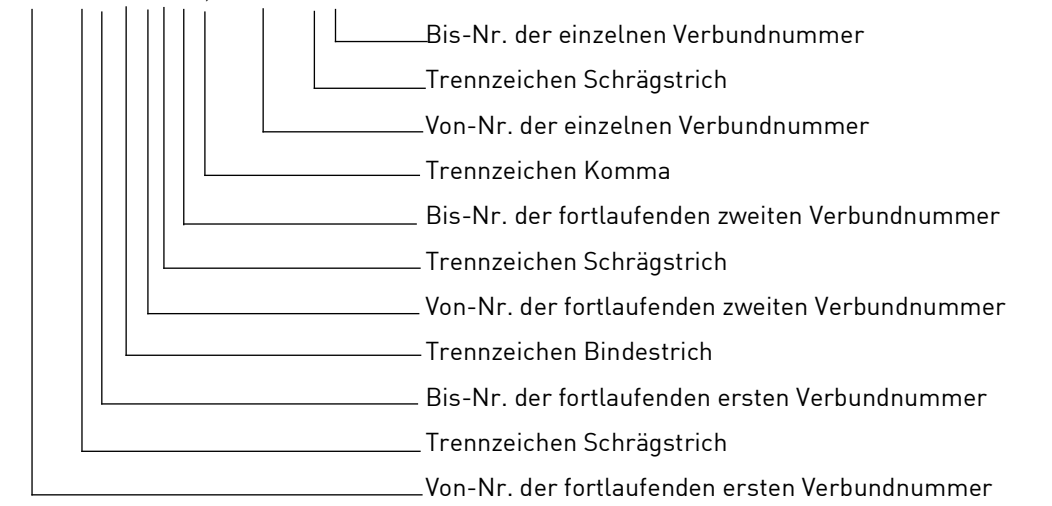

**Hinweis:** Die Anzahl der Verbundnummern auf der Urkunde wird im Feld Schrittweite angegeben. Im oben aufgeführten Beispiel beträgt die Schrittweite 20, da die drei Urkunden jeweils 20 Stücke umfassen.

### **11.1.2 Erfassung von Ziffern, Buchstaben und Zeichen für Stückenummerneingabe**

Es stehen folgende Ziffern, Buchstaben und Zeichen für die Stückenummerneingabe zur Verfügung:

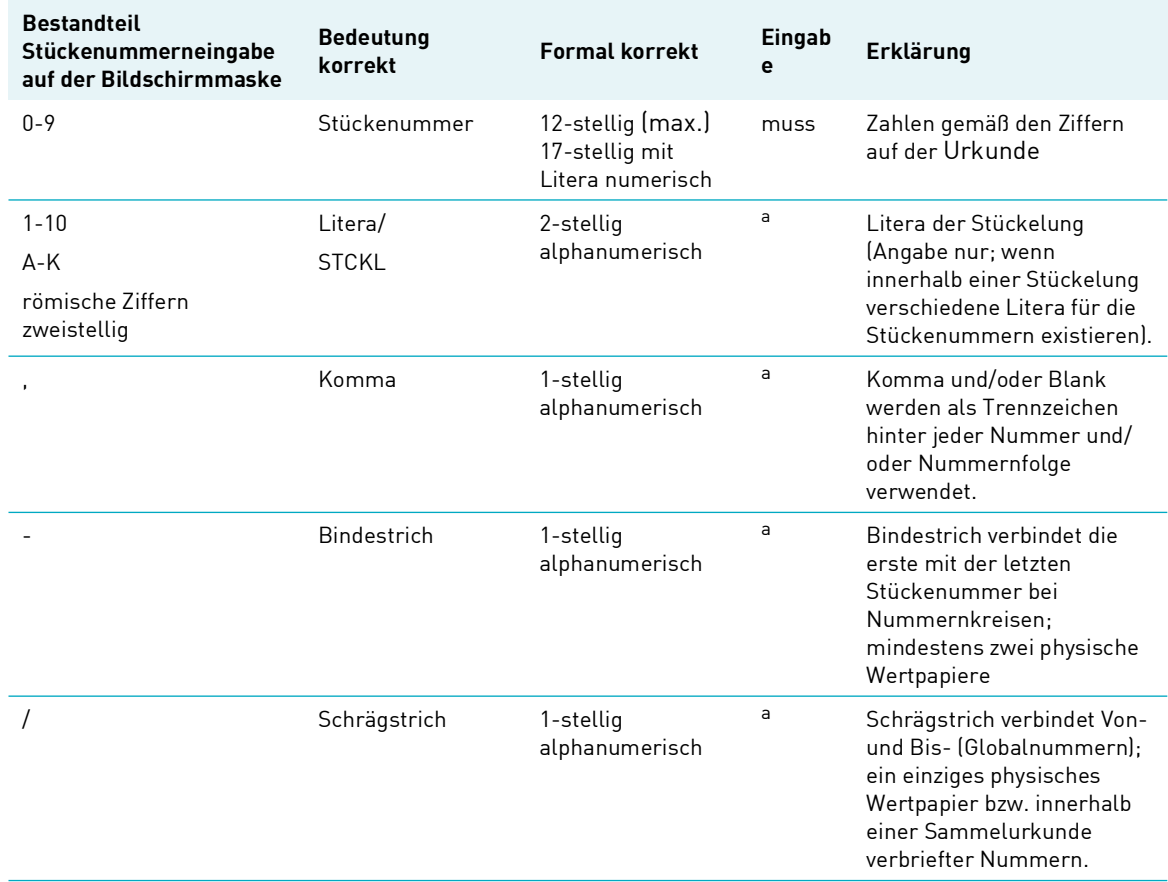

<span id="page-45-0"></span>a. Muss- oder Kanneingabe kann nicht eindeutig festgelegt werden, sondern hängt vom jeweiligen Vorgang ab.

### **11.1.3 Anzeige der Stückenummern in der Anwendung**

Die CASCADE-Anwendung setzt die unten aufgeführten Zeichen automatisch bei der Anzeige der Stückenummern.

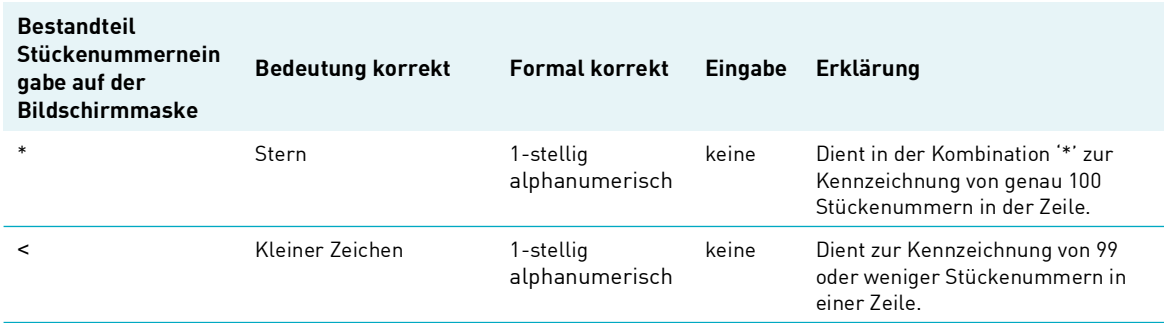

### **11.1.4 Bearbeitung der erfassten Stückenummern**

Erfasste oder weitererfasste Stückenummern bzw. Nummernfolgen können in der CASCADE-Erfassung und/oder Änderung/Löschung auch in den Eingabezeilen bearbeitet werden. Die Anzeige der letzten erfassten Stückenummer erfolgt in einer separaten Zeile. Für die Bearbeitung der Stückenummern sowohl in der CASCADE-Erfassung als auch im Änderungsdienst stehen verschiedene Kennzeichen zur Verfügung, die gemischt oder aufeinander aufbauend verwendet werden. Eine in der 1. Zeile erfasste und abgespeicherte Stückenummer könnte somit in der zweiten Zeile zur Löschung markiert werden.

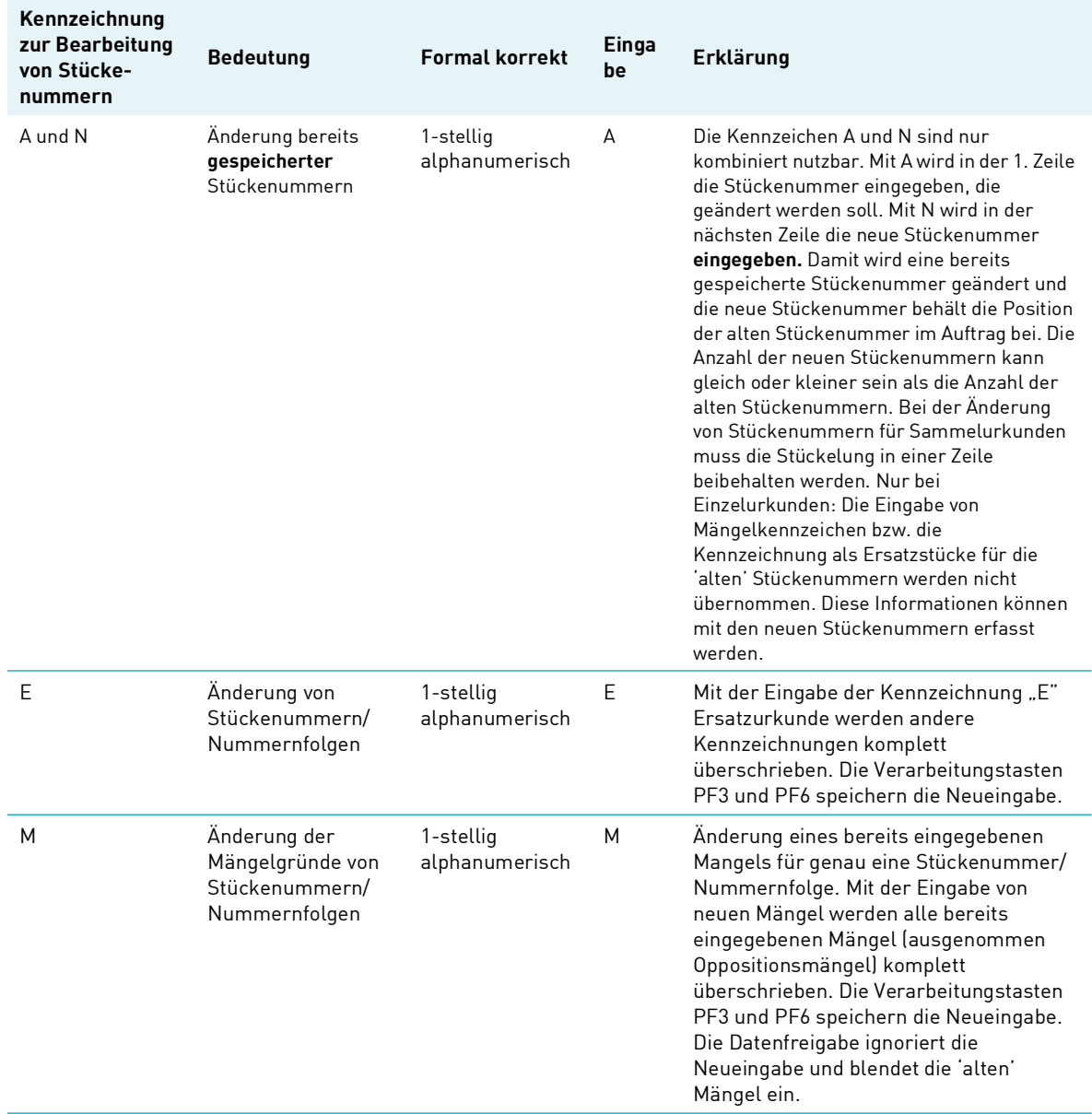

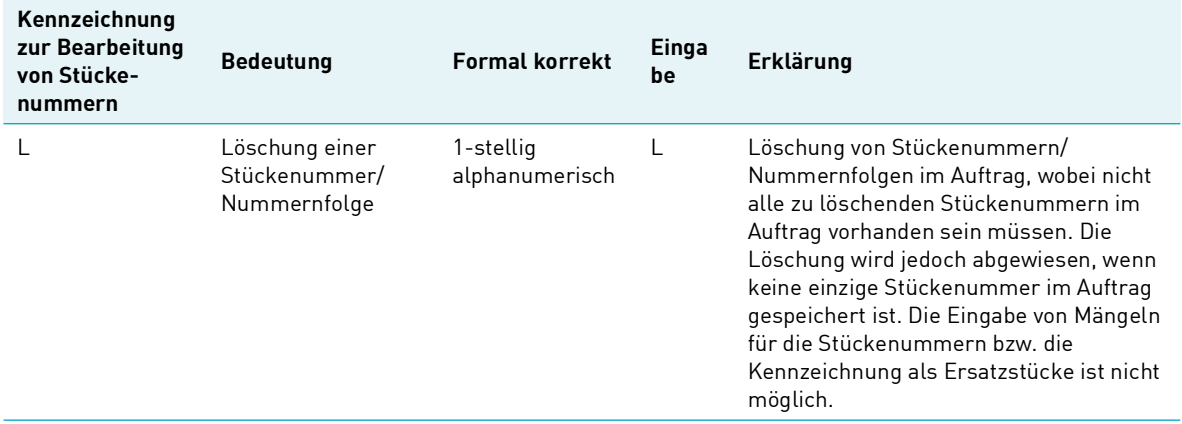

**Hinweis:** Bei der Bearbeitung von bereits erfassten Stückenummern und/oder Mängelgründen mit den Kennzeichen "A", "M" oder "N" müssen die Stückenummern so eingegeben werden, wie sie im Auftrag bei der Erfassung gespeichert wurden. Bei der Bearbeitung der Stückenummern/ Nummernfolgen anhand der beschriebenen Kennzeichen ist zu beachten, dass die Tasten PF3 und PF6 die Daten zur Verarbeitung freigeben. Die Bearbeitung mit der ENTER-Taste führt nicht zur Verarbeitung der Daten. Eine aufeinander aufbauende Bearbeitung der Stückenummern nach der "ENTER-Eingabe" führt deshalb in der zweiten Zeile zur Fehlermeldung.

# **11.2 Die Kundenreferenz**

Die Kundenreferenz ermöglicht dem Eingeber je gewählter Auftragsart, Auftragsinformationen zum Auftraggeber bzw. Endbegünstigten zu spezifizieren. Sofern kein zweiter Kunde der CBF am Auftrag beteiligt ist, enthält die Kundenreferenz stets die Geschäftsteilnehmerdaten der eingebenden Seite. Bei (vinkulierten) Namensaktien (Registered Shares - RS) und Fremdtresorführung (FTB) dient die Kundenreferenz auch als Merkmal für die erweiterte Bestandsführung in diesen Gattungen.

Format und Inhalt der Kundenreferenz sind entsprechend standardisiert und werden, sofern allgemein gültig, in den nachfolgenden Abschnitten beschrieben. Auftragsspezifische Gegebenheiten sind in den entsprechenden Kapiteln dokumentiert.

### **11.2.1 Format der Kundenreferenz**

Format und Inhalt des Feldes Kundenreferenz gliedern sich wie folgt:

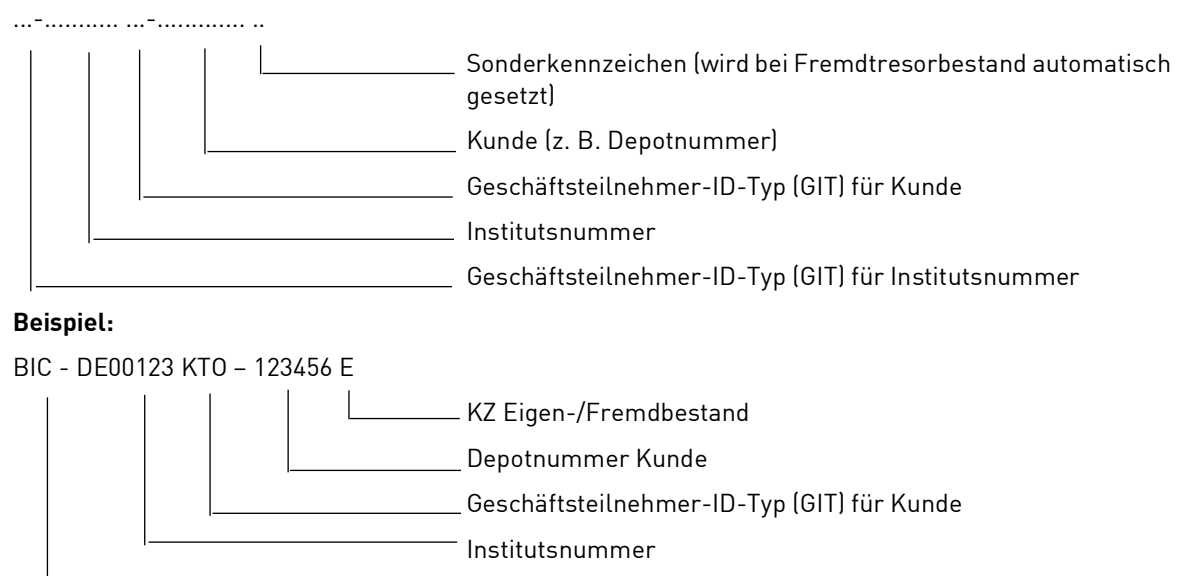

Geschäftsteilnehmer-ID-Typ (GIT) für Institutsnummer

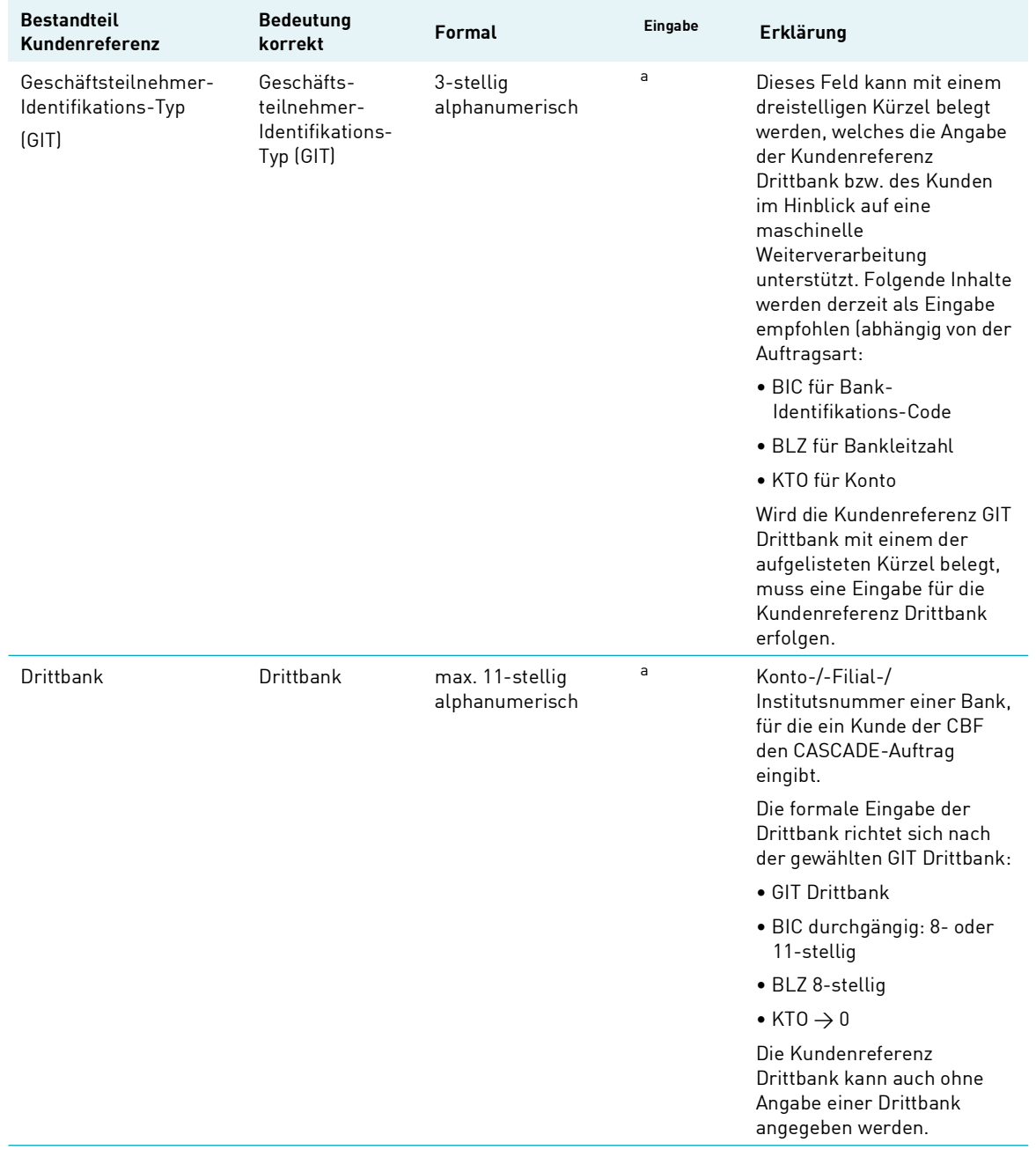

# Spezifische Feldbeschreibungen und Formalprüfungen

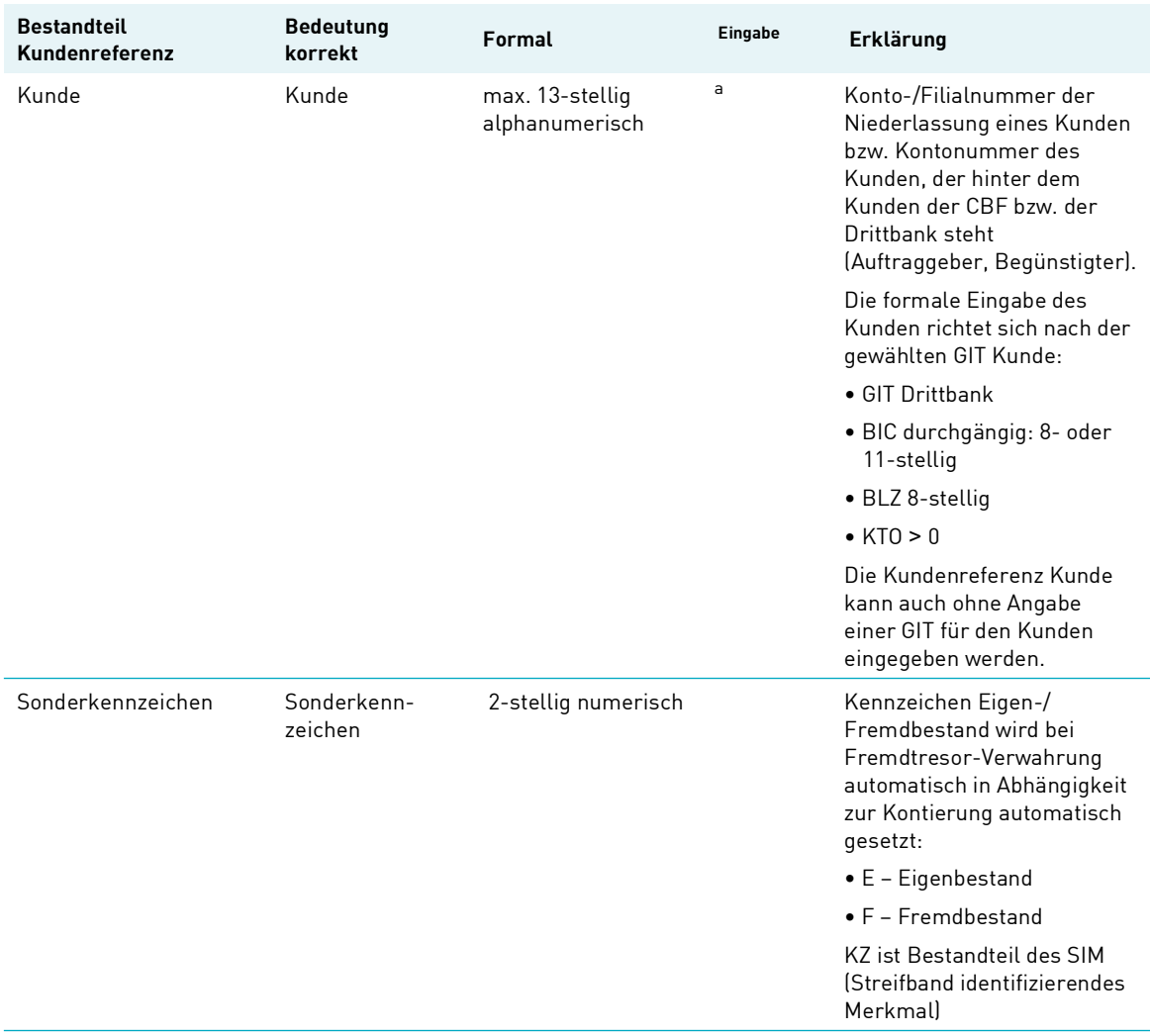

<span id="page-50-0"></span>a. Muss- oder Kannfeld hängt vom jeweiligen Vorgang ab.

Leerseite

# **12 Spezifische Feldbeschreibungen und Formalprüfungen**

### **12.1 Stückenummern**

Die Stückenummern auf den Urkunden, die beim bzw. über die CBF effektiv bewegt werden sollen, sind Bestandteil der jeweiligen zugrundeliegenden Aufträge. Die Erfassung der Stückenummern richtet sich in Format und Inhalt weitestgehend nach der ISO-Norm. Bei der Eingabe jeder einzelnen Stückenummer findet ein Abgleich gegen alle bereits in den CBF-Anwendungen (CARAD oder Aufträge im Auftragsstatus) vorhandenen Stückenummern statt. Dadurch wird eine doppelte Nummernerfassung bzw. Hinterlegung bei CBF unmöglich.

Darüber hinaus prüft CASCADE mit der Verarbeitung der Stückenummern sofort gegen vorhandene Oppositionsangaben aus den aktuellen Daten der WM für die Wertpapiere.

Bei Einlieferungen von effektiven (vinkulierten) Namensaktien werden die Stückenummern zusätzlich gegen die Stückenummern des Aktionärs (Zession) aus dem Aktienbuch des Emittenten geprüft. Sind die Stückenummern nicht der eingegebenen Aktionärsnummer zuordenbar, wird die Eingabe abgelehnt.

### **12.1.1 Erfassung der Stückenummern – Begriffe und Zeichensatz**

### **Einzelne Stückenummern (Einzelurkunde)**

Eine einzelne (Stücke-) Nummer mit den Ziffern 0 bis 9 gemäß den Angaben auf der Urkunde identifiziert ausdrücklich einen einzelnen Titel. Einzelne Stückenummern bzw. einzelne, lückenlos aufeinanderfolgende Stückenummern werden durch Komma oder Blank getrennt.

#### **Beispiel:**

Eingabe *einzelner* und *einzelner fortlaufender* Stückenummern je Stückelung in CASCADE:

WKN/ISIN DE0007614401

Stückelung 100

Stückenummern auf den einzuliefernden Urkunden:

565001 565002 565003 565005 565007 565008 565001 - 3 , 565005 , 565007 - 8

letzte fortlaufende einzelne Stückenummer

Trennzeichen Bindestrich

erste fortlaufende einzelne Stückenummer

Trennzeichen Komma

einzelne Stückenummer

Trennzeichen Komma

letzte fortlaufende einzelne Stückenummer

Trennzeichen Bindestrich

erste fortlaufende einzelne Stückenummer

**Hinweis:** Die Schrittweite zur Eingabe einzelner Stückenummern beträgt immer 1, da die Urkunde eine Nummer beinhaltet. Bei der Eingabe von Stückenummern mit Schrittweite größer 1 (Verbundnummern) kann der Fließtext über zwei Zeilen gehen; dann muss das Zeichen "-" am Ende der Zeile erfasst werden.

#### **Verbund(global)nummern**

Verbundnummern charakterisieren lückenlos vergebene Wertpapiernummern, die einen Titel identifizieren, der keine eigene Nummer aufweist. Die kleinste Nummer (Von-Nr.) und die größte Nummer (Bis-Nr.) werden durch Schrägstrich verbunden.

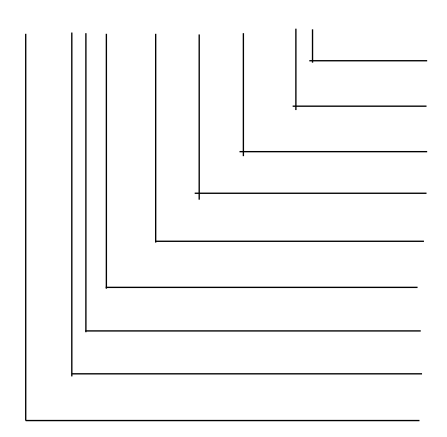

### Spezifische Feldbeschreibungen und Formalprüfungen

#### **Beispiel:**

Eingabe von *Verbundnummern* je Stückelung in CASCADE: WKN/ISIN DE0007614401 Stückelung 200

Schrittweite 20

Verbundnummern auf den einzuliefernden Urkunden:

13760805/24 13760825/44 13902405/24

13760805/24 - 25/44 , 13902405/24

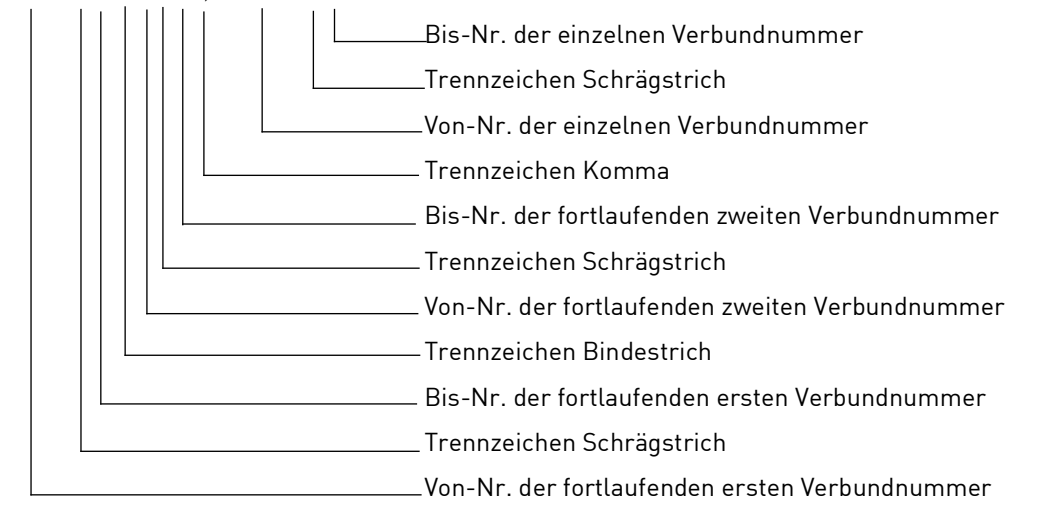

**Hinweis:** Die Anzahl der Verbundnummern auf der Urkunde wird im Feld Schrittweite angegeben. Im oben aufgeführten Beispiel beträgt die Schrittweite 20, da die drei Urkunden jeweils 20 Stücke umfassen.

### **12.1.2 Erfassung von Ziffern, Buchstaben und Zeichen für Stückenummerneingabe**

Es stehen folgende Ziffern, Buchstaben und Zeichen für die Stückenummerneingabe zur Verfügung:

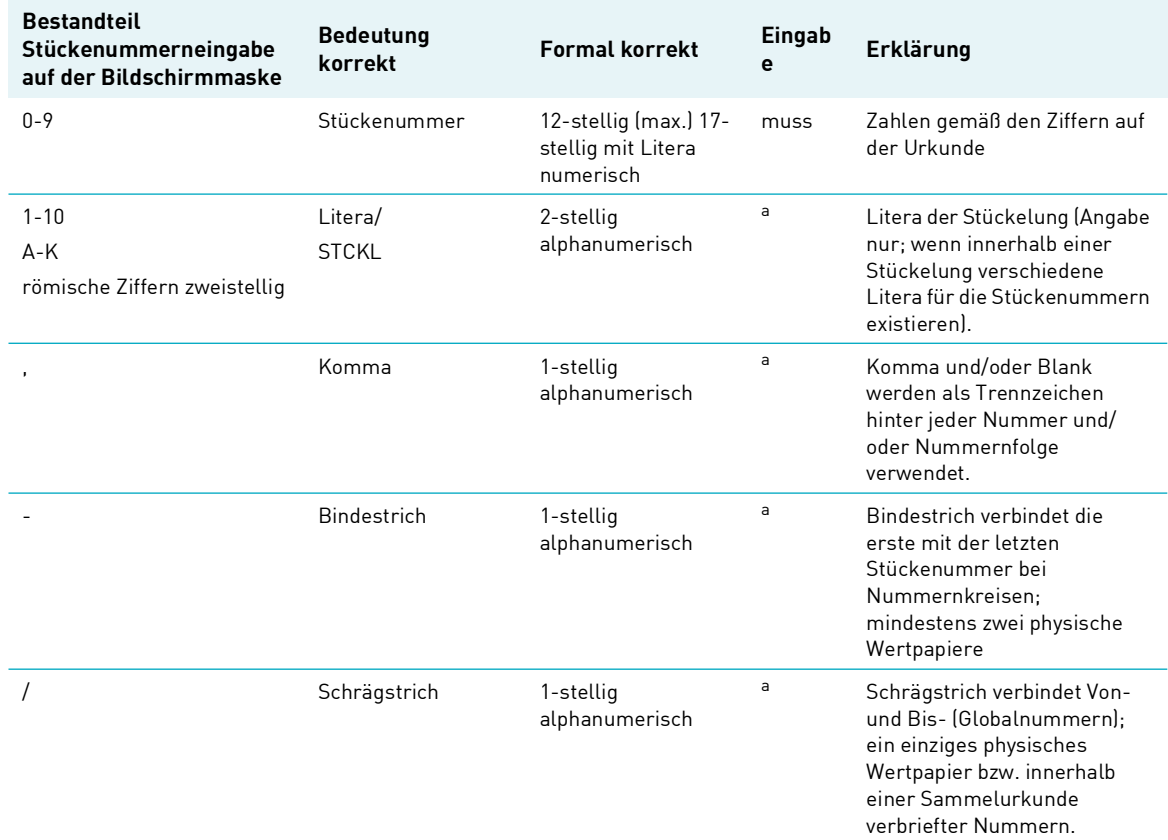

<span id="page-55-0"></span>a. Muss- oder Kanneingabe kann nicht eindeutig festgelegt werden, sondern hängt vom jeweiligen Vorgang ab.

### **12.1.3 Anzeige der Stückenummern in der Anwendung**

Die CASCADE-Anwendung setzt die unten aufgeführten Zeichen automatisch bei der Anzeige der Stückenummern.

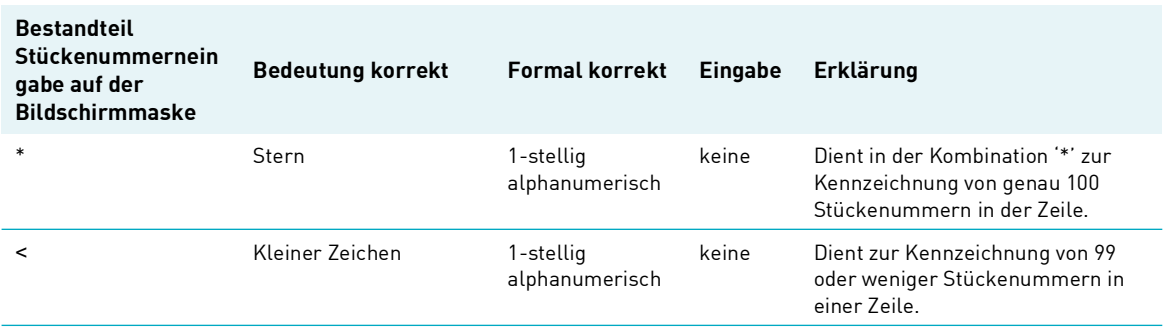

### **12.1.4 Bearbeitung der erfassten Stückenummern**

Erfasste oder weitererfasste Stückenummern bzw. Nummernfolgen können in der CASCADE-Erfassung und/oder Änderung/Löschung auch in den Eingabezeilen bearbeitet werden. Die Anzeige der letzten erfassten Stückenummer erfolgt in einer separaten Zeile. Für die Bearbeitung der Stückenummern sowohl in der CASCADE-Erfassung als auch im Änderungsdienst stehen verschiedene Kennzeichen zur Verfügung, die gemischt oder aufeinander aufbauend verwendet werden. Eine in der 1. Zeile erfasste und abgespeicherte Stückenummer könnte somit in der zweiten Zeile zur Löschung markiert werden.

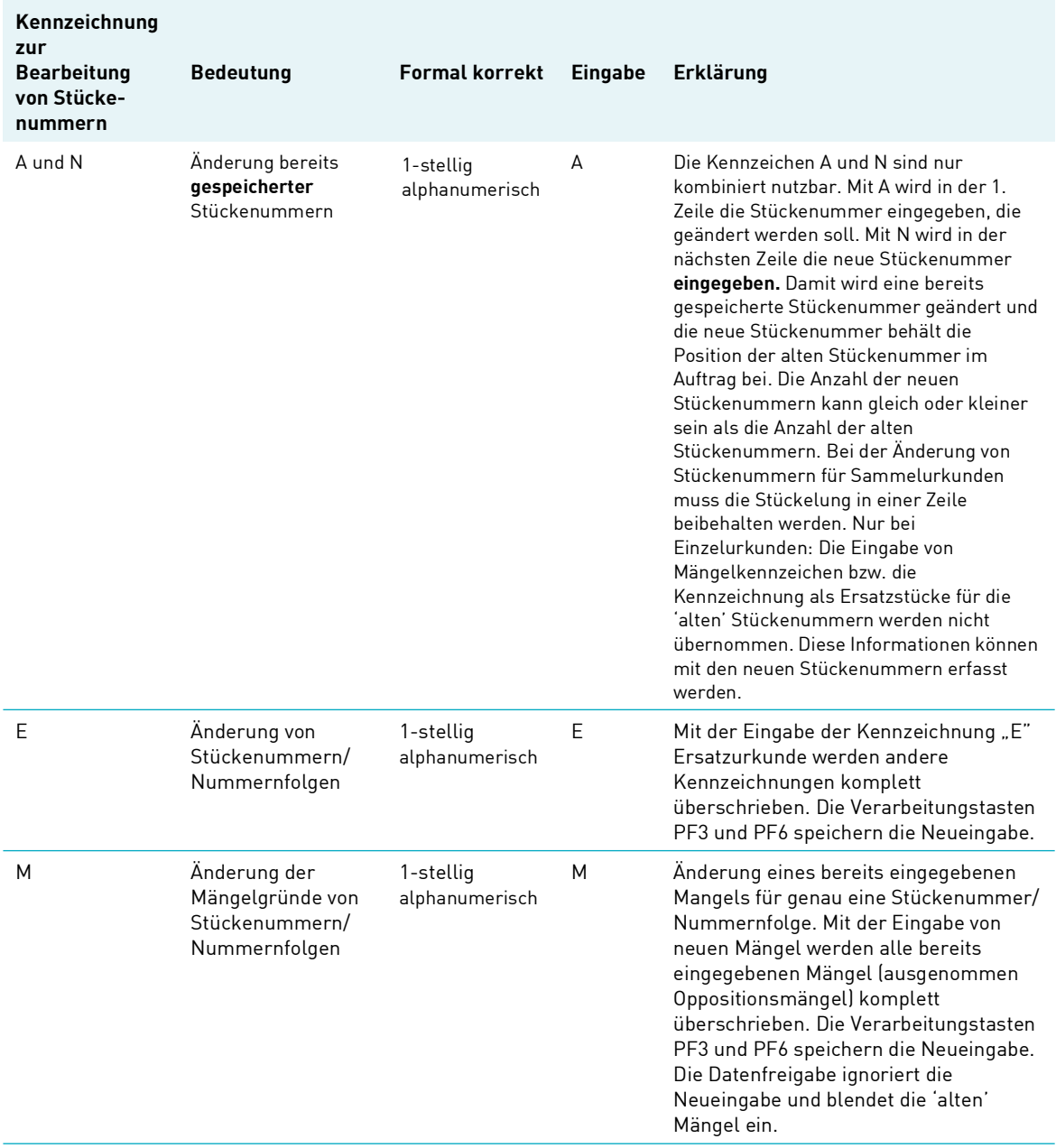

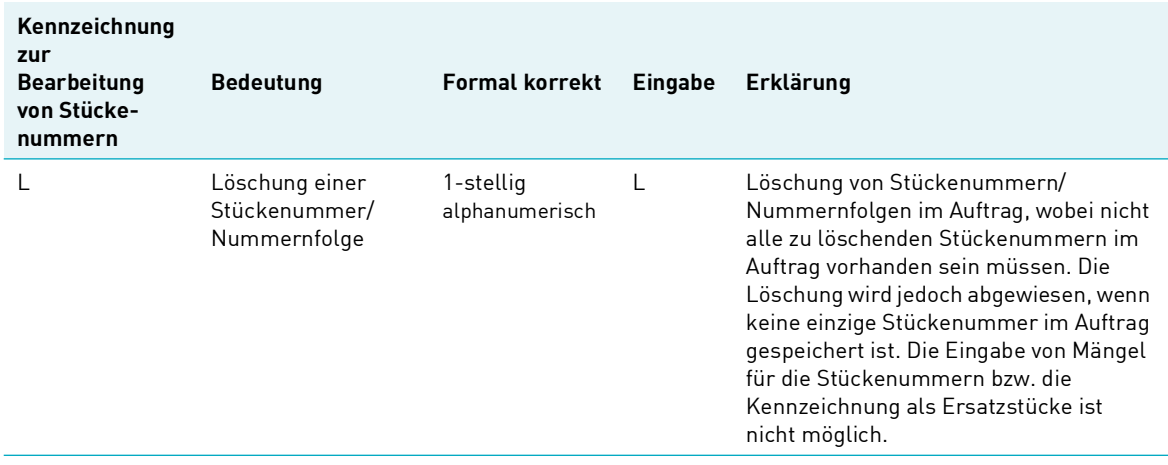

**Hinweis:** Bei der Bearbeitung von bereits erfassten Stückenummern und/oder Mängelgründen mit den Kennzeichen "A", "M" oder "N" müssen die Stückenummern so eingegeben werden, wie sie im Auftrag bei der Erfassung gespeichert wurden.Bei der Bearbeitung der Stückenummern/ Nummernfolgen anhand der beschriebenen Kennzeichen ist zu beachten, dass die Tasten PF3 und PF6 die Daten zur Verarbeitung freigeben. Die Bearbeitung mit der ENTER-Taste führt nicht zur Verarbeitung der Daten. Eine aufeinander aufbauende Bearbeitung der Stückenummern nach der "ENTER-Eingabe" führt deshalb in der zweiten Zeile zur Fehlermeldung.

# **12.2 Die Kundenreferenz**

Die Kundenreferenz ermöglicht dem Eingeber je gewählter Auftragsart, Auftragsinformationen zum Auftraggeber bzw. Endbegünstigten zu spezifizieren. Sofern kein zweiter Kunde der CBF am Auftrag beteiligt ist, enthält die Kundenreferenz stets die Geschäftsteilnehmerdaten der eingebenden Seite. Bei (vinkulierten) Namensaktien (Registered Shares - RS) und Fremdtresorführung (FTB) dient die Kundenreferenz auch als Merkmal für die erweiterte Bestandsführung in diesen Gattungen.

Format und Inhalt der Kundenreferenz sind entsprechend standardisiert und werden, sofern allgemein gültig, in den nachfolgenden Abschnitten beschrieben. Auftragsspezifische Gegebenheiten sind in den entsprechenden Kapiteln dokumentiert.

### **12.2.1 Format der Kundenreferenz**

Format und Inhalt des Feldes Kundenreferenz gliedern sich wie folgt:

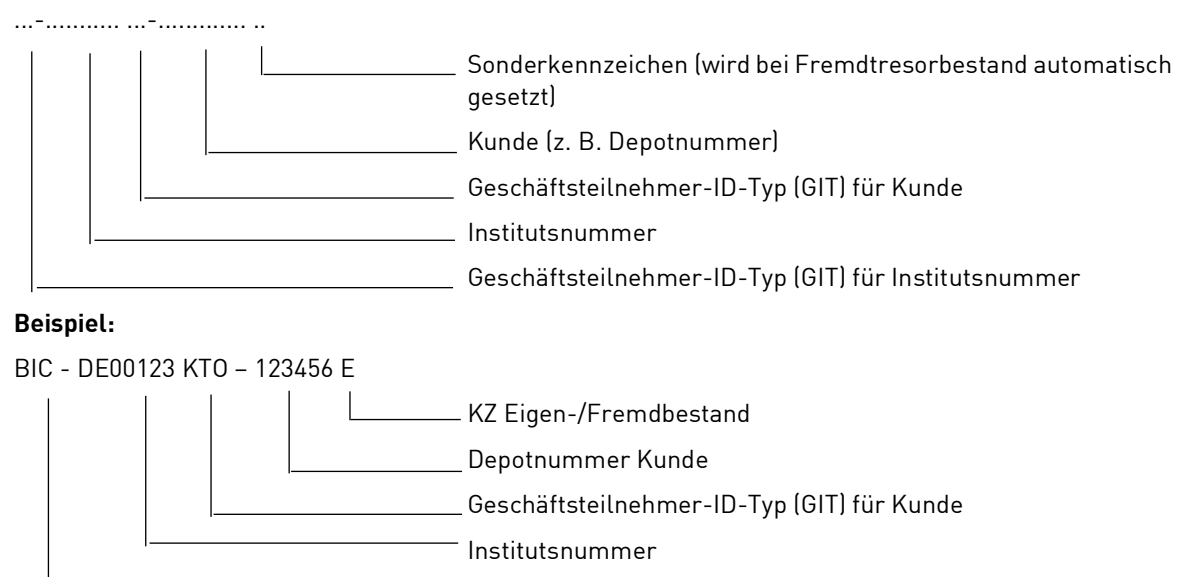

Geschäftsteilnehmer-ID-Typ (GIT) für Institutsnummer

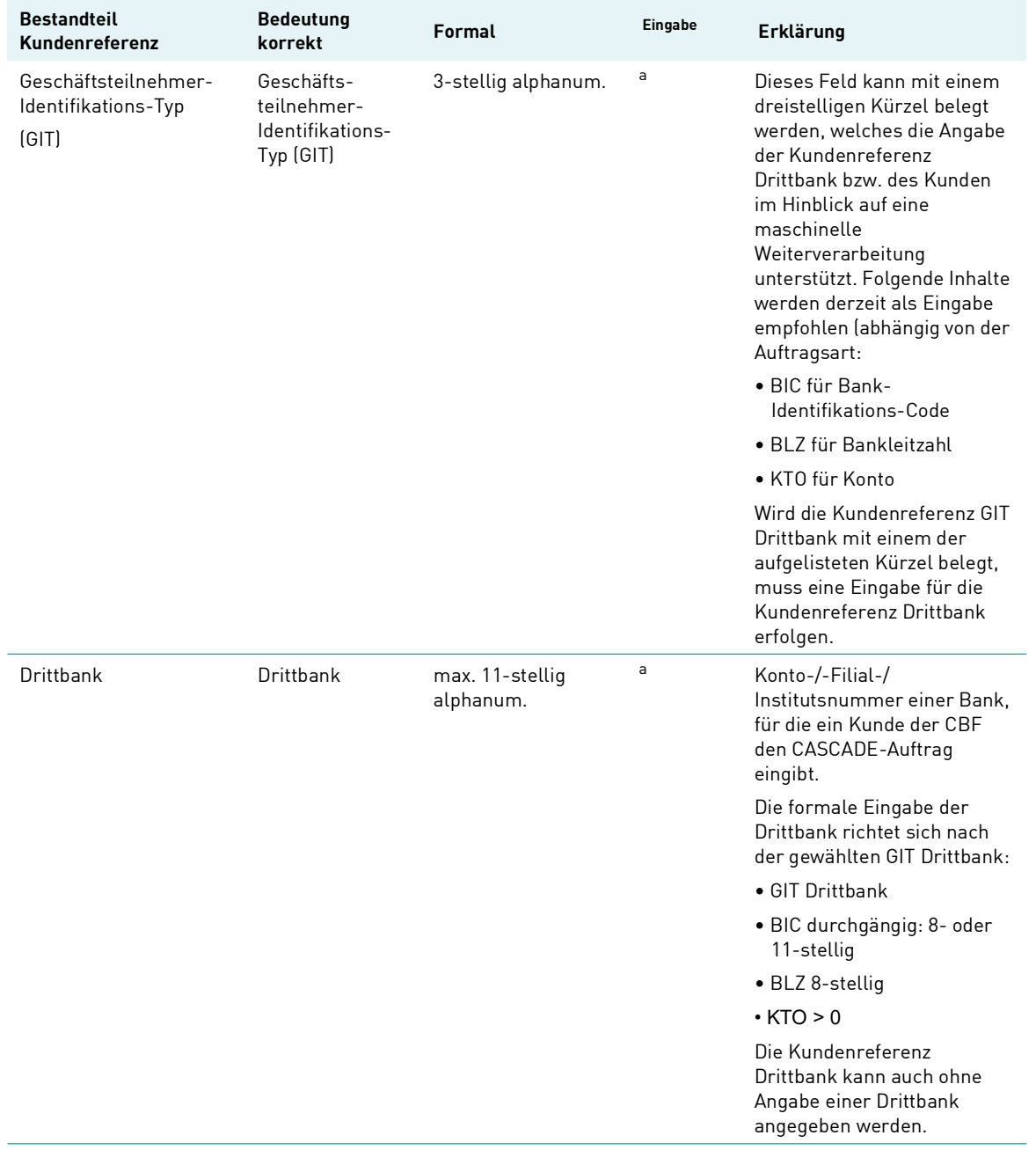

# Spezifische Feldbeschreibungen und Formalprüfungen

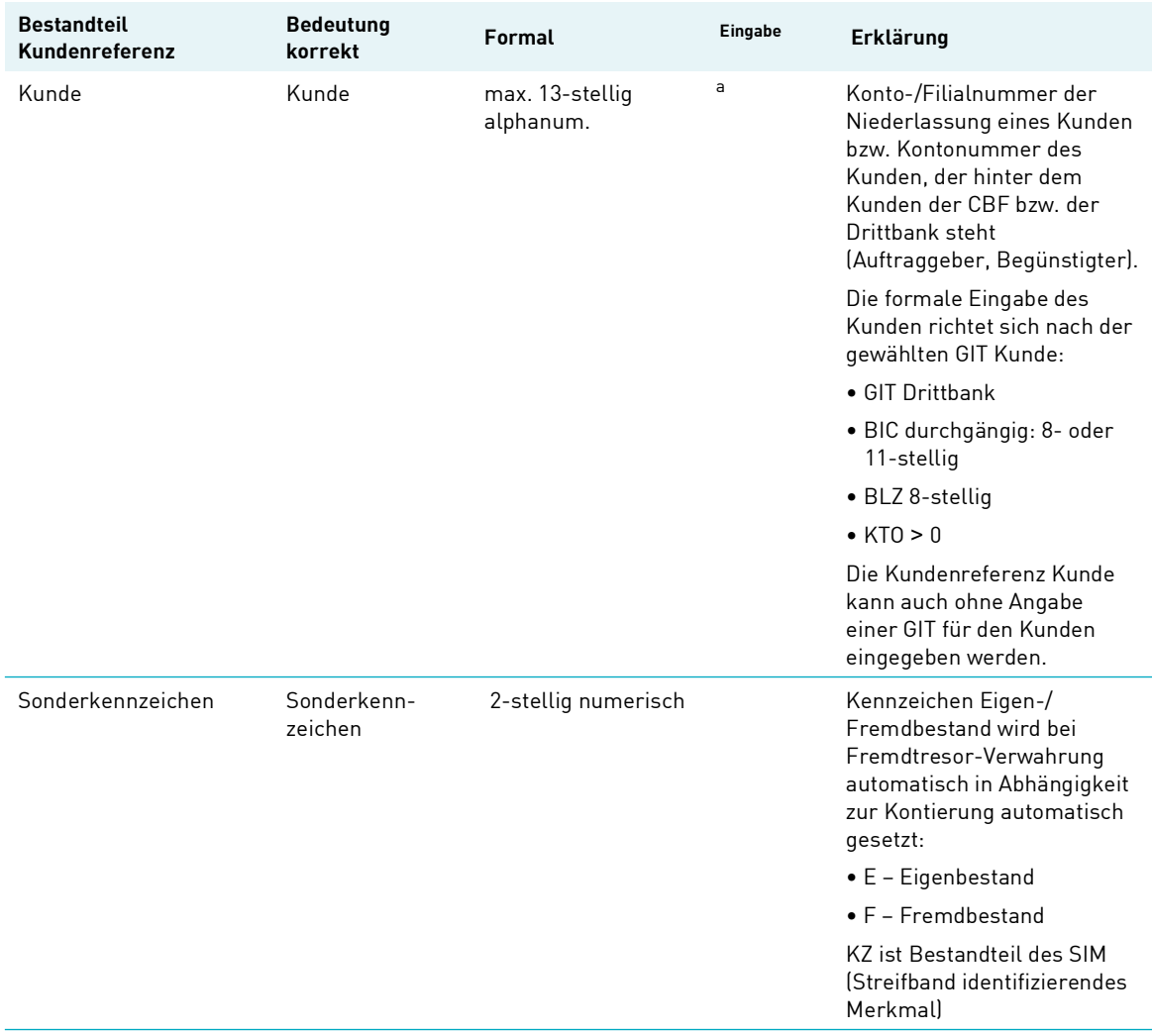

<span id="page-60-0"></span>a. Muss- oder Kannfeld hängt vom jeweiligen Vorgang ab.

Leerseite

# **13 T2S-bedingte Validierungen in AA16 / AA18 Instruktionen**

CBF stellt bereits seit der TARGET2-Securities (T2S) Welle 1 (22. Juli 2015) täglich die Daten zu vielen ISINs auf T2S bereit.

Die folgenden Validierungen müssen für die Auftragsvarianten laufende Einlieferung und Neuzulassung (inkl. Neuzulassung mit Nominale = 0) bei T2S-relevanten Aufträgen gelten:

- Die Gattung muss in T2S aktiv sein (Ausnahme sind maltesische Gattungen).
- Für die folgenden Felder muss in WSS-WM und WSS-CBF zur Sicherung der Datenqualität, falls das Feld von einer Seite gefüllt ist, das Feld in beiden Systemen identisch gefüllt sein:
	- "kleinste Stückelung"
	- "Mindestbetrag"
	- "Inkrement"
	- "Verwahrart"
- Sofern aus T2S bestätigte Werte vorliegen, wird die Nominale der Instruktion gegen diese Werte validiert. Falls nicht und die ISIN in WSS-CBF verfügbar ist, wird gegen "kleinste Stückelung" und "kleinste übertragbare Einheit" in WSS-CBF geprüft, oder sonst gegen "kleinste Stückelung" und "kleinste übertragbare Einheit" in WSS-WM.
- Nominale >= der aus T2S bestätigte Mindestbetrag ("T2S confirmed Minimum Denomination")
- Nominale muss ohne Rest durch das aus T2S bestätigte, kleinste Vielfache ("T2S confirmed Multiple Quantity") teilbar sein.
- Der Wert des Feldes "Einheit Effektennotiz" muss identisch sein zum entsprechenden Wert in WSS-CBF ("T2S confirmed Quantity Type").
- Instruktionen, die an T2S übertragen werden, werden abgelehnt, so lange in T2S kein aktiver Security CSD Issuer Link existiert, mit CBF als Issuer CSD.
- Falls das Settlement Date der Instruktion vor dem Datum liegt, zu dem die ISIN in T2S angelegt wird oder später als das Fälligkeitsdatum ("Maturity Datum") der ISIN ist, wird die Instruktion von T2S abgelehnt.
- Falls das Settlement Date der Instruktion vor dem Gültig-Von ("ValidFrom") oder nach dem Gültig-Bis ("ValidTo") Datum des Security CSD Link liegt, wird die Instruktion von T2S abgelehnt.
- Das Settlement Date muss ein Bankarbeitstag sein.

Die folgenden Validierungen gelten mit diesem Release für die Auftragsvariante Valutierung, für alle Auslieferungsvarianten sowie für nicht T2S-relevante Aufträge:

- Sofern aus T2S bestätigte Werte vorliegen, wird die Nominale der Instruktion gegen diese Werte validiert. Falls nicht und die ISIN in WSS-CBF verfügbar ist, wird gegen "kleinste Stückelung" und "kleinste übertragbare Einheit" in WSS-CBF geprüft, oder sonst gegen "kleinste Stückelung" und "kleinste übertragbare Einheit" in WSS-WM.
- Das Settlement Date muss ein Bankarbeitstag sein.

Maltesische ISINs werden noch vor der Migration von CBF auf T2S migriert werden. Um den Ein- und Ausbuchungsprozess von maltesischen ISINs zu garantieren, werden die genannten, neuen Validierungen nicht auf maltesische ISINs angewandt.

Negative Validierungen haben die folgenden Fehlermeldungen zur Folge:

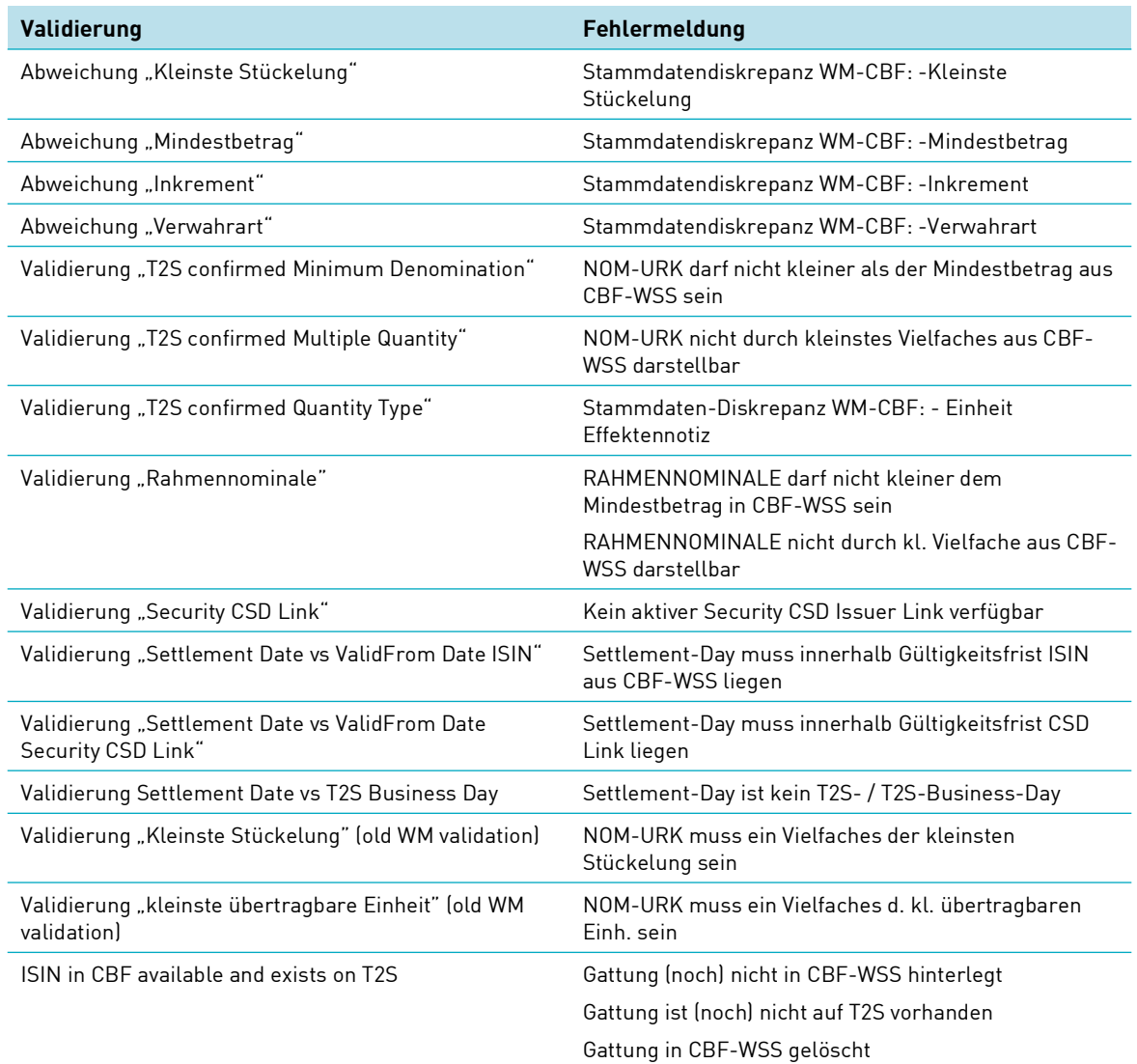

# **14 Hauptauswahlmenü CASCADE-Auftragsabwicklung**

Durch Eingabe des Funktionscodes "CA" im Einstiegsmenü "Funktionsangebot für den Bereich CBF -Inland" wird das Hauptauswahlmenü "CASCADE" Auftragsabwicklung aufgerufen:

```
TRAN: MENU FC:
                               SB:AUFTRAGSABWICKLUNG
                                                HAUPTAUSWAHL
            ERFASSUNGSSTATUS
                                                                           AUFTRAGSSTATUS
           ER ERFASSUNG GIROBEREICH BANK – MA MATCH-DIENST – ERFASSUNG WERTEBEREICH BANK – AS SETTLEMENT-DIENST – ERFASSUNG CBF – AI INFORMATION/ONLINE-DRUCK – ARNDERUNG/LOESCHUNG WERTEBER.<br>
EB AENDERUNG/LOESCHUNG WERTEBER. AN NOTFAL
                                                                           AN NOTFALL-DIENST<br>AB BULK-PROCESSING
            EK KONTROLLE GIROBEREICH<br>EC KONTROLLE WERTEBEREICH
KV0005I Funktion beendet, bitte wählen Sie aus
```
Abbildung 14.1 Hauptmenü CASCADE Auftragsabwicklung

Leerseite

# **15 Erfassung von Aufträgen (EW)**

Unter der Erfassung ist die Ersteingabe von Aufträgen in den Erfassungsstatus zu verstehen.

Kunden können zur Erfassung von Aufträgen für den Effektivbereich derzeit folgende Funktionscodes nutzen:

- EL Laufende Einlieferung von Einzel- und techn. Sammelurkunden
- NV Neuzulassung/Valutierung von Globalurkunden/Rahmenurkunden
- AL Auslieferung von Einzel- und techn. Globalurkunden/Revalutierungen/Umlegungen/ Globalurkunden und Jungscheinen
- ES Einlieferung Sonderverwahrung (nur für Sonderverwahr-Kunden)
- AS Auslieferung Sonderverwahrung (nur für Sonderverwahr-Kunden)
- EF Einlieferung Kundentresor (nur für Outsourcer-Kunden)
- AF Auslieferung Kundentresor (nur für Outsourcer-Kunden)
- ET Einlieferung Edelmetall (nur für Kunden die Edelmetall bei CBF hinterlegen)
- AT Auslieferung Edelmetall (nur für Kunden die Edelmetall bei CBF hinterlegen)

Um die Erfassung bei einer Einlieferung zu vereinfachen, wurden mit Release 8 im Juni 2003 die Funktionalitäten für Neuzulassung/Aufstockung Globalurkunden (früher EN) und Valutierung Rahmenurkunde (früher EV) in einer neuen Funktion NV zusammengelegt. Damit kann jede dauerverbriefte Urkunde bzw. Rahmenurkunde eingeliefert werden. Außerdem ist es möglich, die Neuzulassung einer Rahmenurkunde mit einer gleichzeitigen Valutierung dieser Urkunde zu verknüpfen.

Die Funktionen "EF, AF, ES, AS, ET und AT" stehen nur solchen Kunden zur Verfügung, die im Rahmen eines Outsourcings ihre Tresore an CBF übergeben haben. Die entsprechenden Funktionalitäten sind in einem separierten Benutzerhandbuch beschrieben, das aber nur für die entsprechenden Outsourcer-Kunden zur Verfügung gestellt wird. Die Funktion SV ist den Mitarbeitern von CBF vorbehalten und kann von Kunden nicht beantragt werden.

#### **Nähere Auskünfte zu den Möglichkeiten der Sonderverwahrung im CBF-Tresor erteilt der Clearstream Banking CSD Client Services Core Products and Connectivity.**

Ausgehend von dem Hauptauswahlmenü der CASCADE-Auftragsabwicklung gelangt man durch Eingabe des Funktionscodes "EW" zum Auswahlmenü der Erfassung für den Wertebereich Bank:

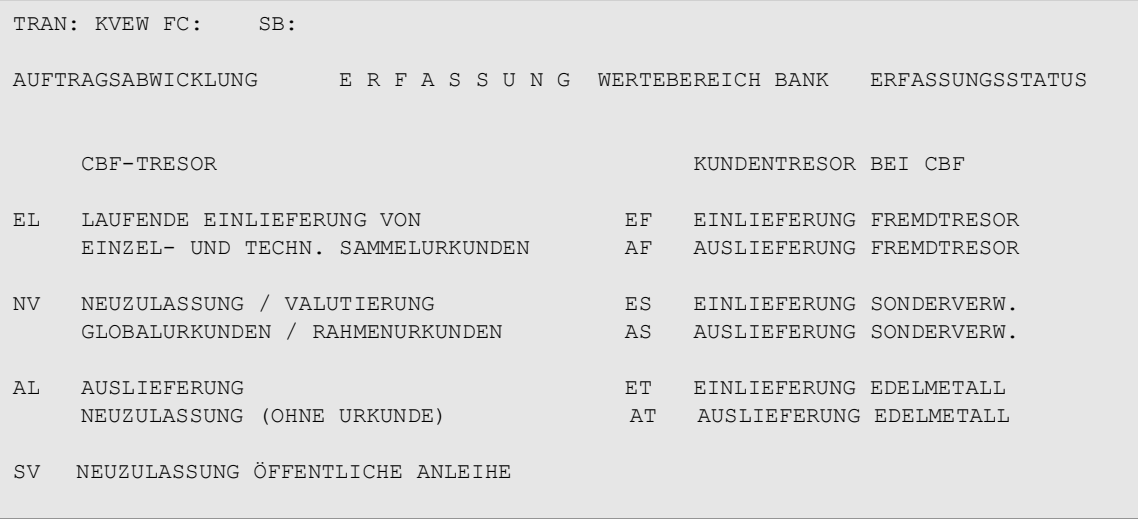

Abbildung 15.1 Erfassung von Aufträgen

## **15.1 Erfassung von Aufträgen zur laufenden Einlieferung von Wertpapieren (EL)**

Folgende Aufträge werden hier erfasst:

- Laufende Einlieferungen von Einzelurkunden mit Einzel- und Verbundnummern
- Laufende Einlieferungen von technischen Sammelurkunden
- Laufende Einlieferung als Urkundenumtausch von Einzelurkunden
- Laufende Einlieferungen als Urkundenumtausch von technischen Sammelurkunden

Die Einlieferungen der Urkunden bei der CBF erfolgen in den Verfahren

- Einzel- bzw. Sammeleinlieferung per Bankboten
- Sammeleinlieferung im Container
- Einlieferung per Wertpost

Die Daten für einen zu erfassenden Einlieferungsauftrag in der CASCADE-Anwendung setzen sich wie folgt zusammen:

- Buchungsrelevante Auftragsdaten (Basismaske)
- Weitere wertpapierrelevante Folgedaten (Folgemaske 1)
- Stückenummern (Folgemaske 2)
	- für Einzelurkunden oder
	- für technische Sammelurkunden

Die Erfassung des Einlieferungsauftrages ist unabhängig vom gewählten Einlieferungsverfahren.

Nach Eingabe des Funktionscodes "EL" in das Erfassungsauswahlmenü und anschließender Datenfreigabe wird die Maske zur Erfassung der Auftragsdaten zur Verfügung gestellt.

### **15.1.1 Direktive 2014/91/EU**

Seit 18. März 2016 sind in Deutschland rechtliche Aktualisierungen wirksam, um Anforderungen der Direktive 2014/91/EU zu erfüllen.

Durch diese Aktualisierungen werden Inhaberanteile von Investment Fonds für ungültig erklärt, wenn sie nicht zum 31. Dezember 2016 girosammelverwahrt sind. Weiterhin dürfen Inhaberanteile, die girosammelverwahrt sind, ab 1. Januar 2017 nicht aus der Girosammelverwahrung physisch ausgeliefert werden.

Somit, um menschliches Versagen und folgende, rechtliche Konsequenzen für CBF und Dritte zu vermeiden, muss CBF eine technische Lösung bereitstellen, die jegliche physische Auslieferung von Einzelurkunden aus der Girosammelverwahrung unterbindet. Gründe hierfür sind, dass physische Zertifikate, die ab 1. Januar 2017 aus der Girosammelverwahrung ausgeliefert werden, ungültig werden und auch nicht mehr im Treuhänder-Konto der Verwahrstelle verwahrt werden (als gesetzliche Anforderung).

Betroffene ISINs können über den Wert 5000 im WSS-Feld GD198B identifiziert werden.

Die physische Lieferung von Festbetrag-Globalurkunden und/oder Rahmenurkunden BisZu in oder aus der Girosammelverwahrung bleibt bestehen.

Tatsächlich sperrt die technische Lösung alle Bestände in Einzelurkunden von Fonds für die physische Lieferung, inklusive Umlegung zwischen Girosammelverwahrung und Vorratslager.

Die technische Lösung sperrt auch alle Bestände in Einzelurkunden von Fonds für die Umlegung zwischen Girosammelverwahrung und Fremdtresor.

Die technische Lösung für Einlieferungs-Aufträge wird zum 1. Januar 2017 wirksam. Für Auslieferungs-Aufträge hingegen ist die technische Lösung bereits wirksam.

### **15.1.2 Buchungsrelevante Auftragsdaten**

#### **(A) Allgemeine Beschreibung**

Die buchungsrelevanten Auftragsdaten enthalten alle Informationen, die notwendig sind, um den Einlieferungsauftrag bei der CBF buchen zu können.

#### **(B) Eingabemaske buchungsrelevanter Auftragsdaten**

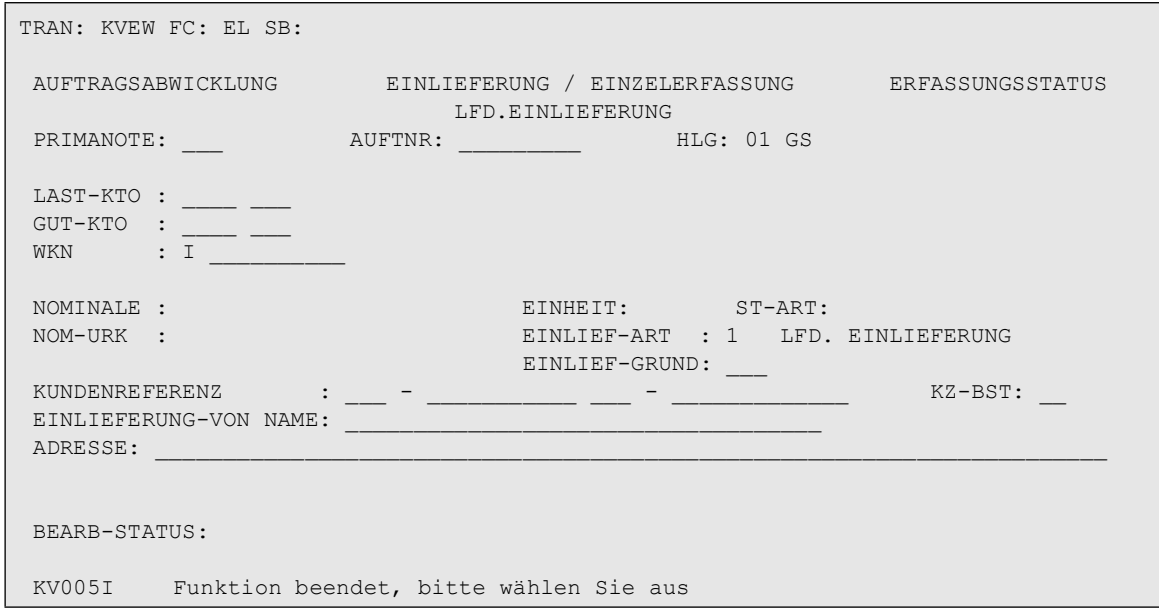

Abbildung 15.2 Eingabemaske buchungsrelevanter Auftragsdaten

#### **(C) Feldbesonderheiten**

Bei der Erfassung buchungsrelevanter Daten für eine Einlieferung sind folgende Felder als Mussfelder definiert worden, d. h. hier ist eine Eingabe erforderlich:

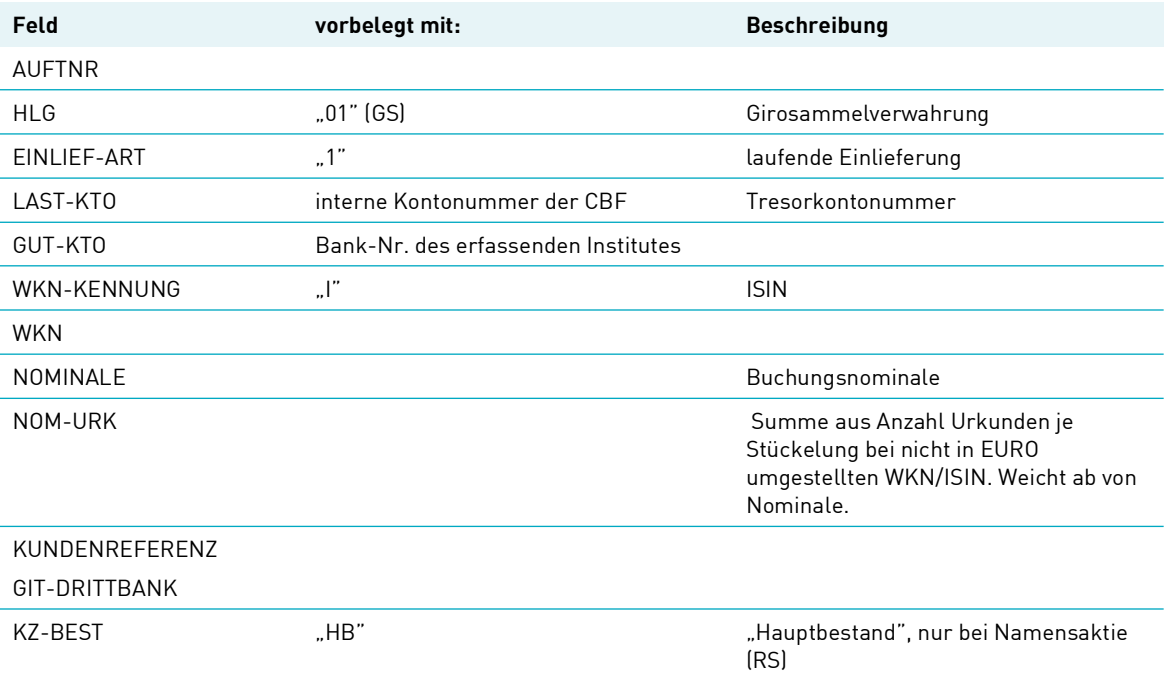

Neben der allgemeingültigen Feldbeschreibung (siehe [Allgemeingültige Feldbeschreibungen und](#page-30-0)  [Formalprüfungen](#page-30-0) auf Seite 10-1) gelten bei der Erfassung der buchungsrelevanten Auftragsdaten für eine laufende Einlieferung folgende Feldbesonderheiten:

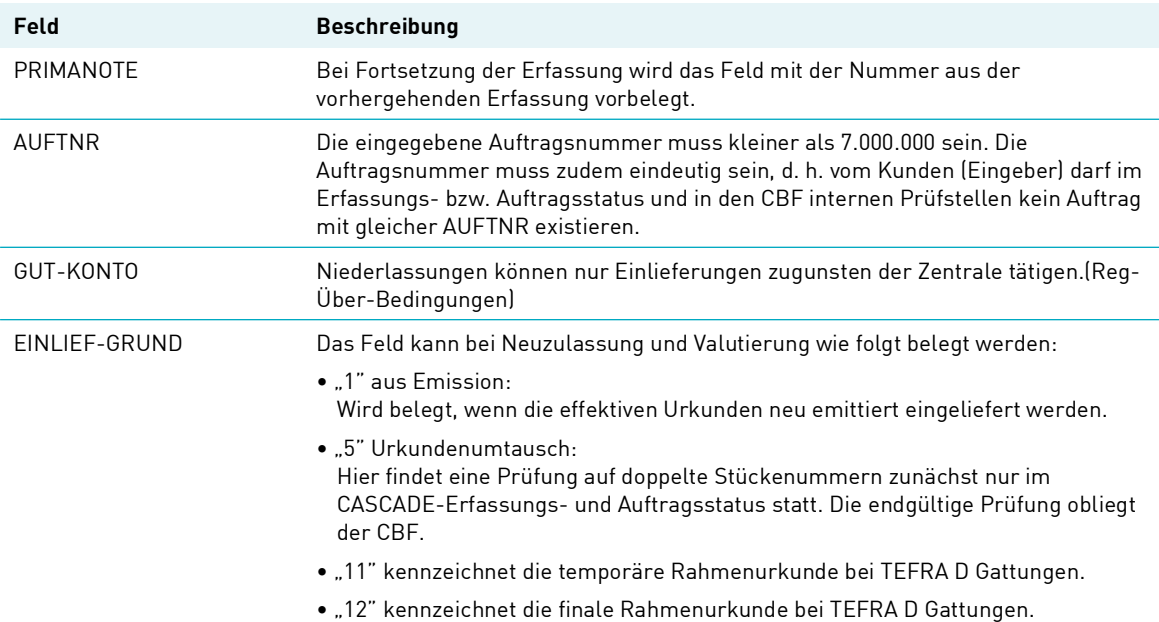

#### **(D) Abhängigkeitsprüfungen**

#### LAST-KTO/GUT-KTO

Last-Konto und Gut-Konto dürfen nicht gleich sein.

Entspricht das Gut-Konto einem Kundenkonto Spezialabwicklung, dann muss es sich beim Last-Konto ebenfalls um ein Tresorkonto Spezialabwicklung handeln.

#### GUT-KTO/USER-ID

Die ersten vier Stellen der eingegebenen Banknummer müssen mit den ersten vier Stellen der USER-ID übereinstimmen. Filialen können nur zu Gunsten der Zentrale erfassen (ausgenommen, wenn es sich bei dem Gut-Konto um die Konto-Art zum 'Einrichten von Teilbeständen nur Kundenbestand' handelt).

#### GUT-KTO/HLG

Entspricht das Gut-Konto einem internationalen Partner der CBF, ist nur die Hinterlegungsart 01 = Girosammelverwahrung erlaubt.

#### GUT-KTO/LAST-KONTO/HLG

Handelt es sich beim Gut-Konto um ein Kundenkonto aus dem Bereich Treuhand/Vorratslager/ Rückgabe für Fonds, so muss das Last-Konto diesem entsprechen und als Hinterlegungsart ist nur (GS-) Vorratslager Bank (03) möglich.

Ist die HLG 20, dann muss das Lastkonto die Kontoart 261 haben.

#### GUT-KTO/EINLIEFERUNG-VON NAME

Entspricht das Gut-Konto einem internationalen Partner der CBF = OEKB, EUROCLEAR FRANCE, NECIGEF, CBL oder SIS, wird der Einlieferung-von-Name automatisch eingeblendet bzw. überschreibt den vorhandenen Text.

#### NOMINALE/NOM-URK

Einlieferung: bei Angaben im Feld Nominale (= Buchungsnominale) wird die mögliche Nominale (NOM-URK) nach Stückelung und Urkundennominale systemsseitig ermittelt. Wird das Feld Nominale-Urkunde gefüllt, wird systemseitig das Feld Nominale ermittelt und gefüllt. Werden beide Felder gefüllt, werden systemseitig die Inhalte geprüft.

#### WKN/HLG

- In der HLG 01 sind nur GS-Gattungen erlaubt, die nicht VWM 96 oder 97 sind.
- In der HLG 03 sind nur GS-Gattungen erlaubt, die nicht VWM 96 oder 97 sind.
- In der HLG 20 gibt es keine Einschränkungen.
- In der HLG 21 sind nur Gattungen in der Verwahrart STR erlaubt.
- HLG 30 ist nicht für CBF-Tresor erlaubt (siehe Benutzerhandbuch Fremdtresor).

#### WKN/KZ-BESTAND/KUNDENREFERENZ

Bei Einlieferung von Namensaktien (RS) ist dieses Feld mit dem entsprechenden Bestandskennzeichen "FM"- Freier Meldebestand oder "HB" - Hauptbestand zu pflegen. Bei HB ist das Feld Kundenreferenz ebenfalls zu bearbeiten.

#### EINLIEF-GRUND/GUT-KONTO

Handelt es sich beim Gut-Konto um ein "frei verfügbares Konto", dann muss der Einlieferungsgrund 5 (Urkundenumtausch) sein.
#### ISIN/EINLIEF-GRUND

Für TEFRA D Gattungen sind für EINLIEF-GRUND nur die Werte 11 und 12 zulässig.

NOM-URK /RAHMEN-NOM/EINLIEF-GRUND

- Für EINLIEF-GUND = 11 muss die NOM-URK gleich der RAHMEN-NOM und größer "0" sein.
- Für EINLIEF-GRUND = 12 muss die RAHMEN-NOM größer "0" sein und die NOM-URK muss gleich "0" sein.

EINLIEF-GRUND/ORD-NR

- Bei EINLIEF-GRUND = 11 muss die ORD-NR immer ungerade sein.
- Bei EINLIEF-GRUND = 12 muss die ORD-NR immer gerade sein.

### **15.1.3 Wertpapierrelevante Folgedaten**

#### **(A) Allgemeine Beschreibung**

Für die korrekte Bearbeitung und Abwicklung eines Einlieferungsauftrages müssen neben den buchungsrelevanten Informationen noch weitere wertpapierspezifische Daten im Auftrag erfasst werden. Dazu wird nach der Verarbeitung der buchungsrelevanten Auftragsdaten auf eine Folgemaske verzweigt.

#### **(B) Folgemaske wertpapierrelevanter Daten**

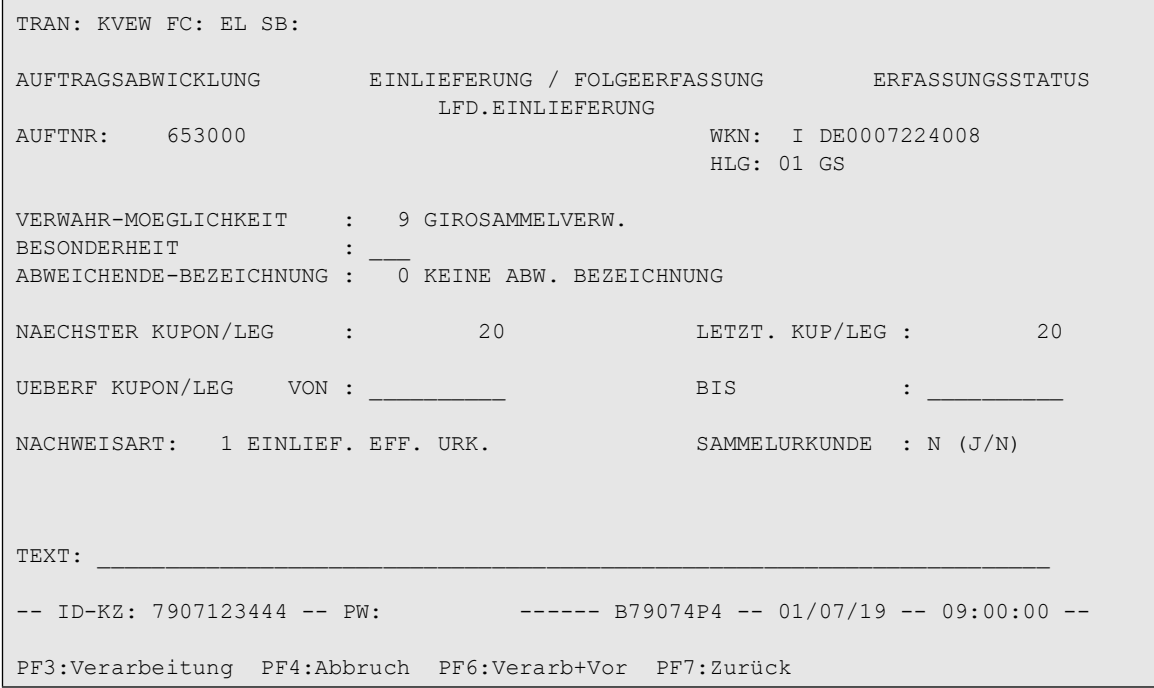

#### Abbildung 15.3 Folgemaske wertpapierrelevanter Daten

#### **(C) Feldbesonderheiten**

Bei der Erfassung der wertpapierrelevanten Folgedaten gelten folgende Besonderheiten:

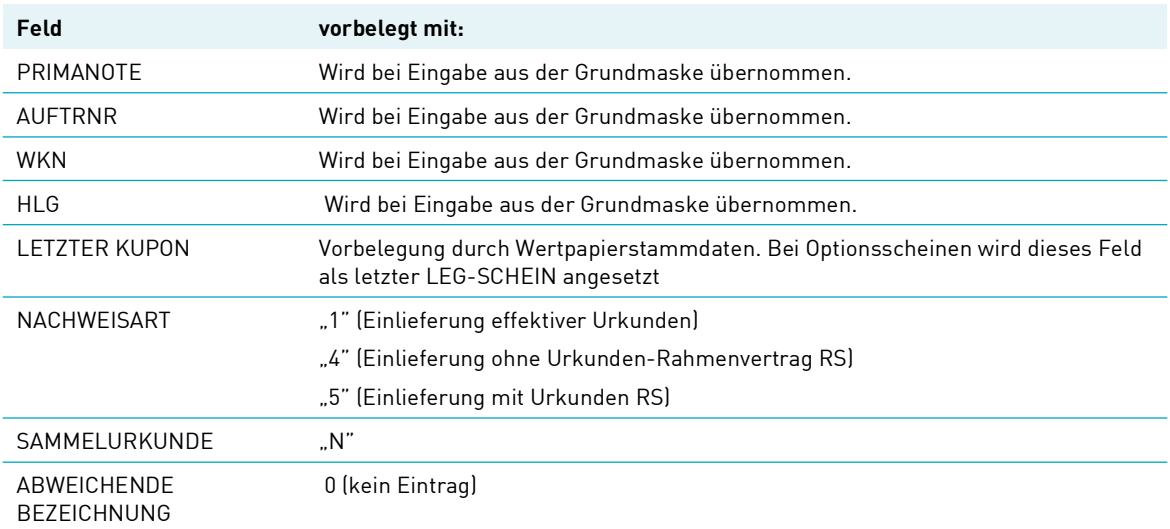

Neben der allgemeingültigen Feldbeschreibung (siehe [Allgemeingültige Feldbeschreibungen und](#page-30-0)  [Formalprüfungen](#page-30-0) auf Seite 10-1) gelten bei der Erfassung der wertpapierrelevanten Folgedaten für eine lfd. Einlieferung folgende Feldbesonderheiten:

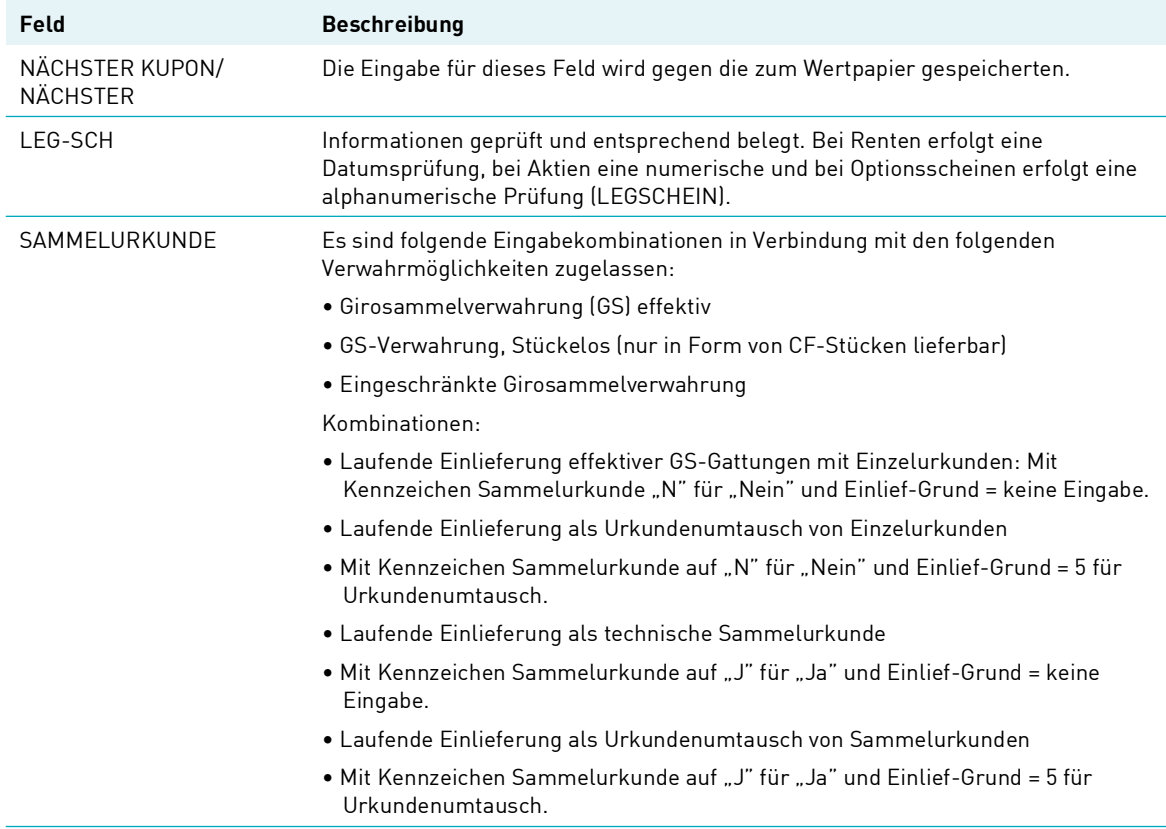

#### **(D) Abhängigkeitsprüfungen**

WKN/BESONDERHEIT

Für Einzelurkunden sind nachfolgende Besonderheiten erlaubt:

- 2 (bogenlos)
- 3 (nur Mantel, kein Bogenausdruck)
- 4 (Einzelurkunde Mantel/Globalbogen)
- 5 (Mantel, Bogen, Zession (für RS))
- 6 (Mantel, Talon, Zession (für RS))
- 9 (Einzelurkunde, Globalmantel/Einzelbogen)
- 11 (Alte Urkunden)
- 20 (Technische Globalurkunde mit Bogen; manuell erstellt)
- 21 (Technische Globalurkunde ohne Bogen; manuell erstellt)
- 22 (Technische Globalurkunde mit Bogen; lieferbar)
- 23 (Technische Globalurkunde ohne Bogen; lieferbar)
- 27 (Festschreibung)

Für Sammelurkunden sind nachfolgende Besonderheiten zulässig:

- 15 (Nur Mantel)
- 16 (Unikat)
- $\bullet$  17 (Unit)
- 20 (Technische Globalurkunde mit Bogen, manuell erstellt)
- 21 (Technische Globalurkunde ohne Bogen, manuell erstellt)
- 22 (Technische Globalurkunde mit Bogen, lieferbar)
- 23 (Technische Globalurkunde ohne Bogen, lieferbar)
- 24 (Mit Bogen)
- 25 (Ohne Bogen)
- 26 (JSG ohne Bogen)
- 28 (Nur Bogen)
- 40 (Kein Zinsschein/Talon)
- 41 (Nur Talon)
- 47 (IGL mit Bogen)
- 48 (IGL ohne Bogen)
- 49 (Jungschein mit Bogen)
- 52 (Dauerglobalurkunde mit Bogen)
- 53 (Dauerglobalurkunde ohne Bogen)
- 54 (Rahmenurkunde mit Bogen)
- 55 (Rahmenurkunde ohne Bogen)
- 56 (Globalbonds mit Bogen)
- 57 (Globalbonds ohne Bogen)

Bei der Auftragserteilung von Neuzulassungen über die CASCADE Transaktion KVEW NV wird das Feld "Besonderheit" unter den unten aufgeführten Bedingungen vorbelegt.

- Bei Valutierungen (Einlieferungsart 5) ist das Feld nicht eingebbar und wird auch nicht vorbelegt.
- Globalbonds (KV-Lagerland = 998) werden mit der Besonderheit 57 "Globalbonds ohne Bogen" vorbelegt.
- RS-Gattungen werden je Verwahrmöglichkeit wie folgt mit der Besonderheit vorbelegt:
	- VWM 14: Vorbelegung mit Besonderheit 55 "Rahmenurkunde ohne Bogen"
	- VWM 15: Vorbelegung mit Besonderheit 48 "IGL ohne Bogen"
	- VWM 16: Vorbelegung mit Besonderheit 23 "technische Globalurkunde ohne Bogen lieferhar'
- TEFRA D Anleihen werden mit der Besonderheit 55 "Rahmenurkunde ohne Bogen" vorbelegt.
- Für Lieferungen in der Einlieferungsart 2 gelten folgende Regeln:
	- VWM 1, 2: Vorbelegung mit Besonderheit 26 "Jungschein ohne Bogen"
	- VWM 5: Vorbelegung mit Besonderheit 48 "IGL ohne Bogen"
	- VWM 9, 16: Es erfolgt keine systemseitige Vorbelegung. Das Feld Besonderheiten wird durch die CBF Prüfstelle ergänzt.
- Sonstige VWM: Vorbelegung mit Besonderheit 53 "Dauerglobalurkunde ohne Bogen"
- Lieferungen in der Einlieferungsart 3 und 4 unterliegen folgenden Regeln:
	- VWM 9, 16: Vorbelegung mit Besonderheit 23 "technische Globalurkunde ohne Bogen"
	- VWM 1,2: Vorbelegung mit Besonderheit 26 "Jungschein ohne Bogen"
	- VWM 5, 15: Vorbelegung mit Besonderheit 48 "IGL ohne Bogen"

Ausnahmen sind WKN/ISIN mit den Stückearten "Nur Mantel" und "Unikat". Bei WKN/ISIN mit der Stückart "Nur Mantel" können die Besonderheiten 21 und 23, bei WKN/ISIN mit der Stückeart "Unikat" können die Besonderheiten 20 und 22 eingegeben werden. Für RS-Gattungen sind nur die Besonderheiten 5 und 6 erlaubt.

Für CBF-Kunden, die zur Auftragserteilung den eMISSION-Service nutzen und somit keine Möglichkeit der Spezifizierung von Besonderheiten haben, wird gemäß den o. a. Bedingungen vorbelegt.

#### GUT-KTO/ÜBERFÄLLIGER KUPON BIS

Die Eingabe für in dem Feld überfälligen Kupon ist nur durch CBF möglich.

#### NACHWEISART/WKN

Wenn es sich bei der einzuliefernden WKN um eine RS-Gattung handelt, dann ist nur die Nachweisart 4 und 5 erlaubt, ansonsten die Nachweisarten 1, 2, 3.

### **15.1.4 Folgedaten Stückenummern**

#### **(A) Allgemeine Beschreibung**

Zur vollständigen Auftragserteilung ist es notwendig, die zugehörigen Stückenummern der einzuliefernden Urkunden im Auftrag anzugeben. Zur Erfassung und Bearbeitung dieser Daten steht eine zweite Folgemaske zur Verfügung.

**Hinweis:** Die Eingabe und Bearbeitung der Stückenummern ist in Kapitel [Stückenummern](#page-42-0) auf Seite 11- [1](#page-42-0) detailliert beschrieben. Innerhalb der Erfassung der Stückenummern muss bei wechselnder

• Stückelung

• Schrittweite und/oder

die Bildschirmseite gewechselt werden.

Vor diesen Wechseln müssen die bereits erfassten Daten mit der Taste PF6 abgespeichert werden.

#### **(B) Folgemaske Stückenummern für Einzelurkunden**

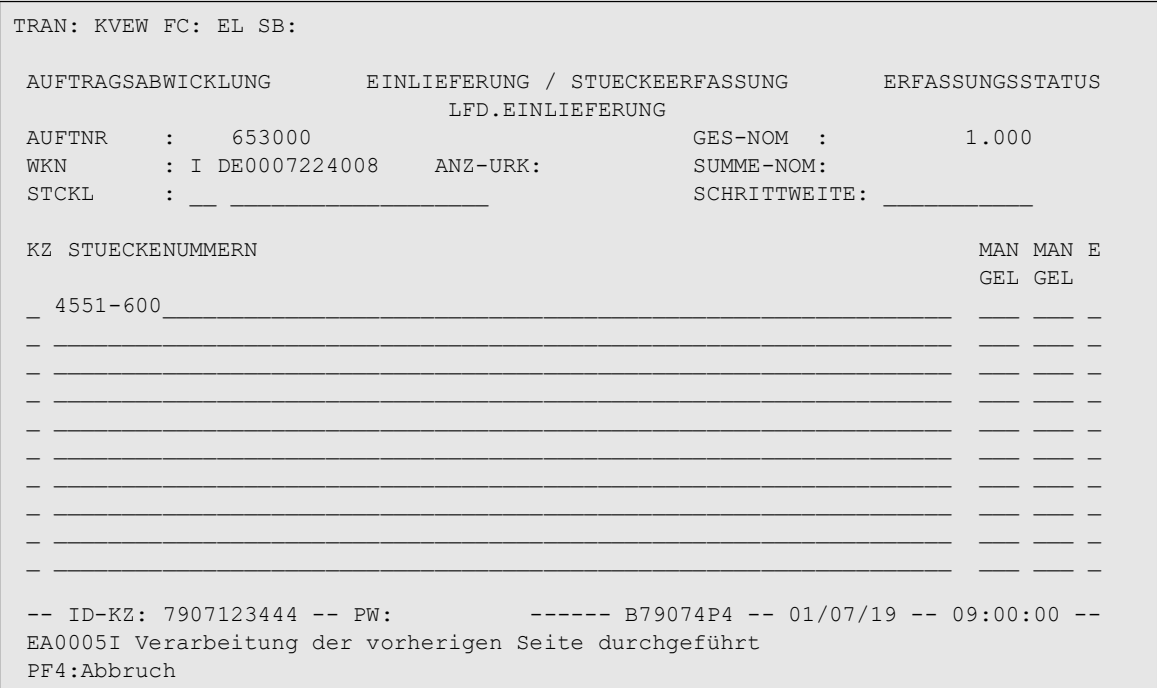

#### Abbildung 15.4 Folgemaske Stückenummern für Einzelurkunden

#### **Eingebbare Kennzeichen (KZ):**

- "L" Löschung einer Stückenummer/Nummernfolge
- "N" Änderung einer Stückenummer
- "M" Änderung der Mängelgründe von Stückenummern/Nummernfolgen
- "E" Ersatzurkunde

#### **Stückenummern - Oppositionsprüfung**

Aufträge, die im CASCADE-Erfassungs- bzw. Auftragsstatus stehen, unterliegen täglich zusätzlich einer abendlichen Oppositionsprüfung. Dabei kann es passieren, dass eine Stückenummer in einem Auftrag als oppositionsbelegt gefunden wird. Beim Aufruf der auftragsrelevanten Daten eines solchen Auftrages informiert CASCADE, um wie viele oppositionsbelegte Stücke es sich handelt. In diesem Stadium kann der Auftrag nicht kontrolliert werden. Über die Informationsdienste können die entsprechenden Stückenummern ermittelt und danach über die Änderungsfunktion bearbeitet werden.

Darüber hinaus werden alle mit Opposition belegten Stücke, die sich im CASCADE-Erfassungsstatus befinden bzw. aus dem Auftragsstatus dorthin generiert wurden, in einer Oppositionsliste ausgewiesen.

Die Kennzeichnung einer Stückenummer als Ersatzurkunde ist nur möglich, wenn zu diesem Stück keine Oppositionsmeldung oder eine Meldung mit Oppositionsgrund 3 (Kraftloserklärung Aufgebot) vorliegt. Anderenfalls (Meldung mit Oppositionsgrund ungleich 3) wird die Eingabe eines "E" mit entsprechendem Fehlerhinweis abgelehnt. Über die tägliche abendliche Oppositionsverarbeitung

können Stückenummern aus Einlieferungsaufträgen aufgrund neuer Meldungen nachträglich mit Oppositionen gekennzeichnet werden Handelt es sich bei dem eingelieferten Stück jedoch tatsächlich um die Ersatzurkunde, so kann dies über die Änderungsfunktionen korrigiert werden, sofern die Stückenummer mit Oppositionsgrund C belegt ist. Durch Eingabe eines "M" im Feld KZ und "E" wird diese Oppositionskennzeichnung der Stückenummer zurückgenommen und das Kennzeichen für Ersatzstück eingestellt.

War der Einlieferungsauftrag zum Zeitpunkt der Oppositionsverarbeitung bereits gebucht, dann besteht diese Möglichkeit jedoch nicht mehr. Der Auftrag kann nur noch gelöscht oder durch CBF vereinnahmt werden, wobei die Oppositionsstücke auch nach CARAD übergeleitet werden.

Stückenummern, bei denen CASCADE feststellt, dass sie bereits (doppelt) erfasst sind, werden mit dem Hinweis abgelehnt, dass systemseitig eine Suche veranlasst wird. In diesem Fall unterrichtet der Kunde die CBF per FAX über Gattung, Stückelung und Stückenummern. Bei einem Urkundenumtausch erfolgt die endgültige Prüfung auf doppelte Stückenummern bei der CBF.

#### **(C) Feldbesonderheiten**

Bei der Erfassung der Stückenummern zu einer Einlieferung sind folgende Felder als Mussfelder definiert worden, d. h. hier ist eine Eingabe erforderlich:

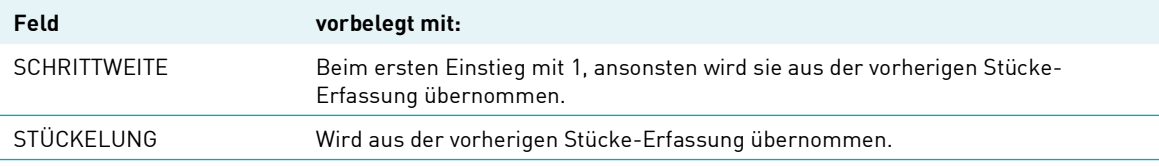

Neben der allgemeingültigen Feldbeschreibung (siehe [Allgemeingültige Feldbeschreibungen und](#page-30-0)  [Formalprüfungen](#page-30-0) auf Seite 10-1) gelten bei der Erfassung von Stücke-Besonderheiten für eine Wertpapiereinlieferung folgende Feldbesonderheiten:

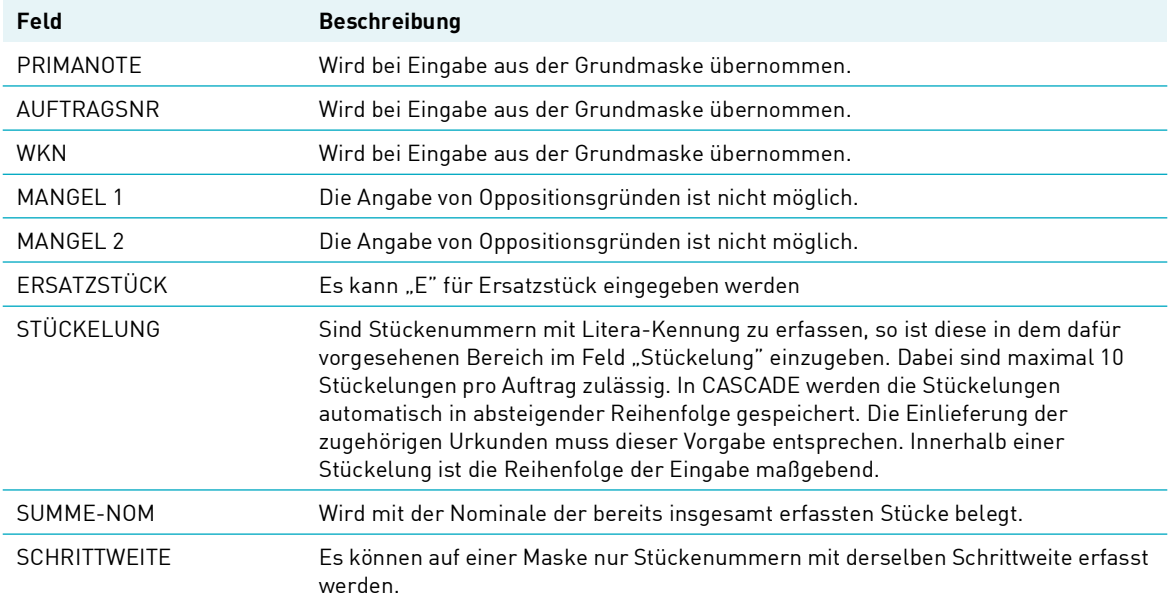

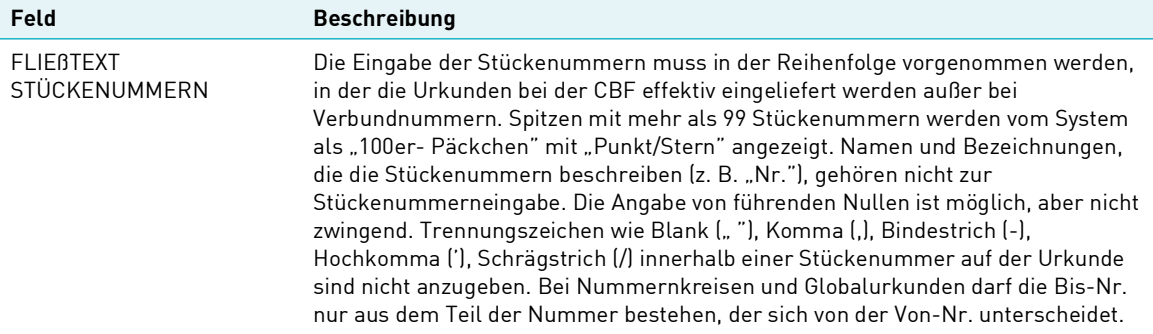

#### **(D) Abhängigkeitsprüfungen**

#### STÜCKELUNG/VERWAHR-MÖGLICHKEIT

Für alle Verwahrarten, ausgenommen

- Eingeschränkte Girosammelverwahrung, Interimistische Globalurkunde (IGL)
- Eingeschränkte Girosammelverwahrung Einzelurkunden
- Eingeschränkte Girosammelverwahrung Dauerglobalurkunde (SVG)

gilt, dass die eingegebene Stückelung zur Wertpapierkennnummer mit der eingegebenen Litera vorhanden sein muss. Handelt es sich bei der Einheit der Effektennotiz um % oder ‰, dann wird die Stückelung- Nominale geprüft.

#### MANGEL 1/FLIEßTEXT STÜCKENUMMERN

Ein Mangel 1 kann nur dann eingegeben werden, wenn in der entsprechenden Textzeile mindestens eine Stückenummer erfasst wurde.

#### MANGEL 2/FLIEßTEXT STÜCKENUMMERN

Ein Mangel 2 kann nur dann eingegeben werden, wenn in der entsprechenden Textzeile mindestens eine Stückenummer erfasst wurde.

#### MANGEL 1/MANGEL 2

Bei Eingabe von Mangel 1 und Mangel 2 in einer Textzeile müssen die Inhalte der beiden Mängel unterschiedlich sein.

#### ERSATZSTÜCK/FLIEßTEXT STÜCKENUMMERN

Ein Ersatzstück kann nur dann eingegeben werden, wenn in der entsprechenden Textzeile mindestens eine Stückenummer erfasst wurde.

#### ERSATZSTÜCK/WKN/FLIEßTEXT STÜCKENUMMERN

Handelt es sich bei der eingegebenen WKN/ISIN um ein Bezugsrecht, so ist die Kennzeichnung als Ersatzstück nicht erlaubt. Wird auf der Folgemaske wertpapierrelevanter Daten im Feld Sammelurkunde "J" eingegeben, wird folgende Maske angezeigt:

**(E) Folgemaske Stückenummern für technische Sammelurkunden**

```
TRAN: KVEW FC: EL SB: 
 AUFTRAGSABWICKLUNG EINLIEFERUNG / STUECKEERFASSUNG ERFASSUNGSSTATUS
                 LFD. EINLIEFERUNG - SAMMELURKUNDE<br>000 GES-NOM
 AUFTNR : 653000 GES-NOM : 1.000 
WKN : I DE0007224008 ANZ-URK: SUMME-NOM:
                                             SCHRITTWEITE:
 SERIEN-WKN: I ORD-NR : 
KZ ANZAHL LIT STUECKLUNG STUECKENUMMERN (VERBRIEFTE URKUNDEN) E/O
\Gamma = , and the contribution of the contribution of the contribution of the contribution of \Gamma\Gamma = , and the contribution of the contribution of the contribution of the contribution of \Gamma -- ID-KZ: 7907123444 -- PW: ------ B79074P4 - 01/07/19 -- 09:00:00 --
 EA0005I Verarbeitung der vorherigen Seite durchgeführt 
 PF4:Abbruch
```
#### Abbildung 15.5 Folgemaske Stückenummern für technische Sammelurkunden

Das Feld E/O ist in den Erfassungs- und Änderungsfunktionen für die Eingabe der Ersatzstückkennzeichnung vorgesehen. Die Plausibilitäten für die Einlieferung von Ersatzstücken bei Sammelurkunden stimmen mit denjenigen für Einzelurkunden überein.

**Hinweis:** Die Eingabe und Bearbeitung der Stückenummern ist in Kapitel Die Stückenummern, detailliert beschrieben. Pro CASCADE-Auftrag kann nur eine Sammelurkunde eingegeben werden. Die Eingabe von Stückenummern bei der lfd. Einlieferung von technischen Sammelurkunden ist nicht zwingend, wenn es sich bei der WKN/ISIN um ein Wertpapier der Wertpapierklasse "I" Fonds handelt. In allen anderen Fällen müssen Stückenummern eingegeben werden.

Die Ordnungsnummer dient zur eindeutigen Identifikation von Sammelurkunden und kann für Sammel-Urkunden eingegeben werden.

### **15.1.5 Änderung Kennzeichen SAMMELURKUNDE (J/N)**

Wenn innerhalb eines Einlieferungs-Auftrages irrtümlich eine Sammelurkunde anstelle von Einzelurkunden (oder umgekehrt) erfasst wurde, dann ist es möglich, das Kennzeichen SAMMELURKUNDE J/N zu ändern, ohne den gesamten Auftrag löschen zu müssen. Um dieses Kennzeichen ändern zu können, ist es allerdings erforderlich, zuerst die erfassten Stückenummern bzw. die ggfs. erfasste Ordnungsnummer zu löschen. Nach erfolgter Änderung des Kennzeichens können die Stückenummern dann direkt wieder erfasst werden.

## <span id="page-80-0"></span>**15.2 Erfassung Neuzulassung/Valutierung (NV)**

Für Gattungen mit folgenden Verwahrmöglichkeiten ist eine Neuzulassung mit und ohne gleichzeitiger Valutierung möglich:

- Interimistische Globalurkunde als Rahmenurkunde (BIS-ZU)
- Dauer-Globalurkunde als Rahmenurkunde (BIS-ZU)
- Technische Globalurkunde als Rahmenurkunde (BIS-ZU)
- Jungschein (BIS-ZU)

Die Daten für eine zu erfassende Neuzulassung/Valutierung in der CASCADE-Anwendung setzen sich wie folgt zusammen:

- Buchungsrelevante Auftragsdaten (Basismaske)
- Weitere wertpapierrelevante Folgedaten (Folgemaske 1)
- Stückenummern (Folgemaske 2) für Sammelurkunden

Nach Eingabe des Funktionscodes "NV" in das Erfassungs-Auswahlmenü und anschließender Datenfreigabe wird die Maske zur Erfassung der Auftragsdaten zur Verfügung gestellt.

### **15.2.1 Berechtigungsprüfung bei Valutierung**

Bei Valutierung wird systemseitig geprüft, dass auf der Kundenseite nur die Bank (Kontostamm) angegeben wird, die als emissionsbegleitendes Institut bzw. Zahlstelle der Gattung zugelassen ist. Gleichzeitig muss die auf der Kundenseite angegebene Bank Erfasser des Auftrags sein. Die Valutierungen, für die die Berechtigungsprüfung relevant ist, sind durch die Wertpapiergruppen festgelegt.

Diese Wertpapiergruppen sind der Tabelle "Definition der Gattungen mit Berechtigungsprüfung" aus dem Anhang zu entnehmen.

Auswirkungen:

- Bei Erfassung/Änderung/Kontrolle/LIMA-Einstellung/Überleitung einer Valutierung wird geprüft, ob die Bank auf der Kundenseite als "Emissionsbegleitendes Institut" im WP-Stamm in WSS eingetragen ist. Ist das Feld leer, wird gegen die Zahlstelle geprüft. Falls die Bank weder als "Emissionsbegleitendes Institut" noch als Zahlstelle hinterlegt ist, führt dies zur Ablehnung des Auftrags im entsprechenden Bearbeitungsvorgang.
- Dabei ist zu beachten, dass auch die Clearstream berechtigt ist, für das emissionsbegleitende Institut bzw. für die Zahlstelle entsprechende Aufträge zu erfassen.

Falls von WM neue WP-Gruppen veröffentlicht werden, die nicht in der Tabelle [Definition der Gattungen](#page-174-0)  [mit Berechtigungsprüfung](#page-174-0) auf Seite 30-1 enthalten sind, dann werden Aufträge für Gattungen mit diesen WP-Gruppen automatisch für die "manuelle Bearbeitung durch die Prüfstelle" zugelassen.

In der Tabelle [Definition der Gattungen mit Berechtigungsprüfung](#page-174-0) auf Seite 30-1 sind diejenigen WP-Gruppen enthalten, die nicht für Valutierung/Revalutierung zugelassen sind.

### **15.2.2 Autom. Buchungsfreigabe Valutierung**

Valutierungen werden für bestimmte Gattungen zur Buchung nicht mehr standardmäßig von den CBF-Prüfstellen bearbeitet, sondern direkt mit der Kontrolle (Vollanzeige/Kurzanzeige) gebucht. Dies ist möglich, da für diese ebenfalls eine automatische Prüfung auf Berechtigung durchgeführt wird. Die Definition ist analog der für die Berechtigungsprüfung (Definition siehe entsprechendes Kapitel im Anhang).

Mit der automatischen Freigabe obliegt die genauere fachliche Prüfung der bearbeitenden Bank. Sollte diese erst nach der Buchung einen Fehler feststellen, gibt es zwei Möglichkeiten, die Falschbuchung wieder rückgängig zu machen:

- Zum einen kann die Bank sich mit CBF in Verbindung setzen, damit durch CBF ein entsprechender Storno veranlasst wird. Verbunden mit einem Storno über die Auftragsart 99 ist die manuelle Korrektur des CARAD-Bestandes (Verminderung/Erhöhung der Nominale mit ggf. Neuerfassung der Stückenummern).
- Zum anderen kann die Bank selbst einen Gegenauftrag erteilen oder durch CBF erteilen lassen. Bei der Korrektur einer falsch gebuchten Valutierung mit Stücken mittels Revalutierung kann allerdings kein Anspruch darauf erhoben werden, dass die gleichen Stückenummern ausgeliefert werden, die fälschlicherweise eingeliefert wurden.

In der Disposition abgelehnte Valutierungen werden nach 90 BA, fällige Revalutierungen nach 40 BA aus dem Auftragsstatus gelöscht, sofern diese Aufträge noch keine Eingangsbuchnummer erhalten haben. Die Valutierungsaufträge werden für Gattungen, die für die automatische Buchungsfreigabe zugelassen sind, mit der Kontrolle direkt in die Buchung eingestellt.

### **15.2.3 Untertägige Tresorvereinnahmung und automatische Überleitung in den Kontrollierten CARAD Bestand**

Es werden untertägig alle zwei Stunden folgende Prozesse durchgeführt werden:

- 1. Automatische Vereinnahmung
	- a. Aller eMISSION-Aufträge
	- b. Aller bis zum Intervallzeitpunkt gebuchten und noch nicht vereinnahmten Aufträge "autom. Valutierungen" von Sammelurkunden ohne Stückenummern.

Ausführung: Alle zwei Stunden, ca. 07:20-17:20 Uhr

- 2. Automatische Überleitung nach CARAD/Endbearbeitung
	- a. Aller bis zum Intervallzeitpunkt automatisch oder manuell vereinnahmten Einlieferungsaufträge ohne Stückenummern.

Ausführung: Alle zwei Stunden, ca. 08:20 -16:20 Uhr

b. Aller bis zum Intervallzeitpunkt automatisch oder manuell vereinnahmten "autom. Valutierungen" von Sammelurkunden ohne Stückenummern.

Ausführung: Direkt nach Vereinnahmung (Punkt 1b)

### **15.2.4 Neuzulassung Rahmenurkunde mit gleichzeitiger Valutierung**

Für die Neuzulassung einer Rahmenurkunde mit gleichzeitiger Valutierung (Einlieferungsart 4) erfolgt noch keine Berechtigungsprüfung auf Hauptzahlstelle/emissionsbegleitendes Institut, da zu diesem Zeitpunkt die Hauptzahlstelle oder das emissionsbegleitende Institut unter Umständen noch nicht feststeht. Wenn diese Urkunde allerdings erneut valutiert/revalutiert werden soll, greift die Berechtigungsprüfung sofort.

Hinweis: Wenn eine Rahmenurkunde mit der Einlieferungsart 4 "Neuzulassung Rahmenurkunde mit Valutierung" bei CBF eingeliefert wird, ist eine erneute Valutierung/Revalutierung erst

möglich, wenn der Auftrag mit der Neuzulassung im CBF-Tresor vereinnahmt wurde, d. h. die Urkunde muss den Status "K - Kontrolliert" erreicht haben. Mittels der Transaktion KCKI IH (CARAD-Kundeninformation) können die Kunden den Status der Urkunden überprüfen, wenn sie für diese Gattung als Hauptzahlstelle oder emissionsbegleitendes Institut bei CBF eingetragen sind.

#### **Tabellarische Anzeige in KCKI**

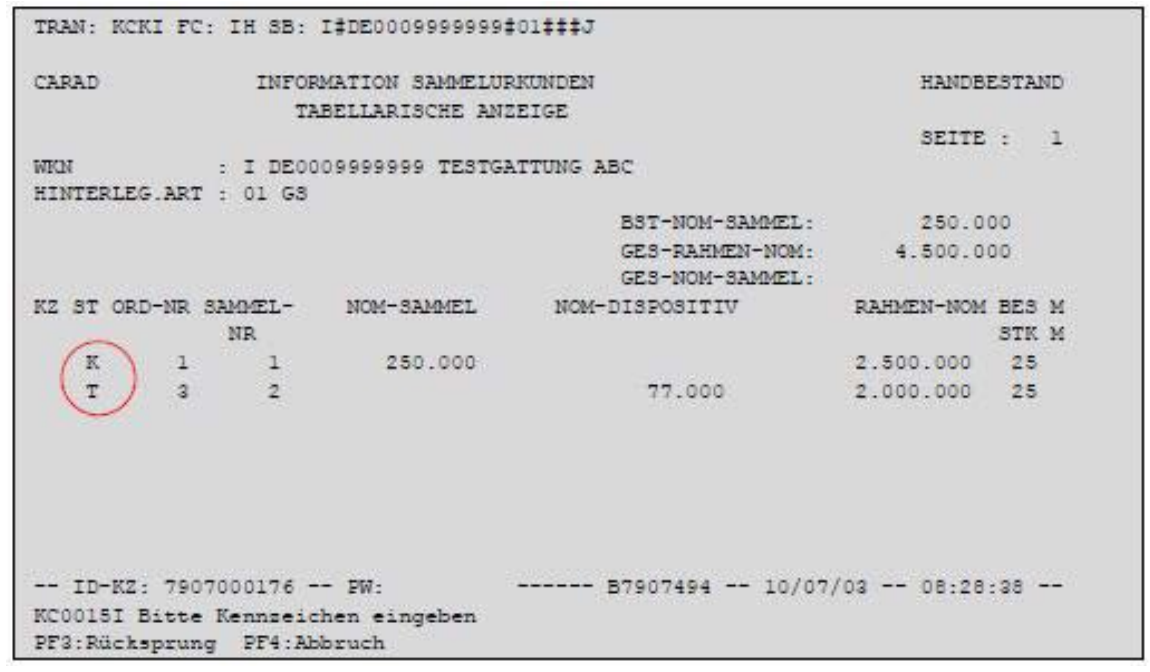

Abbildung 15.6 Tabellarische Anzeige Sammelurkunden

Urkunden im Status "T – Teilerfasst" sind bei CBF gebucht, aber noch nicht vom Tresor vereinnahmt. Die Nominale der Valutierung wird daher auch noch als dispositive Nominale aufgeführt. Nach erfolgter Vereinnahmung durch den CBF-Tresor geht die Urkunde im nachfolgenden Batch über Nacht in den Status "K" über und die NOM-DISPOSITIV wird nach NOM-SAMMEL überführt. Erst jetzt ist eine erneute Valutierung/Revalutierung möglich.

Die Beschreibung der Transaktion KCKI entnehmen Sie bitte dem Benutzerhandbuch [CARAD User](http://www.clearstream.com/blob/12062/518cd273b5a530ba41948e200ef70de1/carad-user-manual-de-data.pdf)  [Manual.](http://www.clearstream.com/blob/12062/518cd273b5a530ba41948e200ef70de1/carad-user-manual-de-data.pdf)

#### **Tipp:**

Wenn bereits absehbar ist, dass am selben Arbeitstag neben der Neuzulassung einer Rahmenurkunde diese mehrfach valutiert oder revalutiert werden soll, dann empfehlen wir Ihnen, die Neuzulassung in der Einlieferungs-Art "3 – Neuzulassung Rahmenurkunde" mit der Rahmennominale "0" vorzunehmen und die anschließenden Valutierungen in der Einlieferungs-Art "5 – Valutierung". 'Auf diese Weise sind alle Aufträge am selben Arbeitstag zu erfassen und zu buchen.

## **15.2.5 Buchungsrelevante Auftragsdaten**

#### **(A) Allgemeine Beschreibung**

Die buchungsrelevanten Auftragsdaten enthalten alle Informationen, die notwendig sind, um den Auftrag in CASCADE buchen zu können.

#### **(B) Eingabemaske buchungsrelevanter Auftragsdaten**

```
TRAN: KVEW FC: NV SB: 
 AUFTRAGSABWICKLUNG EINLIEFERUNG / EINZELERFASSUNG ERFASSUNGSSTATUS
 NEUZULASSUNG/VALUTIERUNG 
PRIMANOTE: 653 AUFTNR: 653002 HLG: 01 GS
 LAST-KTO : 7960 200 CBF TR. B. GS -TGL BIS-ZU- 
 GUT-KTO : 4424 000 CBF W/KUNDENSIMULATION CRC 
WKN : W 620200 SALZGITTER AG O.N.
 I DE0006202005 
 NOMINALE : 10.000 EINHEIT: ST ST-ART: M + B GETRENNT 
 NOM-URK : 10.000 EINLIEF-ART : 4 NEUZULASSUNG VAL. RU 
RAHMEN-NOM: 10.000 ORD-NR : 6
 SET-DAY : 01.07.2019 EINLIEF-GRUND: 1 AUS EMISSION 
 KUNDENREFERENZ : ___ - ___________ ___ - _____________ KZ-BST: 
 EINLIEFERUNG-VON NAME: ___________________________________ 
 ADRESSE: ______________________________________________________________________
 BEARB-STATUS: 100 EINLIEFERUNG VOLLSTAENDIG ERFASST 
 -- ID-KZ: 7907123444 -- PW: ------ B79074P4 -- 01/07/19 -- 09:00:00 --
 PF3:Verarbeitung PF4:Abbruch PF8:Vor
```
#### Abbildung 15.7 Erfassungsmaske Einlieferung

#### **(C) Feldbesonderheiten**

Bei der Erfassung buchungsrelevanter Daten für eine Einlieferung sind folgende Felder als Mussfelder definiert worden, d. h. hier ist eine Eingabe erforderlich:

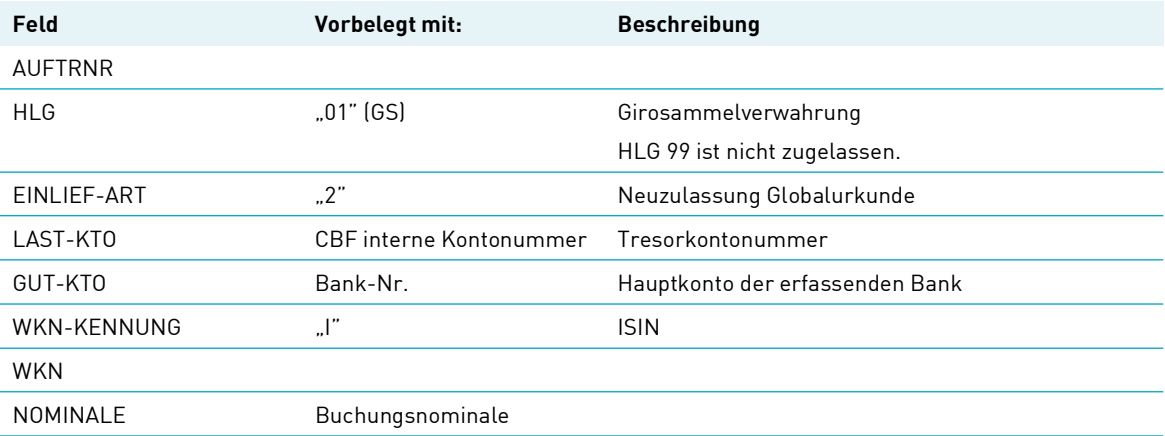

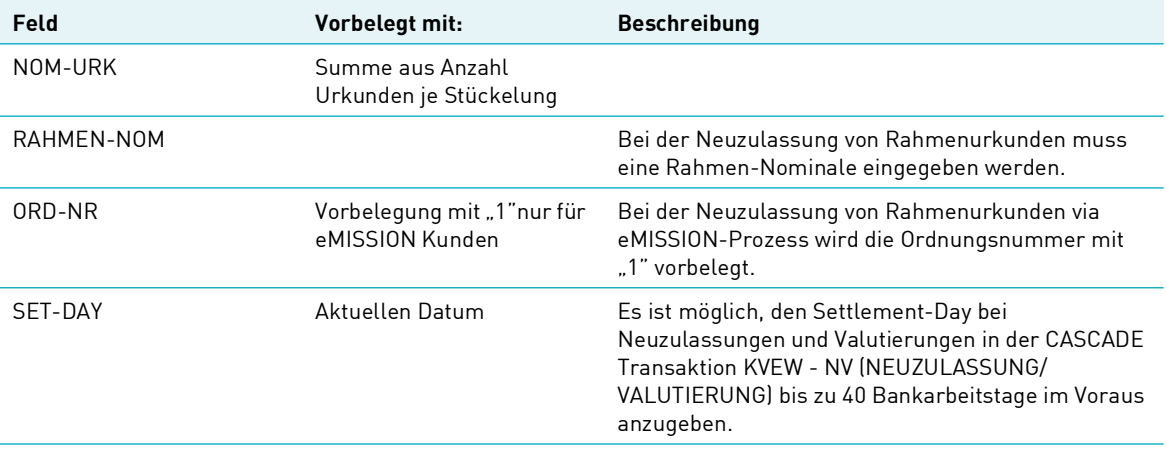

Neben der allgemeingültigen Feldbeschreibung (siehe [Allgemeingültige Feldbeschreibungen und](#page-30-0)  [Formalprüfungen](#page-30-0) auf Seite 10-1) gelten bei der Erfassung der buchungsrelevanten Auftragsdaten für die Neuzulassung/Valutierung folgende Feldbesonderheiten:

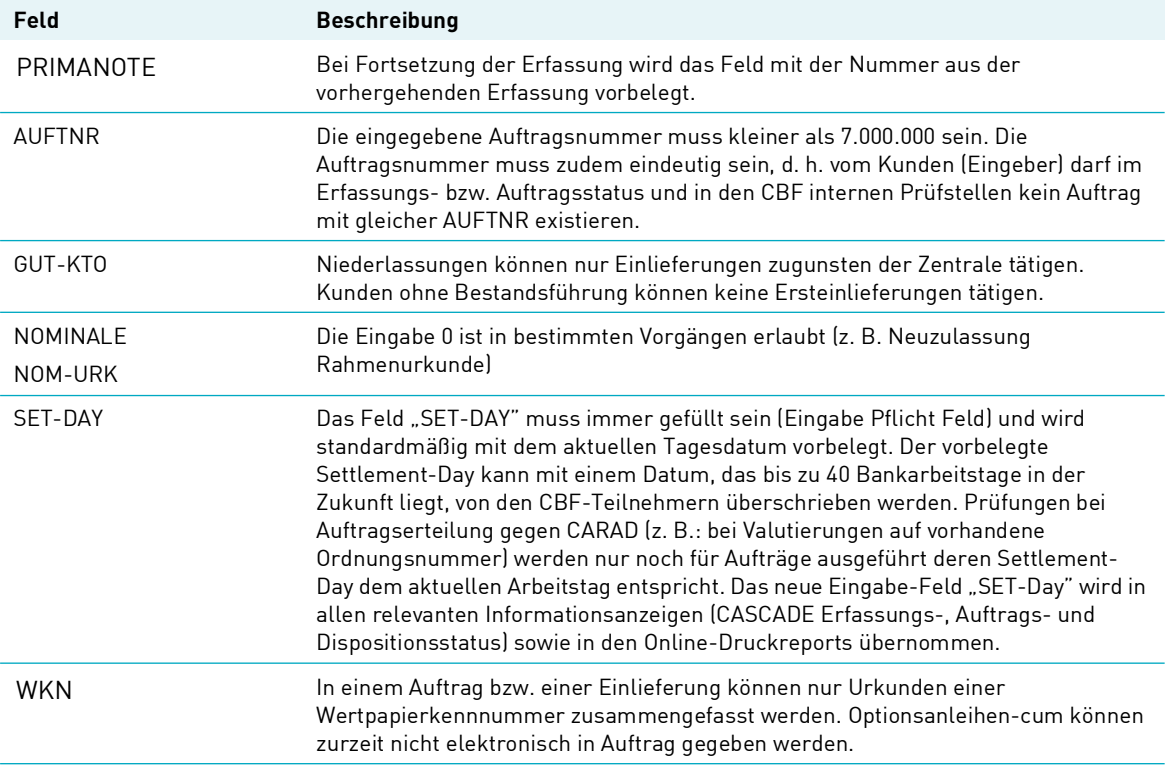

#### **Mögliche Eingaben:**

EINLIEF-ART:

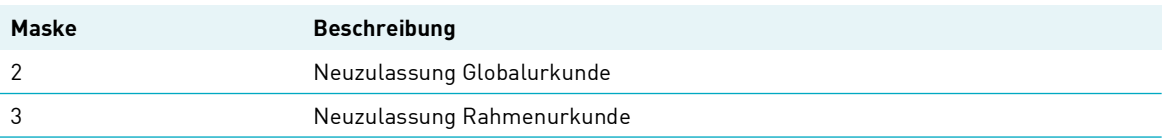

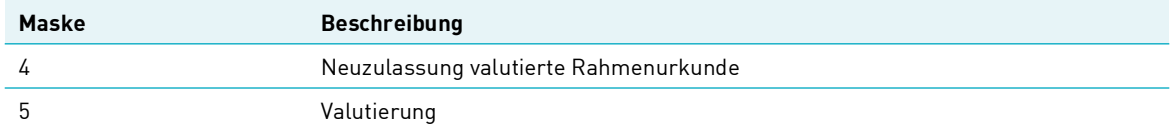

#### EINLIEF-GRUND:

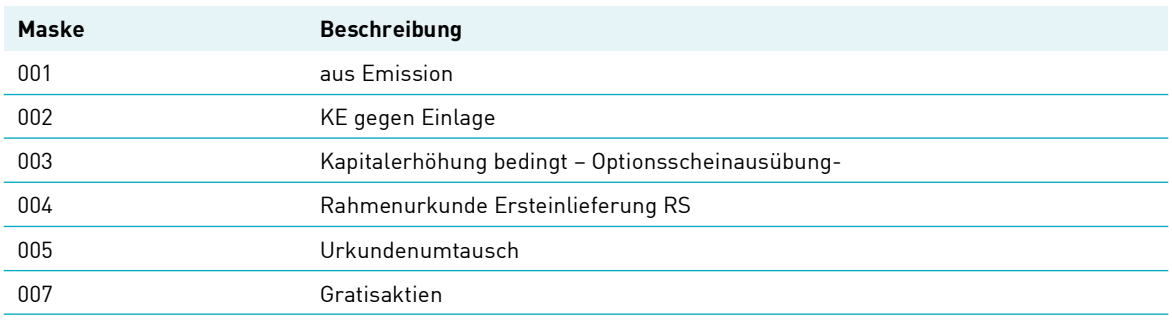

#### **(D) Abhängigkeitsprüfungen**

#### LAST-KTO/GUT-KTO

Last-Konto und Gut-Konto dürfen nicht gleich sein.

#### GUT-KTO/USER-ID

Die ersten vier Stellen der eingegebenen Banknummer müssen mit den ersten vier Stellen der USER-ID übereinstimmen.

Filialen können nur zu Gunsten der Zentrale erfassen. Es erfolgt u. U. eine Berechtigungsprüfung gegen WSS.

#### GUT-KTO/EINLIEF-GRUND

Handelt es sich beim Gut-Konto um ein Konto für die Einlieferung aus Aktien aus Kapitalerhöhung aus Gesellschaftsmitteln, dann sind nur die Einlieferungsgründe 1 (Neuemission), 2 (unbedingte KE) und 7 (bedingte KE) erlaubt.

Folgende kombinierte Eingaben von WKN/ISIN und Einlieferungsgrund sind möglich:

- bei Einlieferungsgrund = 1 sind WKN/ISIN mit allen erlaubten Verwahrmöglichkeiten zugelassen, außer RS
- bei Einlieferungsgrund = 2 oder 3 sind nur für RS-Aktien erlaubt.
- bei Einlieferungsgrund = 4 (Einlieferung von RS vor dem GS-Stichtag) sind nur RS erlaubt.
- bei Einlieferungsgrund = 5 (Urkundenumtausch) sind alle WKN/ISIN erlaubt.
- bei Einlieferungsgrund = 7 (Erstbelieferung) sind WKN/ISIN mit den Verwahrmöglichkeiten JGS bis Einlieferung; SVG Inhabersammelzertifikat CBF und Miteigentum Sh.Cert. erlaubt.

#### NOMINALE/EINLIEF-GRUND

Wird die Nominale mit 0 belegt (Neuzulassung einer Rahmenurkunde), dann sind nur die Einlieferungsgründe 1 (aus Emission), 3 (bedingte KE) und 4 (Einlieferung von RS) erlaubt.

#### NOMINALE/EINLIEF-ART/STUECKENUMMERN/ORD-NR

- Wenn Einlieferungs-Art = 2,
	- Nominale muss größer 0 sein.
- Rahmennominale muss gleich 0 sein.
- Stückenummern können eingegeben werden.
- Ordnungsnummer ist Muss-Feld und darf noch nicht in CARAD vorhanden sein.
- Wenn Einlieferungs-Art = 3,
	- Nominale muss gleich 0 sein.
	- Rahmennominale muss größer 0 sein.
	- es dürfen keine Stückenummern eingegeben werden.
	- Ordnungsnummer ist Muss-Feld und darf noch nicht in CARAD vorhanden sein.
- Wenn Einlieferungs-Art = 4
	- Nominale muss größer 0 sein, aber maximal gleich Rahmennominale
	- Rahmennominale muss größer 0 sein.
	- Ordnungsnummer ist Muss-Feld und darf noch nicht in CARAD vorhanden sein.
	- Stückenummern müssen eingegeben werden, wenn es sich um eine RS-Gattung handelt, sonst können diese eingegeben werden.
- Wenn Einlieferungs-Art = 5
	- Nominale muss größer 0 sein.
	- Rahmennominale muss gleich 0 sein.
	- Stückenummern müssen eingegeben werden, wenn es sich um eine RS-Gattung handelt, ansonsten können diese eingegeben werden.
	- Ordnungsnummer ist Muss-Feld und muss schon in CARAD vorhanden sein.

#### LAST-KTO/HLG

Wenn das Lastkonto die Kontoart 261 hat, ist nur HLG 20 erlaubt und umgekehrt.

#### NOMINALE/NOM-URK

Wird das Feld Nominale-Urkunde gefüllt, wird systemseitig das Feld Nominale ermittelt und gefüllt. Werden beide Felder gefüllt, werden systemseitig die Inhalte geprüft.

#### WKN/EINLIEF-ART/EINLIEF-GRUND

- Wenn Einlieferungs-Art = 2 ist für RS-Gattungen nur Einlieferungs-Grund 2 und 7 zugelassen.
- Wenn Einlieferungs-Art = 3 ist für RS-Gattungen nur Einlieferungs-Grund 2, 3, 4, 5, 7 zugelassen.
- Wenn Einlieferungs-Art = 4 ist für RS-Gattungen nur Einlieferungs-Grund 2, 3, 5, 7 zugelassen.
- Wenn Einlieferungs-Art = 5 ist für RS-Gattungen nur Einlieferungs-Grund 2, 3, 7 zugelassen.

#### WKN/NOMINALE

Für bestimmte WKN/ISIN GS-Verwahrmöglichkeiten kann eine Rahmenurkunde und somit als Nominale 0 eingegeben werden.

#### WKN/HLG

Handelt es sich bei der WKN/ISIN um eine Namensaktie (RS), dann ist nur die Hinterlegungsart "Girosammelverwahrung" (01) erlaubt. Handelt es sich nicht u eine RS-Gattung, dann gelten folgende Abhängigkeiten:

• Wenn HLG 1, dann sind VWM 96-98 nicht erlaubt.

#### WKN/RAHMEN-NOM

Wenn es sich bei der WKN/ISIN um eine eMISSION-Urkunde handelt, dann muss die Rahmen-Nominale gefüllt sein.

#### WKN/ORD-NR

Wenn es sich bei der WKN/ISIN um eine eMISSION-Urkunde handelt, dann wird die Ordnungsnummer mit "1" vorbelegt. Sollte diese Ordnungsnummer für diese WKN/ISIN schon in CARAD vorhanden sein, dann muss

### **15.2.6 Wertpapierrelevante Folgedaten**

#### **(A) Allgemeine Beschreibung**

Für die korrekte Bearbeitung und Abwicklung einer Neuzulassung/Valutierung müssen neben den buchungsrelevanten Informationen noch weitere wertpapierspezifische Daten im Auftrag erfasst werden. Dazu wird nach der Verarbeitung der buchungsrelevanten Auftragsdaten auf eine Folgemaske verzweigt.

#### **(B) Folgemaske wertpapierrelevanter Daten**

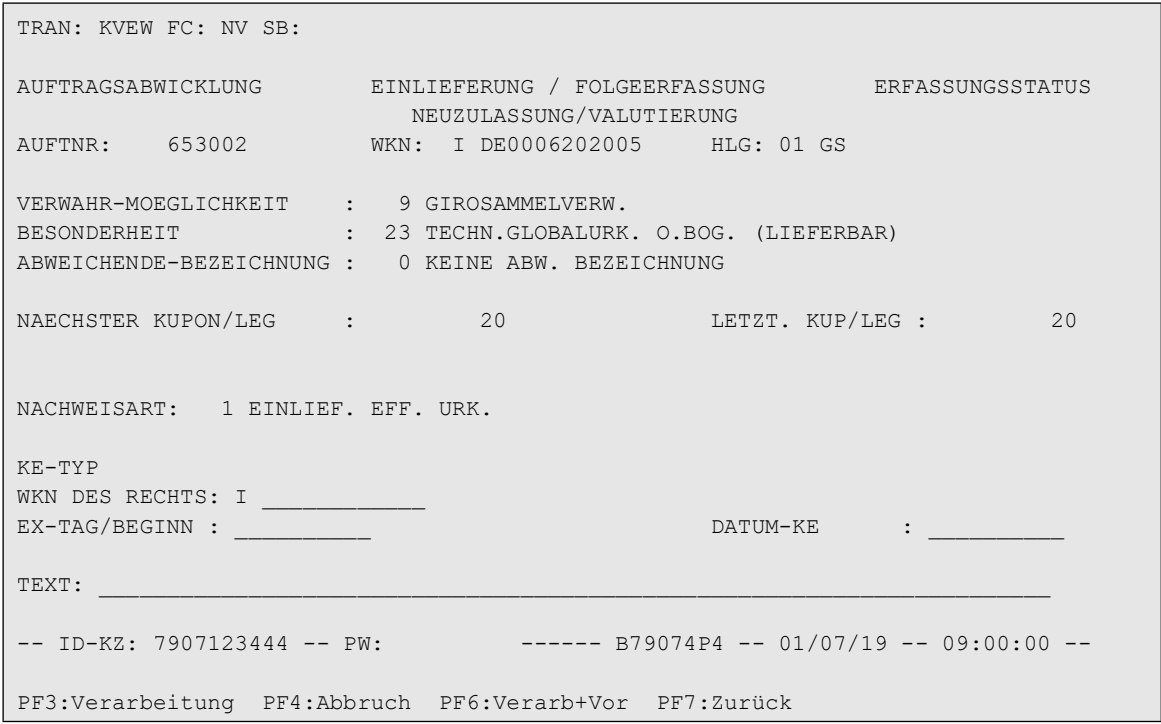

Abbildung 15.8 Folgemaske Eingabe wertpapierspezifischer Daten

#### **(C) Feldbesonderheiten**

Bei der Erfassung der wertpapierrelevanten Folgedaten sind folgende Felder als Mussfelder definiert worden, d. h. hier ist eine Eingabe erforderlich.

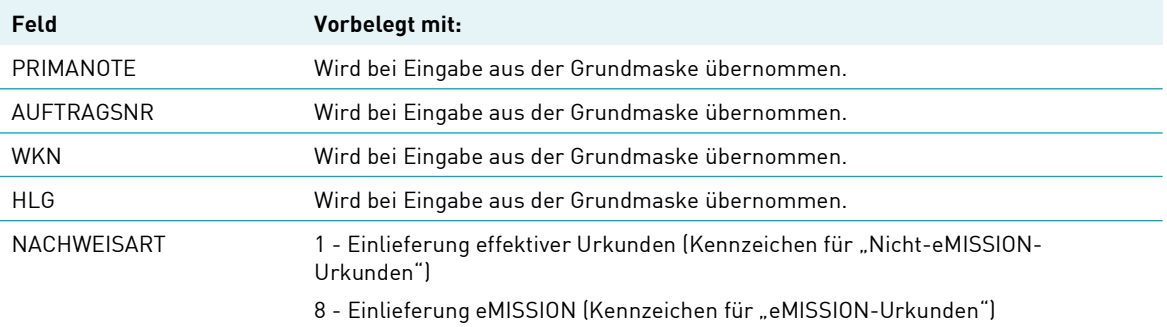

Neben der allgemeingültigen Feldbeschreibung (siehe [Allgemeingültige Feldbeschreibungen und](#page-30-0)  [Formalprüfungen](#page-30-0) auf Seite 10-1) gelten bei der Erfassung der wertpapierrelevanten Folgedaten für eine Einlieferung folgende Feldbesonderheiten:

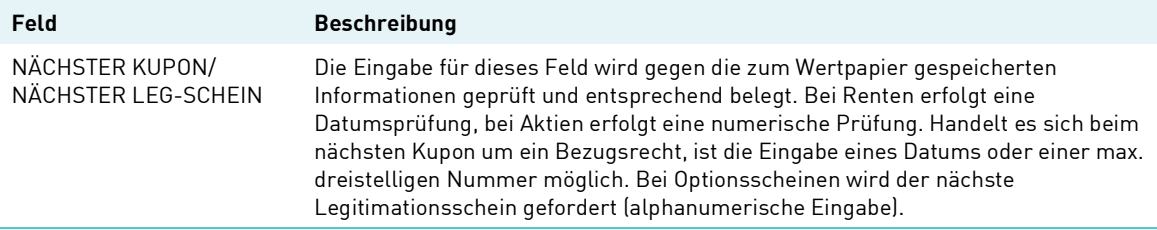

#### **(D) Abhängigkeitsprüfungen**

DATUM-KE/EINLIEF-GRUND

Wenn DATUM-KE gefüllt ist, dann muss EINLIEF-GRUND 2, 3, 7 sein, unabhängig von der EINLIEF-ART. VWM/EINLIEF-ART/BESONDERHEIT

Bei der Auftragserteilung von Neuzulassungen über die CASCADE-Transaktion KVEW NV wird das Feld "Besonderheit" unter den unten aufgeführten Bedingungen vorbelegt.

- Bei Valutierungen (Einlieferungsart 5) ist das Feld nicht eingebbar und wird auch nicht vorbelegt.
- Globalbonds (KV-Lagerland = 998) werden mit der Besonderheit 57 "Globalbonds ohne Bogen" vorbelegt.
- RS-Gattungen werden je Verwahrmöglichkeit wie folgt mit der Besonderheit vorbelegt:
	- VWM 14: Vorbelegung mit Besonderheit 55 "Rahmenurkunde ohne Bogen"
	- VWM 15: Vorbelegung mit Besonderheit 48 "IGL ohne Bogen"
	- VWM 16: Vorbelegung mit Besonderheit 23 "technische Globalurkunde ohne Bogen lieferbar"
- TEFRA D Anleihen werden mit der Besonderheit 55 "Rahmenurkunde ohne Bogen" vorbelegt.
- Für Lieferungen in der Einlieferungsart 2 gilt folgende Regeln:
	- VWM 1, 2: Vorbelegung mit Besonderheit 26 "Jungschein ohne Bogen"
	- VWM 5: Vorbelegung mit Besonderheit 48 "IGL ohne Bogen"

- VWM 9, 16: Es erfolgt keine systemseitige Vorbelegung. Das Feld Besonderheiten wird durch die CBF Prüfstelle ergänzt.
- Sonstige VWM: Vorbelegung mit Besonderheit 53 "Dauerglobalurkunde ohne Bogen"
- Lieferungen in der Einlieferungsart 3 und 4 unterliegen folgenden Regeln:
	- VWM 9, 16: Vorbelegung mit Besonderheit 23 "technische Globalurkunde ohne Bogen"
	- VWM 1,2: Vorbelegung mit Besonderheit 26 "Jungschein ohne Bogen"
	- VWM 5, 15: Vorbelegung mit Besonderheit 48 "IGL ohne Bogen"

Ausnahmen sind WKN/ISIN mit den Stückearten "Nur Mantel" und "Unikat". Bei WKN/ISIN mit der Stückart "Nur Mantel" können die Besonderheiten 21 und 23, bei WKN/ISIN mit der Stückeart "Unikat" können die Besonderheiten 20 und 22 eingegeben werden. Für RS-Gattungen sind nur die Besonderheiten 5 und 6 erlaubt.

Für CBF-Kunden, die zur Auftragserteilung den eMISSION-Services nutzen und somit keine Möglichkeit der Spezifizierung von Besonderheiten haben, wird gemäß den o. a. Bedingungen vorbelegt.

### **15.2.7 Stückenummern Folgedaten**

#### **(A) Allgemeine Beschreibung**

Zur vollständigen Auftragserteilung ist es notwendig, die zugehörigen Stückenummern der einzuliefernden Urkunden im Auftrag anzugeben. Zur Erfassung und Bearbeitung dieser Daten steht eine zweite Folgemaske zur Verfügung.

#### **(B) Folgemaske Stückenummern**

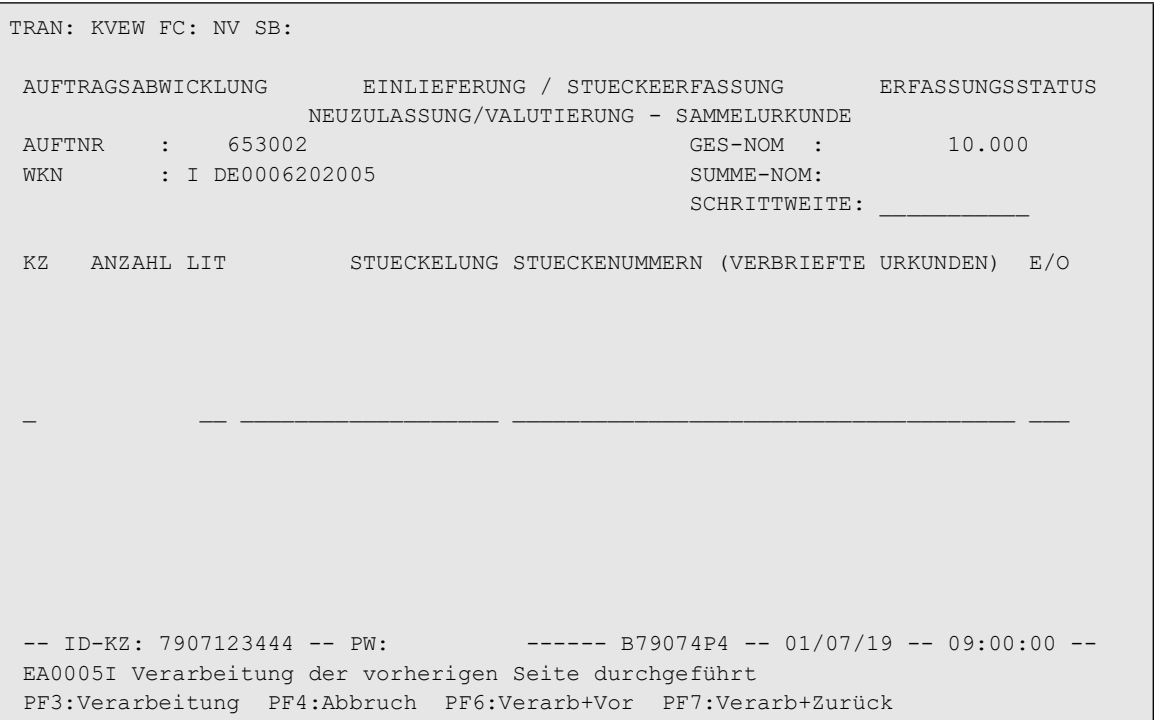

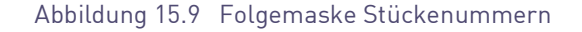

#### **Eingebbare Kennzeichen (KZ):**

- "L" Löschung einer Stückenummer/Nummernfolge
- "A"/"N" Änderung einer Stückenummer
- "M" Änderung der Mängelgründe von Stückenummern/Nummernfolgen
- "E" Änderung Ersatzurkunde

**Hinweis:** Die Eingabe und Bearbeitung der Stückenummern ist in Kapitel [Spezifische](#page-42-1)  [Feldbeschreibungen und Formalprüfungen](#page-42-1) auf Seite 11-1 detailliert beschrieben. Innerhalb der Erfassung der Stückenummern muss jeweils bei neuer

- Stückelung
- Schrittweite und/oder

die Bildschirmseite gewechselt werden.

Vor diesen Wechseln müssen die bereits erfassten Daten mit der Taste PF6 abgespeichert werden.

Die Kennzeichnung einer Stückenummer als Ersatzurkunde ist nur möglich, wenn zu diesem Stück keine Oppositionsmeldung oder eine Meldung mit Oppositionsgrund 3 (Kraftloserklärung Aufgebot) vorliegt. Anderenfalls (Meldung mit Oppositionsgrund ungleich 3) wird die Eingabe eines "E" mit entsprechendem Fehlerhinweis abgelehnt.

Über die tägliche abendliche Oppositionsverarbeitung können Stückenummern aus Einlieferungsaufträgen aufgrund neuer Meldungen nachträglich mit Oppositionen gekennzeichnet werden. Handelt es sich bei dem eingelieferten Stück jedoch tatsächlich um die Ersatzurkunde, so kann dies über die Änderungsfunktionen korrigiert werden, sofern die Stückenummer mit Oppositionsgrund C belegt ist.

Durch Eingabe eines "M" im Feld KZ und "E" im Feld E/O wird diese Oppositionskennzeichnung der Stückenummer zurückgenommen und das Kennzeichen für Ersatzstück eingestellt.

War der Einlieferungsauftrag zum Zeitpunkt der Oppositionsverarbeitung bereits gebucht, dann besteht diese Möglichkeit jedoch nicht mehr. Der Auftrag kann nur noch gelöscht oder durch CBF vereinnahmt werden, wobei die Oppositionsstücke auch nach CARAD übergeleitet werden.

Darüber hinaus werden alle mit Opposition belegten Stücke, die sich im CASCADE-Erfassungsstatus befinden bzw. aus dem Auftragsstatus dorthin generiert wurden, in einer Oppositionsliste ausgewiesen (siehe Kapitel [Auswertungen](#page-146-0) auf Seite 24-1).

Bei Neuzulassung Globalurkunde ist eine Eingabe von Stückenummern nicht zwingend erforderlich, während bei Neuzulassung Rahmenurkunde nie Stückenummern eingegeben werden dürfen. Bei Neuzulassung valutierte Rahmenurkunde müssen für RS-Gattungen Stückenummern eingegeben werden, sonst können diese eingegeben werden. Bei Valutierung müssen für RS-Gattungen Stückenummern eingegeben werden, sonst können diese eingegeben werden. Stückenummern, bei denen CASCADE feststellt, dass sie bereits (doppelt) erfasst sind, werden mit dem Hinweis abgelehnt, dass systemseitig eine Suche veranlasst werden muss. In diesem Fall unterrichtet der Kunde die CBF per FAX über Gattung, Stückelung und Stückenummer (siehe Kontakte [auf Seite 4-1](#page-18-0)).

#### **(C) Feldbesonderheiten**

Bei der Erfassung der Stückenummern zu einer Einlieferung sind folgende Felder als Mussfelder definiert worden, d. h. hier ist eine Eingabe erforderlich:

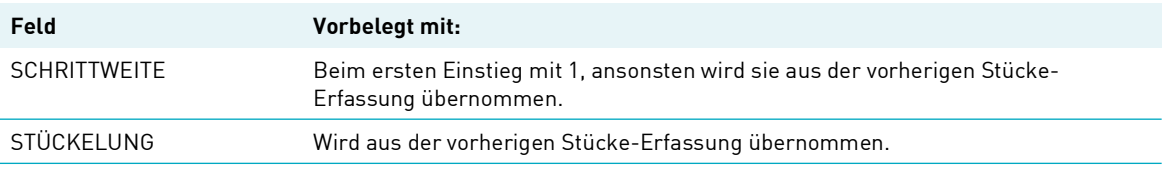

Neben der allgemeingültigen Feldbeschreibung (siehe Kapitel [Allgemeingültige Feldbeschreibungen](#page-30-0)  [und Formalprüfungen](#page-30-0) auf Seite 10-1) gelten bei der Erfassung von Stücke-Besonderheiten für eine Wertpapiereinlieferung folgende Feldbesonderheiten:

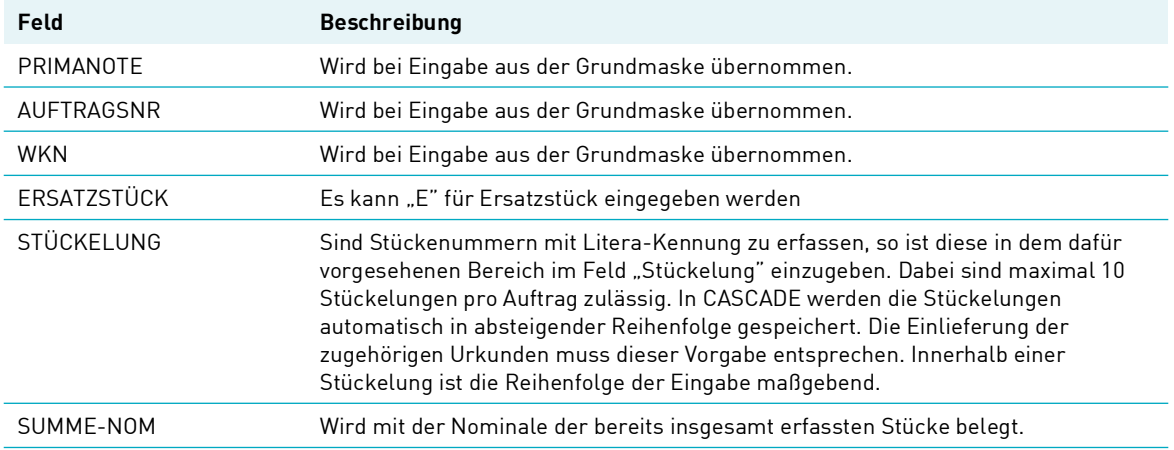

#### **(D) Abhängigkeitsprüfungen**

#### STÜCKELUNG/VERWAHR-MÖGLICHKEIT

Für alle Verwahrarten, ausgenommen - Eingeschränkte GS-Verwahrung-: gilt, dass die eingegebene Stückelung zur WKN/ISIN mit der eingegebenen Litera vorhanden sein muss. Handelt es sich bei der Einheit-der-Effektennotiz um% oder 0/00, dann wird die Stückelung-Nominale geprüft. Bei ST (Stücke) wird die Anzahl Stücke geprüft.

#### ERSATZSTÜCK/FLIEßTEXT STÜCKENUMMERN

Ein Ersatzstück kann nur dann eingegeben werden, wenn in der entsprechenden Textzeile mindestens eine Stückenummer erfasst wurde.

#### ERSATZSTÜCK/WKN/FLIEßTEXT STÜCKENUMMERN

Handelt es sich bei der eingegebenen WKN/ISIN um ein Bezugsrecht, so ist die Kennzeichnung als Ersatzstück nicht erlaubt.

## **15.3 Erfassung von Aufträgen zur effektiven Auslieferung oder Revalutierung/Teilreduzierung von Emissionen (AL)**

Folgende Aufträge werden hier erfasst:

- laufende Auslieferungen von Einzelurkunden mit (Einzel- und Verbundnummern) Stufe II
- laufende Auslieferungen von technischen Sammelurkunden
- laufende Auslieferungen als Umlegung aus oder in Vorratslager für nicht begebene Fondsanteile
- eingeschränkte GS-Verwahrung
- Revalutierung von Rahmenurkunden (mit oder ohne Auslieferung der Rahmenurkunde)
- Teilreduzierung von Globalurkunden
- Auslieferung von Rahmenurkunden ohne Revalutierung
- Revalutierung Rahmennominale

Die Daten für einen zu erfassenden Auslieferungsauftrag in der CASCADE-Anwendung setzen sich wie folgt zusammen:

- buchungsrelevante Auftragsdaten (Basismaske)
- Adressdaten, Versand- und Versicherungsdaten
- Stückelungswünsche und Textzusätze für die Auslieferungsvorgänge 2 und 3 sowie Auslieferungsvorgang 1 und Sammelurkunde = N
- Urkundenwünsche und Textzusätze für den Auslieferungsvorgang 1 1 mit KZ-Sammelurkunde  $= J$

### **15.3.1 Direktive 2014/91/EU**

Seit 18. März 2016 sind in Deutschland rechtliche Aktualisierungen wirksam, um Anforderungen der Direktive 2014/91/EU zu erfüllen.

Durch diese Aktualisierungen werden Inhaberanteile von Investment Fonds für ungültig erklärt, wenn sie nicht zum 31. Dezember 2016 girosammelverwahrt sind. Weiterhin dürfen Inhaberanteile, die girosammelverwahrt sind, ab 1. Januar 2017 nicht aus der Girosammelverwahrung physisch ausgeliefert werden.

Somit, um menschliches Versagen und folgende, rechtliche Konsequenzen für CBF und Dritte zu vermeiden, muss CBF eine technische Lösung bereitstellen, die jegliche physische Auslieferung von Einzelurkunden aus der Girosammelverwahrung unterbindet. Gründe hierfür sind, dass physische Zertifikate, die ab 1. Januar 2017 aus der Girosammelverwahrung ausgeliefert werden, ungültig werden und auch nicht mehr im Treuhänder-Konto der Verwahrstelle verwahrt werden (als gesetzliche Anforderung).

Betroffene ISINs können über den Wert 5000 im WSS-Feld GD198B identifiziert werden.

Die physische Lieferung von Festbetrag-Globalurkunden und/oder Rahmenurkunden BisZu in oder aus der Girosammelverwahrung bleibt bestehen.

Tatsächlich sperrt die technische Lösung alle Bestände in Einzelurkunden von Fonds für die physische Lieferung, inklusive Umlegung zwischen Girosammelverwahrung und Vorratslager.

Die technische Lösung sperrt auch alle Bestände in Einzelurkunden von Fonds für die Umlegung zwischen Girosammelverwahrung und Fremdtresor.

Die technische Lösung für Einlieferungs-Aufträge wird zum 1. Jaunar2017 wirksam. Für Auslieferungs-Aufträge hingegen ist die technische Lösung bereits wirksam.

## **15.3.2 Berechtigungsprüfung bei Revalutierung ohne Auslieferung Rahmenurkunde**

Bei Revalutierung ohne Auslieferung Rahmenurkunde wird systemseitig geprüft, dass auf der Kundenseite nur die Bank (Kontostamm) angegeben wird, die als emissionsbegleitendes Institut bzw. Zahlstelle der Gattung zugelassen ist. Gleichzeitig muss die auf der Kundenseite angegebene Bank Erfasser des Auftrags sein.

Die Revalutierungen ohne Auslieferung Rahmenurkunde, für die die Berechtigungsprüfung relevant ist, sind durch die Wertpapier-Instrumentenarten festgelegt.

Diese Instrumentenarten sind der Tabelle "Definition der Gattungen mit Berechtigungsprüfung" aus dem Anhang zu entnehmen

Auswirkungen:

- Bei Erfassung/Änderung/Kontrolle/LIMA-Einstellung/Überleitung einer Revalutierung ohne Auslieferung Rahmenurkunde wird geprüft, ob die Bank auf der Kundenseite als "Emissionsbegleitendes Institut" im WP-Stamm in WSS eingetragen ist (siehe Schnittstellen). Ist das Feld leer, wird gegen die Zahlstelle geprüft. Falls die Bank weder als "Emissionsbegleitendes Institut" noch als Zahlstelle hinterlegt ist, führt dies zur Ablehnung des Auftrags im entsprechenden Bearbeitungsvorgang.
- Dabei ist zu beachten, dass auch die Clearstream berechtigt ist, für das emissionsbegleitende Institut bzw. für die Zahlstelle entsprechende Aufträge zu erfassen.

Falls von WM neue Instrumentenarten veröffentlicht werden, die nicht in der Tabelle [Definition der](#page-174-0)  [Gattungen mit Berechtigungsprüfung](#page-174-0) auf Seite 30-1 enthalten sind, dann werden Aufträge für Gattungen mit diesen WP-Gruppen automatisch für die "manuelle Bearbeitung durch die Prüfstelle" zugelassen.

In der Tabelle [Definition der nicht zugelassenen Gattungen](#page-176-0) auf Seite 30-3 sind diejenigen WP-Gruppen enthalten, die nicht für Valutierung/Revalutierung zugelassen sind.

### **15.3.3 Autom. Buchungsfreigabe Revalutierung ohne Auslieferung**

Revalutierungen ohne Auslieferung Rahmenurkunde werden für bestimmte Gattungen nicht standardmäßig von den CBF-Prüfstellen zur Buchung freigegeben, sondern direkt mit der Kontrolle (Vollanzeige/Kurzanzeige) gebucht. Dies ist möglich, da für diese ebenfalls eine automatische Prüfung auf Berechtigung durchgeführt wird. Die Definition ist analog der für die Berechtigungsprüfung (Definition siehe entsprechendes Kapitel im Anhang).

Mit der automatischen Freigabe obliegt die genauere fachliche Prüfung der bearbeitenden Bank. Sollte diese erst nach der Buchung einen Fehler feststellen, gibt es zwei Möglichkeiten die Falschbuchung wieder rückgängig zu machen. Zum einen kann die Bank sich mit CBF in Verbindung setzen, damit durch CBF ein entsprechender Storno veranlasst wird. Verbunden mit einem Storno über die Auftragsart 99 ist die manuelle Korrektur des CARAD-Bestandes (Verminderung/Erhöhung der Nominale mit ggf. Neuerfassung der Stückenummern).

Zum anderen kann die Bank selbst einen Gegenauftrag erteilen oder durch CBF erteilen lassen. Bei der Korrektur einer falsch gebuchten Revalutierung mit Stücken mittels Valutierung kann allerdings kein Anspruch darauf erhoben werden, dass die gleichen Stückenummern ausgeliefert werden, die fälschlicherweise disponiert wurden.

In der Disposition abgelehnte Valutierungen werden nach 90 BA, fällige Revalutierungen nach 40 BA aus dem Auftragsstatus gelöscht.

## **15.3.4 Buchungsrelevante Auftragsdaten**

Nach Eingabe des Funktionscodes "AL" in das Erfassungsauswahlmenü und anschließender Datenfreigabe wird die Maske zur Erfassung der Auftragsdaten zur Verfügung gestellt.

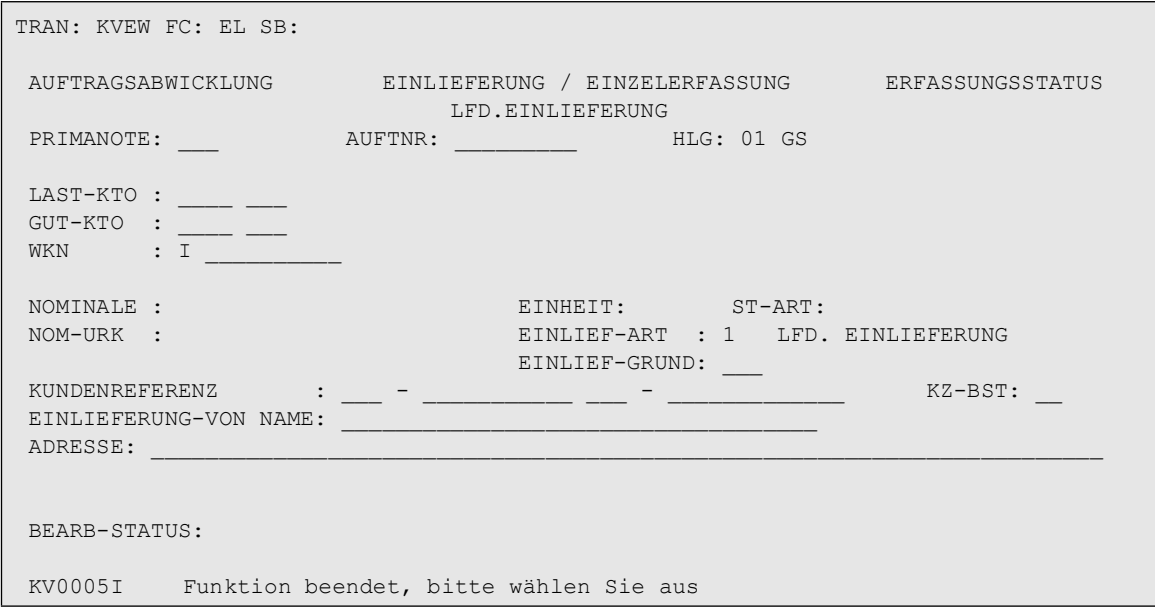

#### **(A) Allgemeine Beschreibung**

Die buchungsrelevanten Auftragsdaten enthalten alle Informationen, die notwendig sind, um den Auslieferungsauftrag bei der CBF buchen zu können.

#### **(B) Eingabemaske buchungsrelevanter Auftragsdaten**

```
TRAN: KVEW FC: AL SB: 
 AUFTRAGSABWICKLUNG AUSLIEFERUNG / EINZELERFASSUNG ERFASSUNGSSTATUS
PRIMANOTE: 653 AUFTNR: 653003 HLG: 01 GS
 LAST-KTO : 4424 000 CBF W/KUNDENSIMULATION CRC 
 GUT-KTO : 7960 000 CBF TRESORBESTAND GS 
WKN : W 620200 SALZGITTER AG O.N.
         I DE0006202005 
 NOMINALE : 10 EINHEIT : ST ST-ART: M + B GETRENNT 
NOM-URK : 10 UMLEGUNG: __
  SET-DAY : 01.07.2019 AUSLIEF-VERF: __ 
KUNDENREFERENZ: - -
 NAECHSTER KUPON/LEG: 20 
 SAMMELURKUNDE (J/N): N AUSLIEF-VORG: 1 AUSLIEFERUNG AUSLIEFERUNG RU (J/N): N
                                               ABW-VERSANDADR (J/N): N
 BEARB-STATUS: 100 AUSLIEFERUNG VOLLSTAENDIG ERFASST 
 -- ID-KZ: 7907123444 -- PW: --- B79074P4 -- 01/07/19 -- 09:00:00 --
 PF3:Verarbeitung PF4:Abbruch PF8:Vor
```
#### **(C) Feldbesonderheiten**

Bei der Erfassung buchungsrelevanter Daten für eine Auslieferung sind folgende Felder als Mussfelder definiert worden, d. h. hier ist eine Eingabe erforderlich:

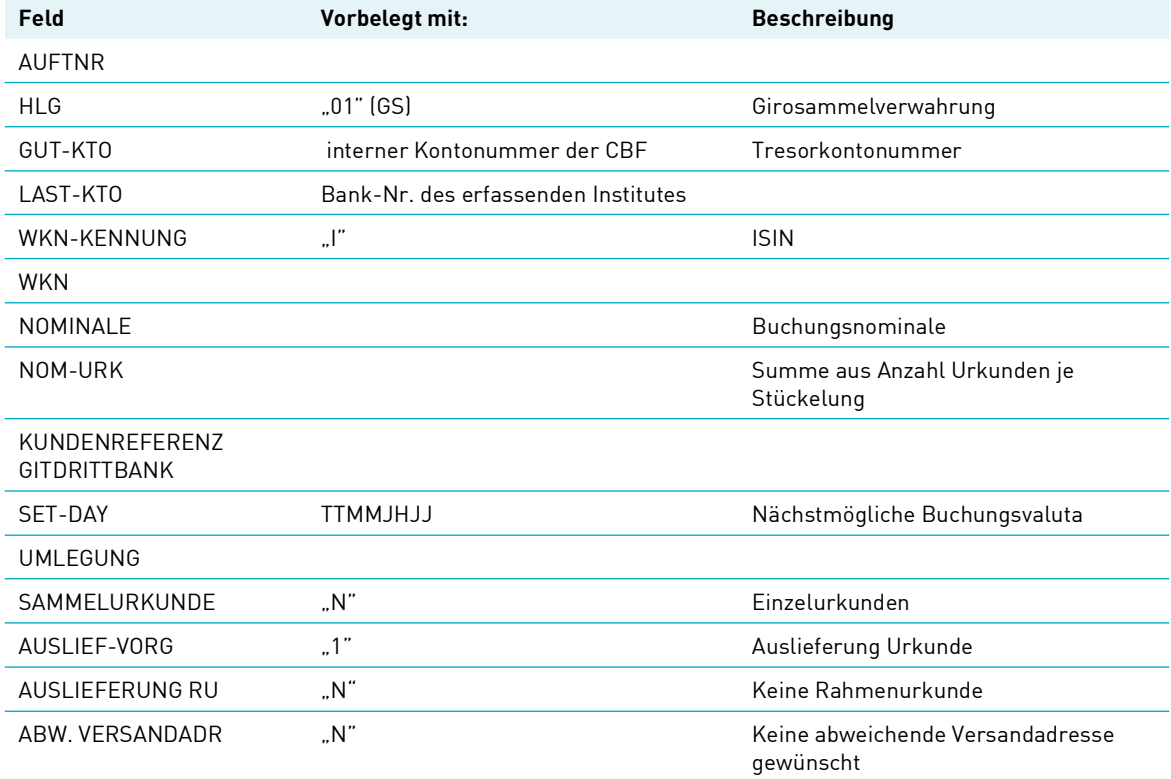

Neben der allgemeingültigen Feldbeschreibung (siehe [Allgemeingültige Feldbeschreibungen und](#page-30-0)  [Formalprüfungen](#page-30-0) auf Seite 10-1) gelten bei der Erfassung der buchungsrelevanten Auftragsdaten für eine laufende Auslieferung folgende Feldbesonderheiten.

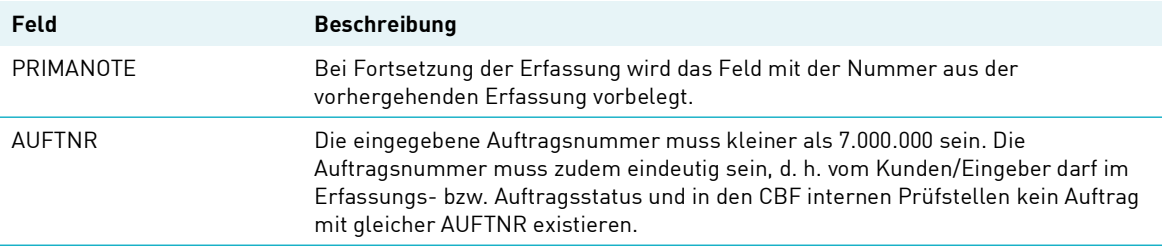

#### **(D) Abhängigkeitsprüfungen**

#### AUSLIEF-VORG

Dieses Feld ist stets mit dem Wert "1" (Auslieferung) vorbelegt. Die Ausprägung bedeutet, dass eine effektive Auslieferung von Urkunden erfolgen soll. Bei Revalutierungsaufträgen ist das Feld "AUSLIEF-VORG:" mit dem Wert "2" zu füllen. Bei einem Revalutierungsauftrag muss grundsätzlich das Feld "SAMMELURKUNDE (J/N)" auf "J" geändert werden. Zusätzlich kann auch die Auslieferung einer Rahmenurkunde erfolgen, indem das Feld "AUSLIEFERUNG RU (J/N)" mit "J" belegt wird.

Bei Teilreduzierungsaufträgen muss das Feld "AUSLIEF-VORG:" mit dem Wert "3" gefüllt werden. Das Feld "AUSLIEFERUNG RU" muss mit "N" gefüllt sein.

Bei Reduzierung Rahmennominale ist das Feld "AUSLIEF- VORG:" mit dem Wert "6" zu füllen. Das Feld "AUSLIEFERUNG RU" muss mit "N" gefüllt sein.

Für das Feld "AUSLIEF- VORG/NOMINALE/SAMMELURKUNDE (J/N)" ist bei einer Reduzierung der Rahmennominale das Feld NOMINALE mit dem Wert "0" und das Feld SAMMELURKUNDE (J/N) mit "J" zu füllen.

#### GUT-KTO/LAST-KTO-/HLG

Handelt es sich beim Last-Konto um ein Kundenkonto aus dem Bereich Vorratslager für Fonds, so muss das Gut-Konto diesem entsprechen und als Hinterlegungsart ist nur (GS-) Vorratslager Bank möglich.

#### LAST/GUT-KTO

Last-Konto und Gut-Konto dürfen nicht gleich sein.

Entspricht das Last-Konto einem Kundenkonto Spezialabwicklung, dann muss es sich beim Gut-Konto ebenfalls um ein Tresorkonto Spezialabwicklung handeln.

#### LAST-KTO/USER-ID

Die ersten vier Stellen der eingegebenen Banknummer müssen mit den ersten vier Stellen der USER-ID übereinstimmen. Filialen können nur zu Gunsten der Zentrale erfassen (ausgenommen, wenn es sich bei dem Gut-Konto um die Konto-Art zum "Einrichten von Teilbeständen nur Kundenbestand" handelt).

#### NOMINALE/NOM-URK

Wird das Feld Nominale-Urkunde gefüllt, wird systemseitig das Feld Nominale ermittelt und gefüllt. Werden beide Felder gefüllt, wird systemseitig die Inhalte geprüft.

#### UMLEGUNG/WKN/LAST-KTO

Handelt es sich bei dem eingegebenen LAST-KTO um einen Depotbestand in Fonds im Vorratslager so können die Umlegungsgründe

- 1 Vorratslager in GS
- 2 GS in Vorratslager

angegeben werden. Es wird automatisch die Einbuchung der entsprechenden Eingangsbuchungen vorgenommen.

### **15.3.5 Folgedaten Versand**

#### **(A) Allgemeine Beschreibung**

Soll ein Versand an eine Dritte Bank (Vereinbarung mit CBF erforderlich) kann auf der Basismaske bei "Abw. Versandadresse" "J" = Ja eingegeben werden.

#### **(B) Folgemaske Versandadressdaten**

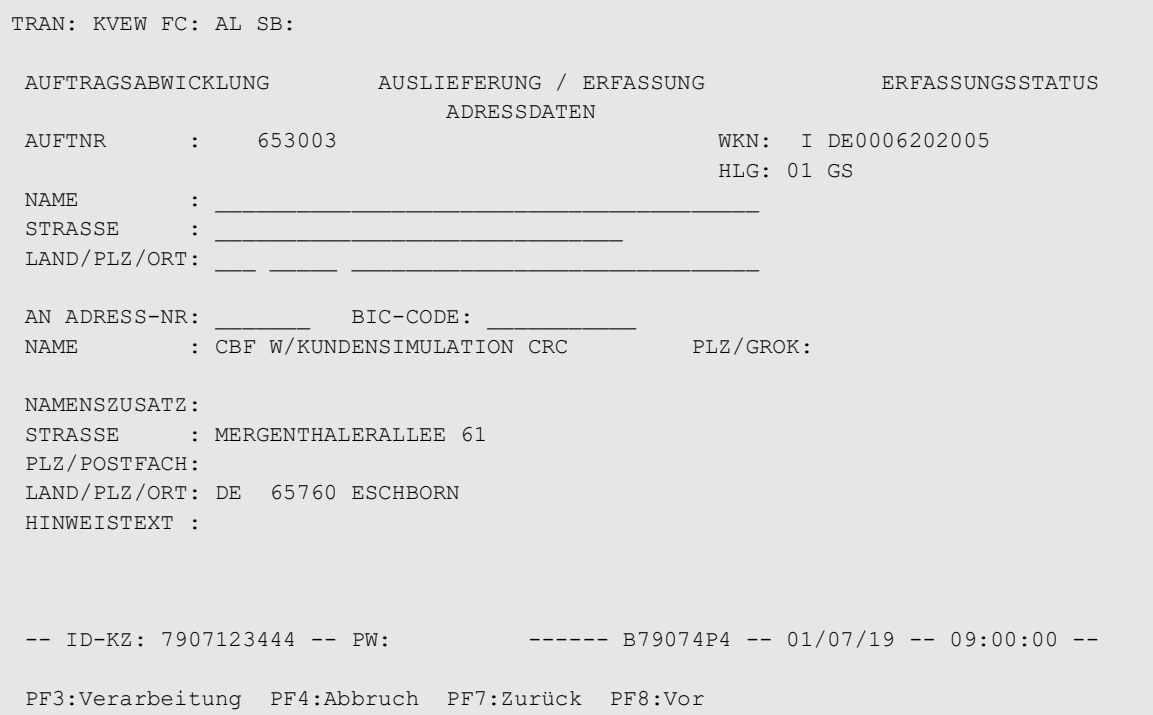

#### **(C) Feldbesonderheiten**

Bei der Erfassung der Adressfolgedaten gelten folgende Muss-Eingaben:

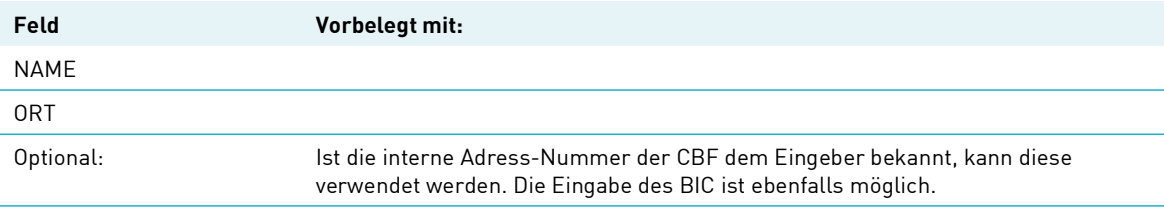

## **15.3.6 Stückenummern und Stückelung Folgedaten**

#### **(A) Allgemeine Beschreibung**

Je nach Unterauftragsart erscheint als eine dritte Eingabemaske entweder die Stückelungswunschmaske oder die Urkundenwunschmaske:

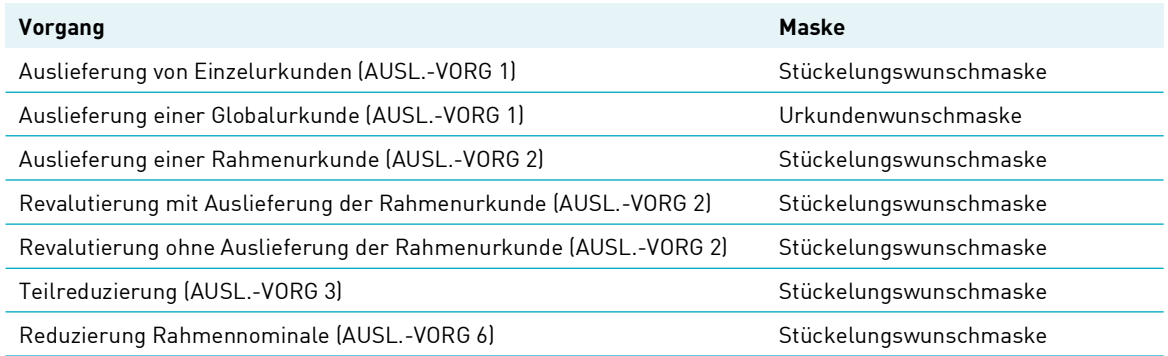

**Hinweis:** Für die Auslieferung von Bezugsrechten ist die Eingabe von Stückelungswünschen explizit ausgeschlossen.

#### **(B) Folgemaske: Stückelungswunsch**

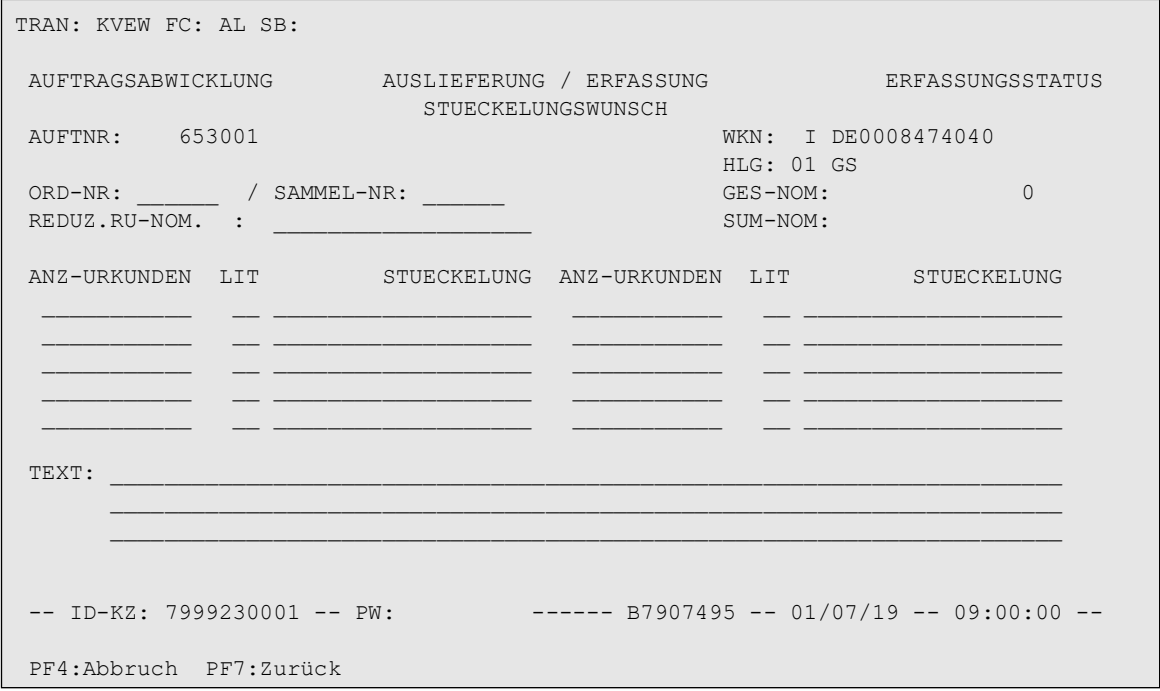

In diese Folgemaske kann der Kunde der CBF vorgeben, in welcher Stückelung die Auslieferung bedient werden soll. Sämtliche Eingaben der Bank auf dieser Maske sind Kann-Eingaben und werden als Wunschvorgabe für die spätere Stückezuweisung aus CARAD interpretiert.

• Einzelurkunden

Mögliche Eingaben zu Einzelurkunden:

LIT (Litera) ist bei Einzelurkunden ein Eingabefeld wird bei Eingabe einer Stückelung zur WKN/ ISIN geprüft

ANZ-URKUNDEN\*STUECKELUNG (Eingabe von max. 10 Stückelungsangaben möglich).

Es wird systemseitig geprüft, ob diese Angaben nicht den Nominalbetrag des Auftrages übersteigen. Gleichzeitig werden die in CARAD hinterlegten Stückelungen gegen die gewünschten Stückelungen direkt geprüft.

Im freien Text kann der Erfasser Informationen für den Stückedisponenten eingeben.

• Sammelurkunden

Mögliche Eingaben zu Sammelurkunden:

LIT (Litera) ist bei Sammelurkunden ein reines Anzeigefeld und wird bei Eingabe einer Stückelung mit "\*" vorbelegt. Dies bedeutet, dass die Zuweisung von Stückenummern mit oder ohne Litera ausschließlich nach dem LIFO-Prinzip erfolgt.

Wenn auf der ersten Seite für das Feld AUSL.-VORG. Der Wert "6" erfasst wurde, dann wird auf der Stückelungsmaske zusätzlich das Feld REDUZ.RU-NOM. zusätzlich angezeigt. Dort muss die Nominale eingetragen werden, um welche die Rahmennominale der im Feld ORD-NR ausgewählten Rahmenurkunde reduziert werden soll. Bei der Speicherung des Auftrages mit PF3 wird systemseitig geprüft, ob die Rahmennominale der Urkunde eine ausreichende Nominale aufweist, um entsprechend dem Auftrag reduziert zu werden. Eine Rahmennominale kann nicht auf einen Wert kleiner "1" reduziert werden.

Für die restlichen Maskenfelder gibt es keine Änderungen bzgl. der Eingabemöglichkeiten. Sämtliche Eingaben der Bank auf dieser Maske sind Kann-Eingaben und werden als Wunschvorgabe für die spätere Zuweisung interpretiert.

So kann der Kunde

• eine bestimmte Ordnungs-Nummer/Sammel-Nummer eingeben, wenn sich die Revalutierung auf genau diese Rahmenurkunde beziehen soll

und zusätzlich

• eine Kombination von Anzahl Stückenummern pro Stückelung (max. 10) angeben

#### und/oder

• Informationen für den Stückedisponenten im freien Text eingeben.

Ohne Eingabe einer Ordnungs-/Sammelnummer wird geprüft, ob die Summe aus dem valutierten Bestand aller in CARAD zur Gattung hinterlegten Rahmenurkunden größer oder gleich der Auftragsnominale (Nominale-Urkunde) ist.

Bei Eingabe einer Ordnungs-/Sammel-Nummer wird geprüft, ob in CARAD eine Rahmenurkunde mit genau dieser Ordnungs-/Sammel-Nummer vorhanden ist und ob deren valutierter Bestand größer oder gleich der Nominale-Urkunde des Auftrags ist.

Mit diesen Prüfungen wird zumindest für den Zeitpunkt der Auftragserfassung sichergestellt, dass für diesen Revalutierungsauftrag ausreichend valutierter Bestand vorhanden ist. Eingaben in der Stückelungswunschtabelle sind nur zulässig, wenn auch eine Ordnungs-/Sammelnummer angegeben wurde. Zusätzlich wird geprüft, dass die Addition der sich ergebenden Teilbeträge aus Anzahl Urkunden \* Stückelung die Nominale-Urkunde des Auftrags ergibt. Ein Abgleich gegen die im CARAD-Bestand tatsächlich hinterlegten Stückelungen der Rahmenurkunde findet dabei nicht statt.

Sind die getätigten Eingaben auf allen Masken plausibel, kann der Auftrag mit Betätigung der PF3- Taste abgespeichert werden.

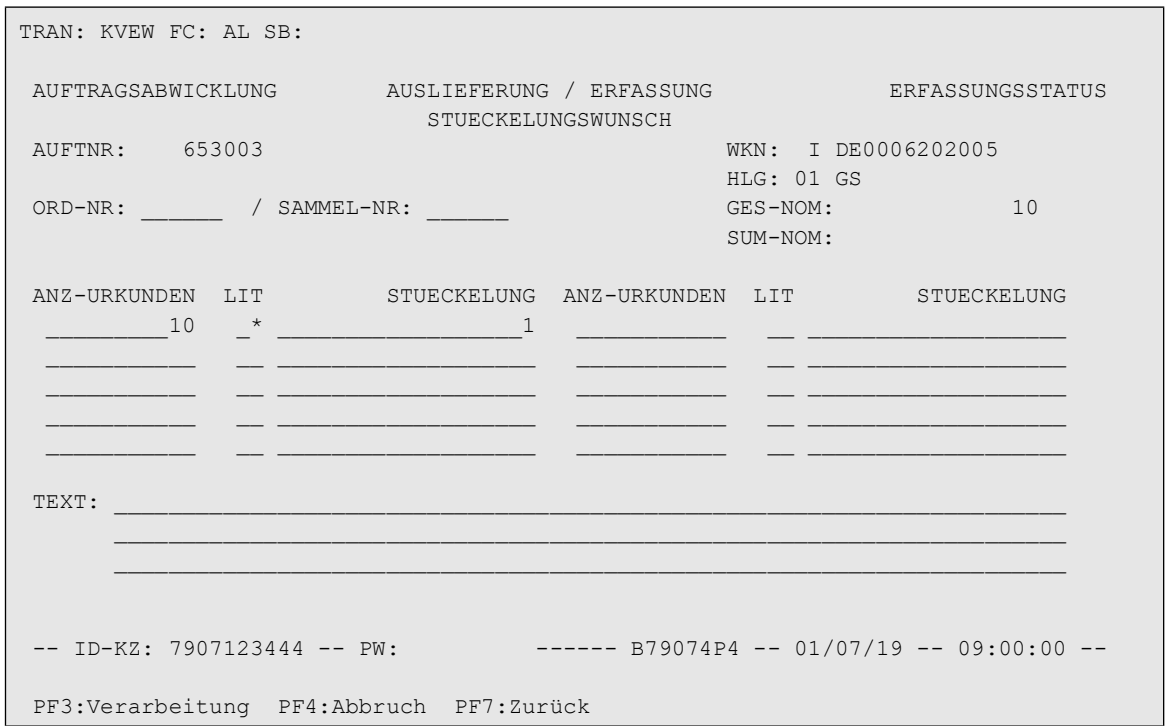

#### **(C) Folgemaske: Urkundenwunsch**

Sofern es dem Eingeber nicht wichtig ist, über welche Urkunden die Auslieferung physisch dargestellt wird, kann er diese Maske ohne Eingaben übergehen.

Anderenfalls werden seine Eingaben als Wunschvorgabe bei der späteren Urkunden Zuweisung berücksichtigt.

Dabei gibt es für den Erfasser folgende Eingabemöglichkeiten:

• Eingabe einer einzelnen Ordnungs- oder Sammelnummer, wenn genau eine eindeutig zu identifizierende Sammelurkunde ausgeliefert werden soll.

#### oder alternativ

• Eingabe eines Intervalls (Von-Bis) für Ordnungs- oder Sammelnummern, wenn bei der automatischen Zuweisung nur die innerhalb dieser Begrenzung (einschließlich Anfangs- und Endnummer) hinterlegten Sammelurkunden berücksichtigt werden sollen.

oder alternativ

• Eingabe von 1 bis zu 15 unterschiedlichen Urkunden-Nominalen und der Anzahl an Sammelurkunden, die mit der jeweiligen Nominale ausgeliefert werden sollen.

#### und/oder

- Eingabe von Zusatzinformationen für die Stückedisposition (z. B. Stückenummernkreise) im freien Text.
- Ohne Eingaben zu Ordnungs-/Sammelnummer, Intervall oder Nominalen wird lediglich geprüft, ob die Auftragsnominale mit den in der Hinterlegungsart im Bestand befindlichen Globalurkunden darstellbar ist. D. h. die Summe der Nominale-Sammel aller berücksichtigten Globalurkunden muss gleich oder größer der Auftragsnominale sein.

- Bei Eingabe einer Ordnungs-/Sammelnummer wird geprüft, ob eine Globalurkunde mit dieser Ordnungs-/Sammelnummer in CARAD vorhanden ist. Hinterlegungsart und Wert (Nominale-Sammel) der Urkunde müssen mit den Daten des Auftrages (HLG, Nom-URK) übereinstimmen.
- Bei Eingabe eines Intervalls zu Ordnungs-/Sammelnummern wird überprüft, ob die Summe der Nominale-Sammel aller in CARAD in der Hinterlegungsart vorhandenen und innerhalb des Intervalls liegenden Globalurkunden gleich oder größer als die Nominale-Urkunde des Auftrages ist.
- Bei Eingaben in der Nominalentabelle wird zunächst geprüft, dass die Summierung der Vorgaben aus den Feldern ANZ \* NOM-URK mit der Nominale-Urkunde des Auftrags übereinstimmt. Als Zusatzinformation wird dabei während des Erfassungsvorganges die aus den Vorgaben aktuelle ermittelte Summe im Feld SUM-NOM angezeigt.
- Sind die Vorgaben plausibel, wird pro Nominalangabe überprüft, ob in CARAD mindestens die gewünschte Anzahl an Globalurkunden mit der entsprechenden Nominale in der Hinterlegungsart vorhanden ist.
- Mit der Plausibilisierung gegen CARAD wird nur sichergestellt, dass ausreichend physischer Bestand zur Bedienung des Auslieferungsauftrages vorhanden ist. Eine Prüfung auf Lieferbarkeit der Urkunden wird an dieser Stelle jedoch noch nicht durchgeführt.

Sofern alle Auftragsdaten gültig erfasst worden sind, kann der Auftrag mit PF3 abgespeichert werden.

# **16 TEFRA D Anleihen**

## **16.1 Einlieferung der Urkunden**

TEFRA D Anleihen haben die Eigenart, dass in den ersten 40 Tagen nach der Emission diese Wertpapiere nicht von US-Residents gekauft werden dürfen. Aus diesem Grund wird die Emission zuerst auf ein Sperrkonto xxxx/671 gebucht und müssen dann von den einzelnen Banken für ihre "Nicht-US-Resident-Kunden" von dort freigegeben und auf das entsprechende Hauptkonto der Bank umgebucht werden.

Um diesen Prozess auch systemtechnisch darstellen zu können, muss der Emittent bei der Emission der Anleihe 2 Rahmenurkunden in der Auftragsart 16 (Neuzulassung RU), über die Transaktion KVEW-NV, über LIMA oder eMISSION; Einlieferungsart 3 = NEUZULASSUNG RU oder 4 = NEUZULASSUNG RU VA, bei der CBF einliefern. Beide Rahmenurkunden erhalten die Rahmen-Nominale = Emissionsvolumen.

Das Verfahren der Einlieferung bei Neuzulassungen und Valutierungen ist im Kapitel [Erfassung](#page-80-0)  [Neuzulassung/Valutierung \(NV\)](#page-80-0) auf Seite 15-15 beschrieben. Die erste (vorläufige) Rahmenurkunde erhält die Ordnungsnummer = 1 mit Einlieferungsgrund 11 ("SPERRE TEMP.URK. TD") und mit Urkunden-Nominale = Rahmen-Nominale, die zweite (finale) Rahmenurkunde erhält die Ordnungsnummer = 2 und wird mit dem Einlieferungsgrund = 12 ("SSPERRE FINAL.URK TD") und mit Urkunden-Nominale = "0" eingeliefert. Beide Rahmenurkunden können während der gesamten Lebensdauer der TEFRA D Gattung weder valutiert noch revalutiert werden.

Eine Revalutierung einer TEFRA D Rahmenurkunde wäre nur in Verbindung mit der Reduzierung der Rahmen-Nominale möglich (AUSLIEF-VORG: "5 REVAL.M.REDUZ"). Dieser Vorgang darf bei laufender TEFRA D Frist nur gegen die Vorläufige Rahmenurkunden erfolgen, und nach Ablauf der TEFRA D Frist nur gegen die Finale Rahmenurkunde.

Nach erfolgter "Revalutierung mit Reduzierung Rahmen-Nominale" sollte auch für die jeweils andere Rahmenurkunde die Rahmen-Nominale in der gleichen Höhe reduziert werden. Dies kann bei der CBF entsprechend beauftragt werden.

### **16.1.1 Aufstockung des Emissionsvolumen einer TEFRA D Gattung**

Durch die Möglichkeit der Lieferung von mehreren Urkunden in einer als TEFRA D definierten ISIN, kann der CBF-Kunde bei Bedarf das Emissionsvolumen der Gattung erhöhen. Für die Lieferung weiterer Urkunden zur Aufstockung des Emissionsvolumens von TEFRA D Gattungen gelten folgende Voraussetzungen:

- Zu TEFRA D Gattungen müssen grundsätzlich, über die Transaktion KVEW-NV, über LIMA-DFÜ/ Swift oder eMISSION zwei neue Urkunden bei CBF eingereicht werden (Einlieferungsart 3 = NEUZULASSUNG RU + 4 = NEUZULASSUNG VAL. RU). Das betrifft nicht nur die Einlieferung der Urkunden bei Beginn der TEFRA D Frist (Ersteinlieferung), sondern auch für jede weitere Einlieferung wegen Aufstockung des Emissionsvolumens. Es muss also eine "vorläufige" Urkunde mit Einlieferungsgrund 11 "SPERRE TEMP.URK. TD" und eine "endgültige" Urkunde mit Einlieferungsgrund 12 "SPERRE FINAL.URK TD" eingereicht werden.
- Die Ordnungsnummern der zur Aufstockung eingereichten Urkunden dürfen in dieser Gattung noch nicht hinterlegt sein. D. h. wurden bei der Ersteinlieferung die Ordnungsnummern 1 (Vorläufige Urkunde) und 2 (Finale Urkunde) vergeben, so sollte für die Aufstockung die Ordnungsnummern 3 (Vorläufige Urkunde) und 4 (Finale Urkunde) vergeben werden. Die Vorläufige Urkunde muss immer eine ungerade Ordnungsnummer haben, die Finale Urkunde eine gerade Ordnungsnummer.

- Wenn die TEFRA D Frist der Gattung noch nicht abgelaufen ist, kann die Aufstockung entweder in derselben ISIN (auf Antrag des Kunden) oder in einer neuen, temporären, ISIN erfolgen.
- Wenn die TEFRA D Frist der Gattung hingegen bereits abgelaufen ist, dann muss die Aufstockung immer in einer neuen, temporären, ISIN erfolgen.
- Erfolgt die Aufstockung innerhalb der ursprünglichen ISIN, dann beginnt die TEFRA D Frist für den gesamten Bestand innerhalb dieser Gattung wieder von Neuem.
- Es ist unbedingt darauf zu achten, dass Aufstockungen und Fristverlängerungen spätestens zwei Bankarbeitstage vor dem TEFRA D Fristende einzureichen sind. Hier sind die möglichen Feiertage zu berücksichtigen.

## **16.2 Umlegung nach Frist-Ablauf**

Die TEFRA D Frist wird in WSS im Feld GS130+131 (TEFRA D FRIST VON – BIS) dargestellt. Eine Änderung der TEFRA D Frist ist bis zu einem Bankarbeitstag vor dem aktuellen Fristende möglich. Änderungen am TEFRA D Fristende und danach können für die automatisierten Vorgänge nicht mehr berücksichtigt werden.

| TRAN: MENU FC: SB:                             |                                 |    |                          |  |
|------------------------------------------------|---------------------------------|----|--------------------------|--|
| AUFTRAGSABWICKLUNG HAUPTAUSWAHL                |                                 |    |                          |  |
| <b>ERFASSUNGSSTATUS</b>                        |                                 |    | <b>AUFTRAGSSTATUS</b>    |  |
| EE                                             | ERFASSUNG GIROBEREICH BANK AM   |    | MATCH-DIENST             |  |
| EW.                                            | ERFASSUNG WERTEBEREICH BANK     | AS | SETTLEMENT-DIENST        |  |
| ED                                             | ERFASSUNG CBF                   | AI | INFORMATION/ONLINE-DRUCK |  |
| EA                                             | AENDERUNG/LOESCHUNG GIROBER. AA |    | AENDERUNG/LOESCHUNG      |  |
| EB                                             | AENDERUNG/LOESCHUNG WERTEBER.   |    |                          |  |
| EI                                             | INFORMATION/ONLINE-DRUCK        | AN | NOTFALL-DIENST           |  |
|                                                |                                 | AB | BULK-PROCESSING          |  |
| EK                                             | KONTROLLE GIROBEREICH           |    |                          |  |
| EC                                             | KONTROLLE WERTEBEREICH          |    |                          |  |
|                                                |                                 |    |                          |  |
|                                                |                                 |    |                          |  |
|                                                |                                 |    |                          |  |
|                                                |                                 |    |                          |  |
| KV0005I Funktion beendet, bitte wählen Sie aus |                                 |    |                          |  |

Abbildung 16.1 Datenanzeige TEFRA D in WSS

### **16.2.1 Automatische Umbuchung der CARAD Bestände über CASCADE-Auftrag AA 18**

Nach Ende der TEFRA D Frist plus drei Bankarbeitstage müssen die "freigegebenen" Nominal-Bestände von der vorläufigen Urkunde auf die endgültige Urkunde automatisch umgelegt werden. Dies wird über einen automatisch generierten CASCADE Auftrag AA 18 (Auslieferung) mit der Spezifizierung Umlegung "KZ - 6 UMBUCH-RU" vollzogen werden.

Hierzu wird ein Umlegungsauftrag mit Nominale in Höhe der freigegebenen Bestände generiert. Dadurch werden die vorhandenen vorläufigen Urkunde nach bestimmter Priorität in Summe um die Auftragsnominale revalutiert und die Valutierung der finalen Urkunden ebenso nach bestimmter Priorität in Summe der Auftragsnominale vorgenommen.

Die auf dem Unterkonto 671 befindlichen Bestände werden hierbei nicht mit umgestellt und verbleiben somit auf der vorläufigen Urkunde.

## **16.2.2 Manuelle Umbuchung der CARAD Bestände über CASCADE-Auftrag AA 18 nach Ablauf der TEFRA D Frist**

Die gesperrten Bestände können auch nach Ablauf der Frist über den Lead-Manager noch freigegeben werden.

Anschließend muss dann jeweils durch den Lead-Manager der freigegebene Bestand mittels eines manuell eingegebenen "Umlegungs"-Auftrages auf die finale Rahmenurkunde umgelegt werden.Die vorläufige Rahmenurkunde kann nur ausgeliefert werden, wenn diese zuvor auf "0" heruntervalutiert wurde, d. h. es sind keine Rest-Bestände mehr auf irgendeinem 671er-Konto vorhanden.

## **16.2.3 Timeline TEFRA D**

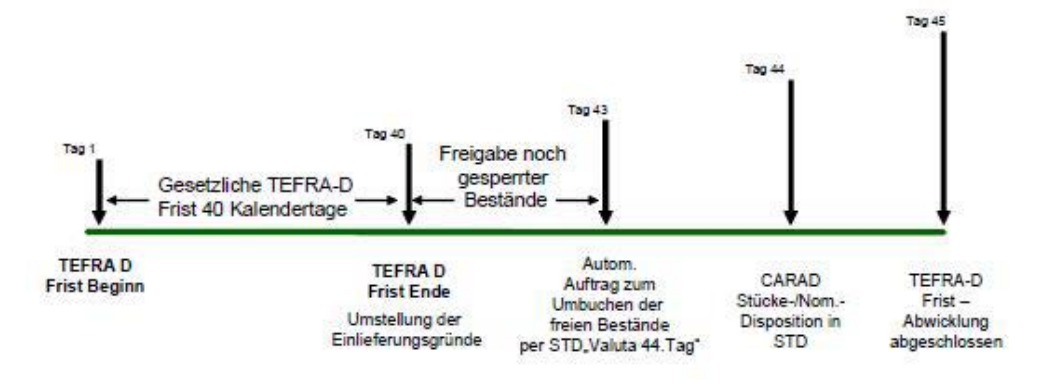

Abbildung 16.2 Timeline TEFRA D

# **17 Autodispo-Service**

## **17.1 Einführung der automat. Valutierung und Revalutierung für Zertifikate, Optionsscheine und definierte Anleihen**

CBF bietet mit einem neuen Produkt seinen Kunden die Möglichkeit, für Emissionen von Zertifikaten; Optionsscheinen und definierte Anleihen sowohl eine effiziente und zeitnahe Bestandsdisposition als auch eine möglichst hohe Settlement-Sicherheit für CASCADE-Instruktionen der Auftragsart 01 (WP Übertrag – Wertpapier-Übertrag mit und ohne Gegenwertverrechnung) zu gewährleisten.

Hierdurch ist für die Valutierung bzw. Revalutierung des jeweiligen Emissionsvolumens unter Berücksichtigung der Rahmennominale ein automatisierter straight-through-process (STP) implementiert.

Charakteristisch für den neuen Service ist eine von CBF im Auftrag des Kunden erfolgende automatisierte Disposition der Depotbuchbestände ("mark up" - Valutierung), die durch die jeweils zur Ausführung in CASCADE eingestellten Verkaufsinstruktionen zu börslichen und außerbörslichen Wertpapiergeschäften gesteuert wird. Ein Abräumen ("mark down" - Revalutierung) der zum Ende des Tages vorhandenen Depotbuchbestände stellt zudem sicher, dass vom emissionsbegleitenden Institut nicht verkaufte Anteile nicht auf dem Depotbestandskonto geführt werden.

Clearstream Banking Frankfurt wird alle interessierten Kunden, die über eigene Konten in Zertifikate, Optionsscheine und bestimmte Anleihen begeben oder als emissionsbegleitendes Institut darin eingebunden sind, einzeln in dem Prozess der Einführung beraten und begleiten.

**Nähere Auskünfte zum "AutoDispo-Prozess" erteilt der Clearstream Banking CSD Client Services Core Products and Connectivity.**

## **17.2 Prozessvoraussetzungen**

Für den Prozess ausschlaggebende Eckpunkte sind:

- Ein auf den Kunden lautendes CASCADE Hauptkonto.
	- Zugelassene Wertpapiergruppen aus der Klasse der Zertifikate und der verbrieften Optionsscheine sowie definierte Anleihen
	- Der Kunde fungiert als Emissionsbegleitendes Institut (EBI) für die berechtigten Gattungen.
	- Die Wertpapiere einer Gattung müssen in einer oder mehreren Bis-Zu Globalurkunden verbrieft sein.
	- Emittenten-Nummer
- Auf dem Hauptkonto dürfen nur Eigenbestände geführt werden. Unterkonten werden nicht berücksichtigt.
- Gattungen, die nach ihren Bedingungen vorübergehend oder dauerhaft besonderen Überwachungspflichten oder Verfügungsbeschränkungen, insbesondere TEFRA-D-Regelungen, unterliegen, Namenswertpapiere oder Global Bonds sind generell von der Einbeziehung in den AutoDispo Service ausgeschlossen.
- Gattungen, die für den neuen Prozess zugelassen wurden, können sowohl durch die automatische Generierung als auch über die herkömmliche Auftragserteilung valutiert und revalutiert werden.
- Für den neuen Service-Prozess stehen die standardisierten CASCADE Auswertungen und Reports zur Verfügung. Via Swift können die MT535 Bestandsmeldungen sowie MT536 Settlement-Statements zur Verfügung gestellt werden (siehe Connectivity Handbuch 2.1.5 ff).
- Für die CASCADE Auftragsarten 16 und 18 können von CBF-Kunden LIMA Queries angefordert werden (siehe CBF Connectivity Handbuch).
# **18 Änderung/Löschung (EB)**

# **18.1 Änderung von Aufträgen**

### **(A) Allgemeine Beschreibung**

Ein Auftrag kann im Erfassungsstatus nur dann geändert werden, wenn er noch nicht kontrolliert oder wenn er bei der Kontrolle als fehlerhaft gekennzeichnet wurde. Es können sowohl bereits vorhandene Daten durch Überschreiben der alten Feldinhalte geändert als auch neue Daten durch Füllen leerer Felder hinzugefügt werden.

Mit diesem Vorgang werden auch die im Auftragsstatus zur Änderung markierten und daraufhin in den Erfassungsstatus generierten Aufträge bearbeitet. Dies beinhaltet ebenfalls die von der CBF als fehlerhaft an die Bank zurück generierten Aufträge. Diese müssen zumindest zur Änderung geöffnet werden und wieder gespeichert und danach kontrolliert werden. Eine direkte Kontrolle ist nicht möglich. Ob der Auftrag aber vor der erneuten Kontrolle wirklich geändert wurde, wird nicht geprüft. Über die Funktion Änderung im Erfassungsstatus können auch unvollständig erfasste Aufträge über die Auftragsnummer weitererfasst werden. Die Eingabe erfolgt analog der Ersterfassung.

```
(B) Hauptauswahl Änderung/Löschung Erfassungsstatus Wertebereich
```

```
TRAN: KVEB FC:
                 188 - 4AUFTRAGSABWICKLUNG A E N D E R U N G / L O E S C H U N G ERFASSUNGSSTATUS
                                  WERTEBEREICH
                                             : \ldots \ldots (AUFTRAGS-NUMMER)
      AN AENDERUNG EINES AUFTRAGES
      AF AENDERUNG FEHLERHAFTER AUFTRAEGE
      LN LOESCHUNG EINES AUFTRAGES
                                            : \ldots \ldots \ldots \qquad (\texttt{AUFFRAS-NUMBER})LF LOESCHUNG FEHLERHAFTER AUFTRAEGE
      ET BEARBEITEN TEXT ZUR URKUNDE
                                          : ......... (AUFTRAGS-NUMMER)
-- ID-KZ: 7999260001 -- PW:
                                    \rightarrow ------ 87907497 -- 19/10/06 -- 11:23:07 --
EA0395F Feld muß einen der angeseigten Auswahlcodes enthalten
PF3: Rücksprung PF4: Abbruch
```
Abbildung 18.1 Hauptauswahl Änderung/Löschung Erfassungsstatus Wertebereich

Die Funktion ET ist den Mitarbeitern der CBF vorbehalten und kann von Kunden nicht beantragt werden.

# **18.1.1 Änderung fehlerhafter Aufträge (AF)**

## **(A) Allgemeine Beschreibung**

Mit dem Einstieg "AF" werden alle vom Kontrolleur als fehlerhaft gekennzeichneten Aufträge angezeigt. Zunächst erfolgt die tabellarische Kurzanzeige aller fehlerhaften Aufträge. Diese sind sortiert nach Datum und Uhrzeit der Erfassung. Hier können nur die buchungsrelevanten Felder wiedergegeben werden. Mit Ausnahme des Feldes KZ sind alle Felder gesperrt, d. h. in dieser Kurzanzeige kann nicht geändert werden.

## **(B) Tabellarische Anzeige/Änderung Erfassungsstatus**

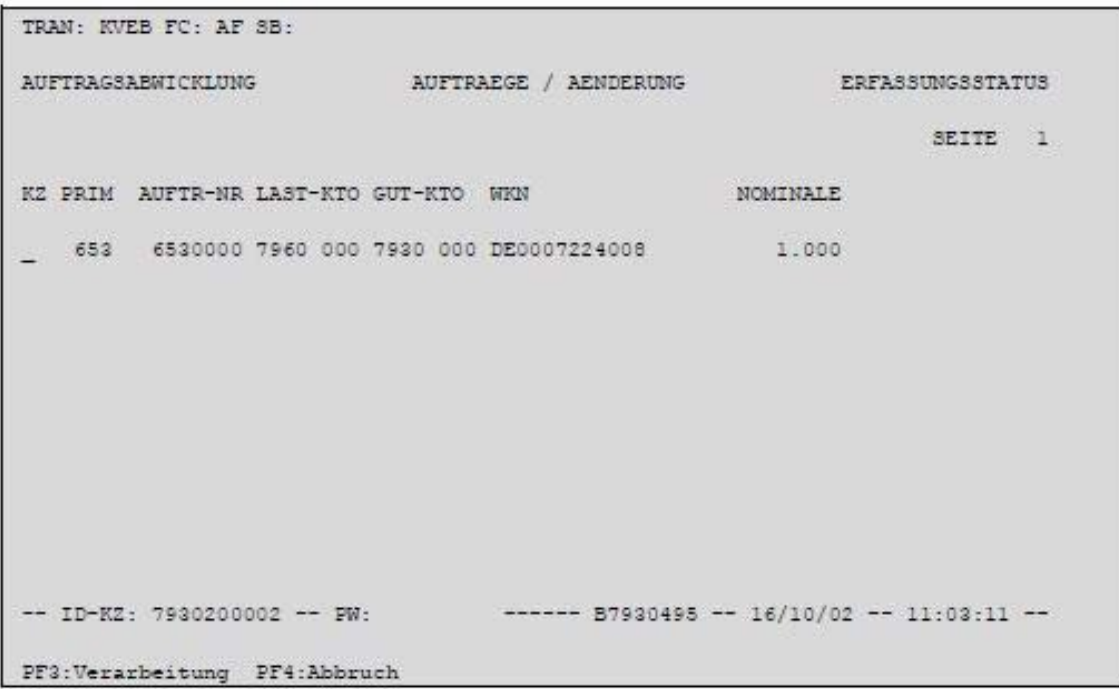

Abbildung 18.2 Tabellarische Anzeige/ Änderung Erfassungsstatus

# **Eingebbare Kennzeichen (KZ):**

- "I" Selektion des Auftrages zur Vollanzeige
- "X" Selektion des Auftrages zur Änderung

Es ist jeweils nur ein "I" bzw. ein "X" auf einer Maskenseite erlaubt, d.h. es können nicht gleichzeitig mehrere Aufträge zur Vollanzeige selektiert werden.

"X" und "I" dürfen auch nicht miteinander kombiniert werden.

Der einzige Unterschied zwischen "X" und "I" besteht darin, dass man nach "I" nicht ändern kann, während man nach "X" den Auftrag in der Vollanzeige ändern darf.

# **(C) Feldabhängigkeiten/Tabellarische Anzeige**

Das Kennzeichen in der ersten Spalte (KZ) gibt den Bearbeitungszustand des Auftrages an. Da es sich bei allen Aufträgen um fehlerhafte Aufträge handelt, wird das Kennzeichen immer leer angezeigt.

Zur Änderung wird der gewünschte Auftrag durch Eingabe eines "X" in der Spalte KZ der entsprechenden Zeile ausgewählt.

### **(D) Vollanzeige/Änderung Erfassungsstatus**

```
TRAN: KVEB FC: AF SB: I##
{\tt AUFFERUNG}~~{\tt EINLIEFERUNG}~~{\tt INFORMATION}ERFASSUNGSSTATUS
                                 NEUZULASSUNG/VALUTIERUNG
PRIMANOTE: 1
                            AUFTNR: 8112
                                                         HLG: 01 GS
LAST-KTO: 7961 200 CBF TR. B. SVG BIS-ZU URK. GS<br>GUT-KTO: 7930 000 TESTBANK
NEW
           : I DE0006305006 DEUTZ AG O.N.
NOMINALE : 3.000<br>NOM-URK : 3.000<br>RAHMEN-NOM: 21.000<br>SET-DAY : 08.11.2023
NOMINALE :
                       3.000EINHEIT: ST ST-ART:
                        3.000 EINHEIT: ST ST-ART:<br>3.000 EINLIEF-ART : 4 NEUZULASSUNG VAL. RU<br>21.000 ORD-NR : 1<br>D23 EINLIEF-GRUND: 1 AUS EMISSION
SET-DAY : 08.11.2023
KUNDENREFERENZ
                                                                              KZ-BST:
                         \cdotEINLIEFERUNG-VON NAME:
ADRESSE:
BEARR-STATUS: 100 EINLIEFERUNG VOLLSTAENDIG ERFASST
PF2:Druck PF3:Rücksprung PF4:Abbruch PF8:Vor
```
Abbildung 18.3 Vollanzeige/ Änderung Erfassungsstatus

Diese Maske gilt ebenfalls für die Auftragsarten Neuzulassung/Aufstockung, Valutierung. In dieser Vollanzeige sowie der Vollanzeige für die Folgemasken können jetzt die vorgesehenen Änderungen eingegeben werden. Neben der Prüfung, ob alle Mussfelder vorhanden sind, werden die Eingaben auf formale Richtigkeit und auf gültige Abhängigkeiten zueinander geprüft. Gleiches gilt für die Kennzeichen zur Bearbeitung der Stückenummern in den Einlieferungsaufträgen.

**Hinweis:** Sind in einem Auftrag bereits Stückenummern erfasst, dann können die Auftragsnummer, WKN/ISIN, der Einlief-Grund und die zugehörige Stückelung nicht mehr geändert werden. Nach der Verarbeitung mit PF3 kehrt das System zur tabellarischen Kurzanzeige zurück, in der der Benutzer den nächsten zu ändernden Auftrag auswählen kann. Nach der Änderung eines fehlerhaften Auftrages wird dieser Auftrag aus der tabellarischen Anzeige entfernt, da er jetzt nicht mehr als fehlerhaft gilt. Sind alle fehlerhaften Aufträge abgearbeitet, kehrt das System automatisch in die Menümaske zurück.

### **Sonderfall:**

Wurde ein Auftrag von der CBF-Prüfstelle mit der Nachweisart = "2" (Urkunden liegen vor) zurückgewiesen, dann ist das Feld nicht zu ändern. Die Urkunden wurden nicht an den Einreicher zurückgegeben, der Auftrag muss allerdings vom Kunden in Abstimmung mit CBF abgepasst werden.

# **18.1.2 Änderung eines Auftrages über die Auftragsnummer (AN)**

## **(A) Allgemeine Beschreibung**

Kennt der Benutzer die Auftragsnummer des zu ändernden Auftrages, steigt er mit dem Transaktionscode KVEB und dem Funktionscode "AN" sowie der Auftragsnummer ein. Nach Datenfreigabe erfolgt die Vollanzeige aller bisher gespeicherten Daten dieses Auftrages.

Unter "AN" sind folgende Aufträge änderbar:

- Ein noch nicht kontrollierter Auftrag
- Ein in der Kontrolle als fehlerhaft markierter Auftrag
- En aus dem Auftragsstatus zur Änderung generierter Auftrag
- Ein noch nicht vollständig erfasster Auftrag

# CASCADE Handbuch Band 3

**(B) Hauptauswahl Änderung/Löschung Erfassungsstatus Wertebereich**

```
TRAN: KVEB FC: an 3B:
AUFTRAGSABWICKLUMG A E N D E R U N G / L O E S C H U N G ERFASSUNGSSTATUS
                              WERTERFRETCH
     AN AENDERUNG EINES AUFTRAGES : 5010014.. (AUFTRAGS-NUMMER)
     AF AENDERUNG FEHLERHAFTER AUFTRAEGE
     LN LOESCHUNG EINES AUFTRAGES
                                       : \ldots \ldots (AUFTRAGS-NUMMER)
     LF LOESCHUNG FEHLERHAFTER AUFTRAEGE
-- ID-KZ: 7930230003 -- PW:
                               ---  B7930497 - 19/11/01 - 11:39:05 --KV0003I Verarbeitung abgebrochen
PF3:Rücksprung PF4:Abbruch
```
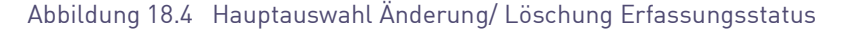

## **(C) Änderung Kennzeichen SAMMELURKUNDE (J/N)**

Wenn innerhalb eines Einlieferungsauftrages irrtümlich eine Sammelurkunde anstelle von Einzelurkunden (oder umgekehrt) erfasst wurde, dann ist es möglich, das Kennzeichen SAMMELURKUNDE J/N zu ändern, ohne den gesamten Auftrag löschen zu müssen.

Um dieses Kennzeichen ändern zu können, ist es allerdings erforderlich, zuerst die erfassten Stückenummern bzw. die ggfs. erfasste Ordnungsnummer zu löschen.

Nach erfolgter Änderung des Kennzeichens können die Stückenummern direkt wieder erfasst werden.

# **18.2 Löschung von Aufträgen**

Ein Auftrag kann im Erfassungsstatus nur dann gelöscht werden, wenn er noch nicht kontrolliert, wenn er bei der Kontrolle als fehlerhaft gekennzeichnet wurde oder wenn durch CBF der Auftrag zurückgestellt wurde.

```
TRAN: KVEB FC:
                 SB: \pmA ENDERUNG / LOESCHUNG ERFASSUNGSSTATUS
AUFTRAGSARWICKLUNG
                                WERTERERETCH
                                          : \ldots \ldots \ldots (AUFTRAGS-NUMMER)
     AN AENDERUNG EINES AUFTRAGES
     AF AENDERUNG FEHLERHAFTER AUFTRAEGE
     LN LOESCHUNG EINES AUFTRAGES
                                          : \ldots \ldots \ldots \qquad (\texttt{AUFFRAGS-MUMMER})LF LOESCHUNG FEHLERHAFTER AUFTRAEGE
     ET BEARBEITEN TEXT ZUR URKUNDE
                                        : ......... (AUFTRAGS-NUMMER)
-- ID-KZ: 7999260001 -- PW: ------ B7907497 -- 19/10/06 -- 11:23:07 --
EA0395F Feld muß einen der angeseigten Auswahlcodes enthalten
PF3:Rücksprung PF4:Abbruch
```
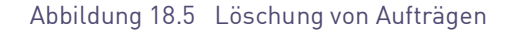

# **18.2.1 Löschung fehlerhafter Aufträge (LF)**

# **(A) Allgemeine Beschreibung**

Mit dem Einstieg "LF" werden alle vom Kontrolleur als fehlerhaft gekennzeichneten Aufträge angezeigt. Zunächst erfolgt die tabellarische Kurzanzeige aller fehlerhaften Aufträge. Diese sind sortiert nach Datum und Uhrzeit der Erfassung. Hier können nur die buchungsrelevanten Felder wiedergegeben werden. Mit Ausnahme des Feldes KZ sind alle Felder gesperrt. Nur hier in der Kurzanzeige können Aufträge gelöscht, d. h. Löschkennzeichen in den entsprechenden Zeilen gesetzt werden.

**Hinweis:** Aufträge, die durch CBF-Prüfstelle in den CASCADE-Erfassungsstatus zurückgestellt wurden, können dort nicht direkt gelöscht werden. Solche Aufträge müssen zunächst kontrolliert, danach im Auftragsstatus zur Löschung in den Erfassungsstatus generiert und dort endgültig gelöscht werden.

## **Sonderfall:**

Ein von der CBF-Prüfstelle zurückgegebener Auftrag, kann nicht direkt gelöscht werden, sondern muss geändert und kontrolliert werden. Sind die physischen Urkunden durch CBF zurückgegeben worden, kann der Auftrag zur Löschung generiert werden.

# CASCADE Handbuch Band 3

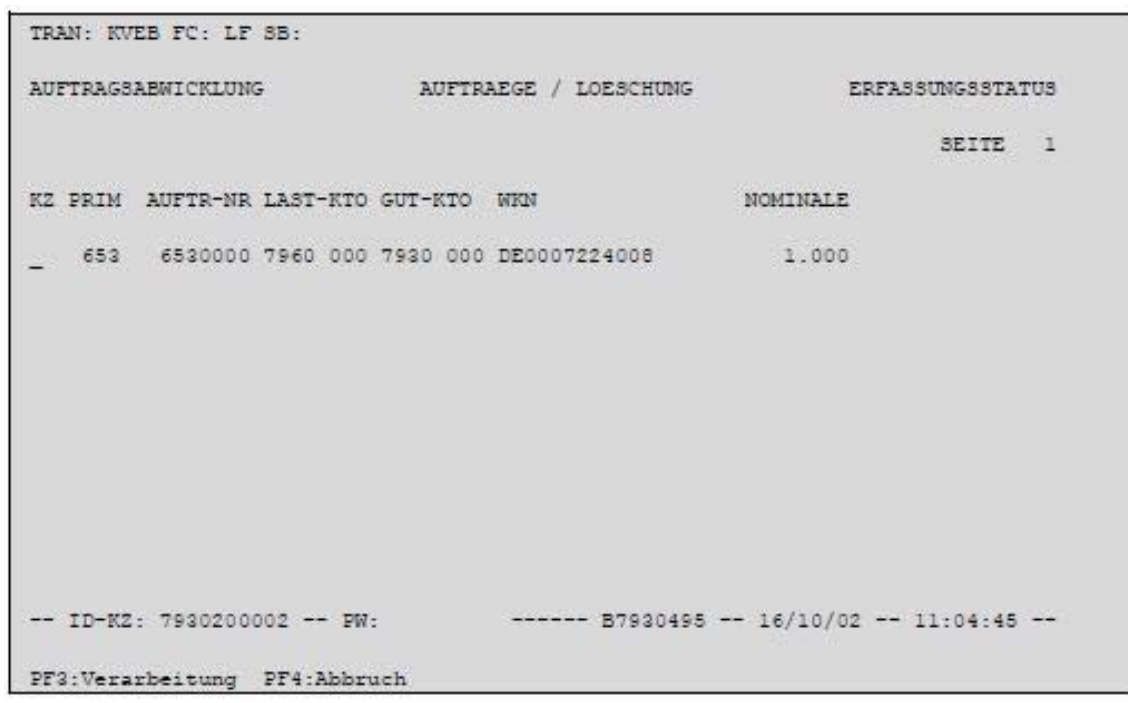

**(B) Tabellarische Anzeige/Löschung Erfassungsstatus**

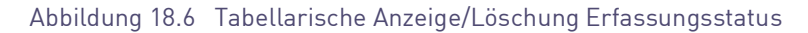

### **Eingebbare Kennzeichen (KZ):**

- "I" Selektion eines Auftrages zur Vollanzeige
- "X" Löschung des Auftrages

Es darf jeweils nur ein "I" auf einer Maskenseite eingegeben werden, da nur ein Auftrag zur Vollanzeige selektiert werden kann.

"X" und "I" dürfen nicht miteinander kombiniert werden.

Es ist jedoch möglich, mehrere Aufträge auf einer Seite mit "X" zur Löschung zu kennzeichnen.

### **(C) Feldabhängigkeiten/Tabellarische Anzeige**

Das Kennzeichen in der ersten Spalte (KZ) gibt den Bearbeitungszustand des Auftrages an. Da es sich bei allen Aufträgen um fehlerhafte Aufträge handelt, wird das Kennzeichen immer leer angezeigt.

# **18.2.2 Löschung eines Auftrages über die Auftragsnummer (LN)**

Kennt der Benutzer die Auftragsnummer des zu löschenden Auftrages, steigt er mit dem Transaktionscode KVEB und dem Funktionscode "LN" sowie der Auftragsnummer ein. Nach Datenfreigabe erfolgt die tabellarische Kurzanzeige der buchungsrelevanten Daten dieses Auftrages.

Im Unterschied zur Änderung eines einzelnen Auftrages wird bei der Löschung über den Einstieg "LN" die tabellarische Form des Auftrages angezeigt, da nur dort das Löschkennzeichen gesetzt werden kann.

### **Unter "LN" können folgende Aufträge gelöscht werden:**

- ein noch nicht kontrollierter Auftrag,
- ein in der Kontrolle als fehlerhaft markierter Auftrag.

# **19 Information (EI)**

Im Informationsdienst des Erfassungsstatus können sich die Teilnehmer über selbst eingestellte Aufträge Ein- und Auslieferungen informieren. Es besteht nicht die Möglichkeit, von hier aus zu ändern oder zu löschen.

Es werden hier nur Beispielmasken für den Informationsdienst angeboten. Die Masken entsprechen den Masken aus dem Erfassungsstatus.

#### **Der Informationsdienst bietet folgende Möglichkeiten:**

Anzeige des Bearbeitungszustandes eines Auftrages (nicht kontrolliert/fehlerhaft/vollständig erfasst/ teilerfasst/zurückgegeben),

- Tabellarische Kurzanzeige mehrerer Aufträge,
- Vollanzeige eines Auftrages mit allen erfassten Informationen,
- Online Druck mit allen erfassten Informationen zu einem Auftrag in der Vollanzeige.

```
TRAN: KVEI FC: SB: #####
AUFTRAGSABWICKLUNG
                                                        ERFASSUNGSSTATUS
                            INFORMATION
                  AA ALLE AUFTRAEGE
                  AF.
                      ALLE FEHLERHAFTEN AUFTRAEGE
                  NR AUFTRAGS-NUMMER : .........
                  PN PRIMANOTEN-NUMMER : ....
                  LK LASTSCHRIFT-BANK : ....
                  GK GUTSCHRIFT-BANK : ....
                  ZUSAETZLICHE AUSWAHL - WKN : . ...........
-- ID-KZ: 7930200002 -- PW:
                                 ***-- 87930495 -- 16/10/02 -- 11:05:33 --
KV0013F Feld muß einen der angeseigten Auswahlcodes enthalten
PF3: Rücksprung PF4: Abbruch
```
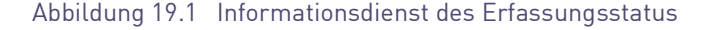

#### **Folgende Funktionen (FC) sind möglich:**

- AA Alle Aufträge
- AF Alle fehlerhaften Aufträge
- NR Auswahl nach Auftragsnummer
- PN Auswahl nach Primanoten-Nummer
- LK Auswahl nach Lastschrift-Bank

GK - Auswahl nach Gutschrift-Bank

### **(A) Allgemeine Beschreibung**

Bei allen Abfragen erfolgt zuerst eine tabellarische Anzeige aller mit dem Funktionscode übereinstimmenden Aufträge. Angezeigt wird immer der aktuelle Zustand des Auftrages, da im Erfassungsstatus keine Historie geführt wird.

Bereits kontrollierte Aufträge sind aus dem Erfassungsstatus des Eingebers in den CASCADE-Auftragsstatus CBF übergegangen und werden im Informationsdienst des Erfassungsstatus nicht mehr angezeigt.

Das Kennzeichen in der ersten Spalte (KZ) gibt den Bearbeitungszustand des Auftrages an.

#### **Möglicher Bearbeitungsstatus:**

- " " nicht kontrollierter Auftrag
- "F" fehlerhafter Auftrag
- "A" aus dem Auftragsstatus zum Ändern generiert
- "L" aus dem Auftragsstatus zum Löschen generiert
- **Hinweis:** Beim Einstieg über den Funktionscode "AF" (fehlerhafte Aufträge) werden alle Aufträge (Einbzw. Auslieferungen) mit dem Bearbeitungszustand " " angezeigt, der in diesem speziellen Fall für fehlerhafte Aufträge steht.

## **(B) Tabellarische Anzeige/Information Erfassungsstatus**

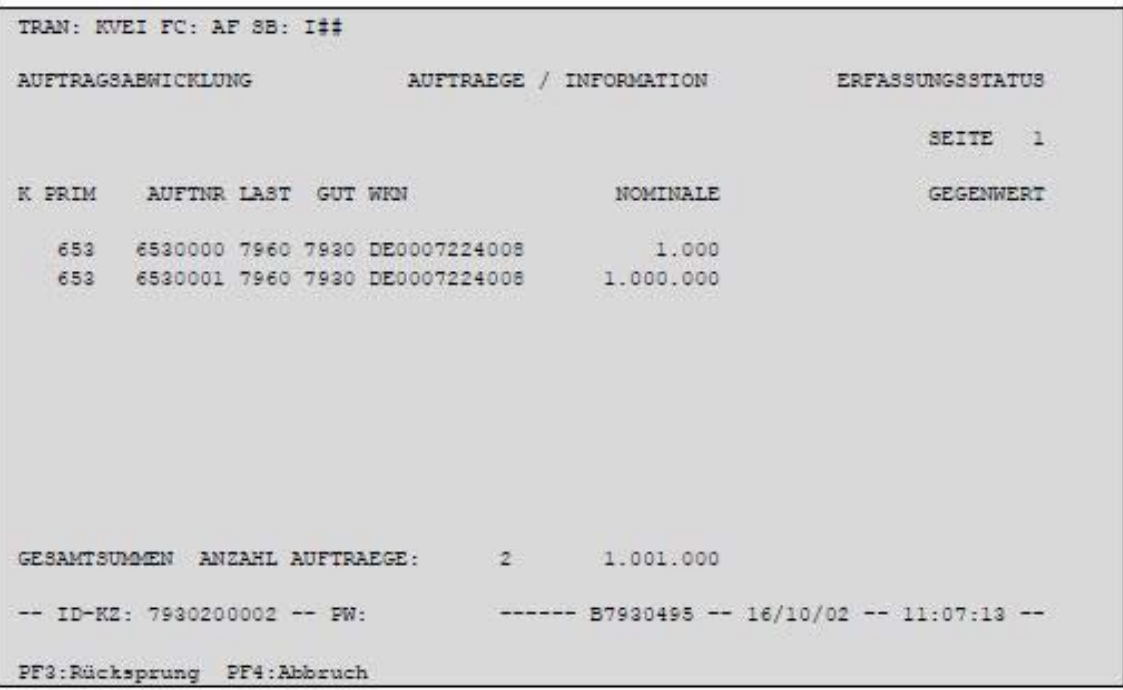

Abbildung 19.2 Tabellarische Anzeige Erfassungsstatus

## **Eingebbares Kennzeichen (K):**

"I" - Selektion eines Auftrages zur Vollanzeige

Wird vor einem Auftrag das Feld KZ mit "I" überschrieben, erfolgt nach Datenfreigabe die Anzeige aller erfassten Felder, ggf. über mehrere Masken (für bestimmte Auftragsarten).

#### **(C) Vollanzeige von Aufträgen/Information Erfassungsstatus**

**(C1) Beispielmaske "Lfd. Einlieferung" (gilt für andere Unterauftragsarten entsprechend)**

```
TRAN: KVEI FC: NR SB: 000651655##
 AUFTRAGSABWICKLUNG EINLIEFERUNG / INFORMATION<br>LFD. EINLIEFERUNG<br>PRIMANOTE: 651 AUFTNR: 651655 HLG: 01 GS
                                         ERFASSINGSSTATUS
 \begin{tabular}{lllllllll} \texttt{LAST-KTO}: & 7960 & 000 & \texttt{CBF TRESORBESTAND GS} \\ \texttt{GUT-KTO}: & 7930 & 000 & \texttt{TESTBANK} \end{tabular}: I DE0005035505 ALLGAEUER BRAUHAUS
 MKM
                                30 EINHEIT: ST ST-ART: M + B GETRENNT<br>30 EINLIEF-ART : 1 LFD. EINLIEFERUNG<br>EINLIEF-GRUND:
NOMINALE :<br>NOMINALE :<br>NOMINE :
 NOM-URK :
                                                  EINLIEF-GRUND:
 \begin{array}{ccccccccc} \texttt{KUNDENERERENZ} & & & \texttt{:} & & - \end{array}KZ - RST-
 EINLIEFERUNG-VON NAME:
 ADDRSSE-
 BEARB-STATUS: 10 EINLIEFERUNG TEILERFASST - 2U WENIG STUECKE
 PF2:Druck PF3:Rücksprung PF4:Abbruch PF8:Vor
```
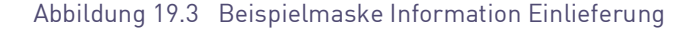

Von der Vollanzeige aus kann mittels PF2 ein Online Druck des angezeigten Auftrages erfolgen. Wenn die Vollanzeige sich über mehrere Masken erstreckt, werden alle Maskeninhalte ausgedruckt, unabhängig davon, in welcher Maske der Online Druck initiiert wurde. Dafür muss der Bildschirm leitungsbezogen dem Drucker zugeordnet sein.

```
TRAN: KVEI FC: NR SB: 006530000
AUFTRAGSABWICKLUNG
                       EINLIEFERUNG / FOLGEINFORMATION ERFASSUNGSSTATUS
                           LFD. EINLIEFERUNG
AUFTNR: 6530000
                                                 WKN: I DE0007224008
                                                 HLG: 01 GS
{\tt VERMARK-MOESLICHREIT} \qquad :\qquad {\tt S} \quad {\tt GIROSAMOELVERW}.BESONDERHEIT
ABWEICHENDE-BEZEICHNUNG : 0 KEINE ABW. BEZEICHNUNG
                  \mathcal{L}^{\text{max}}_{\text{max}}LETZT. KUPON : 20
NAECHSTER KUPON
                           16UEBERF KUPON : VON :
                                               BIS
                                                             \simNACHWEISART: 1 EINLIEF, EFF. URK.
                                     SAMMELURKUNDE : N (J/N)
TEXT-
 -- ID-KZ: 7930200002 -- PW:
                                  ------ 87930495 -- 16/10/02 -- 11:22:00 --
PF2:Druck PF3:Rücksprung PF4:Abbruch PF7:Zurück PF8:Vor
```
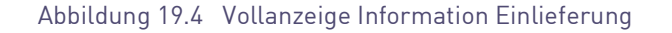

# CASCADE Handbuch Band 3

Hinweis: Handelt es sich bei der WKN/ISIN um einen Optionsschein, wird anstelle des "nächster Kupon" der "nächste Leg-Schein" und anstelle des "letzt. Kupon" der "letzte Leg-Schein" angezeigt.

```
TRAN: KVEI FC: NR SB: 006530000
AUFTRAGSARMICKLUMG
                       EINLIEFERUNG / STUECKINFORMATION ERFASSUNGSSTATUS
                           LFD. EINLIEFERUNG
         EED: EINELEFERONG<br>ES-NOM :<br>IO SUMME-NOM:<br>IO SCHRITTWEITE:<br>N: N:
       : 65300002,000
AUFTNR
WKM
                                                                    2.000
      \frac{1}{2}SCHRITTWEITE:
STCKL
SERIEN-WKN:
KZ STUECKENUMMERN
                                                                    MAN MAN E
                                                                    GEL GEL
 99996001-100, .*
-- ID-KZ: 7930200002 -- PW:
                             + - - - B7930495 - 16/10/02 - 11:22:20 -PF2:Druck PF3:Rücksprung PF4:Abbruch PF7:Zurück PF8:Vor
```
Abbildung 19.5 Detailanzeige Information Einlieferung (1/2)

**Hinweis:** CASCADE verarbeitet unterschiedliche Stückelungen in einem Einlieferungsauftrag in absteigender Reihenfolge. Die zugehörigen Urkunden müssen in dieser Reihenfolge bei der CBF eingeliefert werden.

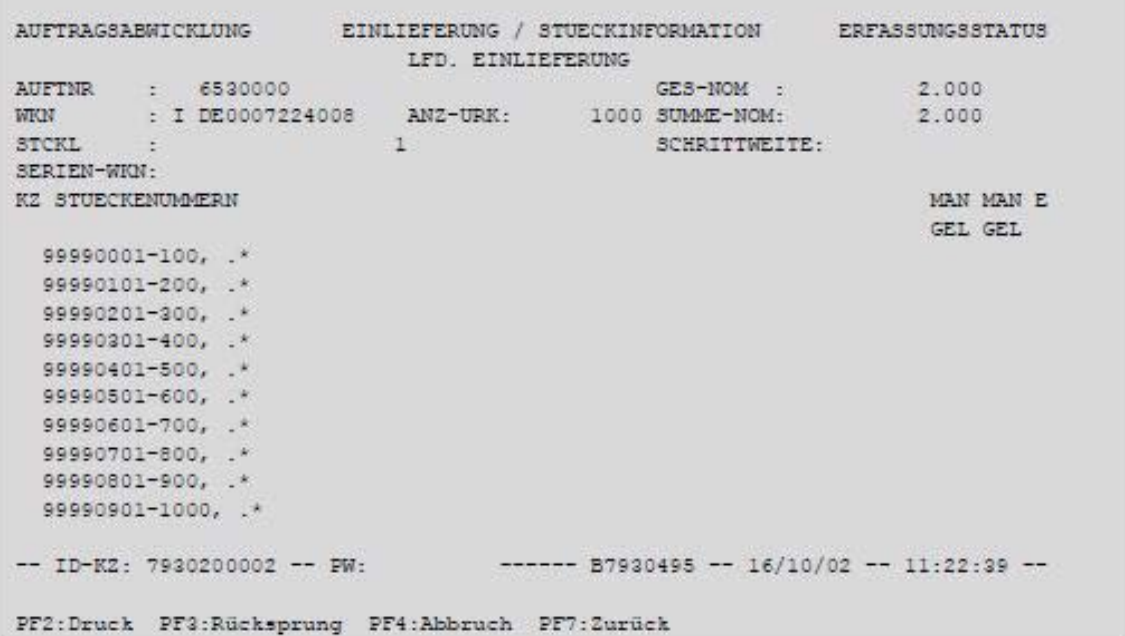

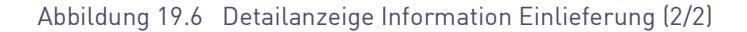

**Hinweis:** Wird ein Auftrag ausgewählt, der zwischenzeitlich oppositionsbelegte Stückenummern enthält, zeigt CASCADE diese mit dem Oppositionsgrund im Feld Mangel 1 hell erleuchtet an. Zusätzlich wird bei einem Online Druck die Anzahl der vorkommenden Oppositionen, die in der Hinweiszeile auf der Basismaske buchungsrelevanter Auftragsdaten angegeben sind, ausgedruckt.

# CASCADE Handbuch Band 3

Leerseite

# **20 Kontrolle (EC)**

Um die erfassten Aufträge verbindlich an die Clearstream Banking AG, Frankfurt zu erteilen, muss das Vier- Augen-Prinzip gewahrt werden, d. h. die vom Erfasser in das System eingegebenen Ein- und Auslieferungen werden von einer zweiten Person kontrolliert. Vom System wird sichergestellt, dass der Kontrolleur ein vom Erfasser abweichendes ID-KZ hat.

### **Die Kontrolle bietet für den Effektivbereich folgende Möglichkeiten:**

- Kontrolle über Vollanzeige
- Kontrolle über Kurzanzeige

Im Rahmen der Zuordnung von Funktionen zu Transaktionen durch Ihren Security-Beauftragten wird die Art der Kontrolle von Aufträgen festgelegt.

```
TRAN: KVEC FC: TA SB: I#
AUFTRAGSABWICKLUNG
                              KONTROLLE
                                                             ERFASSUNGSSTATUS
                                WERTEBEREICH
  VOLLANZEIGE
                                      TABELLARISCHE KURZANZEIGE
  VA ALLE AUFTRAEGE
                                     TA ALLE AUFTRAEGE
  \mathcal{L} .........
       PRIMANOTEN-NUMMER : ....
                                     TE FRIEMWOILEN-NOMMER : ....<br>TL LASTSCHRIFT-BANK : ....<br>TG GUTSCHRIFT-BANK :
  VL
  VL LASTSCHRIFT-BANK : ....<br>VG GUTSCHRIFT-BANK : ....
                                     TG GUTSCHRIFT-BANK : ....
                    ZUSAETZLICHE AUSWAHL - WKN : I ............
-- ID-K2: 7930200001 -- PW:
                                   ------ 87930494 -- 16/10/02 -- 11:19:01 --
KV0005I Funktion beendet, bitte wählen Sie aus
PF3:Rücksprung PF4:Abbruch
```
Abbildung 20.1 Auswahlanzeige Kontrolle

Zusätzliche Eingaben sind zu den folgenden Funktionscodes notwendig:

..VN"/..TN"= AUFTRAGS-NUMMER

"VP"/"TP"= PRIMANOTEN-NUMMER

"VL"/"TL" = LASTSCHRIFT-BANK

..VG"/..TG" = GUTSCHRIFT-BANK

Zusätzlich ist die Eingabe einer WKN/ISIN bei allen Funktionscodes erlaubt und bewirkt die Einschränkung der zu bearbeitenden Aufträge auf eine bestimmte Gattung.

# **20.1 Kontrolle über die Vollanzeige**

## **(A) Allgemeine Beschreibung**

Ausgehend von der Hauptauswahl gelangt man durch Eingabe des Funktionscodes 'EC' in das Menü Kontrolle.

Kontrolle über Vollanzeige bedeutet, dass dem Kontrolleur alle zu den eingegebenen Auswahlkriterien gefundenen Aufträge (sortiert nach Datum und Uhrzeit der Erfassung) hintereinander mit allen gespeicherten Daten angezeigt werden. So hat er die Möglichkeit, alle Daten eines Auftrages zu überprüfen. Erst auf der letzten Seite eines Auftrages erscheint das Feld für das Kontrollkennzeichen.

Die verschiedenen Funktionscodes für die Vollanzeige unterscheiden sich lediglich im Umfang der ausgewählten Aufträge.

**Hinweis:** Ein kontrollierter Einlieferungsauftrag wird mit dem Übergang in den Auftragsstatus automatisch für die Disposition und Buchung bei der Clearstream Banking AG, Frankfurt gesperrt. Der Verwahrer gibt den Auftrag nach erfolgreicher Prüfung der Stücke frei.

Es können nur Einlieferungen kontrolliert werden, die vollständig erfasst sind.

In der Vollanzeige der Kontrolle wird bei oppositionsbelegten Stücken eine entsprechende Meldung für die im Auftrag enthaltenen Oppositionsstücke ausgegeben. Die Kontrolle eines Auftrages, in dem Oppositions- Stücke enthalten sind, ist nicht möglich.

Angabe der Primanoten-Nummer "0" bei Einstieg mit dem Funktionscode "VP" bedeutet, dass alle Aufträge angezeigt werden, die keiner Primanote zugeordnet sind.

Innerhalb eines Auftrages, der über mehrere Seiten geht, bewegt sich der Kontrolleur mit PF8 vorwärts bzw. mit PF7 rückwärts. Wenn er auf der letzten Seite das Kontrollkennzeichen setzt, drückt er PF3 zur Verarbeitung.

Es folgt die erste Seite des nächsten zu kontrollierenden Auftrages.

#### **(B) Vollanzeige eines zu kontrollierenden Auftrages (VG)**

**(B1) Beispielmaske für lfd. Einlieferung (gilt entsprechend für alle Auftragsarten)**

```
TRAN: KVEC FC: VG SB: 000651655#########
 {\tt AUFFRAGSABWICKLUNG} \hspace{1.5cm} {\tt EINLIEFERUNG} \hspace{1.5cm} / \hspace{1.5cm} {\tt KONTROLLE}ERFASSUNGSSTATUS
 LFD.<br>PRIMANOTE: 651 AUFTNR:
 \begin{tabular}{lllllll} \texttt{LAST-KTO} : & 7960 & 000 & & \tt{CBF TRESORBESTAND GS} \\ \texttt{GUT-KTO} & : & 7930 & 000 & & \tt{TESTBANK} \end{tabular}: I DE0005035505 ALLGAEUER BRAUHAUS
 WKN
 NOMINALE :
                             30EINHEIT: ST ST-ART: M + B GETRENNT
                  30 EINHEIT: ST ST-ART: M + B GETRENNT<br>30 EINLIEF-ART : 1 LFD. EINLIEFERUNG<br>EINLIEF-GRUND:
 NOM-URK :
                                            EINLIEF-GRUND:
 KUNDENREFERENZ :<br>FINITEFFOUNC-VON NAME :
                                                                                    KZ-RSTEINLIEFERUNG-VON NAME:
 ADRESSE-
 BEARB-STATUS: 10 EINLIEFERUNG TEILERFASST - ZU WENIG STUECKE
PF2:Druck PF4:Abbruch PF8:Vor
```
Abbildung 20.2 Vollanzeige eines zu kontrollierenden Auftrages

Folgemaske 1:

```
TRAN: KVEI FC: NR 3B: 006530000
AUFTRAGSABWICKLUMG EINLIEFERUMG / FOLGEINFORMATION ERFASSUNGSSTATUS
                                          LFD. EINLIEFERUNG
                                                                             WEN: I DE0007224008
AUFTNR: 6530000
                                                                             HLG: 01 GS
VERMAHR-MOEGLICHKEIT : 9 GIROSAMMELVERM.
BESONDERHEIT
ABWEICHENDE-BEZEICHNUNG : 0 KEINE ABW. BEZEICHNUNG
                             \mathbb{E}[\mathbb{E}[\mathbb{LETZT. KUPON : 20
NAECHSTER KUPON
UEBERF KUPON
                            VON:
                                                                            BIS
                                                                                                 \pmNACHWEISART: 1 EINLIEF. EFF. URK.
                                                                           SAMMELURKUNDE : N (J/N)
TEXT:
-- ID-KZ: 7930200002 -- PW: ------ B7930495 -- 16/10/02 -- 11:24:50 --
PF2:Druck PF3:Rücksprung PF4:Abbruch PF7:Zurück PF8:Vor
```
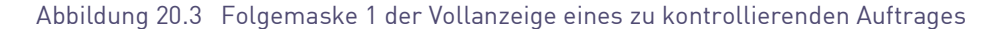

# CASCADE Handbuch Band 3

Letzte Maske eines Einlieferungsauftrages:

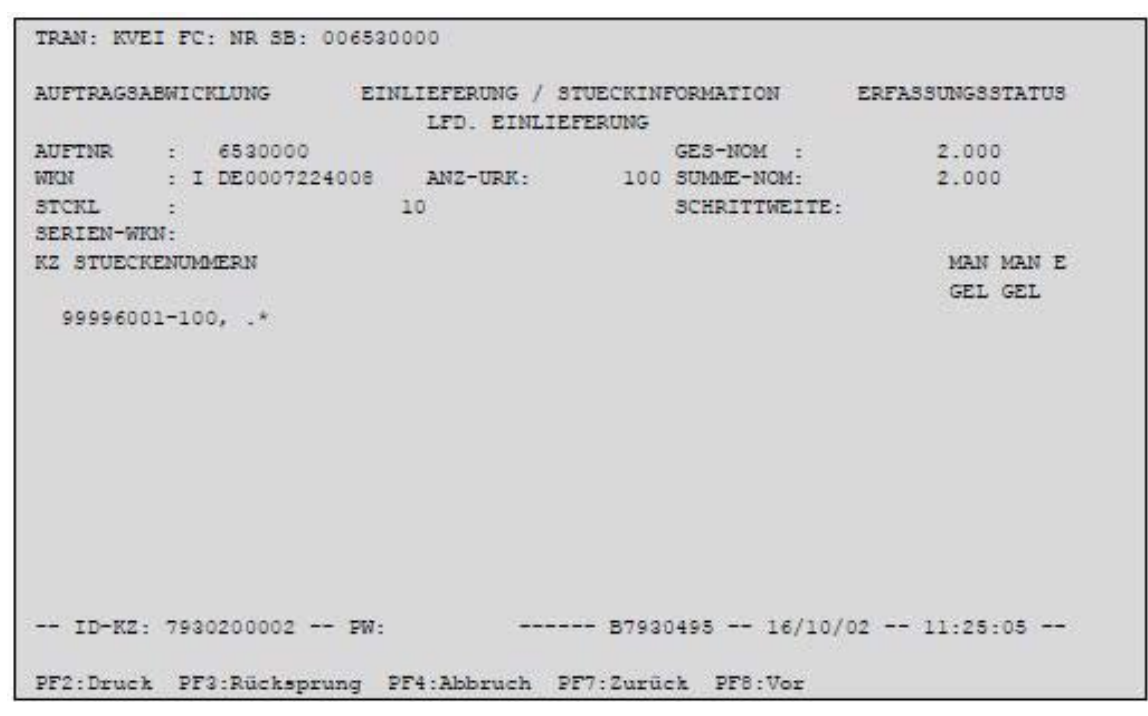

Abbildung 20.4 Folgemaske 2 der Vollanzeige eines zu kontrollierenden Auftrages

#### **Eingebbare Kennzeichen (KZ):**

- "K" Der Auftrag ist kontrolliert und wird nach PF3 als verbindlicher Auftrag an die CBF übergeben.
- "F" Der Auftrag ist fehlerhaft und verbleibt im Erfassungsstatus.
- Der Auftrag ist noch nicht kontrolliert.

### **(C) Feldeingabemöglichkeiten und Abhängigkeitsprüfungen**

Im Feld "Kontrollkennzeichen" (KZ) wird der Bearbeitungszustand des Auftrages angezeigt.

## **Sonderfall:**

Ein von der CBF-Prüfstelle zurückgegebener Auftrag, kann nicht direkt gelöscht werden, sondern muss geändert und kontrolliert werden. Sind die Urkunden durch CBF zurückgegeben worden, kann der Auftrag zur Löschung generiert werden.

#### **Mögliche Bearbeitungsstatus:**

- " " nicht kontrollierter Auftrag
- "F" fehlerhafter Auftrag
- "A" aus dem Auftragsstatus zur Änderung generierter Auftrag
- "L" aus dem Auftragsstatus zur Löschung generierter Auftrag

Einziges eingabefähiges Feld auf der letzten Seite eines Auftrages ist das Kontrollkennzeichen.

Nach PF3 wird die erste Seite des nächsten Auftrages mit einer Verarbeitungsbestätigung für den vorherigen Auftrag angezeigt.

# **20.2 Kontrolle über die tabellarische Kurzanzeige**

#### **(A) Allgemeine Beschreibung**

Ausgehend von der Hauptauswahl gelangt man durch Eingabe des Funktionscodes "EC" in das Menü Kontrolle.

Kontrolle über tabellarische Kurzanzeige bedeutet, dass dem Kontrolleur alle zu den eingegebenen Auswahlkriterien gefundenen Aufträge (sortiert nach Datum und Uhrzeit der Erfassung) in tabellarischer Form angezeigt werden. Diese Form der Kontrolle ist angebracht, wenn die buchungsrelevanten Daten der Aufträge für die Kontrolle ausreichen. Auf einer Seite der tabellarischen Kurzanzeige können die Aufträge dann entweder als Einzel- oder Blockkontrolle freigegeben werden.

Die verschiedenen Funktionscodes für die tabellarische Kurzanzeige unterscheiden sich lediglich im Umfang der ausgewählten Aufträge.

Hinweis: Die Angabe der Primanoten-Nummer "0" bei Einstieg mit dem Funktionscode "P" bedeutet, dass alle Aufträge angezeigt werden, die keiner Primanote zugeordnet sind.

In der tabellarischen Kurzanzeige werden die selektierten Aufträge sortiert nach Datum und Uhrzeit der Erfassung zur Verfügung gestellt.

#### TRAN: KVEC FC: TA SB: I# AUFTRAGSARMICKLUMG AUFTRAEGE / KONTROLLE **FREASSINGSSTATIS** SEITE 1 KZ PRIM AUFTR-NR LAST-KTO GUT-KTO WKN NOMINALE 21062 7960 217 7930 000 DE0008400003  $\sim$ 1.012 21064 7960 217 7930 000 DE0008400003  $\Delta$ 20 21065 7960 217 7930 000 DE0008400003  $\overline{1}$  $\alpha$  $\circ$ 21061 7960 217 7930 000 DE0008400003  $11$  $\circ$ 21063 7960 217 7930 000 DE0008400003 448 1,000,000 653 6530001 7960 000 7930 000 DE0007224008  $\overline{r}$ 653 6530000 7960 000 7930 000 DE0007224008 2.000 L A 652 650001 7961 000 7930 000 DE0007616765 100.000 650002 7961 000 7930 000 DE0007616773  $\mathbb{A}$ 652 100,000 KONTROLLKENNZEICHEN: ------ 87930494 -- 16/10/02 -- 11:25:36 -- $-$  TD-KZ- 7930200001  $-$  PW-PF3:Verarbeitung PF4:Abbruch

#### **(B) Tabellarische Anzeige der zu kontrollierenden Aufträge**

Abbildung 20.5 Tabellarische Anzeige der zu kontrollierenden Aufträge

Hinweis: Im Feld "Kontrollkennzeichen" (KZ) wird der Bearbeitungsstatus des Auftrages angezeigt.

# **Mögliche Ausprägungen:**

- " " nicht kontrollierter Auftrag
- "F" fehlerhafter Auftrag
- "A" aus dem Auftragsstatus zur Änderung generierter Auftrag
- "L" aus dem Auftragsstatus zur Löschung generierter Auftrag

# **20.2.1 Kontrollvorgänge**

Die angezeigten Aufträge können nun einzeln (Kennzeichen vor jedem einzelnen Auftrag) oder als Block (Kontrollkennzeichen am Ende der Tabelle) kontrolliert werden. Der Kontrolleur kann beide Möglichkeiten mischen, d. h. er kann eine Seite als Block und die nächste Seite mit Einzelkontrollen bearbeiten.

# **(A) Feldeingabemöglichkeiten und Abhängigkeitsprüfungen**

Eingabefähige Felder auf dieser Maske sind die Kontrollkennzeichen am Anfang jeder Zeile der Tabelle (für die Einzelkontrolle) sowie das Kontrollkennzeichen unterhalb der Tabelle (für die Blockkontrolle). Folgende Eingaben im Feld Kontrollkennzeichen (KZ) in der ersten Spalte sind möglich:

# **Eingebbare Kontrollkennzeichen:**

- "K" Der Auftrag ist kontrolliert und wird nach PF3 als verbindlicher Auftrag an die CBF übergeben.
- "I" Vollanzeige eines einzelnen Auftrages zur Information
- "F" Der Auftrag ist fehlerhaft und verbleibt im Erfassungsstatus.
- " " Der Auftrag ist noch nicht kontrolliert.

Der Benutzer kann nur einen Auftrag für die Vollanzeige auswählen, d. h. er darf in der Spalte KZ nur ein "I" eingeben. Außerdem darf "I" nicht mit anderen Eingaben kombiniert werden, z. B. mit einem "F" in einer Zeile oder einem "K" im Kennzeichen Gesamtkontrolle. Es ist jedoch möglich, ein "I" einzugeben, wenn beim ersten Einstieg in die tabellarische Anzeige ein bereits als fehlerhaft gekennzeichneter Auftrag mit "F" erscheint und somit überschrieben wird.

Jedoch können mehrere Aufträge der Tabelle mit "F" bzw. "K" gekennzeichnet werden, d. h. diese beiden Eingaben sind miteinander kombinierbar.

Werden in den einzelnen Zeilen Aufträge mit "K" gekennzeichnet, darf das Kennzeichen Gesamtkontrolle nicht gesetzt werden.

Einzige Eingabemöglichkeit für das Kennzeichen Gesamtkontrolle ist "K" für Kontrolle aller Aufträge dieser Seite. Einzelne Aufträge kann man von dieser Kontrolle ausnehmen, indem man sie in der Zeile mit "F" kennzeichnet.

# **Eingebbares Kontrollkennzeichen bei Blockkontrolle:**

"K" - Alle Aufträge dieser Seite (mit Ausnahme der mit "F" gekennzeichneten) sind damit kontrolliert und werden nach PF3 verbindlich an die CBF übergeben.

### **Kombination Einzelkontrolle/Blockkontrolle:**

In bestimmten Fällen können sowohl in den Zeilenkennzeichen als auch im Kennzeichen Blockkontrolle Eingaben gemacht werden.

Will der Benutzer auf einer Seite nur einen Posten kontrollieren, dann setzt er vor dem gewünschten Auftrag ein "K".

Will er auf einer Seite einen Posten als fehlerhaft kennzeichnen, während alle anderen Posten kontrolliert werden sollen, setzt er vor dem fehlerhaften Auftrag ein "F" und in das Kontrollkennzeichen unter der Tabelle ein ""K".

Soll auf einer Seite ein Auftrag als unkontrolliert stehen bleiben, während alle anderen Aufträge kontrolliert werden können, so muss er vor jedem kontrollierten Auftrag ein "K" setzen, während das Kontrollkennzeichen des unkontrollierten Auftrages leer bleibt.

Nach PF3 blättert das System auf die nächste Seite der tabellarischen Anzeige mit weiteren zu kontrollierenden Aufträgen. Auf dieser Seite wird die Verarbeitung der vorherigen Seite bestätigt. Wenn PF3 auf der letzten Seite gedrückt wird, kehrt das System zum Menü der Kontrolle zurück und gibt ebenfalls eine Verarbeitungsbestätigung aus.

Jeder mit "F" gekennzeichnete Auftrag bleibt im Erfassungsstatus stehen und muss vom Erfasser mit dem Vorgang "Änderung im Erfassungsstatus (EB)" berichtigt werden. Alle kontrollierten Aufträge werden verbindlich an die CBF übergeben.

Ein von der CBF-Prüfstelle zurück gestellter Auftrag kann nicht direkt wieder kontrolliert werden. Dies kann erst nach Durchführung einer Änderung ausgeführt werden.

Nach erfolgter Kontrolle geht der Auftrag vom Erfassungs- in den Auftragsstatus über.

# **20.3 Automatische Löschung von Einlieferungsaufträgen im Erfassungsstatus**

Alle Aufträge im Erfassungsstatus werden automatisch nach zehn Bankarbeitstagen gelöscht.

# **21 Information (AI)**

Im Informationsdienst für die im CASCADE-Auftragsstatus<sup>1</sup> befindlichen Aufträge können Sie sich über Aufträge informieren,

• die Sie selbst in den CASCADE-Auftragsstatus eingestellt haben sowie

Die Informationsabfrage bietet darüber hinaus folgende Möglichkeiten:

- Kurzanzeige von Aufträgen aufgrund der angegebenen Auswahlkriterien
- Vollanzeige eines Auftrages mit ausführlicher Statusanzeige für Bearbeitung und Disposition
- Online-Druck eines Auftrages mit allen Informationen
- Online-Druck des vollständigen Einlieferungsbeleges in der Kurzanzeige zur Ablieferung bei CBF

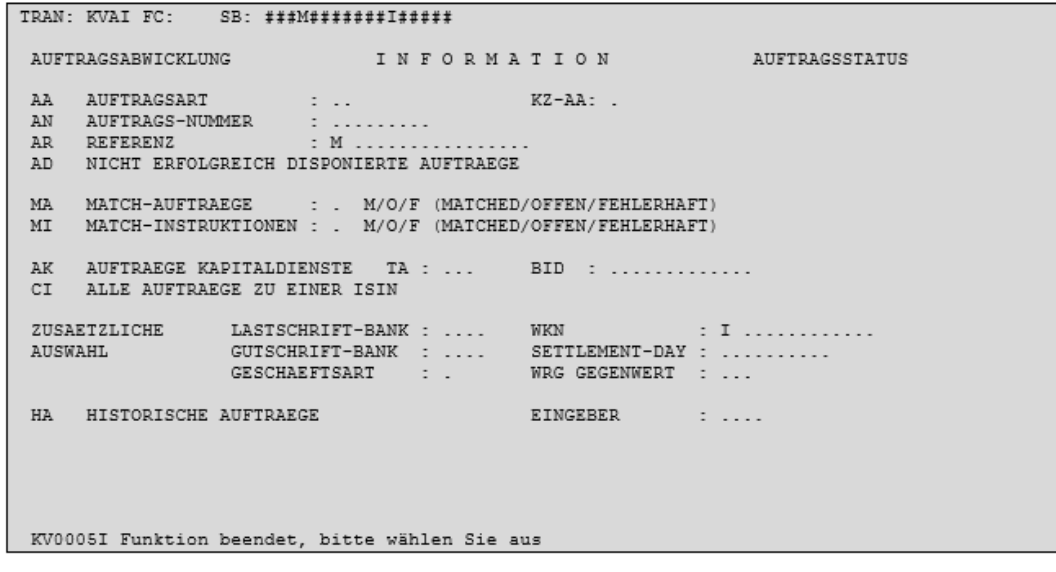

Abbildung 21.1 Informationsanzeige AI

Es ist zu unterscheiden zwischen aktuellen und historischen Aufträgen:

<sup>1.</sup> Siehe auch CASCADE Handbuch, Band 1, z.B. Abschnitt 1.1.1.

# **21.1 Aktuelle Aufträge (AA, AN, AD, AK, SR)**

Aktuelle Aufträge sind gültig an die CBF erteilte Aufträge im Auftragsstatus.

### **Folgende Funktionen (FC) stehen zur Verfügung:**

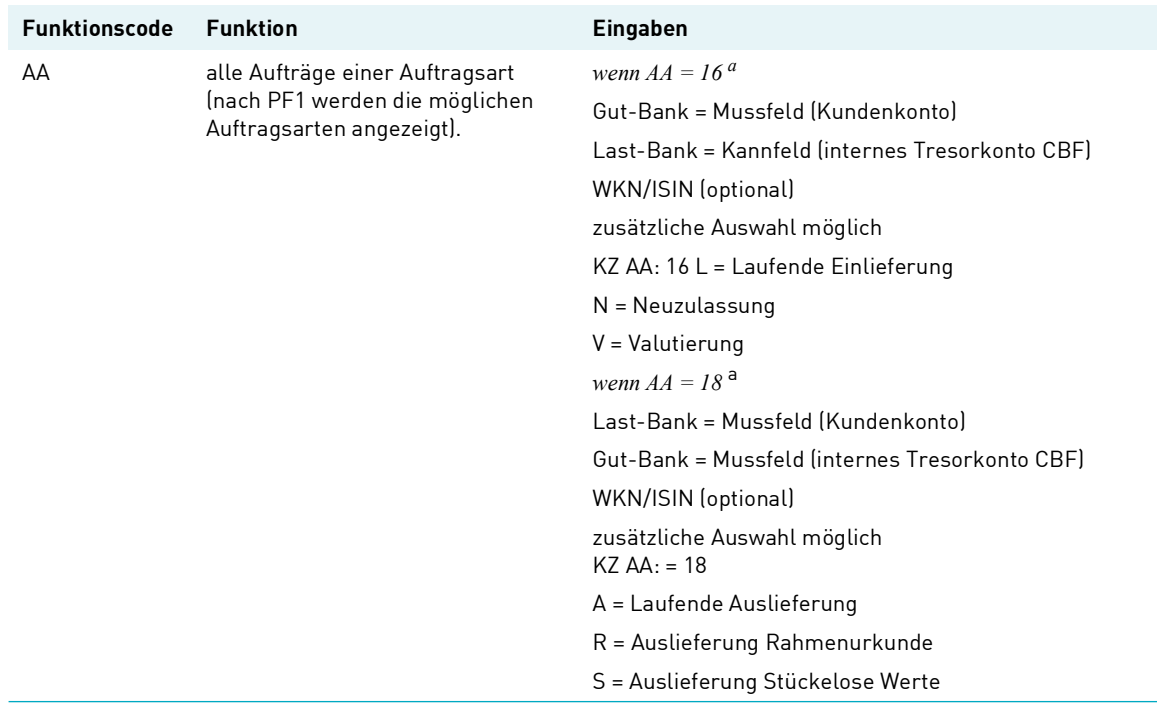

a. Das Gegenkonto entspricht jeweils einem internen Abwicklungskonto bei der CBF.

Zur Eingabe des zweistelligen Kürzels der Auftragsart bei dem Funktionscode AA kann der Benutzer die PF1-Taste drücken. Ihm werden dann zwei Masken mit den möglichen Auftragsarten, getrennt nach Giro- und Wertebereich, angezeigt:

#### **(A) Hilfemaske zur Funktion AA**

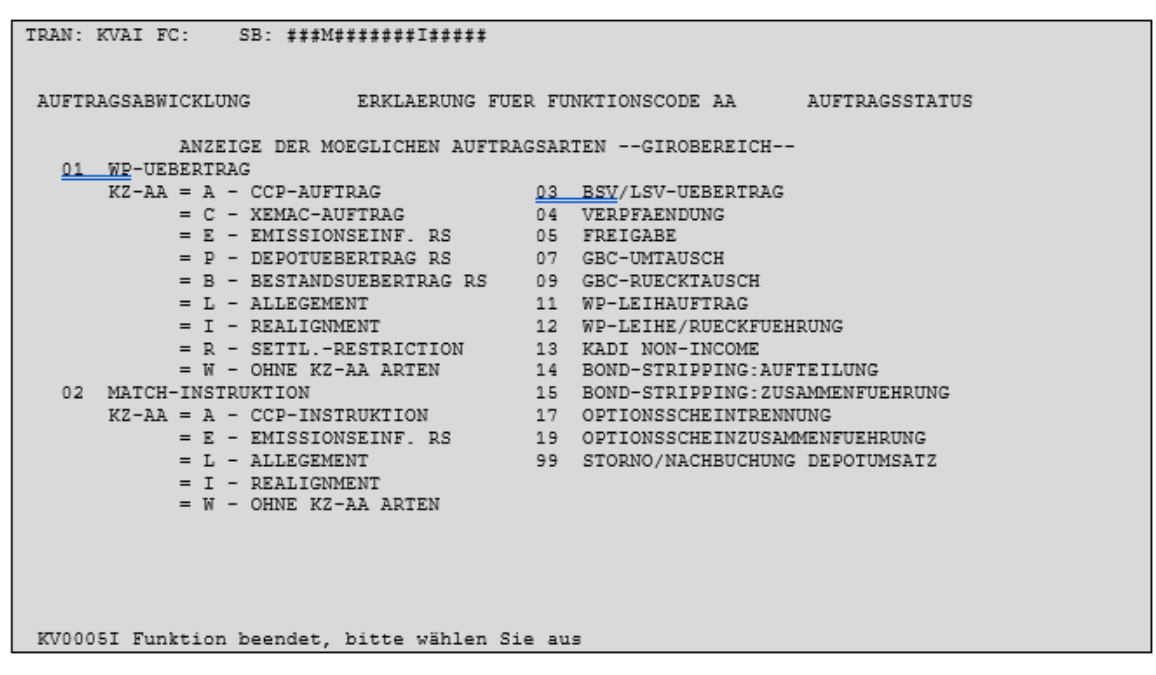

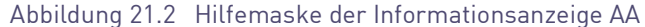

## **(B) Hilfemaske zur Funktion AA - Folgemaske Wertebereich**

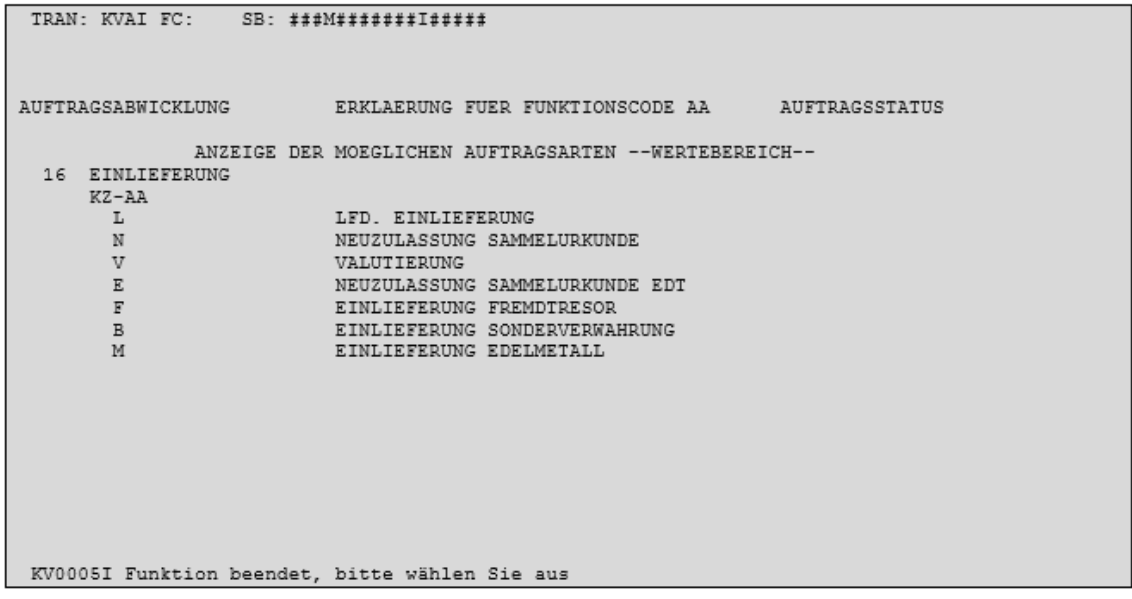

Abbildung 21.3 Folgemaske 1 zur Hilfemaske der Informationsanzeige AA

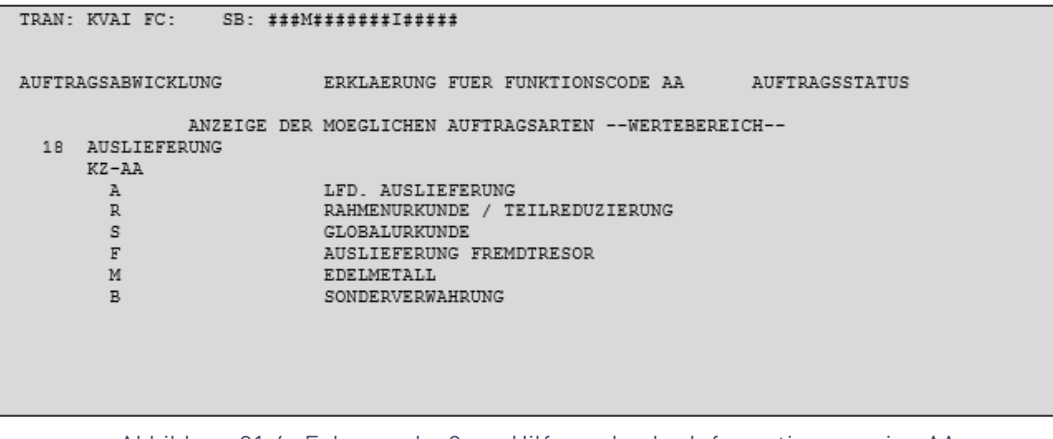

Abbildung 21.4 Folgemaske 2 zur Hilfemaske der Informationsanzeige AA

Folgende weitere Funktionen stehen zur Verfügung:

Nachfolgende weitere Funktionen können für Aufträge des Wertebereichs Bank aus dem Auswahlmenü *Information CASCADE-Auftragsstatus* genutzt werden.

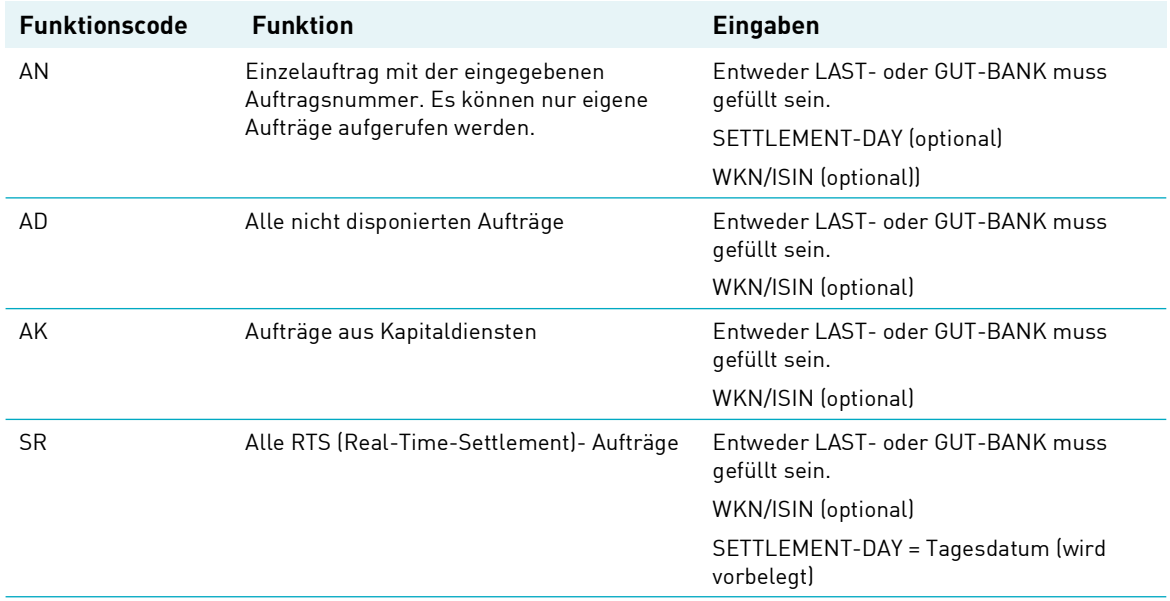

# **21.2 Historische Aufträge (HA)**

Soll ein aktueller Auftrag geändert oder gelöscht werden, so wird dieser im Auftragsstatus markiert und damit in den Erfassungsstatus überführt. Dadurch wird der Auftrag im Auftragsstatus ungültig. Gleichzeitig wird er als historischer Auftrag in seinem vollen Umfang und mit allen Statusausprägungen, die er zum Zeitpunkt der Markierung hatte, abgelegt.

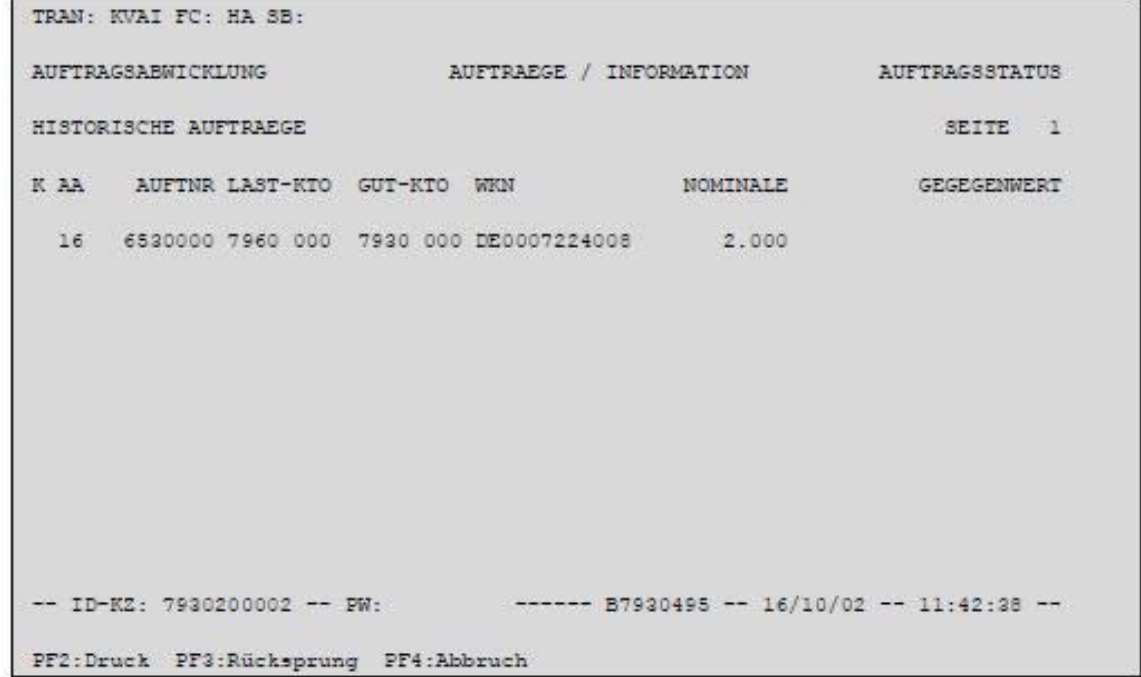

# Abbildung 21.5 Anzeige Historische Aufträge

#### **Mögliche Funktion:**

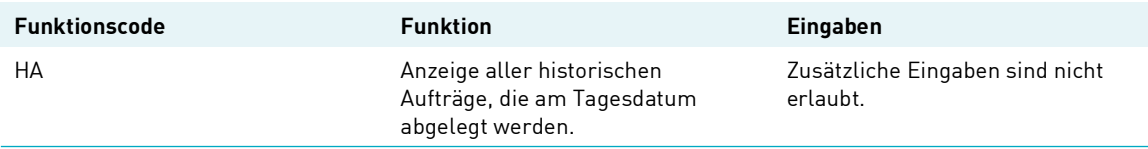

Die historische Anzeige erfolgt über alle Auftragsarten.

# **21.3 Information über Vollanzeige**

### **(A) Allgemeine Beschreibung**

Aktuelle und historische Aufträge können auch als Vollanzeige aufgerufen werden. Über die Maske der tabellarischen Kurzanzeige kann in die Vollanzeige verzweigt werden. Diese Auswahl ist für alle Funktionscodes gleich. Hier werden alle selektierten Aufträge mit den buchungsrelevanten Feldern angezeigt. Es werden folgende Statusmeldungen je Auftrag ausgegeben:

- Bearbeitungsstatus ("S") und
- Dispositions-Status ("D")
- **Hinweis:** Unabhängig von der zeitlichen Erfassung und Kontrolle werden die Auslieferungs- bzw. Einlieferungsaufträge immer mit der Settlement-Art "RTS" für Real-Time-Settlement angezeigt.

Für die Ausdrucke muss der Bildschirm dem Drucker leitungsbezogen zugeordnet sein.

### **(B) Tabellarische Maske aktueller Aufträge Einlieferung/Auslieferung**

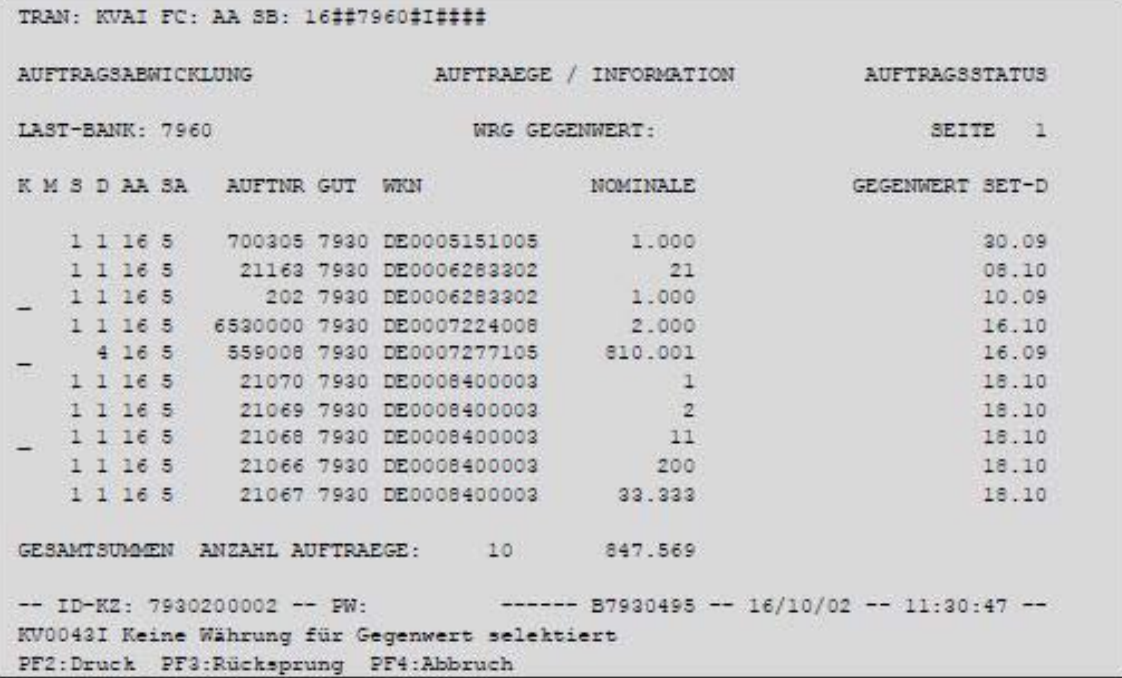

Abbildung 21.6 Tabellarische Anzeige AA

### **Eingebbare Kennzeichen (KZ):**

"I" = Selektion eines Auftrages zur Vollanzeige

"S" = Druck des Einlieferungsbeleges (E-Beleg) für die CBF mit buchungs- und verwahrrelevanten Daten aber ohne Stückenummern nach Betätigung der Taste PF2 (siehe [Einlieferungsauftrag](#page-144-0) auf Seite [23-1](#page-144-0))

"D" = Druck aller Daten des selektierten Auftrages nach Betätigung der Taste PF2

#### **(C) Feldabhängigkeiten/Tabellarische Anzeige**

Der Benutzer kann nur einen Auftrag für die Vollanzeige auswählen, d. h. er darf in der Spalte KZ nur ein "I" eingeben. Außerdem darf "I" nicht mit der Eingabe eines "D" kombiniert werden.

Die Markierung mehrerer Aufträge mit dem Kennzeichen "D" ist zulässig.

Wird vor einem Auftrag das Feld KZ mit "I" überschrieben, erfolgt nach Datenfreigabe die Anzeige aller erfassten Felder, ggf. über mehrere Masken (für bestimmte Auftragsarten).

#### **(D) Beispiel Vollanzeige aktueller Auftrag Einlieferung**

```
TRAN: KVAI FC: AA SB: 16##7960#I###21.11.2023##
AUFTRAGSABWICKLUNG EINLIEFERUNG / INFORMATION
                                                                                AUFTRAGSSTATUS
                                     LFD. EINLIEFERUNG
AUFTNR : 651225 HLG: 01 GS
\begin{tabular}{lllllllllllll} \texttt{LAST-KTO} : 7960 000 & \texttt{CBF TRESORBESTAND GS} \\ \texttt{GUT-KTO} : 7930 000 & \texttt{TESTBANK} \\ \texttt{WRN} & : I DE000KHSJPE3 CITI.GL.M. CALL25 NVD \end{tabular}5\overline{)}EINHEIT: ST ST-ART:<br>EINLIEF-ART : 1 LFD. EINLIEFERUNG<br>EINLIEF-GRUND:
NOMINALE :
NOM-URK :
                             \overline{\phantom{a}}KUNDENREFERENZ :
                                                                                    KZ-BST:
EINLIEFERUNG-VON NAME:
ADRESSE:
EING-NR:
              4758
BEARB-STATUS: 200 EINLIEFERUNG ANGENOMMEN
DISPO-STATUS: 0 NICHT BEANTRAGT, INSTRUKTION GESPERRT
-- ID-KZ: 7907230003 -- PW:
                                             ----57907494 -- 21/11/23 -- 13:22:08 --PF2:Druck PF3:Rücksprung PF4:Abbruch PF8:Vor
                                Abbildung 21.7 Vollanzeige aktueller Auftrag
```
Im Auftragsstatus werden zusätzliche Informationen bezüglich Bearbeitungs-und Dispositionsstatus eines Auftrages angezeigt.

**(E) Beispiel Vollanzeige aktueller Auftrag aus Kapitaldiensten**

TRAN: KVAI FC: AK SB: ##8996#I###08.10.2020# AUFTRAGSABWICKLUNG INFORMATION **AUFTRAGSSTATUS** AA AUFTRAGSART : ..<br>AN AUFTRAGS-NUMMER : .........<br>AR REFERENZ : M ............... KZ-AA: . AD NICHT ERFOLGREICH DISPONIERTE AUFTRAEGE MA MATCH-AUFTRAEGE : . M/O/F (MATCHED/OFFEN/FEHLERHAFT) MI MATCH-INSTRUKTIONEN : . M/O/F (MATCHED/OFFEN/FEHLERHAFT) AK AUFTRAEGE KAPITALDIENSTE TA : ... BID : ............. CI ALLE AUFTRAEGE ZU EINER ISIN 2USAETZLICHE LASTSCHRIFT-BANK : 8996 WKN<br>AUSWAHL – CUTSCHRIFT-BANK – SETTL  $\pm$  I ............ GUTSCHRIFT-BANK : .... AUSWAHL SETTLEMENT-DAY : 08.10.2020 WRG GEGENWERT : ... HA HISTORISCHE AUFTRAEGE EINGEBER  $\therefore$   $\therefore$ -- ID-KZ: 7907230001 -- PW: ------ B790745E -- 28/09/20 -- 15:14:44 --PF1:Hilfe PF3:Rücksprung PF4:Abbruch

Abbildung 21.8 Vollanzeige aktueller Auftrag aus Kapitaldiensten

TRAN: KVAI FC: AK SB: ##8996#I###08.10.2020# AUFTRAEGE / INFORMATION AUFTRAGSSTATUS AUFTRAGSABWICKLUNG LAST-BANK: 8996 WRG GEGENWERT: SEITE 1 K M S D AA RIS AUFINR GUT WKN TA LAUFNR BIG GEGENWERT SET-D -- ID-<u>KZ:</u> 7907230001 -- PW: ------ B790745E -- 28/09/20 -- 15:11:30 --PF2:Druck PF3:Rücksprung PF4:Abbruch

Abbildung 21.9 Tabellarische Anzeige AK

# **22 Änderung/Löschung (AA)**

# **22.1 Markierung zur Änderung (MA)**

## **(A) Allgemeine Beschreibung**

Ein- und Auslieferungsaufträge, die sich bereits im CASCADE-Auftragsstatus befinden, können unter bestimmten Voraussetzungen noch geändert werden. Einlieferungen können bis zum Bearbeitungsstatus "Annahme bei CBF erfolgt" zur Änderung bzw. Löschung durch den Eingeber bearbeitet werden. Auslieferungen sind bis zur Buchung durch den Eingeber zur Änderung bzw. Löschung bearbeitbar.

Änderungen sind jedoch nicht direkt im Auftragsstatus möglich. *Die Aufträge werden im Auftragsstatus nur markiert und damit in den Erfassungsstatus des Benutzers überführt*. Dieses Verfahren ist notwendig, um auch für Änderungen im Auftragsstatus das Vier-Augen-Prinzip sicherzustellen. Folgende Schritte laufen dabei ab:

- Markierung des zu ändernden Auftrages im Auftragsstatus
- Herausnahme des markierten Auftrages aus dem Auftragsstatus und Ablegen in die Historie des **Auftragsstatus**
- Generierung des markierten Auftrages in den Erfassungsstatus
- Änderung des generierten Auftrages im Erfassungsstatus
- Kontrolle des geänderten Auftrages im Erfassungsstatus
- Übergang des geänderten Auftrages aus dem Erfassungsstatus in den Auftragsstatus als Neuauftrag

Mit der Eingabe der Funktion "AA" erscheint folgende Auswahlmaske:

```
SB: ####
TRAN: KVAA FC:
                     AENDERUNG / LOESCHUNG
AUFTRAGSARMICKLUNG
                                                             AUFTRAGSSTATUS
MA.
    MARKIERUNG EINES AUFTRAGES ZUR AENDERUNG : ......... (AUFTRAGS-NUMMER)
MT.
    MARKIERUNG EINES AUFTRAGES ZUR LOESCHUNG : ........ (AUFTRAGS-NUMMER)
   LOESCHEN MASCHINELL ERZEUGTER AUFTRAEGE : ........ (AUFTRAGS-NUMMER)
T.M
    ZUSAETZLICHE AUSWAHL - AUFTRAGSURSPRUNG : ...
                          EINGEBER
                                           2.3422-- ID-KZ: 7930200002 -- PW:
                                  ------ B7930495 -- 16/10/02 -- 11:33:43 --
KV0013F Feld muß einen der angezeigten Auswahlcodes enthalten
PF3:Rücksprung PF4:Abbruch
```
Abbildung 22.1 Auswahlmaske Änderung/Löschung

# CASCADE Handbuch Band 3

#### **Folgende Funktionen (FC) sind möglich:**

MA = Markierung eines Auftrages zur Änderung über die Auftragsnummer

ML = Markierung eines Auftrages zur Löschung über die Auftragsnummer

Die Funktion "LM" kann nur von der CBF genutzt werden.

Um einen Auftrag zur Änderung markieren zu können, muss dessen Auftragsnummer bekannt sein. Der Benutzer steigt also mit dem Transaktionscode KVAA und dem Funktionscode "MA" sowie der Auftragsnummer ein. Nach Datenfreigabe erscheint die tabellarische Anzeige des ausgewählten Auftrages.

### **(B) Tabellarische Anzeige/Markierung zur Änderung**

Beispielmaske für Einlieferung

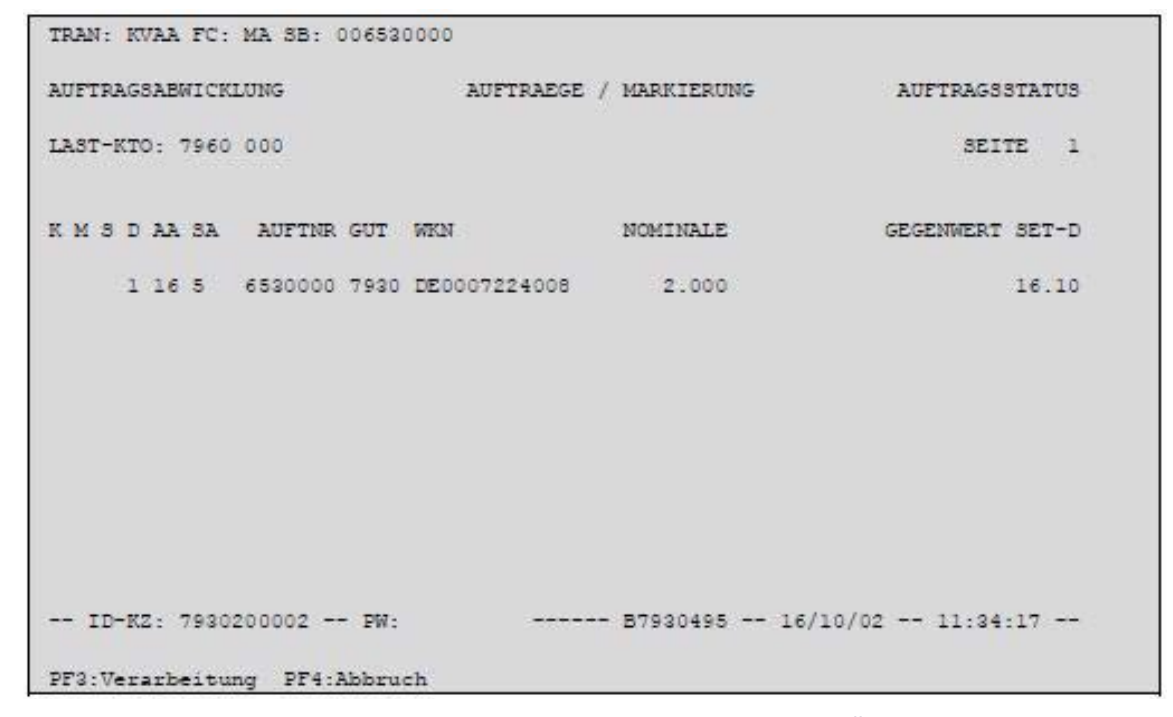

Abbildung 22.2 Tabellarische Anzeige/Markierung zur Änderung

#### **Eingebbare Kennzeichen (KZ):**

- "I" Selektion des Auftrages zur Vollanzeige
- "X" Markierung des Auftrages zur Änderung

#### **(C) Feldabhängigkeiten/Tabellarische Anzeige**

Es kann im Feld Kennzeichen also entweder ein "I" oder ein "X" eingegeben werden.

#### **(D) Vollanzeige von Aufträgen/Information Auftragsstatus**

Wird vor dem Auftrag im Feld KZ ein "I" eingegeben, erfolgt nach Datenfreigabe die Anzeige aller gespeicherten Daten dieses Auftrages, ggf. über mehrere Masken (bei bestimmten Auftragsarten).

Das Verzweigen in die Vollanzeige/Information kann notwendig werden, wenn die tabellarische Information nicht ausreicht.

Mit PF3 kehrt man in die tabellarische Kurzanzeige zurück.

# **(E) Markierung zur Änderung**

In der tabellarischen Kurzanzeige wird der Auftrag mit einem "X" zur Änderung markiert. Nach Bestätigung der Markierung mit PF3 springt das System in das Menü der Änderung/Löschung zurück und gibt dort eine Verarbeitungsbestätigung aus. Der markierte Auftrag wird mit dem internen Status "Auftrag zur Änderung markiert, nicht mehr zur Verarbeitung heranziehen" versehen. Außerdem werden Datum, Uhrzeit, Terminal und User-ID der Markierung festgehalten. Der Auftrag ist im Informationsdienst des Auftragsstatus als historischer Auftrag abrufbar. Anschließend wird der markierte Auftrag in den Erfassungsstatus des Eingebers generiert. Dort kann er dann geändert werden. Nach erfolgter Kontrolle wird er als Neuauftrag in den CASCADE-Auftragsstatus übernommen.

# **22.2 Markierung zur Löschung (ML)**

### **(A) Allgemeine Beschreibung**

Ein- und Auslieferungsaufträge, die sich bereits im CASCADE-Auftragsstatus befinden, können unter bestimmten Voraussetzungen gelöscht werden. Einlieferungen können bis zum Bearbeitungsstatus "Annahme bei CBF erfolgt" zur Löschung durch den Eingeber bearbeitet werden. Auslieferungen sind bis zur Buchung durch den Eingeber zur Löschung bearbeitbar.

Löschungen sind jedoch nicht direkt im Auftragsstatus möglich. *Die Aufträge werden im Auftragsstatus nur markiert und damit in den Erfassungsstatus des Benutzers überführt.* Dieses Verfahren ist notwendig, um das Vier-Augen-Prinzip sicherzustellen.

Folgende Schritte laufen dabei ab:

- Markierung des zu löschenden Auftrages im Auftragsstatus
- Herausnahme des markierten Auftrages aus dem Auftragsstatus und Ablegen in die Historie des Auftragsstatus
- Generierung des markierten Auftrages in den Erfassungsstatus
- Kontrolle des zu löschenden Auftrages im Erfassungsstatus
- Physische Löschung des kontrollierten Auftrages aus dem Erfassungsstatus

Mit der Eingabe der Funktion "AA" erscheint folgende Auswahlmaske:

```
TRAN: KVAA FC:
                SB: ####
AUFTRAGSABWICKLUNG A E N D E R U N G / L O E S C H U N G AUFTRAGSSTATUS
   MARKIERUNG EINES AUFTRAGES ZUR AENDERUNG : ......... (AUFTRAGS-NUMMER)
MA.
MT.
   MARKIERUNG EINES AUFTRAGES ZUR LOESCHUNG : ........ (AUFTRAGS-NUMMER)
IM LOESCHEN MASCHINELL ERZEUGTER AUFTRAEGE STELLEDDER (AUFTRAGS-NUMMER)
    ZUSAETZLICHE AUSWAHL - AUFTRAGSURSPRUNG : ...
                          EINGEBER
                                          Courses
-- ID-KZ: 7930200002 -- PW:
                                 - ------ B7930495 -- 16/10/02 -- 11:35:07 --
KV0013F Feld muß einen der angezeigten Auswahlcodes enthalten
PF3:Rücksprung PF4:Abbruch
```
Abbildung 22.3 Auswahlmaske Änderung/Löschung

Folgende Funktionen (FC) sind möglich:

- MA = Markierung eines Auftrages zur Änderung über die Auftragsnummer
- ML = Markierung eines Auftrages zur Löschung über die Auftragsnummer

Die Funktion "LM" kann nur von der CBF genutzt werden

Um einen Auftrag zur Löschung markieren zu können, muss dessen Auftragsnummer bekannt sein. Der Benutzer steigt also mit dem Transaktionscode KVAA und dem Funktionscode 'ML' sowie der Auftragsnummer ein. Nach Datenfreigabe erscheint die tabellarische Anzeige des ausgewählten Auftrages.

### **(B) Tabellarische Anzeige/Markierung zur Löschung**

Beispielmaske Einlieferung:

| <b>AUFTRAGSABWICKLUNG</b> |        |                                |                           | AUFTRAEGE / MARKIERUNG           | <b>AUFTRAGSSTATUS</b> |                 |       |
|---------------------------|--------|--------------------------------|---------------------------|----------------------------------|-----------------------|-----------------|-------|
|                           |        |                                |                           |                                  |                       |                 |       |
| LAST-KTO: 7960 000        |        |                                |                           |                                  |                       | <b>SEITE</b>    |       |
|                           |        | K M S D AA SA AUFTNR GUT       | <b>WKN</b>                | NOMINALE                         |                       | GEGENWERT SET-D |       |
|                           | 1 16 5 |                                | 6530000 7930 DE0007224008 | 2.000                            |                       |                 | 16.10 |
|                           |        |                                |                           |                                  |                       |                 |       |
|                           |        |                                |                           |                                  |                       |                 |       |
|                           |        |                                |                           |                                  |                       |                 |       |
|                           |        |                                |                           |                                  |                       |                 |       |
|                           |        |                                |                           |                                  |                       |                 |       |
|                           |        | ID-KZ: 7930200002 -- PW:       |                           | B7930495 -- 16/10/02 -- 11:35:28 |                       |                 |       |
|                           |        | PF3: Verarbeitung PF4: Abbruch |                           |                                  |                       |                 |       |

Abbildung 22.4 Tabellarische Anzeige/Markierung zur Löschung

### **Eingebbare Kennzeichen (KZ):**

- "I" Selektion des Auftrages zur Vollanzeige
- "X" Markierung des Auftrages zur Löschung

### **(C) Feldabhängigkeiten/Tabellarische Anzeige**

Es kann im Feld Kennzeichen nur ein "I" oder ein "X" eingegeben werden.

### **(D) Vollanzeige von Aufträgen/Information Auftragsstatus**

Wird vor dem Auftrag im Feld KZ ein "I" eingegeben, erfolgt nach Datenfreigabe die Anzeige aller gespeicherten Daten dieses Auftrages, ggf. über mehrere Masken (bei bestimmten Auftragsarten).

Das Verzweigen in die Vollanzeige/Information kann notwendig werden, wenn die tabellarische Information nicht ausreicht und der Benutzer sich vergewissern will, dass er den richtigen Auftrag bearbeitet. Mit PF3 kehrt man in die tabellarische Kurzanzeige zurück.

### **(E) Markierung zur Löschung**

In der tabellarischen Kurzanzeige wird der Auftrag mit einem "X" zur Löschung markiert. Nach Bestätigung der Markierung mit PF3 springt das System in das Menü der Änderung/Löschung zurück und gibt dort eine Verarbeitungsbestätigung aus. Der markierte Auftrag wird mit dem internen Status "Auftrag zur Löschung markiert, nicht mehr zur Verarbeitung heranziehen" versehen. Außerdem werden Datum, Uhrzeit, Terminal und User-ID der Markierung festgehalten. Der Auftrag ist im Informationsdienst des Auftragsstatus als historischer Auftrag abrufbar. Anschließend wird der

# CASCADE Handbuch Band 3

markierte Auftrag in den Erfassungsstatus des Eingebers generiert. Dort läuft dieser Auftrag dann direkt in die Kontrolle. Nach erfolgter Kontrolle wird dieser Auftrag physisch aus dem Erfassungsstatus gelöscht.

# **22.3 Autom. Löschung von Einlieferungsaufträgen zu denen keine Stücke eingeliefert wurden**

In der bisherigen Verarbeitung werden Einlieferungsaufträge, die erfasst, kontrolliert aber noch nicht von CBF angenommen wurden, ungeachtet ihres Erfassungsdatums täglich vorgetragen.

Einlieferungsaufträge werden im CASCADE-Auftragsstatus im Laufe der buchungstäglichen RTS-Ende-Verarbeitung auf Fristüberschreitung geprüft. Abhängig vom Ergebnis der Prüfung werden sie entweder vorgetragen, gemahnt oder gelöscht. Die Mahnung oder Löschung wird auf der entsprechenden CASCADE-Warnliste dokumentiert.

Ausgenommen von der Prüfung sind Aufträge in Namensaktien (RS).

# **22.3.1 Systeminformationen zu Fristen (KVAV)**

Für Einlieferungsaufträge werden drei Fristen definiert, die von den schon für die anderen Auftragsarten geltenden Werten abweichen (können):

- 1. Mahnungsfrist: 65 Tage
- 2. Mahnungsfrist: 85 Tage
- Löschung nach 90 Tagen

Auftragsarten aus der Tresorverwaltung, die zu keiner Abwicklung auf T2S führen, werden höchstens fünf Bankarbeitstage vorgetragen und danach von CASCADE gelöscht. Eine Warnung erfolgt nach zwei Bankarbeitstagen.

# **22.3.2 Online-Information zu den gültigen Fristen (IS)**

Diese Fristen können online über die Transaktion "KVAV" Funktion: "IS" eingesehen werden.

Weitere Informationen finden Sie im [CASCADE Handbuch Band 2](https://www.clearstream.com/clearstream-en/products-and-services/connectivity-1-/cascade/cascade-online).

# **22.3.3 Prüfung auf Fristüberschreitung**

Die Prüfung kann abhängig vom Settlement-Day des Auftrags zu folgenden Ergebnissen führen:

• Settlement-Day = Verarbeitungsdatum – 65 Bankarbeitstage

Der Auftrag wird vorgetragen und in der entsprechenden Warnliste für CASCADE-Aufträge als zum ersten Mal gemahnter Auftrag angedruckt und vorgetragen.

• Settlement-Day = Verarbeitungsdatum – 85 Bankarbeitstage

Der Auftrag wird vorgetragen und in der entsprechenden Warnliste für CASCADE-Aufträge als zum zweiten Mal gemahnter Auftrag angedruckt und vorgetragen.

• Settlement-Day = Verarbeitungsdatum – 90 Bankarbeitstage

Der Auftrag und alle zugehörigen Stücke werden gelöscht und in der entsprechenden Warnliste für CASCADE-Aufträge als gelöschter Auftrag angedruckt und vorgetragen. In allen anderen Fällen werden die Aufträge nur vorgetragen.

# **22.4 Automatische Löschung von Aufträgen bei Redenomination**

Werden Gattungen in Euro umgestellt, werden alle offenen Ein- und Auslieferungen im Auftragsstatus automatisch gelöscht.
# **23 Belege**

### **23.1 Einlieferungsauftrag**

Die Geschäftsbedingungen der CBF sehen vor, dass zusätzlich zur Einlieferung der effektiven Urkunden ein Einlieferungsauftrag mitgeliefert werden muss.

Dieses Formular enthält die buchungs- und verwahrrelevanten Daten (ohne Stückenummern), wie sie im CASCADE-Einlieferungsauftrag erfasst wurden und zu dem Einlieferungsposten gehören. Bei Einlieferungen in Namensaktien (Registered Shares - RS) vor dem GS-Stichtag entfällt der Einlieferungsauftrag.

Den effektiven Urkunden muss dieser Einlieferungsauftrag als Beleg zweifach beigelegt werden. Die Erstellung des Beleges online kann über den Informationsdienst des CASCADE-Auftragsstatus erfolgen. Mit Aufruf des entsprechenden Auftrages, kann der Anwender durch Kennzeichen "S" in der Kurzanzeige und Betätigung der PF2-Taste den Ausdruck direkt anfordern. Voraussetzung hierzu ist die leitungsbezogene Zuordnung des Bildschirmes zum Drucker. Kunden, die Einlieferungsaufträge an die CBF aus ihren Inhouse-Systemen per Datenfern-Übertragung übermitteln, können den Einlieferungsauftrag auch über ihre eigenen DV-Anwendungen erstellen. Dieser Beleg muss inhaltlich mit dem CASCADE-Ausdruck identisch sein. Lediglich die Information zum Last-Konto kann entfallen.

```
ERFASSUNGSSTATUS
ERFASSUNG : 7907230003 21.11.2023 14:27<br>KONTROLLE :
                                                                                                  OFFEN
AUFTRAGSABWICKLUNG EINLIEFERUNG / INFORMATION ERFASSUNGSSTATUS<br>
LFD. EINLIEFERUNG<br>
PRIMANOTE: 653 AUFTNR: 653403 HLG: 01 GS
                                     LAST-KTO: 7960 000 CBF TRESORBESTAND GS<br>GUT-KTO: 7004 000 COMMERZBANK AG
WKN : I DE0005035505 ALLGAEUER BRAUHAUS
NOMINALE : 30 EINHEIT: ST ST-ART: M + B GETRENNT<br>
NOM-URK : 30 EINLIEF-ART : 1 LFD. EINLIEFERUNG<br>
EINLIEF-GRUND: \begin{array}{ccccccccc}\n & & & & & & & \\
\text{KUNDENREFERENZ} & & & & & & & \\
\text{KUNDENREFERENZ} & & & & & & & \\
\text{EINLIEFF-GRUND:} & & & & & & & \\
\text{EINLIEFFERUNG-VON-NAME:} & & & & & & & \\
\end{array}ADRESSE:
WKN-STAMMRECHT:
BEARB-STATUS: 100 EINLIEFERUNG VOLLSTAENDIG ERFASST
{\tt VERWAHR-MOEGLICHKEIT} \qquad :\qquad {\tt S} \quad {\tt GIROSAMMELVERW}\,.BESONDERHEIT
ABWEICHENDE-BEZEICHNUNG : 0 KEINE ABW. BEZEICHNUNG
NAECHSTER KUPON/LEG \qquad :
                                           57
                                                                   LETZTER KUP/LEG:
                                                                                                  60UEBERF. KUPON/LEG VON:
                                                                 BIS \qquad \qquad :
NACHWEISART: 1 EINLIEF. EFF. URK.
                                                                 SAMMELURKUNDE : N
 TEXT:
 ONLINE-DRUCK ZU AUFTRAG-NR.:
                                                 653403
GUI-KTO: 7004 000 EING-NR : WEN : I<br>SUMME-NOM: 30
                      70040001 \qquad \qquad \mathtt{ANZ-URKUNDEN:}30STUECKELUNG:
 KZ STUECKENUMMERN
                                                                                           \texttt{MAN} MAN \texttt{E}GEL GEL
   9000001 - 30, .
```
Abbildung 23.1 Einlieferungsauftrag

# **24 Auswertungen**

Alle Auswertungen sind in Band 2 des Benutzerhandbuchs, Kapitel 6 (Reporting) detailliert beschrieben.

Auswertungen für die CASCADE-Anwendung gibt es bereits in Listform für

- den Erfassungsstatus und
- den Auftragsstatus.

Darüber hinaus existieren weitere Auswertungen wie

- die Avise,
- Listen aus der Disposition,
- Regulierungsliste/-datenträger und
- die Depottagesauszüge.

CASCADE-Aufträge, die den Effektivbereich betreffen, werden entweder in dieses Umfeld integriert oder entsprechend neu hinzugefügt.

Leerseite

# **25 Listen aus CASCADE**

Die Ein- und Auslieferungsaufträge aus der abendlichen Buchung werden in zwei CASCADE-Tageslisten dokumentiert.

Die nicht kontrollierten Aufträge stehen in der Liste der nicht freigegebenen Aufträge. Die kontrollierten Aufträge finden sich in der Liste der an die CBF gültig erteilten Aufträge.

### **25.1 CASCADE-Tageslisten Erfassungsstatus**

Speziell für die Auftragsarten im Wertebereich werden folgende ergänzende Listen erstellt:

- Liste der Aufträge für Einlieferungen, die bereits fünf Bankarbeitsarbeitstage im Erfassungsstatus stehen (nachfolgend eine Beispielliste)
- Liste der Aufträge für Einlieferungen, die bereits zehn Bankarbeitsarbeitstage im Erfassungsstatus stehen und somit gelöscht werden. Diese Liste ist inhaltlich identisch mit der Liste für Aufträge, die bereits fünf Bankarbeitstage im Erfassungsstatus stehen.
- Liste der Aufträge für Auslieferungen, die bereits fünf Bankarbeitsarbeitstage im Erfassungsstatus stehen (nachfolgend eine Beispielliste)
- Liste der Aufträge für Auslieferungen, die bereits zehn Bankarbeitsarbeitstage im Erfassungsstatus stehen und somit gelöscht werden. Diese Liste ist inhaltlich identisch mit der Liste für Aufträge, die bereits fünf Bankarbeitstage im Erfassungsstatus stehen.

### **25.1.1 Liste der Aufträge für Einlieferungen, die bereits fünf Bankarbeitsarbeitstage im Erfassungsstatus stehen**

| CLEARSTREAM BANKING AG |                                                                                 |                            |  |   |  |                                            | FRANKFURT, DEN 23.10.2001 |                           |  |
|------------------------|---------------------------------------------------------------------------------|----------------------------|--|---|--|--------------------------------------------|---------------------------|---------------------------|--|
| NEUE BOERSENSTRASSE 1  |                                                                                 |                            |  |   |  |                                            | TELEFON                   | $+49-69-50955-0$          |  |
|                        |                                                                                 |                            |  |   |  |                                            |                           | TELEFAX +49-69-50955-3701 |  |
| TESTBANK AG            |                                                                                 |                            |  |   |  |                                            |                           |                           |  |
|                        | DEPOTBUCHHALTUNG-ABWICKLUNG                                                     |                            |  |   |  |                                            |                           |                           |  |
|                        | POSTFACH 10 08 50                                                               |                            |  |   |  |                                            |                           |                           |  |
|                        | D 60008 FRANKFURT AM MAIN                                                       |                            |  |   |  |                                            |                           |                           |  |
|                        | BANK-NUMMER : 7 513                                                             |                            |  |   |  |                                            |                           |                           |  |
|                        | VON CBF ZUM 1. MAL GEWARNTE AUFTRAEGE<br>LOESCHUNG ERFOLGT AM 25.10.2001 ABENDS |                            |  |   |  |                                            |                           | 23.10.2001 SEITE :<br>ı   |  |
|                        | AUFTRAGSART 16 EINLIEFERUNG-NEU                                                 |                            |  |   |  |                                            |                           |                           |  |
|                        | PNOTE AUFTR-NR LAST-KTO GUT-KTO WKN                                             |                            |  |   |  |                                            | NOMINALE                  | SET-DAY                   |  |
| 999                    |                                                                                 |                            |  |   |  | 1011209 7960 000 7930 000 DE0005151001     | 20.100                    | 02.11.01                  |  |
|                        |                                                                                 |                            |  |   |  | 999 1011210 7960 000 7930 000 DE0005151001 | 20.100                    | 02.11.01                  |  |
|                        |                                                                                 |                            |  |   |  | 999 1011211 7960 000 7930 000 DE0005151001 | 20.100                    | 02.11.01                  |  |
|                        | SUMMEN EINLIEFERUNG-NEU                                                         |                            |  |   |  |                                            |                           |                           |  |
|                        | ANZAHL                                                                          |                            |  |   |  | <b>NOMINALE</b>                            | <b>GEGENWERT</b>          |                           |  |
|                        | 2                                                                               |                            |  |   |  | 60.300                                     |                           |                           |  |
|                        |                                                                                 | SUMMEN ALLER AUFTRAGSARTEN |  |   |  |                                            |                           |                           |  |
|                        | <b>ANZAHL</b>                                                                   |                            |  |   |  | NOMINALE                                   | <b>GEGENWERT</b>          |                           |  |
|                        | з                                                                               |                            |  |   |  | 60.300                                     |                           |                           |  |
|                        |                                                                                 |                            |  | o |  | O.                                         |                           | - IN FREMDWAEHRUNG -      |  |

Abbildung 25.1 Beispielliste Tagesliste (5 Arbeitstage im Erfassungsstaus)

## **25.2 CASCADE-Tageslisten Auftragsstatus**

Auslieferungsaufträge sind in nachfolgende Listen aus dem CASCADE-Auftragsstatus integriert:

- Liste der nicht zur Disposition übernommenen Aufträge;
- Liste der Aufträge, die 65 Tage nach Settlement-Day nicht disponiert werden konnten (erste Warnung) mit Statusmeldung;
- Liste der Aufträge, die 85 Tage nach Settlement-Day nicht disponiert werden konnten (zweite Warnung) mit Statusmeldung;
- Liste der Aufträge, die nach 90 Tagen gelöscht wurden;
- Liste der historischen Aufträge.

## **25.3 Erfassungs- und Auftragsstatus CASCADE**

### **25.3.1 Oppositionsliste zu Einlieferungen**

Die *Oppositionsliste* enthält alle teilweise bzw. vollständig erfassten Einlieferungsaufträge im Erfassungsstatus und/oder kontrollierte Aufträge im Auftragsstatus, die durch die täglichen Oppositionsprüfungen mit Oppsdaosition belegt wurden. Aufträge mit oppositionsbelegten Stückenummern, die bereits im Auftragsstatus stehen, werden in den Erfassungsstatus zurückgeneriert.

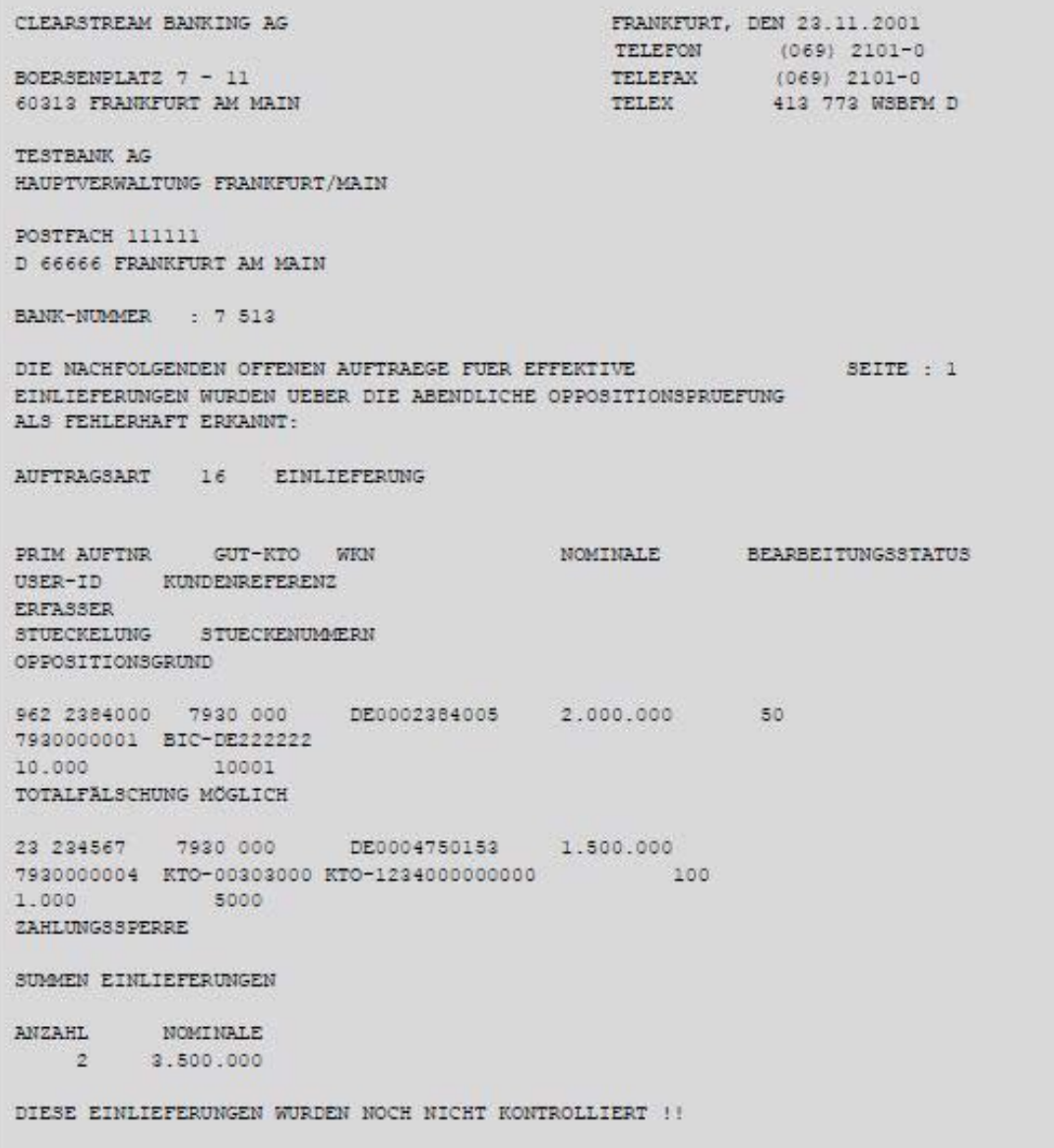

Abbildung 25.2 Oppositionsliste

### **25.4 Weitere Auswertungen für Einlieferungen**

### **25.4.1 Avise**

Die bereits existierenden Avise für Depotgutschriften enthalten für Einlieferungen zusätzlich folgende Informationen:

- HLG (Hinterlegungsart-CBF)
- Nachweisart

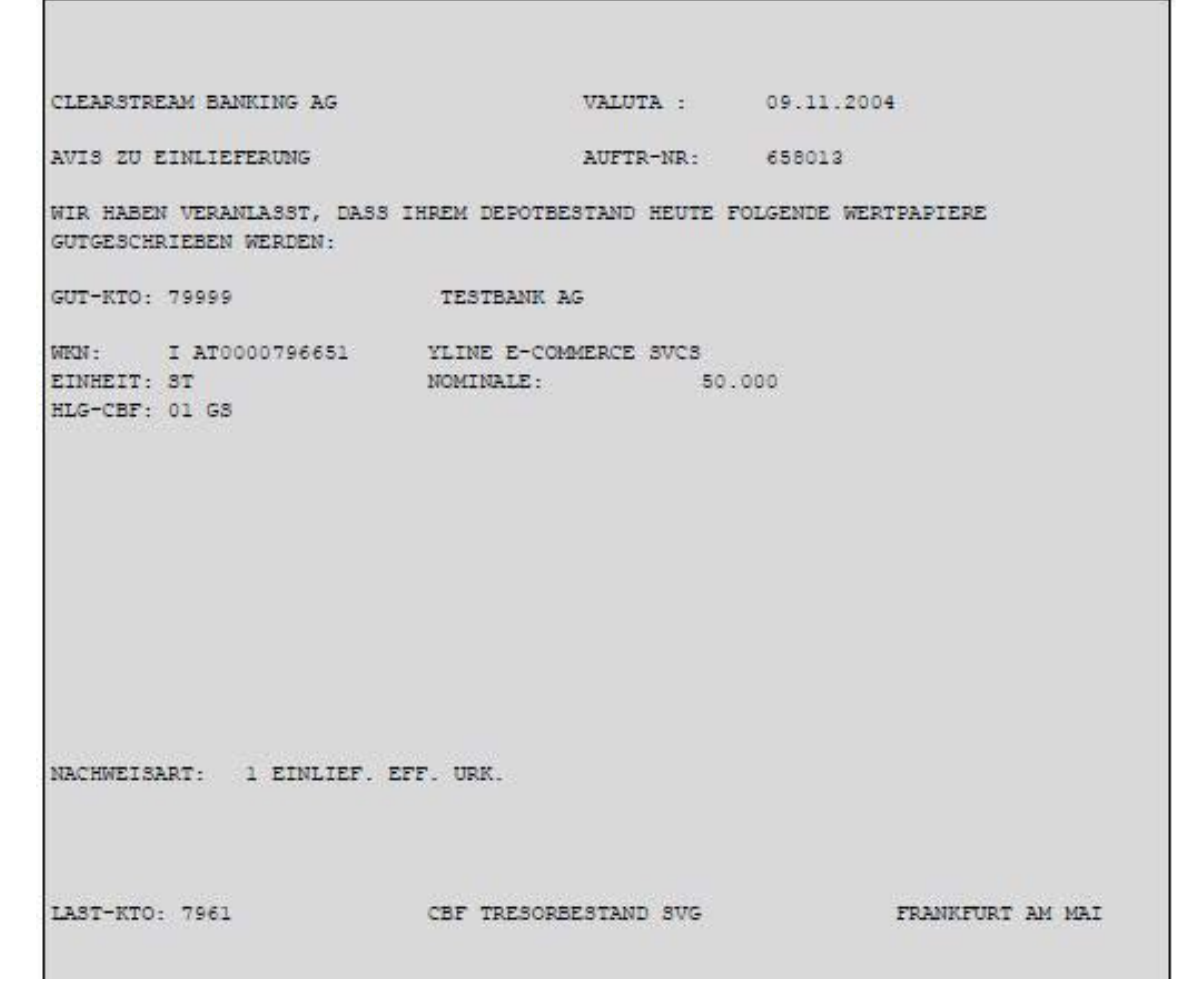

Abbildung 25.3 Avis

## **25.5 Auswertungen für die Einlieferung von Namensaktien vor dem GS-Stichtag**

Die Einlieferungen von Namensaktien sind in den Auswertungen, wie sie für die Auftragsart "laufende Einlieferung", Neuzulassung und Valutierung existieren, integriert.

Darüber hinaus wird zusätzlich eine Liste erstellt, die abgelehnte Aufträge aus der Prüfung gegen die Emittentendatei enthält.

# **25.6 List-Identifikation**

Kunden der CBF können mit Hilfe der spezifischen Listidentifikation Listen in der von ihnen festlegten Priorität ausdrucken. Es sind hier nur die für den Wertebereich betroffenen Listen aufgeführt.

### **25.6.1 CASCADE-Auftragsabwicklung**

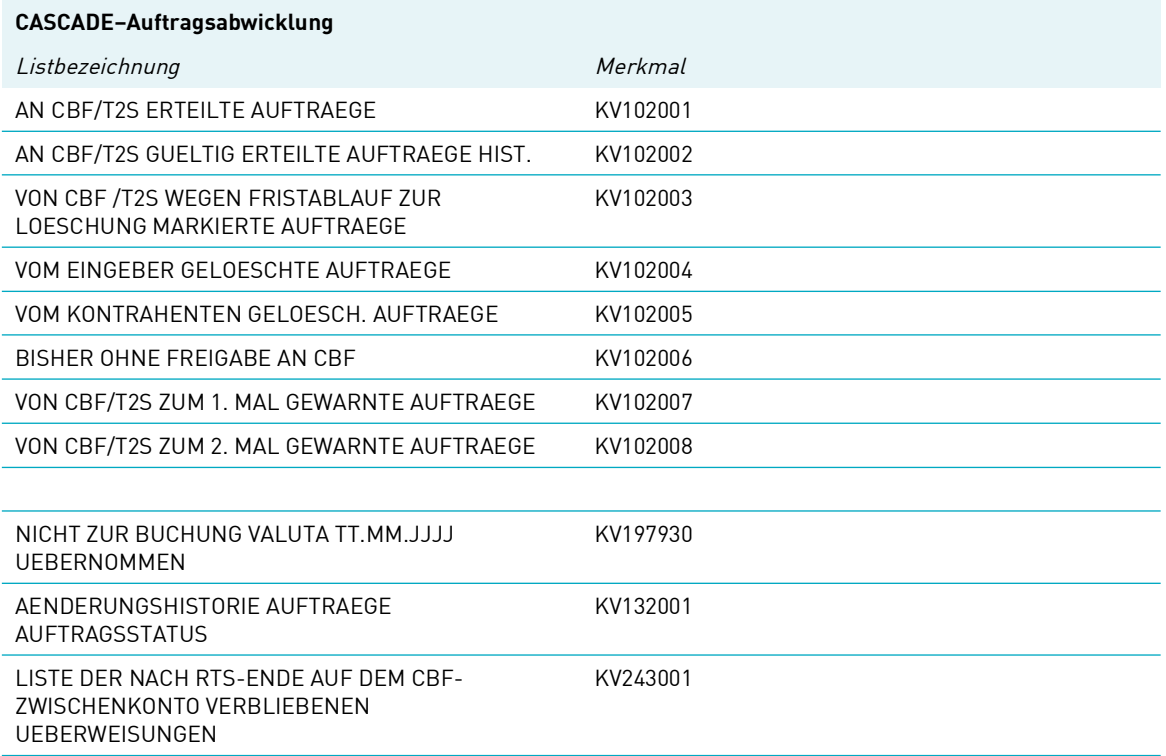

### **25.6.2 CASCADE-Verarbeitung**

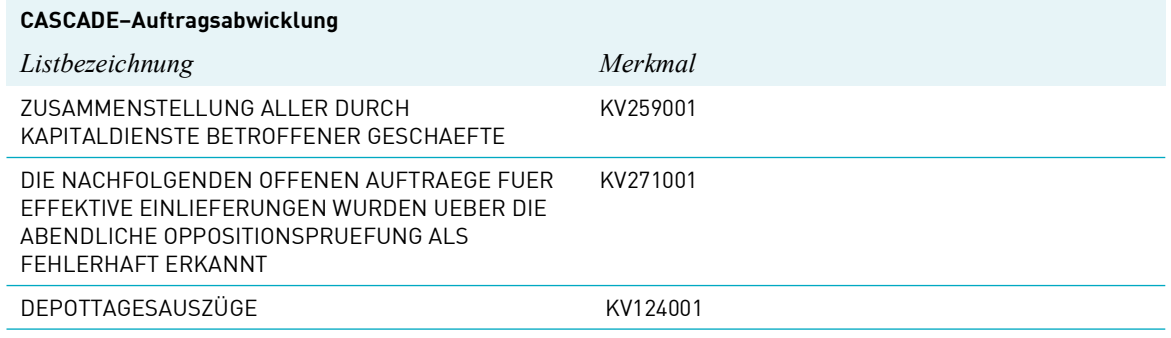

### **25.6.3 CASCADE-Dienste für Namensaktien (RS)**

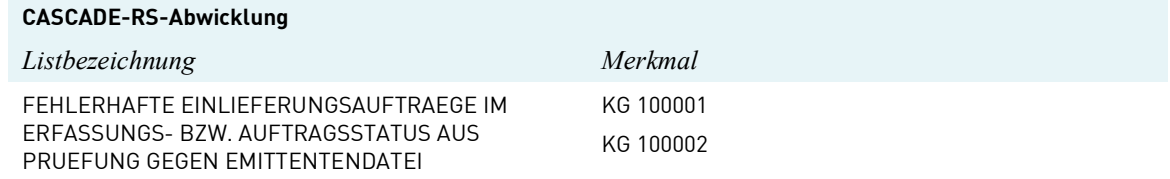

# **26 Depot-Disposition und Buchung**

Für Informationen zur Wertpapierdisposition und -Buchung innerhalb des GS-Abwicklungssystems wird auf CASCADE Handbuch Band 1 (Kapitel 1) und Band 2 (Kapitel 1) des Benutzerhandbuchs sowie das CBF Kundenhandbuch verwiesen. Die nachfolgenden Abschnitte erläutern die Einbindung des Effektivbereiches in diese Abläufe.

## **26.1 Die Auftragsarten "Einlieferung" und "Auslieferung"**

### **26.1.1 Gesamtablauf im zeitlichen Überblick**

Nachfolgende Graphik verdeutlicht die zeitliche Abfolge für die Abwicklung der Einlieferungsaufträge bzw. Auslieferungsaufträge (laufende Einlieferung, Neuzulassung und Valutierung) von der Auftragserteilung, Prüfung und Freigabe bei der CBF bis zur Buchung.

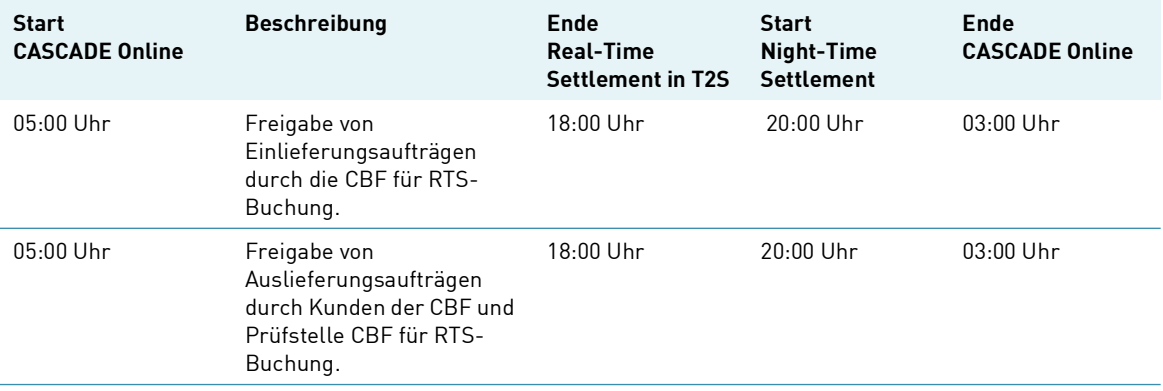

#### **Permanente Auftragserteilung/Auftragsverarbeitung in CASCADE**

Ein- und Auslieferungsaufträge, die bis 17:30 Uhr von der CBF freigegeben sind und Settlement-Day gleicher Tag haben, werden gleichtägig im Real-Time Settlement (RTS) verbucht.

Auslieferungsaufträge für Einzelurkunden, die bis 17:30 Uhr durch den Kunden mit dem entsprechenden Settlement-Tag eingestellt werden und von der CBF-Prüfstelle zur Buchung freigegeben werden, werden gleichtägig in RTS verbucht. Auslieferungsaufträge für Sammelurkunden werden erst nach der Freigabe zur Buchung via KPZS FA/KPST FA in RTS verbucht. Kann ein freigegebener Auftrag mangels Depotbestand, nicht gebucht werden, wird er im CASCADE-Auftragsstatus für die nächste Disposition und Buchung vorgetragen.

Ein- und Auslieferungsaufträge mit Settlement-Tag in der Zukunft können bereits vor Erreichen des Settlement-Tages zur Buchung freigegeben werden. Die Aufträge werden nach der Buchungsfreigabe mit einer Settlementsperre versehen und mit dem Erreichen des Settlement-Tages automatisch gebucht.

**Hinweis:** Kontensperren werden bereits mit der Freigabe zur Buchung geprüft, so dass im Falle einer Sperre keine Buchung möglich ist.

# **26.2 Rückgabe von Aufträgen**

### **26.2.1 Rückgabe von Einlieferungen**

Bei Rückgabe der effektiven Stücke durch die CBF an den Auftraggeber wird der zugehörige Auftrag automatisch in den CASCADE-Erfassungsstatus generiert und mit dem Kennzeichen "A" versehen. Dort kann er vom Kunden erneut bearbeitet werden. Rückgaben können

- die vollständige Einlieferung einschließlich Einlieferungsauftrag oder
- nur den Einlieferungsauftrag (bei Rückgabe ohne Urkunden)

beinhalten.

### **26.2.2 Rückgabe von Auslieferungen**

Auslieferungen werden, sofern keine Settlementsperre vorhanden ist, bis zu 40 Bankarbeitstage im System vorgetragen. Danach erfolgt eine automatische Löschung. Zusätzlich kann von der CBF auch eine Rückgabe veranlasst werden. Die Aufträge werden in den Erfassungsstatus zurückgestellt.

# **27 Euro-Umstellung**

In Abhängigkeit von der Umstellungsmethode (Bottom-Up/Top-Down), mit der die Umstellung des Depotbestandes einer Gattung vorgenommen wurde, sind bzgl. der Nominalen i. d. R. Alternativ-Eingaben möglich.

- Bei Umstellung durch die Top-Down Methode ist immer die Euro-Nominale einzugeben.
- Erfolgte die Bestandsumstellung durch die Bottom-Up Methode, kann wahlweise die Euro-Nominale oder die Nominale-Urkunde erfasst werden.

Bei Erfassung der Nominale-Urkunde wird die Buchungs-Nominale vom System errechnet. Alternativ ist die Buchungs-Nominale zu erfassen, insbesondere wenn die Bank die Währung der Stückelungen nicht kennt. In diesem Fall wird die Nominale-Urkunde errechnet. In beiden Fällen wird systemseitig auf Darstellbarkeit der kleinsten Stückelung bzw. der kleinsten übertragbaren Einheit geprüft.

### **27.1 Top-Down mit Eingabe der Nominale in EUR**

Kf = Konversionsfaktor = 1,95583 (nur Beispiel)

**Umrechnung:**

(auf zwei Nachkommastellen gerundet) kleinste Stueckelung DM<sub>=</sub> kleinste Einheit EURO<br>Kf

Nominale EURO kleinste Einheit EURO ---------------------------------------------------= Anzahl Stuecke

Ist der Wert in Anzahl Stücke eine ganze Zahl, so ist die Darstellbarkeit gegeben.

**Berechnung der Nominale-Urkunde für die Anzeige:** Anzahl Stücke x kleinste Stückelung DM = Nominale-Urkunde DM

**Beispiele:** a) Nominale: 5.000 EUR kleinste Stückelung DM: 100

100  $\frac{100}{Kf}$ = 51, 13(kleinste Einheit EURO)

 $\frac{5000,00 \, \, EURO}{51,13}$  = 97,79 Stuecke

Die Berechnung der Anzahl Stücke ergibt keine ganze Zahl, somit ist die Darstellbarkeit nicht gegeben. b) Nominale: 4.959,61 EUR kleinste Stückelung DM: 100

$$
\frac{100}{Kf} = 51, 13 (kleinste Einheit EURO)
$$

Clearstream Banking Frankfurt Juni 2024 CASCADE Handbuch Band 3 27 - 1

$$
\frac{4959, 61 \text{ EURO}}{51, 13} = 97 \text{ Stuecke}
$$

Die Berechnung der Anzahl Stücke ergibt eine ganze Zahl, somit ist die Darstellbarkeit gegeben. 97 x 100 = 9.700 DM  $\rightarrow$  Nominale Urkunde

c) Nominale: 1.549.300.000 EUR kleinste Stückelung DM: 10.000

 $\frac{10000 \, \text{EURO}}{\text{Kf}}$  = 5112, 92 (kleinste Einheit EURO)

1549300000 EURO 5112 92, ---------------------------------------- 303016 67 ,= Stuecke

Die Berechnung der Anzahl Stücke ergibt keine ganze Zahl, somit ist die Darstellbarkeit nicht gegeben.

d) Nominale: 1.549.296.567 EUR

kleinste Stückelung DM: 10.000

 $\frac{10000 \; EURO}{Kf}$  = 5112,92 (kleinste Einheit EURO)  $\frac{1549296567 \; \text{EURO}}{5112,92} = 303016,0000547632 \; \textit{Stuecke}$ 

Die Berechnung der Anzahl der Stücke ergibt keine ganze Zahl, somit ist die Darstellbarkeit nicht gegeben.

 $307.933 \times 10.000 = 3.079.330.000 \text{ DM} \rightarrow \text{Nominale Urkunde}$ 

e) Nominale: 1.549.296.566,72 EUR

kleinste Stückelung DM: 10.000

 $\frac{10000 \; EURO}{Kf}$  = 5112, 92 (kleinste Einheit EURO)

1549296566,72 EURO = 303016 Stuecke<br>5112,92

Die Berechnung der Anzahl Stücke ergibt eine ganze Zahl, somit ist die Darstellbarkeit gegeben. 303.016 x 10.000 = 3.030.160.000 DM  $\rightarrow$  Nominale Urkunde

### **27.2 Bottom-Up mit Eingabe der Nominale in EUR**

#### **Umrechnung:**

Nominale Euro x Kf = Nominale DM (auf zwei Nachkommastellen gerundet)

#### **Darstellbarkeit:**

Nominale DM kleinste Stueckelung DM ---------------------------------------------------------= Anzahl Stuecke auf Ganze gerundet

Anzahl Stücke x kleinste Stückelung DM = Nominale-Urkunde Wenn  $\frac{Nominale-Urkunde}{Kf}$ , so ist die Nominale Euro darstellbar.

#### **Beispiele:**

a) Nominale: 4.980,69 EUR kleinste Stückelung DM: 100 4.980,69 Euro x Kf = 9.741,3829 DM gerundet auf 9.741,38 DM

 $\frac{9741, 38\,DM}{100}$  = 97, 4138 (gerundet auf 97 Stueck)

97 x 100 = 9.700 DM  $\rightarrow$  Nominale-Urkunde

#### **Prüfung auf Darstellbarkeit:**

4980, 69 EURO- $\frac{9700}{Kf}$  DM = 0 ?

4.980,69 Euro – 4.959,53 = 21,16 > 0

Die Differenz zwischen Nominale Euro und der berechneten Nominale-Urkunde ist größer als Null. Deshalb ist eine Darstellbarkeit nicht gegeben.

b) Nominale: 5.061,79 EUR

kleinste Stückelung DM: 100

5.061,79 EUR x Kf = 9.900,0007 DM gerundet auf 9.900,00 DM

$$
\frac{9900\; DM}{100} = \; 99\; Stueck
$$

 $99 \times 100 = 9.900 \text{ DM} \rightarrow \text{Nominale-Urkunde}$ 

#### **Prüfung auf Darstellbarkeit:**

5061,79  $EURO - \frac{9900 \; DM}{Kf} = 0$  ?

5.061,79 EUR – 5.061,79 EUR = 0

Die Differenz zwischen Nominale Euro und der berechneten Nominale-Urkunde ist Null. Die Darstellbarkeit ist damit gegeben.

c) Nominale: 1.549.300.224 EUR

kleinste Stückelung DM: 10.000

1.549.300.224 EUR x Kf = 3.030.167.857,10592 DM gerundet auf 3.030.167.857,10 DM

<u>3030167857,10 *DM* =</u> 303016,78571 gerundet auf 303.016 Stück<br>10000

303.016 x 10.000 = 3.030.160.000 DM  $\rightarrow$  Nominale-Urkunde

#### **Prüfung auf Darstellbarkeit:**

1549300224  $EURO - \frac{3030160000 \; DM}{Kf} = 0$  ?

1.549.300.224 EUR – 1.549.296.206,73 = 4017,27 > 0

Die Differenz zwischen Nominale Euro und der berechneten Nominale-Urkunde ist größer als Null. Die Darstellbarkeit ist deshalb nicht gegeben.

d) Nominale: 1.549.296.206,74 EUR

kleinste Stückelung DM: 10.000

1.549.296.206,74 EUR x Kf = 3.030.160.000,03537 DM gerundet auf 3.030.160.000,04 DM

3303.016 x 10.000 = 3.030.160.000 DM  $\rightarrow$  Nominale-Urkunde  $\frac{3030160000,04}{10000} = 303016 \text{ Stueck}$ 

#### **Prüfung auf Darstellbarkeit:**

Kf

3.030.160.000 DM

1.549.296.206,74 EUR -  $\frac{3030160000 \; DM}{Kf}$  = 0 ?

 $\rightarrow$  1.549.296.206.74 EUR – 1.549.296.206.73= 0,01 > 0

Die berechnete Differenz zwischen Nominale Euro und der berechneten Nominale-Urkunde ist größer als Null. Damit ist eine Darstellbarkeit nicht gegeben.

## **27.3 Bottom-Up mit Eingabe der Nominale Urkunde**

### **Umrechnung:**

<u>Nominale– Urkunde</u>= Nominale EURO (auf zwei Nachkommastellen gerundet)<br>Kf

#### **Darstellbarkeit:**

Nominale – Urkunde **Hommate - Orkunde<br>Kleinste Stueckelung DM**<br>The Anzahl Stueckelung DM

Ist der Wert in Anzahl Stücke eine ganze Zahl, so ist die Darstellbarkeit gegeben.

#### **Beispiele:**

a) Nominale-Urkunde: 5000 DM kleinste Stückelung DM: 100

 $\frac{5000,00}{Kf}$  = 2556, 46  $EURO \rightarrow$  Nominale Euro

#### **Prüfung auf Darstellbarkeit:**

 $\frac{5000,00}{100,00}$  DM = 50 Stueck

Die Anzahl Stücke ist ganzzahlig, somit ist eine Darstellbarkeit gegeben.

b) Nominale-Urkunde: 3.079.330.000 DM

kleinste Stückelung DM: 10.000

 $\frac{3079330000,00\quad DM}{Kf}$ = 1574436428,52  $EURO \rightarrow$  Nominale Euro

#### **Prüfung auf Darstellbarkeit:**

Die Anzahl Stücke ist eine ganze Zahl, damit ist die Darstellbarkeit gewährleistet.  $\frac{3079330000,00 \, DM}{10000,00 \, DM}$ = 307933 Stueck

Leerseite

# **Anhang 1: Transaktionscodes und die zugehörigen Funktionscodes**

Als Überblick werden in diesem Kapitel alle möglichen Transactionscodes mit den dazugehörigen Funktionscodes des Wertebereiches aufgelistet. In der ersten Spalte sind die Transaktionscodes aufgeführt, in der zweiten Spalte werden die dazugehörigen Funktionscodes genannt, und in der dritten Spalte wird eine kurze verbale Erläuterung gegeben. Die Transaktions-/Funktionscodes des Girobereiches entnehmen Sie bitte dem Anhang des CASCADE Handbuchs Band 2.

## **Clearing und Settlement/Custody**

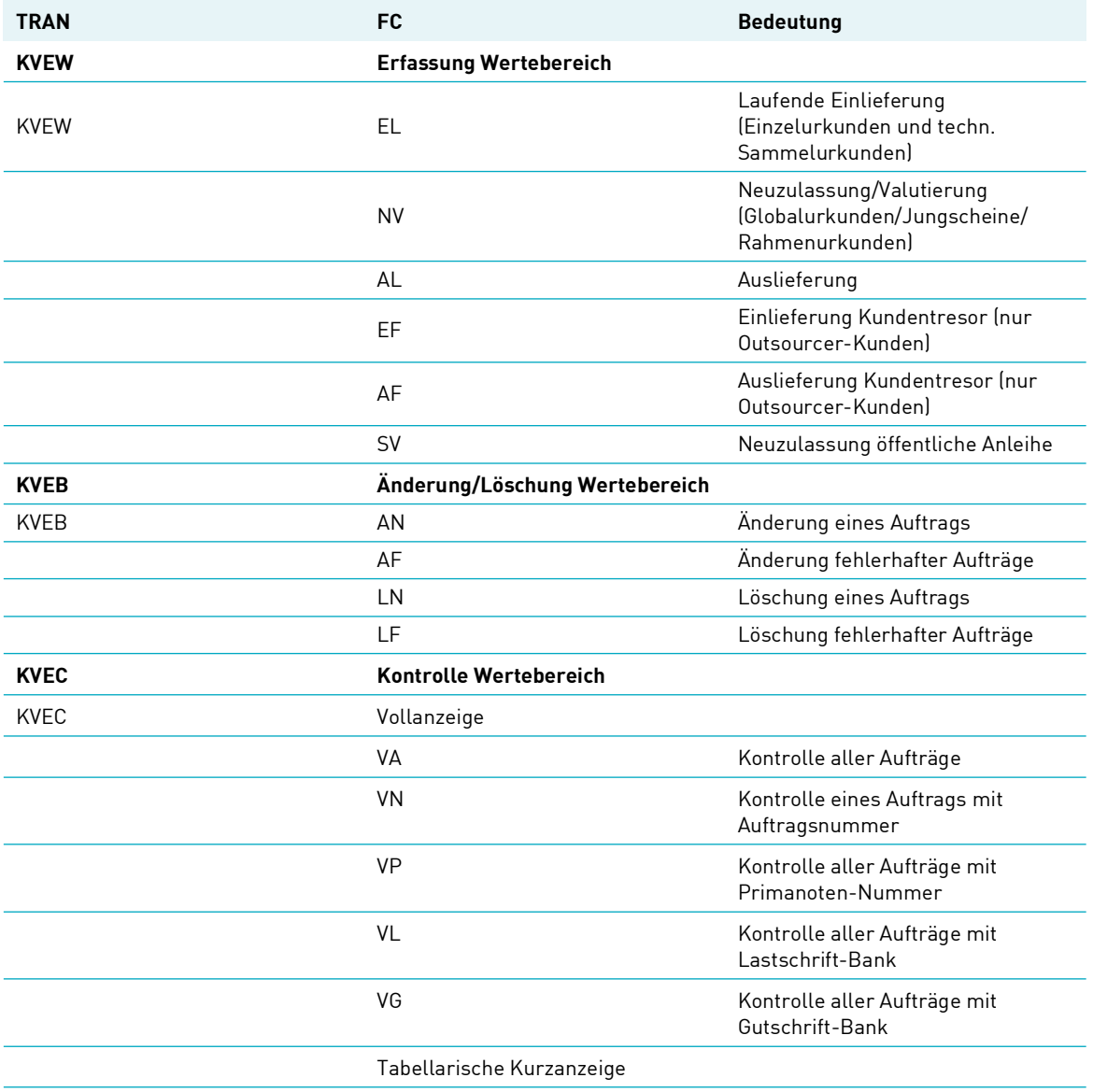

#### **CASCADE-Erfassungsstatus**

Clearstream Banking Frankfurt Juni 2024 CASCADE Handbuch Band 3 A1 - 1

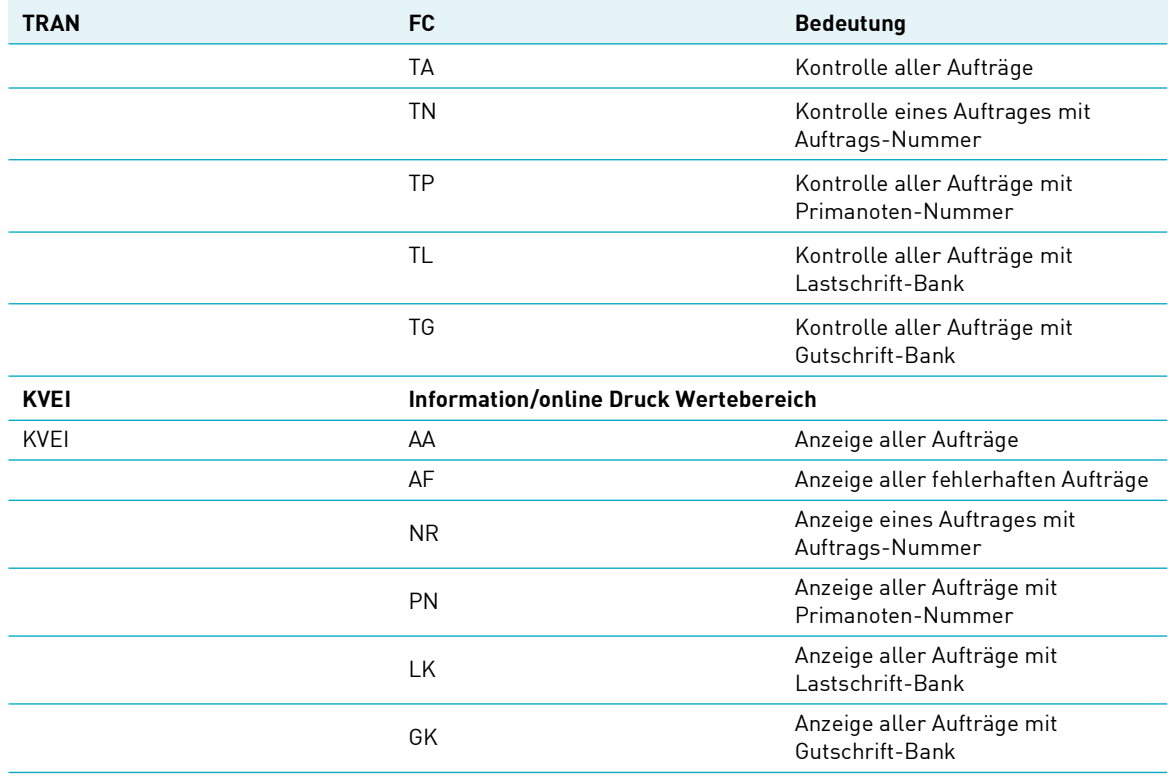

# **Anhang 2: Tabellen (Schlüsselverzeichnisse)**

### **AUFTRAGSART**

Feldname: AA/URSPR AUFTRAGSART

### BESCHREIBUNG

Unter Auftragsart versteht man eine feste Form einer Anweisung an den Kassenverein, z. B. eine Auslieferung.

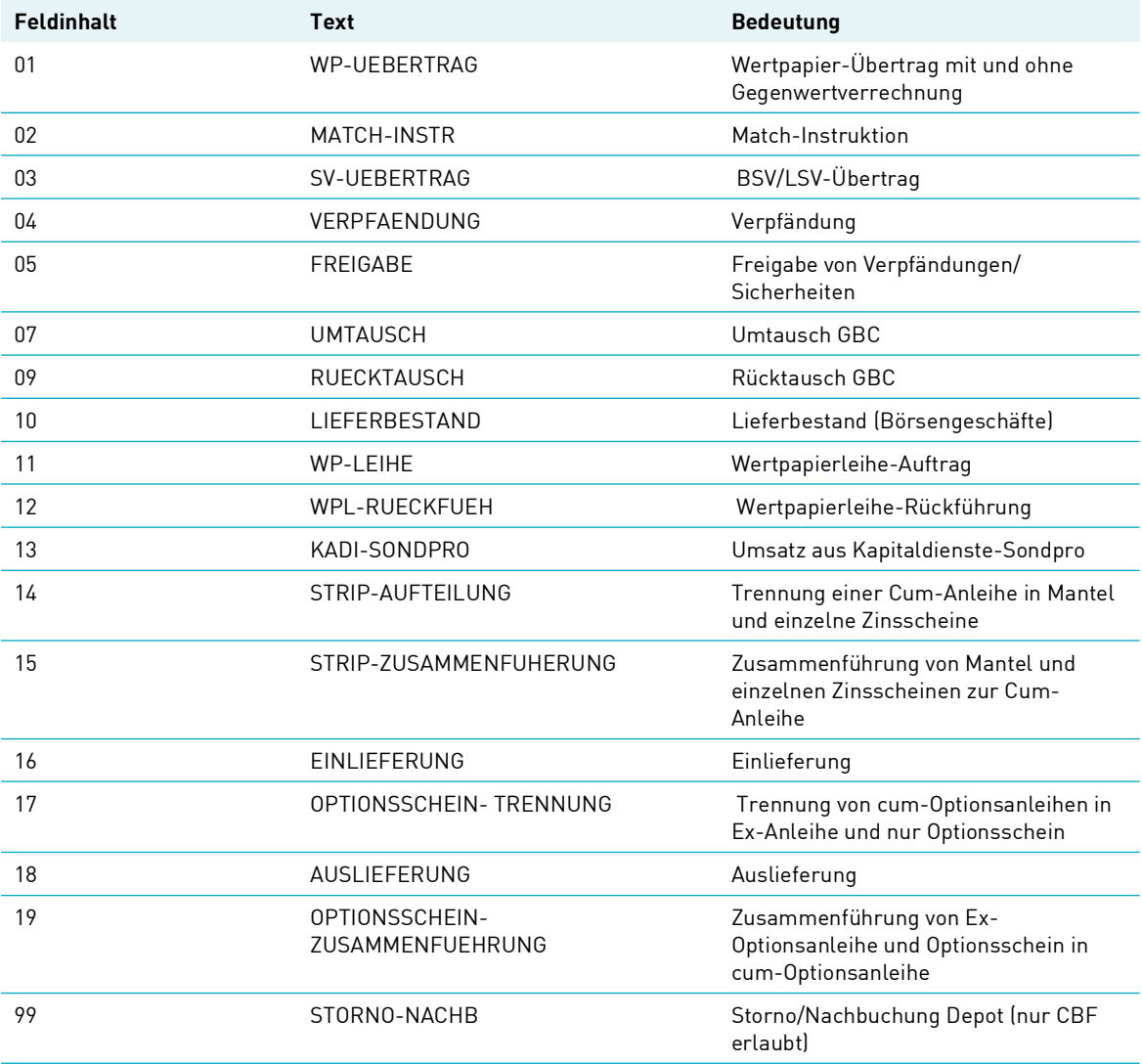

### **BEARBEITUNGSSTATUS AUSLIEFERUNG**

Feldname: Bearb-Status

### BESCHREIBUNG

Die Ausprägungen des Bearbeitungsstatus spiegeln den aktuellen Erfassungsstand der Bank und nach der Kontrolle durch die Bank den aktuellen "Stand" der Aufträge in den Clearing-Prüfstellen wider.

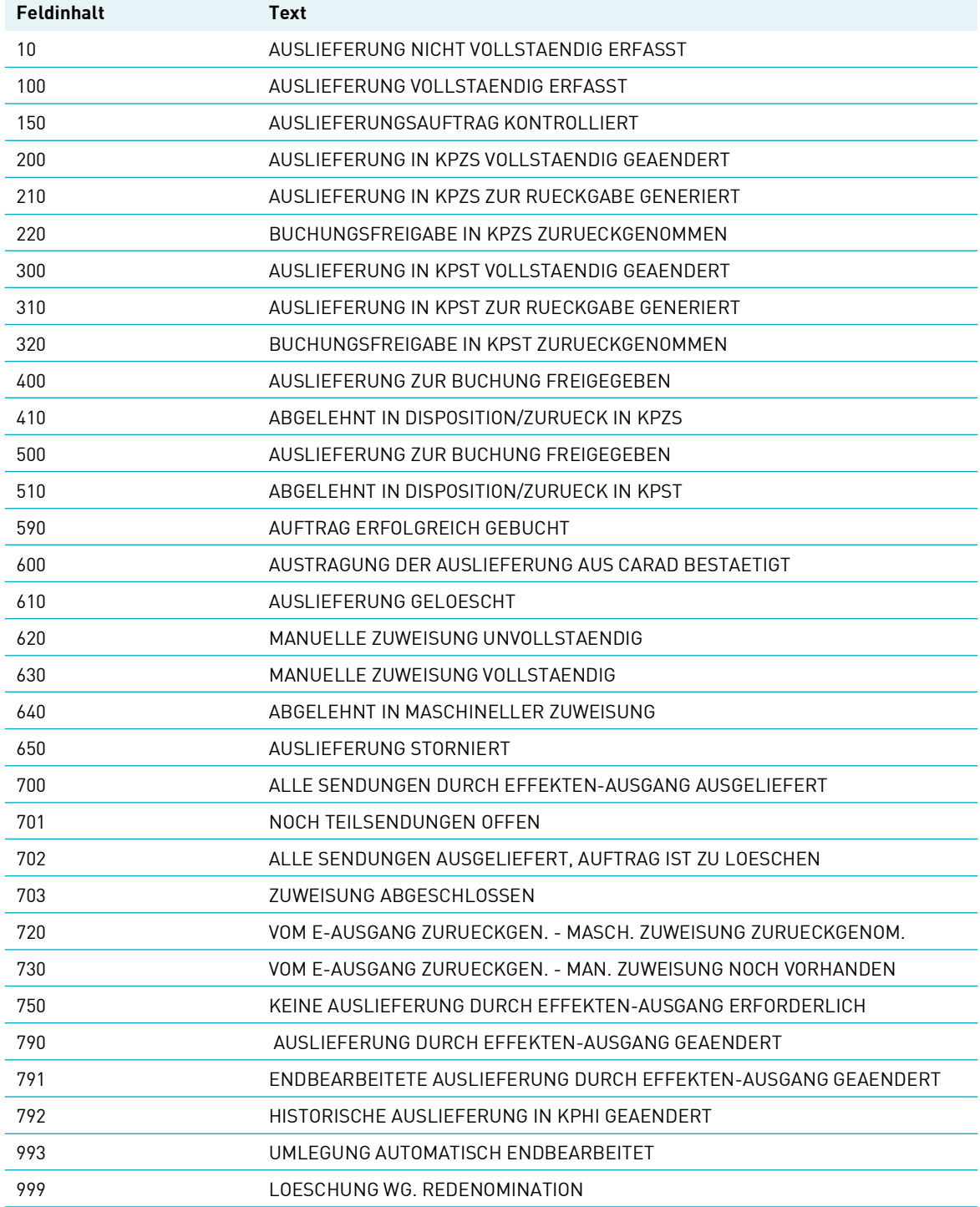

### **BEARBEITUNGSSTATUS EINLIEFERUNG**

Feldname: Bearb-Status

#### BESCHREIBUNG

Der Bearbeitungsstatus informiert über den aktuellen 'Zustand' des Einlieferungsauftrages bei der CBF.

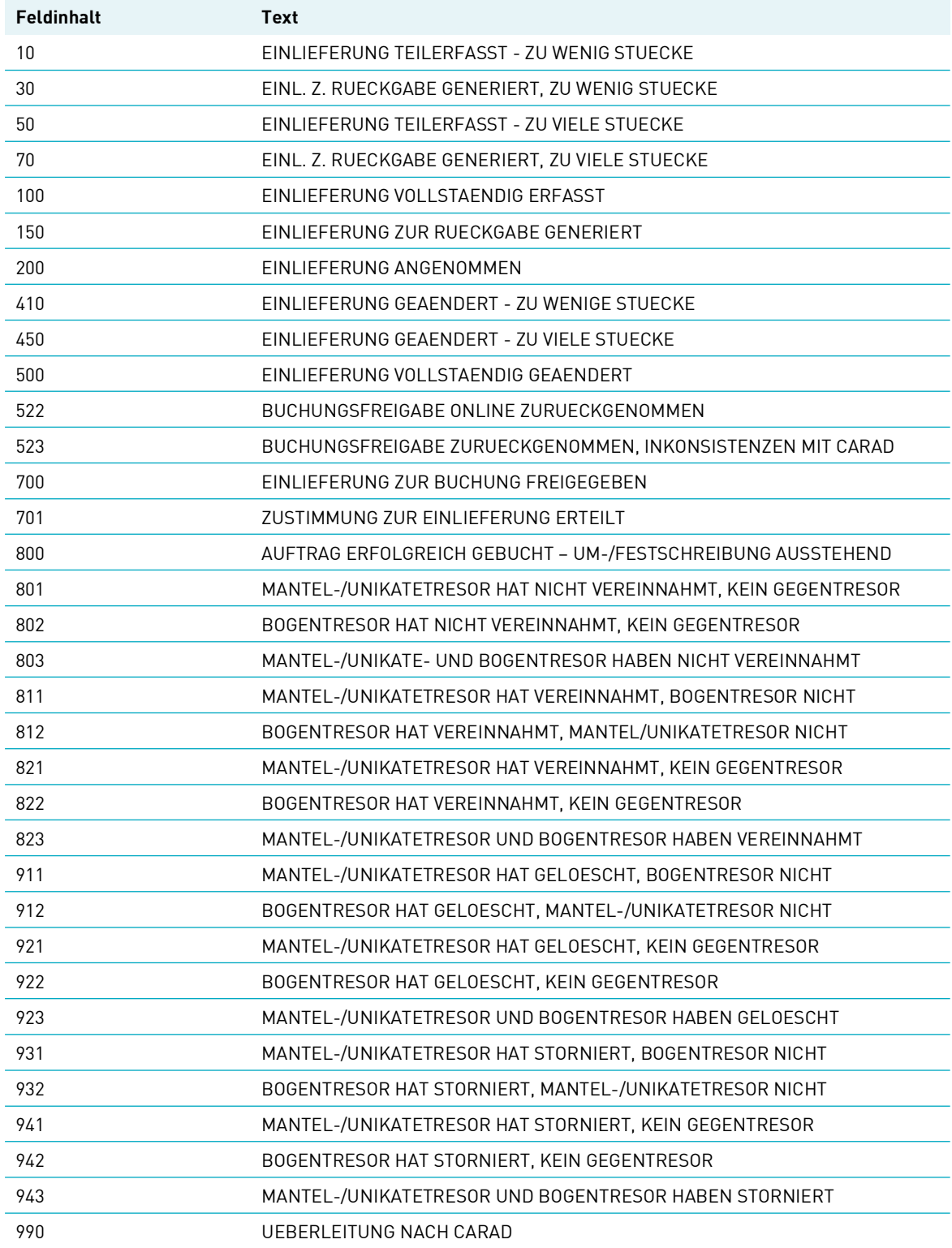

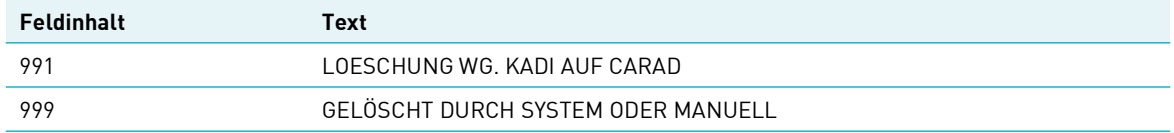

### **BESONDERHEIT**

Feldname: Besonderheit

BESCHREIBUNG

Dieses Kennzeichen dient zur Angabe einer abweichenden Urkundenausstattung für die WKN.

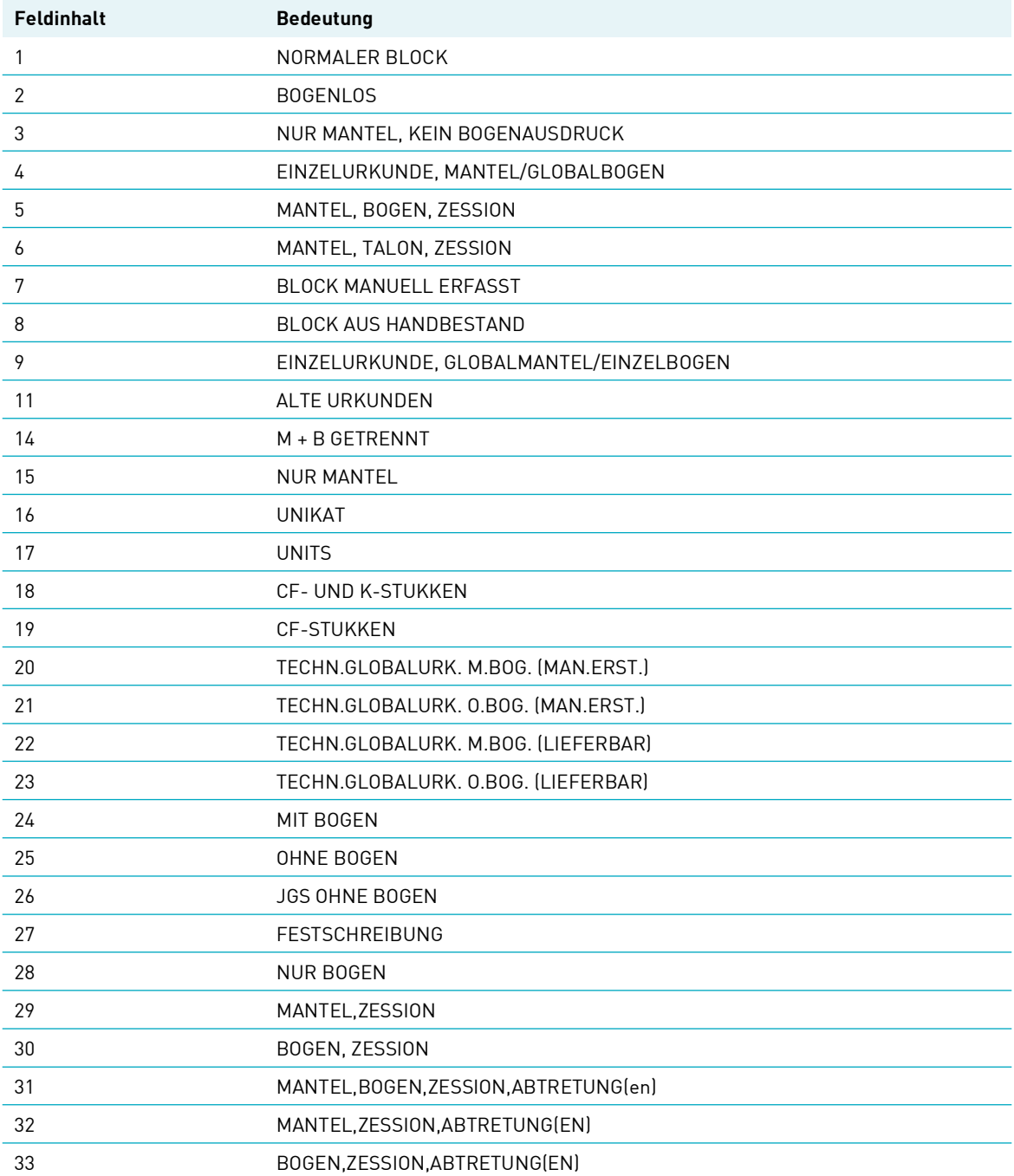

# Anhang 2: Tabellen (Schlüsselverzeichnisse)

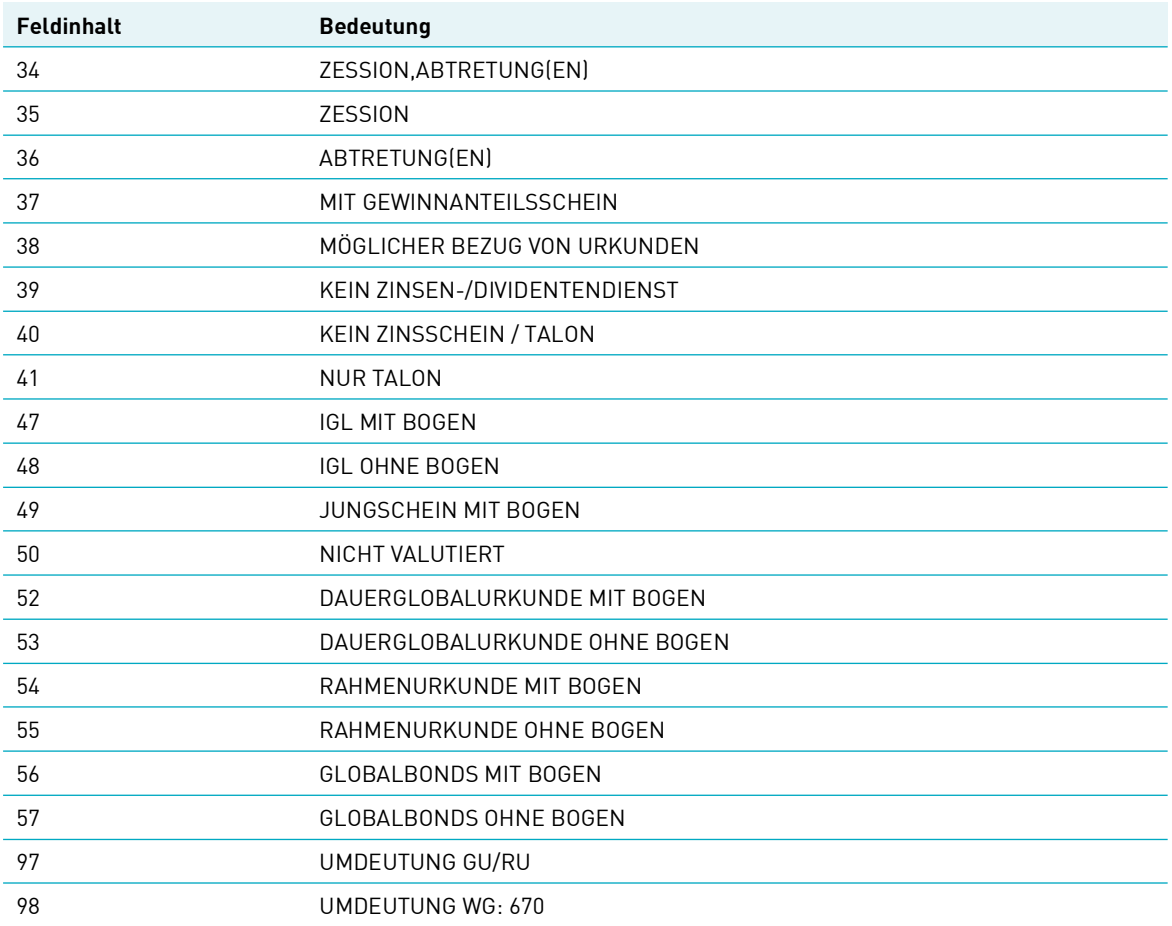

### **KENNZEICHEN BESTAND**

Feldname: KZ-BST

### BESCHREIBUNG

Dieses Kennzeichen benennt die erweiterte Bestandsart bei RS, in die die Wertpapiere gebucht werden sollen.

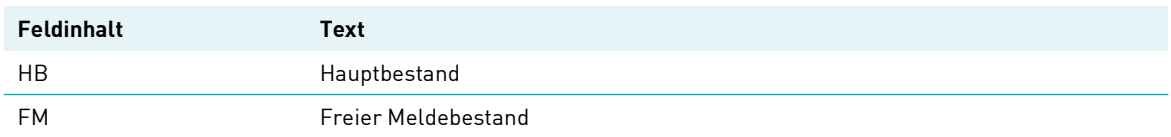

#### **EINLIEFERUNGS-ART**

Feldname: EINLIEF-ART

BESCHREIBUNG Angabe über die Art des Auftrages

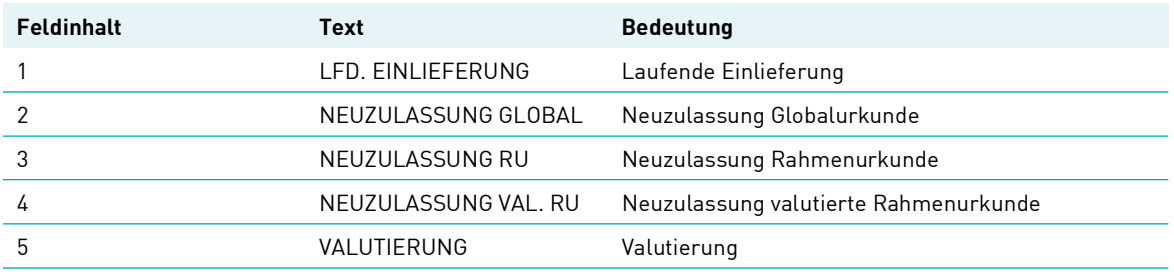

### **EINLIEFERUNGS-GRUND**

Feldname: EINLIEF-GRUND Beschreibung Grund für die Einlieferung

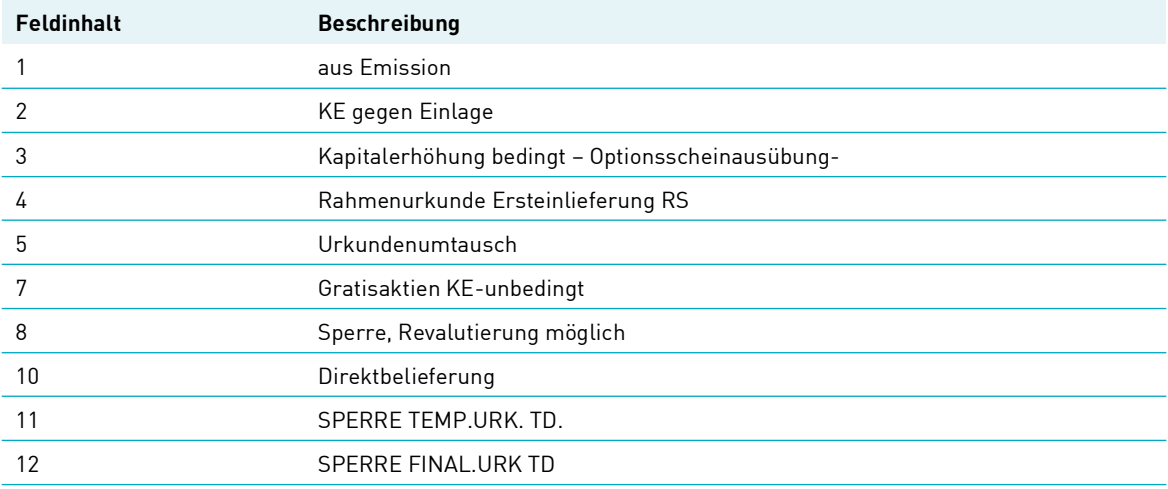

#### **UMLEGUNG-KZ**

Feldname: UMLEGUNG

Beschreibung Grund für die Umlegung

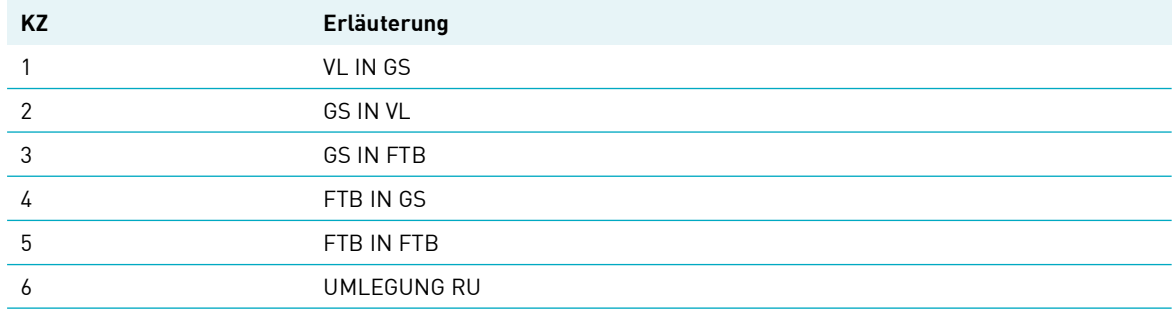

#### **KONTROLLKENNZEICHEN (BEARBEITUNGSZUSTAND)**

Feldname: KONTROLLKENNZEICHEN/KZ

BESCHREIBUNG

Dieses Kennzeichen gibt an, ob und um welche Art von generiertem Auftrag es sich handelt.

Es ist unerheblich, ob ein im Auftragsstatus zur Änderung markierter und daraufhin im Erfassungsstatus generierter Auftrag tatsächlich geändert wird oder nicht. In der Kontrolle wird darauf keine Rücksicht genommen, d. h. ein im Erfassungsstatus zur Änderung generierter Auftrag kann ohne Änderung wieder in den Auftragsstatus gelangen.

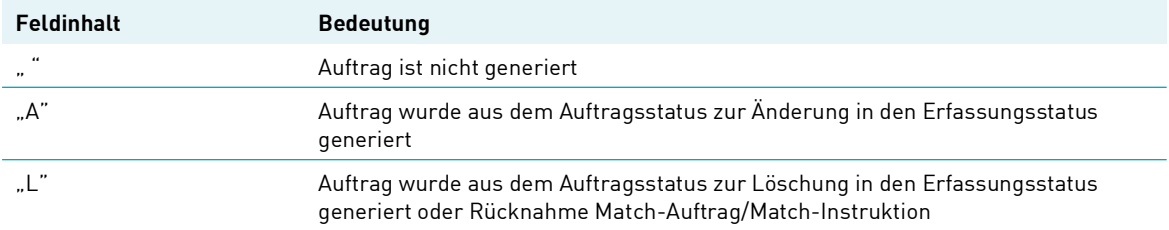

#### **KONTROLL-STATUS**

Feldname: KONTROLLKENNZEICHEN/KZ

#### BESCHREIBUNG

Dieses Kennzeichen beinhaltet den momentanen Status des Auftrages bezüglich Kontrolle/Fehler.

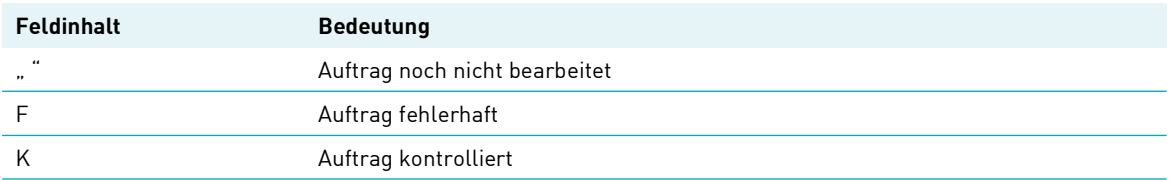

### Mangel

Feldname: MANGEL BESCHREIBUNG

Dieses Kennzeichen identifiziert ein Mangelstück (Ausprägungen ab 50) oder kennzeichnet eine oppositionsbelegte Stückenummer (Ausprägungen 0 bis 49).

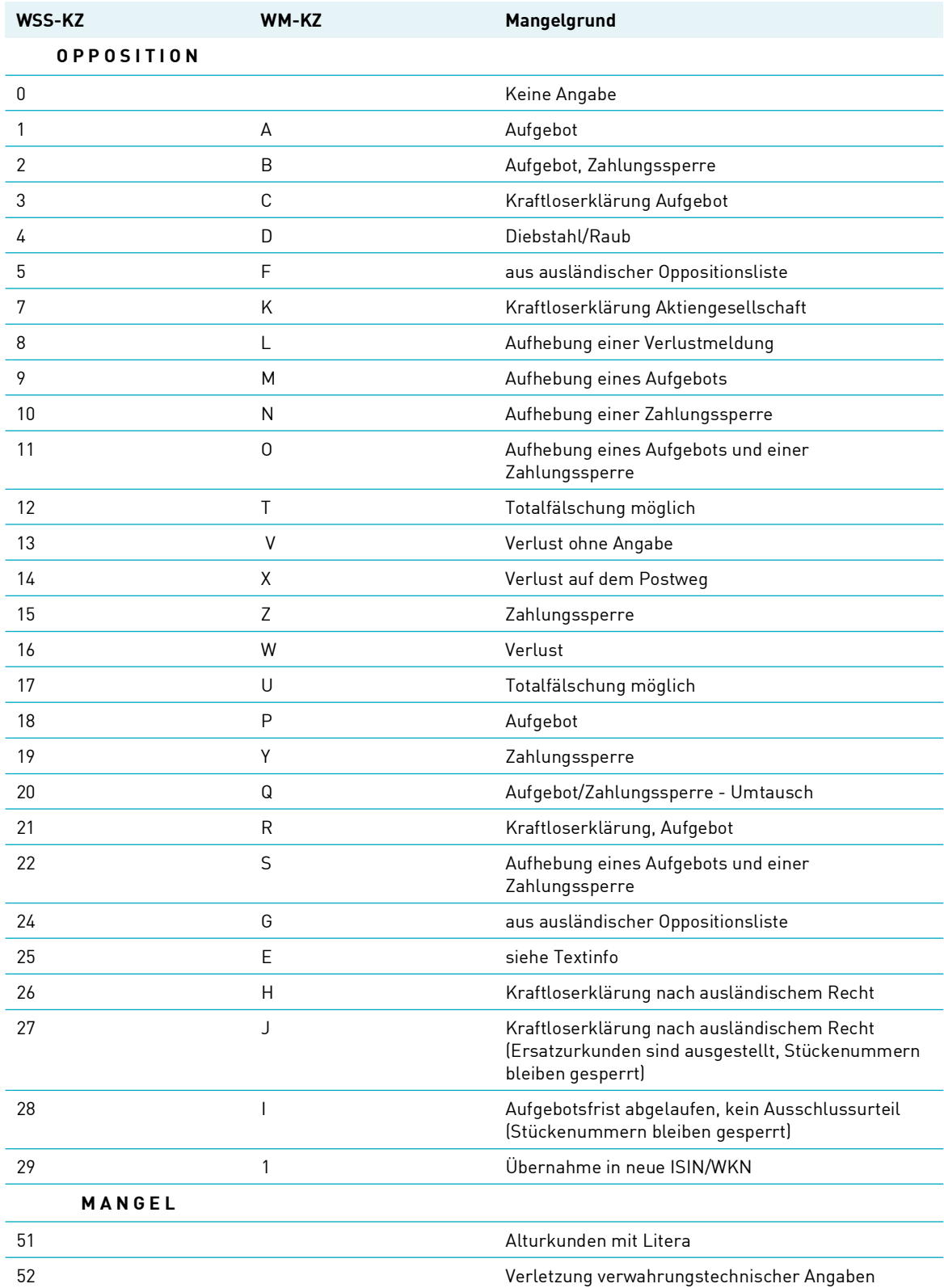

# Anhang 2: Tabellen (Schlüsselverzeichnisse)

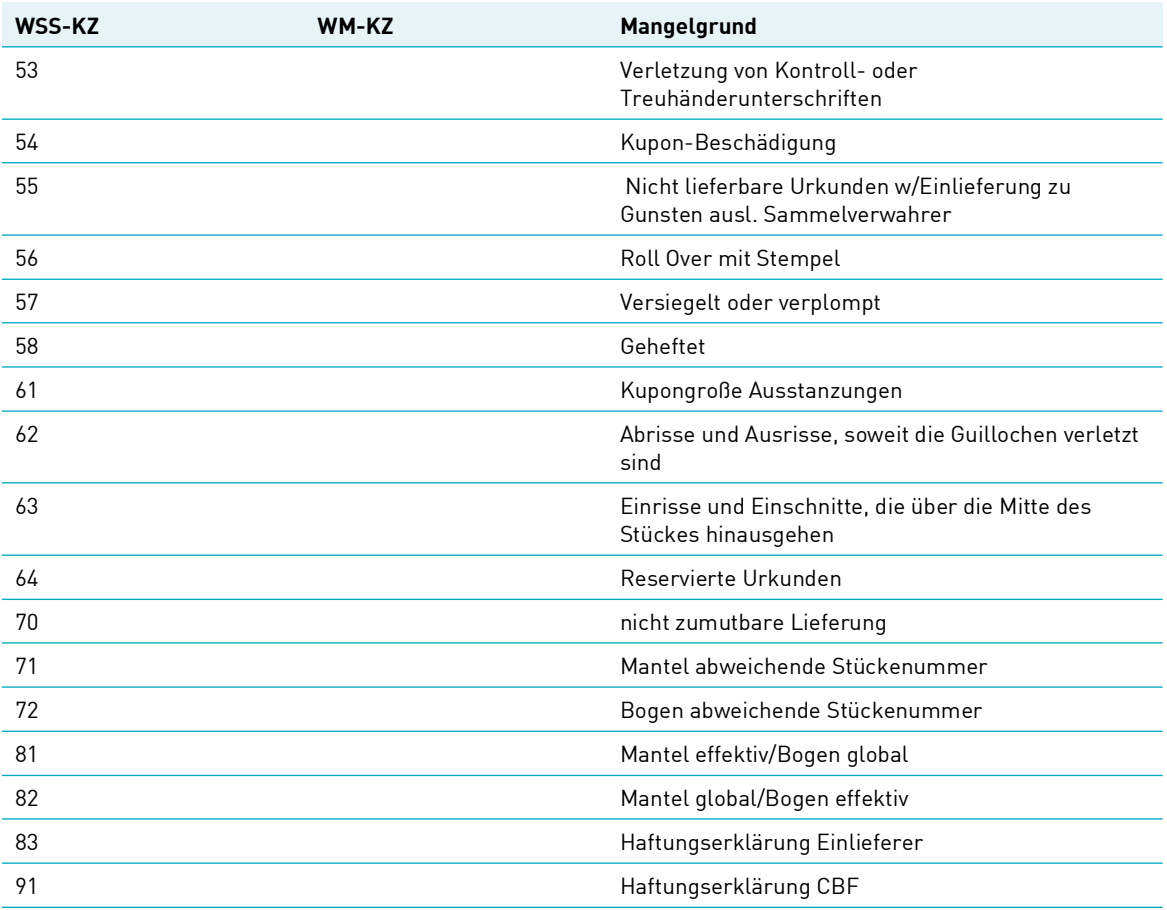

### **NACHWEISART**

Feldname: Nachweisart

Kennzeichen, in welcher Form die Urkunden bei der CBF eingeliefert werden.Juni 2024

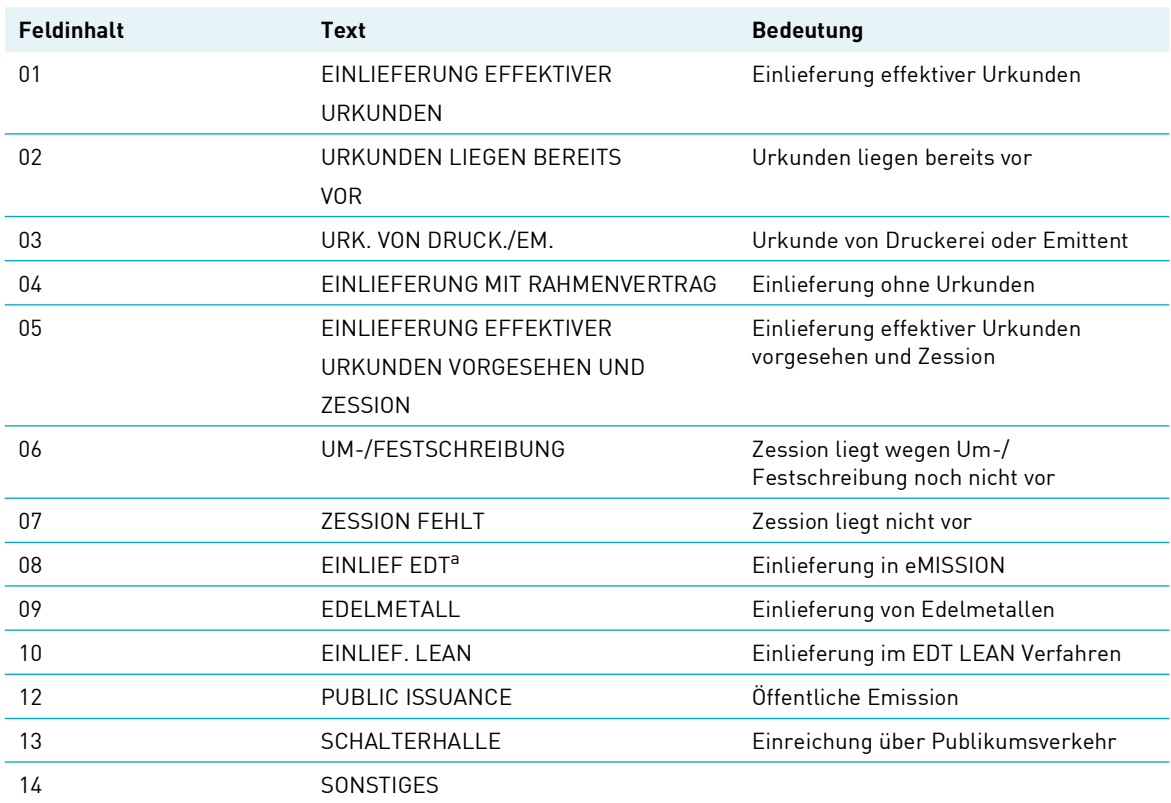

a. Die Bezeichnung "EDT" bleibt im Gebrauch der CASCADE-Texte erhalten, verweist aber auf den eMISSION-Prozess.

# **Anhang 3: Tabellen (Berechtigungsprüfung)**

### **Definition der Gattungen mit Berechtigungsprüfung**

Valutierungen und Revalutierungen ohne Auslieferung Rahmenurkunde von Gattungen mit folgender Wertpapiergruppe (G06) werden mittels einer automatischen Berechtigungsprüfung und einer automatischen Buchungsfreigabe bearbeitet:

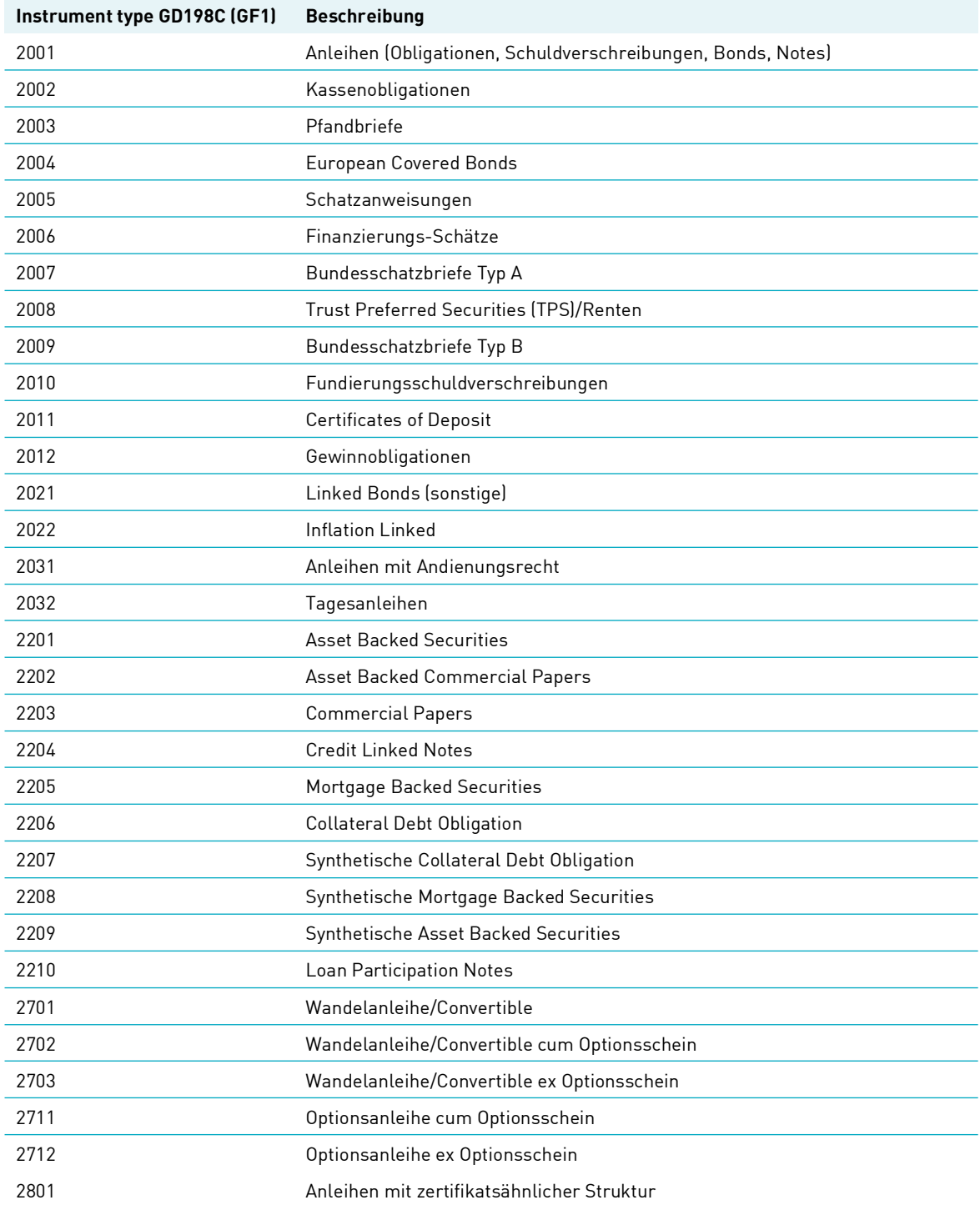

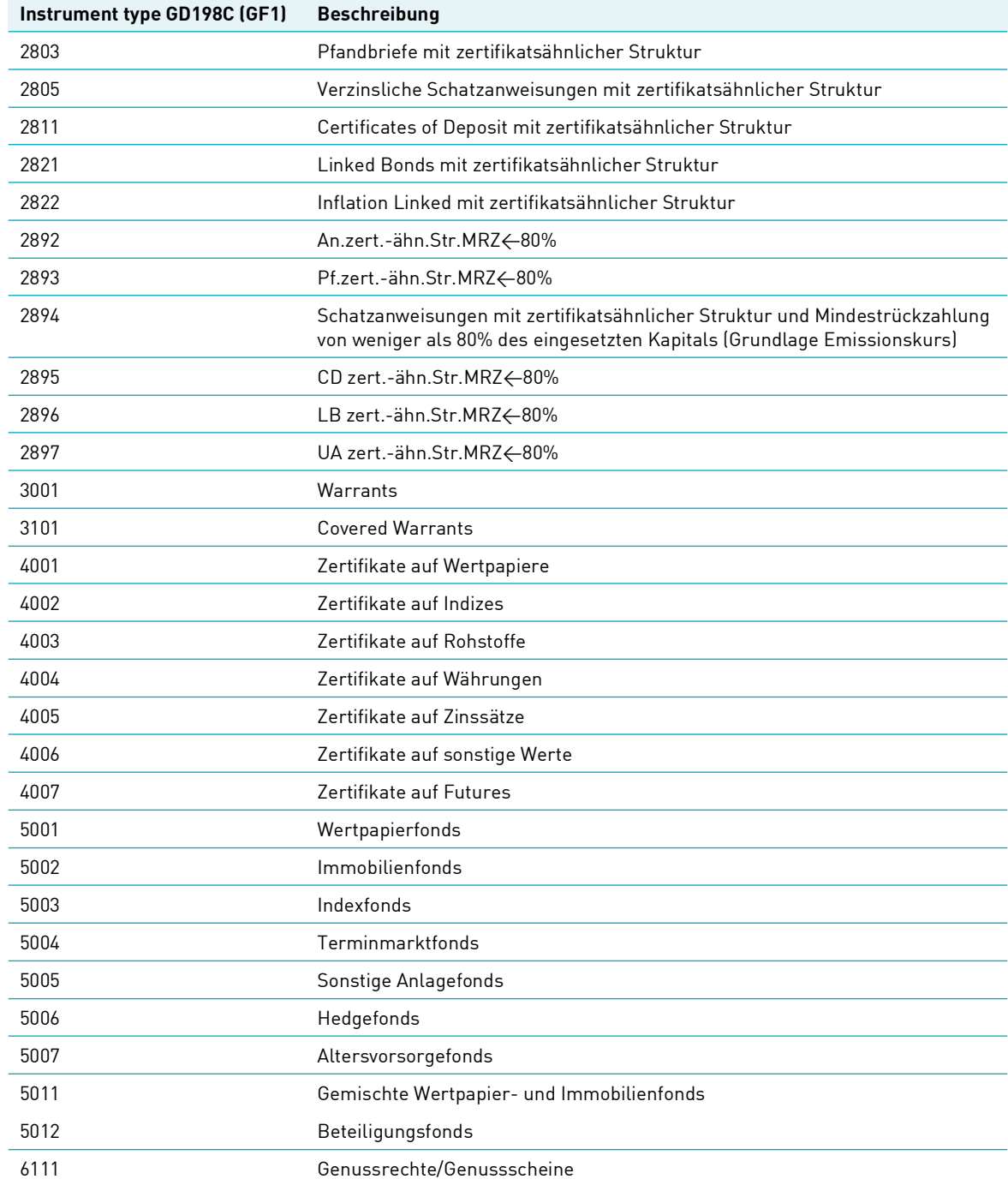

### **Definition der nicht zugelassenen Gattungen**

Folgende Instrumenten-Arten (GD198C) obliegen nicht den automatisch zu verarbeitenden Gattungen (gemäß obiger Definition).

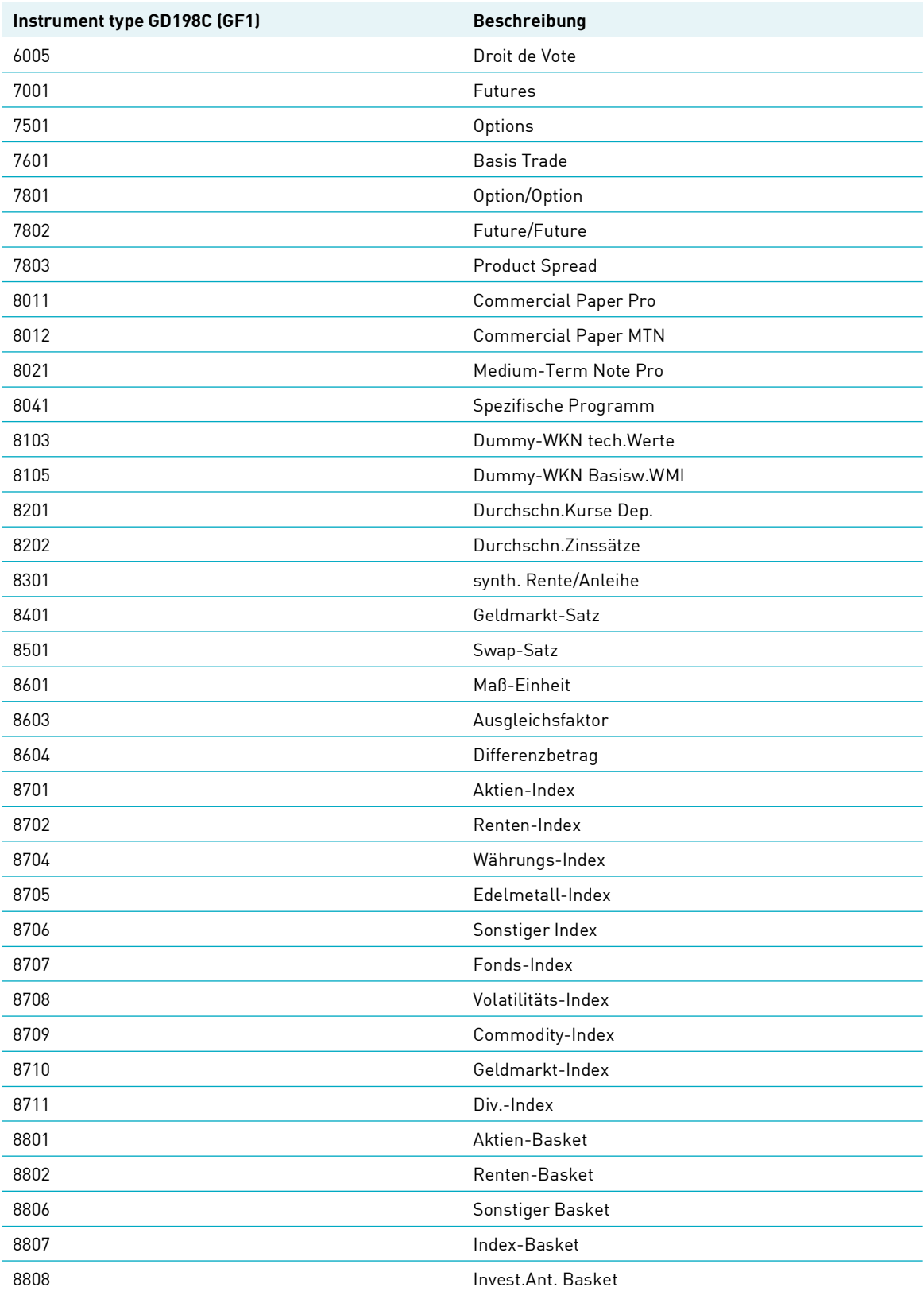

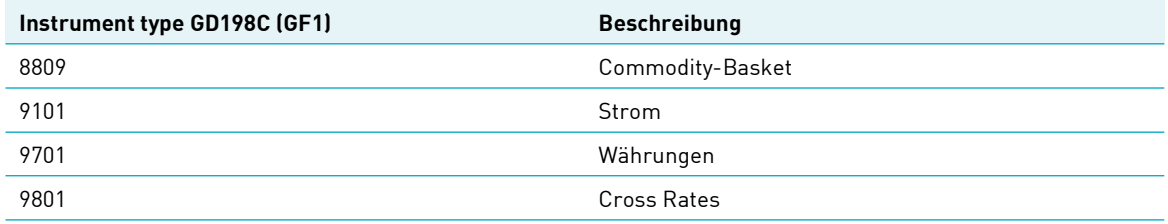

# **Anhang 4: Tabellen (Buchungstextschlüssel)**

### **BUCHUNGS-TEXT-SCHLÜSSEL-TABELLE - DEPOTBUCHHALTUNG**

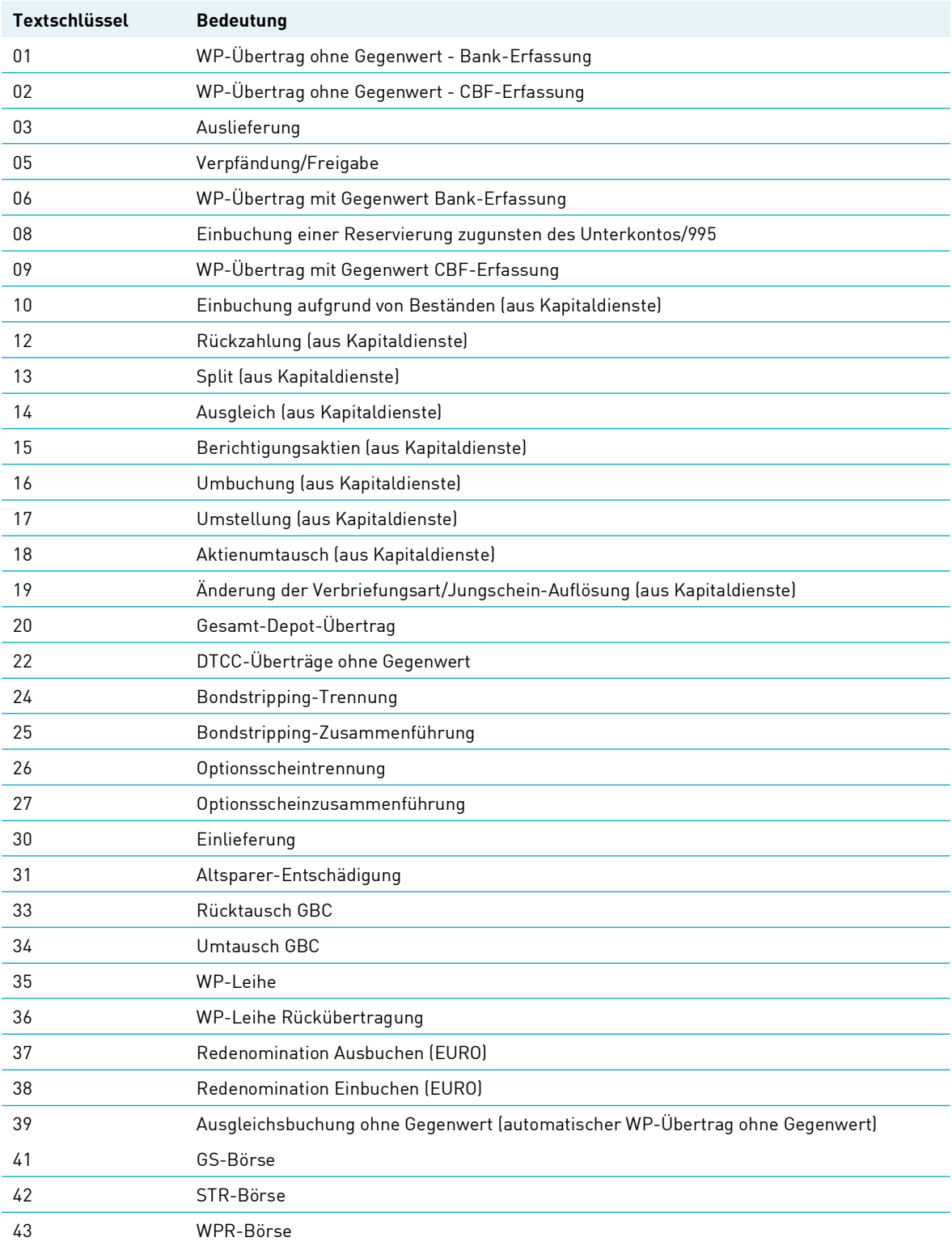

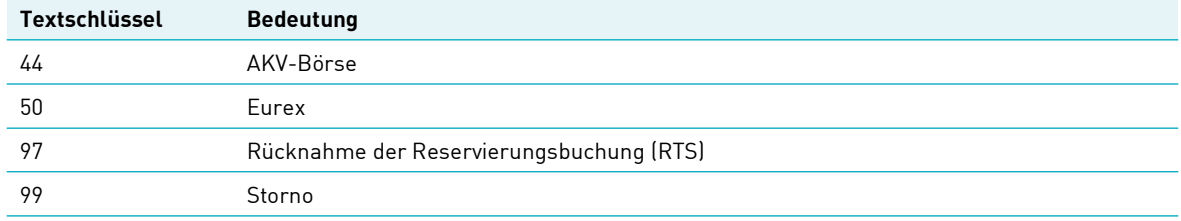
## **Kontakt**

**[www.clearstream.com](http://www.clearstream.com)**

## **Veröffentlicht von Clearstream Banking Frankfurt**

Clearstream Banking AG, Frankfurt Mergenthalerallee 61 D - 65760 Eschborn **Deutschland** 

## **Postanschrift**

Clearstream Banking AG, Frankfurt D - 60485 Frankfurt/Main Deutschland

Juni 2024

Dokumentnummer: F-CON04